### **SISTEMA DE GESTIÓN COMERCIAL VÍA INTERNET PARA LOS PRODUCTOS DE ALCIDES ARÉVALO S.A**

# **LUISA FERNANDA MARÍN BERMÚDEZ**

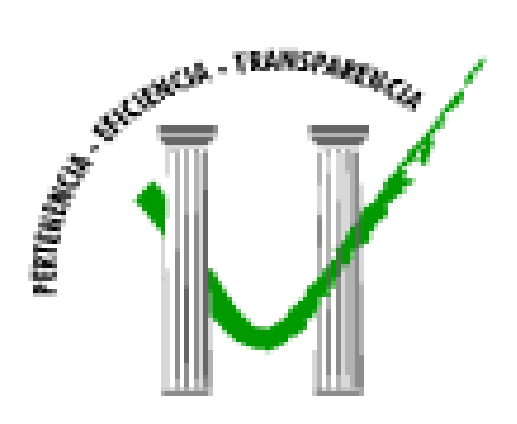

**UNIVERSIDAD DE MANIZALES FACULTAD DE INGENIERÍA INGENIERÍA DE SISTEMAS Y TELECOMUNICACIONES MANIZALES 2009** 

### **SISTEMA DE GESTIÓN COMERCIAL VÍA INTERNET PARA LOS PRODUCTOS DE ALCIDES ARÉVALO S.A**

### **LUISA FERNANDA MARÍN BERMÚDEZ**

Trabajo de Grado presentado como requisito parcial para optar Al título de Ingeniera de Sistemas y Telecomunicaciones

> Presidente **LEONARDO VÁSQUEZ JURADO**  Ingeniero de Sistemas

**UNIVERSIDAD DE MANIZALES FACULTAD DE INGENIERÍA INGENIERÍA DE SISTEMAS Y TELECOMUNICACIONES MANIZALES 2009** 

### **AGRADECIMIENTOS**

**A:** 

Leonardo Vásquez Jurado, Ingeniero de Sistemas Organización Alcides Arévalo, Presidente Proyecto de Grado

Personal de informática y Administrativo Organización Alcides Arévalo.

# PÁGINA DE ACEPTACIÓN

**DIANA PATRICIA CHALA JURADO** 

<u> 1989 - Johann John Stone, mars eta bainar eta bainar eta hiri bainar eta baina eta baina eta baina eta baina</u> <u> 1989 - Johann Barbara, martxa alemaniar amerikan basar da a</u>

**DAVID MARCELO AGUDELO JURADO** 

**JUAN DAVID RAMIREZ JURADO** 

Manizales, Abril de 2009

### **CONTENIDO**

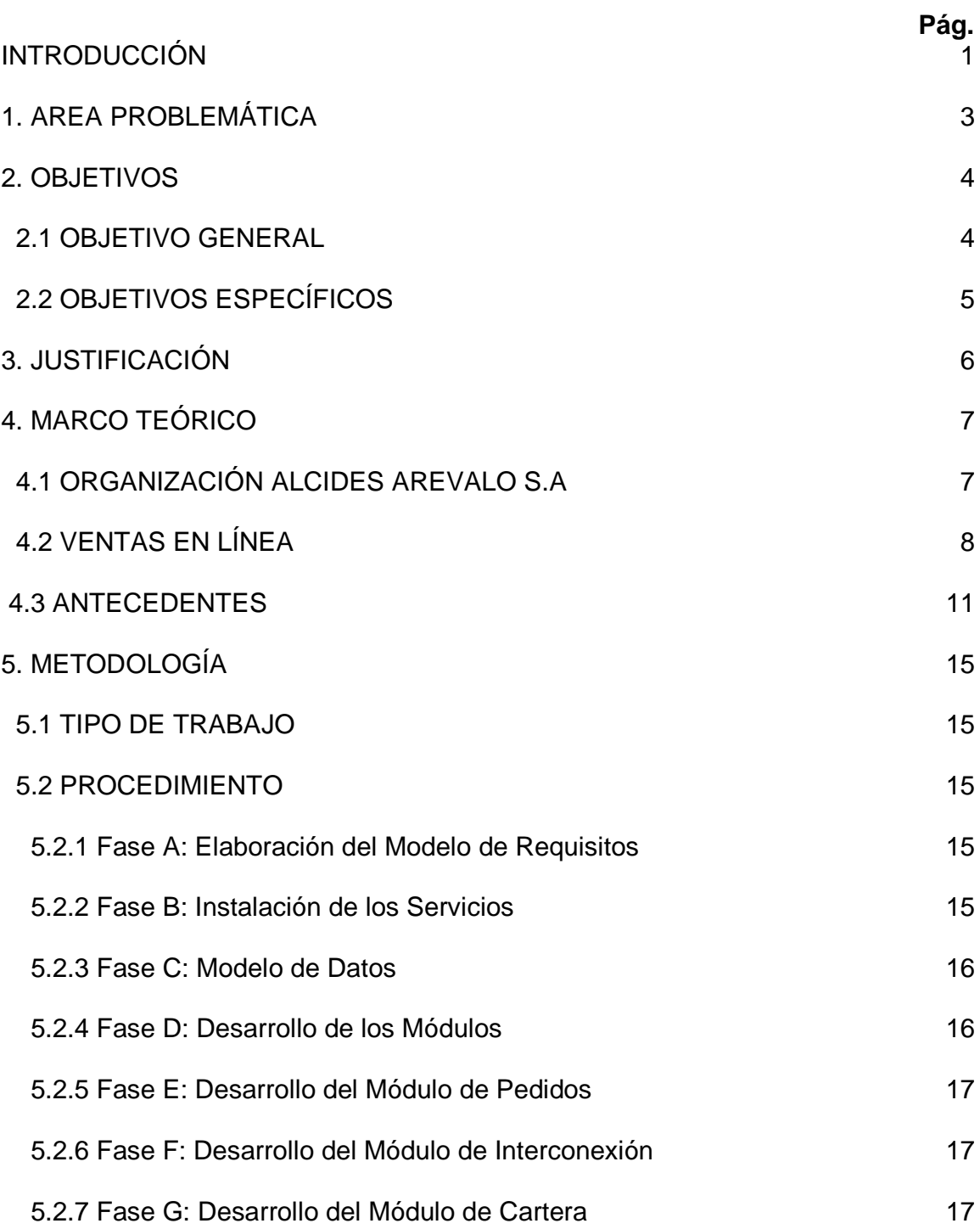

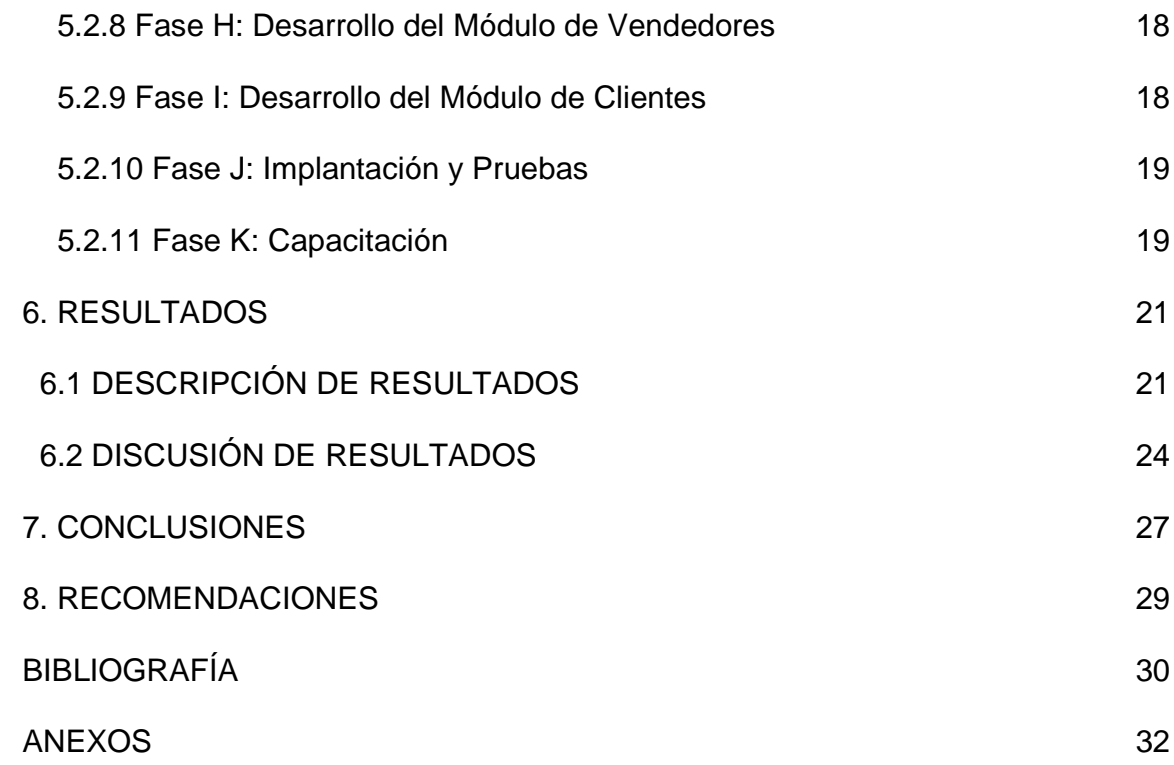

## **LISTA DE FIGURAS**

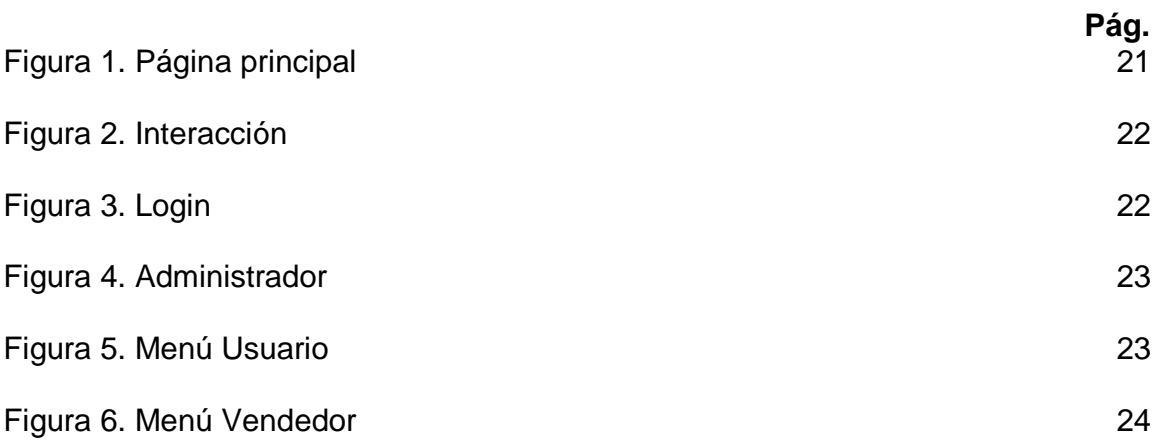

# **LISTA DE TABLAS**

Tabla 1. Evaluación Resultados 26

**Pág.** 

# **LISTA DE ANEXOS**

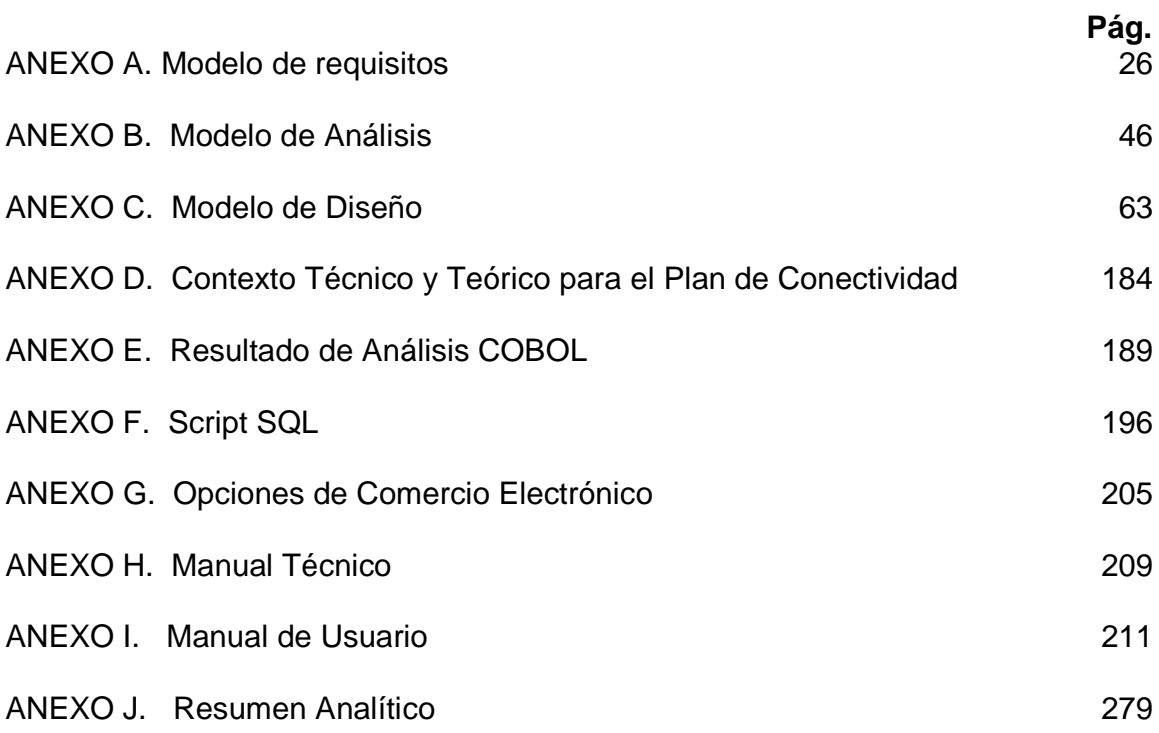

#### **GLOSARIO**

**ACTIVEX:** Componente que se puede insertar en una página Web para proporcionar una funcionalidad que no está directamente disponible en HTML, por lo general se usan para hacer referencia a pequeñas aplicaciones de difícil construcción, como secuencias de animación. Los controles ActiveX se pueden implementar en diferentes lenguajes de programación.

**APACHE TOMCAT:** Para el proyecto se convierte en la herramienta principal de interpretación de los códigos generados en la etapa del modelo de diseño.

Tomcat es un servidor Web con soporte de servlets<sup>\*</sup> y JSPs. Incluye el compilador Jasper, que compila JSPs convirtiéndolas en servlets. El motor de servlets de Tomcat a menudo se presenta en combinación con el servidor Web Apache.

Realizando una comparación se entiende que la gran diferencia entre Catalina (Tomcat 4.x) y Tomcat 5.x, es que ésta última implementa el ambiente para la ejecución de Servlets versión 2.4 y JSP versión 2.0, mientras Tomcat 4.x lo hace para las versiones Servlets 2.3 y JSP 1.2<sup>1</sup>.

**BACK-UP:** Copia de seguridad de los archivos o aplicaciones disponibles en un soporte magnético, con el fin de poder recuperar la información y las aplicaciones en caso de una avería en el disco duro, un borrado accidental o un accidente imprevisto. Es conveniente realizar copias de seguridad a intervalos temporales fijos (una vez al mes, por ejemplo), en función del trabajo y de la importancia de los datos manejados.

**BASES DE DATOS:** Las Bases de Datos son programas que administran información y hacen más ordenada la información, aparte de hacerla fácil de buscar. Unos de los aspectos fundamentales para la gestión de los datos hacen referencias al Motor; éstos hacen cumplir el término base de datos, el cual corresponde a un conjunto exhaustivo no redundante de datos estructurados, organizados independientemente de su utilización y su implementación en máquina, accesibles en tiempo real y compatibles con usuarios concurrentes con necesidad de información diferente y no predicable en tiempo<sup>2</sup>.

 $\overline{a}$ 

<sup>\*</sup> Los servlets son generados automáticamente con base a lo estipulado en el servidor CATALINA de Tomcat.

<sup>1</sup>Osmosislatina. Definición. Apache Tomcat. [En Línea]. <http://www.osmosislatina.com> [Consulta: 09-02-2008].

<sup>2</sup> Base de Datos. Definición. [En Línea]. <http://190.84.50.173:81/guasAN> [Consulta: 09-02-2009].

Las bases de datos tradicionales se organizan por campos, registros y archivos. Un campo es una pieza única de información; un registro es un sistema completo de campos; y un archivo es una colección de registros. Por ejemplo, una guía de teléfono es análoga a un archivo. Contiene una lista de registros, cada uno de los cuales consiste en tres campos: nombre, dirección, y número de teléfono<sup>3</sup>.

**BROWSER (NAVEGADOR):** Una de las definiciones más claras hace referencia a un aplicativo software usado para navegar en Internet, Es un elemento que permite leer documentos en la Web y seguir enlaces de documento en documento de Hipertexto, es decir, la plataforma Internet. Los navegadores solicitan páginas a los servers de Web según la elección del usuario y luego muestran en el monitor el resultado.

**CADENA DE CONEXIÓN:** Elemento base para la conexión con la base de datos.

**COBOL:** Cuando se hace referencia a Cobol, siempre se plantea su seguridad y robustez, pero si a eso le sumamos un sistema operativo fiable, potente y súper estable como Unix o Linux, eso da a lugar a una combinación perfecta, que supera a otros lenguajes y otros sistemas**<sup>4</sup> .** 

Se han producido estándares ANSI para COBOL en 1968, 1974 y 1985. Actualmente se está produciendo un nuevo estándar de COBOL que introducirá la programación orientada a objetos, y será lanzado en los próximos años.

**DIAGRAMA DE CASOS DE USO:** Elemento de UML para dar contexto a las a los procesos y procedimientos.

**DIAGRAMA DE ACTIVIDAD:** Elemento de UML para aplicar el conocimiento de los procesos en determinado contexto.

**DIAGRAMA DE CLASES:** Los elementos de un modelo orientado a objetos, cuentan con diagramas de clase, los cuales, están representados por atributos y métodos.

**DRIVER:** Elemento de software usado para la comunicación con dispositivos

**DREAMWEAVER:** Macromedia Dreamweaver es un editor WYSIWYG de páginas Web, creadas por Macromedia. Es el programa de este tipo más utilizado en el sector del diseño y la programación Web, por sus funcionalidades, su integración con otras herramientas como Macromedia Flash y, recientemente, por su soporte de los estándares del World Wide Web Consortium. Su principal competidor es

 $\overline{a}$ 

<sup>&</sup>lt;sup>3</sup>ALAMDEDA. ALAMDEDA, Jesús. Introducción a Bases de Datos. [En Línea]. <http://www.masadelante.com/faq-base-de-datos.htm> [Consulta: 11-03-2008].

<sup>4</sup> Escobol. Definición. COBOL. [En Línea]. <http://www.escobol.com> [Consulta: 12-11-2007].

Microsoft Frontpage. Tiene soporte tanto para edición de imágenes como para animación a través de su integración con otras herramientas.

Existe un programa libre competencia de Dreamweaver que es el D4L. Hasta la versión MX, fue duramente criticado por su escaso soporte de los estándares de la Web, ya que el código que generaba era con frecuencia sólo válido para Internet Explorer, y no validaba como HTML estándar. Esto se ha ido corrigiendo en las versiones recientes.

**E-COMMERCE:** Es la denominación inglesa de comercio electrónico. También conocido como e-comercio, comercio on-line, comercio en línea, compra electrónica, o en su versión inglesa e-business. Son todas aquellas transacciones comerciales que se realizan a través de Internet.

**HIPERTEXTO:** Textos enlazados entre sí. Haciendo clic con el mouse el usuario pasa de un texto a otro, vinculado con el anterior.

**HOSTING:** Servicio ofrecido por algunos proveedores, que brindan a sus clientes, un espacio en su servidor para alojar un sitio Web.

**HTML:** Estas siglas se corresponden con la definición Lenguaje Para Marcado de Hipertexto. Más claro aún, se trata de un lenguaje para estructurar documentos a partir de texto en World Wide Web. Este lenguaje se basa en tags (instrucciones que le dicen al texto como deben mostrarse) y atributos (parámetros que dan valor al tag). HTML es una aplicación de SGML conforme al estándar internacional ISO 8879. XHTML es una reformulación de HTML 4 como aplicación XML 1.0, y que supone la base para la evolución estable de este lenguaje. Además XHTML permite la compatibilidad con los agentes de usuario que ya admitían HTML 4 siguiendo un conjunto de reglas.

**JAVA:** A principios de los años '90 la firma Sun Microsystems desarrolló el lenguaje de programación Java. Este lenguaje orientado a objetos es compilado generalmente en un bytecode, pero también es posible crear código de máquina nativo. Java es un lenguaje de programación por objetos creado por Sun Microsystems, Inc. que permite crear programas que funcionan en cualquier tipo de plataforma de hardware y sistema operativo.

Se usa el Java para crear programas especiales denominados applets, que pueden ser incorporados en páginas Web para hacerlas interactivas. Los applets Java requieren que el navegador utilizado sea compatible con Java

**JSP (JAVA SERVER PAGE):** Hace referencia a un tipo especial de páginas HTML, en las cuales se insertan pequeños programas que corren sobre Internet (comúnmente denominados scripts), se procesan en línea para finalmente desplegar un resultado final al usuario en forma de HTML. Por lo general dichos

programas hacen consultas a bases de datos y dependiendo del resultado que se despliegue será la información que se muestre a cada usuario de manera individual. Los archivos de este tipo llevan la extensión (.JSP). Esta tecnología permite que códigos Java y ciertas otras acciones predefinidas, sean integrados en contenido estático.

La sintaxis JSP agrega etiquetas XML<sup>5</sup> adicionales, llamadas acciones JSP, para ser usadas para invocar funcionalidades incorporadas. Esta tecnología también permite la creación de bibliotecas de etiquetas JSP, que actúan como extensiones a las etiquetas HTML y XML estándares.

El rendimiento de una página JSP es el mismo que tendría el servidor equivalente, ya que el código es compilado como cualquier otra clase Java. A su vez, la máquina virtual compilará dinámicamente a código de máquina las partes de la aplicación que lo requieran. Esto hace que JSP tenga un buen desempeño y sea más eficiente que otras tecnologías Web que ejecutan el código de una manera puramente interpretada.

**JDBC:** Conexión a bases de datos en Java.

 $\overline{a}$ 

**JAVASCRIPT:** Al igual que Java o VRLM, es una de las múltiples maneras que han surgido para extender las capacidades del lenguaje HTML. Al ser la más sencilla, es por el momento la más extendida. JavaScript no es un lenguaje de programación propiamente dicho. Es un lenguaje script u orientado a documento, como pueden ser los lenguajes de macros que tienen muchos procesadores de texto.

**ORDBMS:** Sistemas de Base de datos Relacionado a Objeto.

**PÁGINA WEB:** Una de las páginas que componen un sitio de la Web. Un sitio Web agrupa un conjunto de páginas afines. A la página de inicio se la llama portal.

**PORTAL:** Sitio Web que sirve de punto de partida para navegar por Internet. Los portales ofrecen una gran diversidad de servicios: listado de sitios Web, noticias, correo electrónico, información meteorológica, chat, y comercio electrónico. En muchos casos el usuario puede personalizar la presentación del portal.

**POSTGRES:** PostGreSQL es un sistema de gestión de bases de datos objetorelacional (ORDBMS) basado en el proyecto POSTGRES, de la Universidad de Berkeley.

<sup>&</sup>lt;sup>5</sup>XML, sigla en inglés de eXtensible Markup Language («lenguaje de marcas extensible»), es un metalenguaje extensible de etiquetas desarrollado por el World Wide Web Consortium (W3C).

El manejador de bases de datos postgres, es tal vez el mejor motor libre que existe. Tiene la posibilidad de trabajar con schemas, la cual es una manera muy interesante de organizar las distintas tablas de las base de datos. Para entender un poco lo que son los schemas en postgres se debe conocer que en forma predeterminada, la base de datos PostgreSQL permite trabajar con un schema (esquema) o entorno llamado public, dentro de este schema, se crean las tablas, vistas, triggers, funciones, etc., es decir, todos los elementos que se puedan necesitar para la administración de los datos.<sup>6</sup>.

**SQL (Structured Query Language):** Lenguaje de programación que se utiliza para recuperar y actualizar la información contenida en una base de datos. Fue desarrollado en los años 70 por IBM. Se ha convertido en un estándar ISO y ANSI**.**

**UML:** Popular lenguaje de modelado de sistemas de software. Se trata de un lenguaje gráfico para construir, documentar, visualizar y especificar un sistema de software. Entre otras palabras, UML se utiliza para definir un sistema de software.

UML al no ser un método de desarrollo es independiente del ciclo de desarrollo a seguir, puede encajar en un tradicional ciclo en cascada, o en un evolutivo ciclo en espiral o incluso en los métodos ágiles de desarrollo.

La notación es la parte gráfica que se ve en los modelos y representa la sintaxis del lenguaje de modelado. Por ejemplo, la notación del diagrama de clases define como se representan los elementos y conceptos como son: una clase, una asociación y una multiplicidad.

**UNIX:** Es una familia de sistemas operativos tanto para PC personales como para mainframes. Soporta gran número de usuarios y posibilita la ejecución de distintas tareas de forma simultánea (multiusuario y multitarea). Su facilidad de adaptación a distintas plataformas y la portabilidad de las aplicaciones (está escrito en lenguaje C). Gran parte de las características de otros sistemas más conocidos como MS-DOS están basadas en este sistema muy extendido para grandes servidores. Internet no se puede comprender en su totalidad sin conocer el UNIX, ya que las comunicaciones son una parte fundamental en UNIX**<sup>7</sup> .** 

**WORLD WIDE WEB:** Es la parte multimedia de Internet, que implica la inserción de hipertexto y gráficos. Es decir, los recursos creados en HTML y sus derivados [11]. Es el sistema de información global desarrollado en 1990 por Robert Cailliau y Tim Berners-Lee en el CERN (Consejo Europeo para la Investigación Nuclear) que fue la base para la explosiva popularización de Internet a partir de 1993.

<sup>—&</sup>lt;br>6 Blog de symfoneando. Definiciones de PostgreSQL. [En Línea]. <http://symfoneando.blogspot.com> [Consulta: 09-12-2007].

<sup>7</sup>Gestiopólis. Definición. UNIX. [En Línea]. <http://www.gestiopolis.com/canales/ > [Consulta: 28-04- 2008].

#### **RESUMEN**

La historia de la ORGANIZACIÓN ALCIDES ARÉVALO S.A, está íntimamente ligada a la de su fundador, un hombre que desde su infancia afrontó dificultades; como: el desplazamiento de su pueblo natal (El Cairo-Valle) a causa de la violencia; sin embargo, situaciones como ésta lo fortalecieron para soportar los tropiezos que hicieron camino en la vida.

Actualmente la ORGANIZACIÓN ALCIDES ARÉVALO S.A.; cuenta con cincuenta vendedores, en un entorno nacional y con siete administradores de inventario por cada empresa, los cuales trabajan para la misma organización; éstos reciben a diario, vía Fax, dos listados con la información actualizada de la mercancía agotada y de la mercancía agregada, con la que realizan sus pedidos, según solicitudes de los distribuidores autorizados de cada ciudad. Los vendedores cuentan con catálogos que contienen toda la información de los repuestos que comercializa la Organización; cada repuesto tiene su descripción, la referencia, la aplicación y automotor al que le es útil.

Uno de los aspectos analizados por el departamento comercial, es la necesidad de gestionar sus productos vía internet, planteando, inicialmente, la posibilidad de desarrollar un software que se adapte a los requerimientos, tomando como base las ventas a los clientes.

De igual forma con el proyecto se pretende complementar y garantizar la eficacia de la venta y soportar los procesos relacionados, desde la solicitud del producto, hasta la entrega de éste como tal; con ésta solución se propicia un correcto manejo de la información de cada producto, adherido a la dinámica misma del negocio con base en la estadística existente sobre él.

El proyecto plantea una solución; desde el punto de vista tecnológico, ofreciendo una aplicación de software; que la organización pueda utilizar, para la comercialización de sus productos.

**PALABRAS CLAVES:** Sistema de información, Alcides Arévalo, Ventas en Línea

#### **ABSTRACT**

The history of the ORGANIZACIÓN ALCIDES ARÉVALO S.A. is intimately linked to that of its founder, a man who faced difficulties since his childhood as the displacement of his hometown (El Cairo-Valle) because of violence, but situations like what it strengthened to withstand the setbacks that made path in life.

The ORGANIZACIÓN ALCIDES ARÉVALO S.A has fifty dealers nationally and seven managers inventory by each company, which worked for the same organization, they receive a daily basis by fax two lists containing the updated information of the Goods exhausted and Goods Added with which they carry out orders as requests from dealers in each city; sellers have catalogs that contain all the information of spare parts which markets the Organization, each has its spare narrative, the reference implementation and cat that is useful to him.

Once of the aspects discussed by the commercial department is the need to manage their products via the Internet, initially raising the possibility of developing a software to the extent that suits the requirements, based on sales to customers.

Likewise with the project is intended to complement and ensure the effectiveness of sales and support processes from the application of the product until the delivery of this as such; With this solution in the same way we would be ensuring the proper handling of information each product with the same dynamic business based on information already available about him.

The project poses a solution from a technological point of view, offering a software application that the organization can use to market their products.

**KEY WORDS:** Information System, Alcides Arévalo, Sell on Line

#### **INTRODUCCIÓN**

La ORGANIZACIÓN ALCIDES ARÉVALO S.A.; en el 2006 cumplió, cincuenta años de operación en todo el país, y como se ha evidenciado, durante todo este tiempo, ha ido presentando un crecimiento severo y positivo, llegando hasta el punto de ser una gran fuente de empleo, y protagonista en la economía regional y nacional.

Hasta ahora la organización ha presentado un desempeño y funcionamiento satisfactorio, pero las condiciones económicas y empresariales del entorno y la industria; han venido presentando una serie de cambios, que hace imperante la necesidad de dirigir un vistazo analítico al panorama y replantear el manejo comercial que le está dando actualmente a la comercialización de sus productos.

Uno de los aspectos analizados por el departamento comercial; es la necesidad de gestionar sus productos vía Internet, planteando inicialmente, la posibilidad de desarrollar un software que se adapte a los requerimientos, tomando como base las ventas a los clientes.

El proyecto plantea una solución desde el punto de vista tecnológico, ofreciendo una aplicación de software que la empresa pueda utilizar para la comercialización de sus productos. La ORGANIZACIÓN ALCIDES ARÉVALO S.A. cuenta actualmente con un sistema UNIX basado en la tecnología cliente / servidor; el cual está desarrollado en COBOL; cubriendo todas las necesidades de almacenamiento y procesamiento. El proyecto interactúa con los sistemas de inventarios por medio de archivos planos.

El sistema Web que construye el proyecto está planteado para ser administrado remotamente, de tal forma que permita la gestión de la información, desde cualquier punto de acceso con Internet; la gestión administrativa remota, exige buenos controles de seguridad, por tal motivo, se trabaja con un esquema de usuarios perfilados, logrando aumentar el control de acceso de información.

La gestión del software, para la empresa, está orientada a las ventas en línea, las cuales se inician seleccionando sus preferencias; entre una lista de productos autorizados para ventas por internet. Cada venta se registra en el sistema, para luego ser avalada por un usuario, con autorización, para hacer análisis sobre los pedidos, y luego ser asignados por los vendedores con el fin de iniciar el proceso de atención al cliente.

Las ventas en línea son controladas por un auditor, el cual puede consultar por las diferentes estadísticas los estados del pedido, permitiéndole tomar decisiones frente al proceso de comercialización en línea. El planteamiento inicial para la comercialización de productos por Internet, se construye por medio de un documento que plantea las características básicas para implementar dicha comercialización en línea.

Como anexos; se plantean algunas especificaciones técnicas, para lograr éxito en la automatización y en el proceso de actualización, éste trata las características necesarias para la generación de una interfaz que comunique los sistemas actuales de la empresa con el aplicativo orientado a Internet.

## **1. ÁREA PROBLEMÁTICA**

Actualmente la ORGANIZACIÓN ALCIDES ARÉVALO S.A.; cuenta con cincuenta vendedores, en un entorno nacional y con siete Kardex por cada empresa, los cuales trabajan para la misma organización (Distribuidora Grancolombiana S.A. - Unicamperos S.A. - Colombiana De Camperos S.A - Alcia Rodamientos S.A. – Tulio Henao S.A. - Alcia Suspensión S.A.). Éstos reciben a diario, vía Fax, dos listados con la información actualizada de la mercancía agotada y de la mercancía agregada y así realizar sus pedidos, según solicitudes de los distribuidores autorizados de cada ciudad.

Cada vendedor; pasa por un proceso de inducción, el cual consiste en rotar por varios puestos, dentro de la organización; con el objetivo de afianzar sus conocimientos sobre los repuestos a comercializar; primero, reciben llamadas de los distribuidores directos, o de los cincuenta vendedores que están distribuidos por todo el país.

Se hace referencia específica en el hecho que hasta el momento, ha sido manejada con una administración totalmente empírica e informal, carente de cualquier herramienta técnica. En un principio este método era aceptable y totalmente efectivo, esto gracias a las condiciones del momento, que no tenían mayor requerimiento y en un mercado que presentaba características monopolísticas de parte de la empresa, pero con el tiempo fueron ingresando otros jugadores al mercado y se ha venido tornando mucho más exigente.

Por esta razón, la organización ha sido consciente de la carencia de procedimientos técnicos, y ha detectado inicialmente la necesidad de implementar nuevas herramientas que le permita tener un diagnóstico de su situación y pueda determinar hacia dónde quiere llegar y en base a esto plantear una estrategia clara y convincente para poder lograr esa meta.

En la actualidad; la organización, cuenta con una página en Internet para la comunicación con sus clientes, pero no cumple con las expectativas comerciales, lo cual evidencia una falla en la gestión tecnológica, frente a los requerimientos de la empresa.

Desde hace mucho tiempo, la organización ha querido adelantar un proyecto de esta envergadura, pero las actividades diarias les ha impedido avanzar en este tema. Es por esto que el proyecto propuesto, presenta la posibilidad de sacar adelante todas estas iniciativas, y lograr buenos resultados en su fuerza de ventas.

#### **2. OBJETIVOS**

#### **2.1 OBJETIVO GENERAL**

Analizar, diseñar y desarrollar un software vía Web para la administración del sistema de información comercial en línea, caso de estudio, ORGANIZACIÓN ALCIDES ARÉVALO S.A.

#### **2.2 OBJETIVOS ESPECÍFICOS**

• Analizar los sistemas actuales de la empresa (UNIX, COBOL) para obtener su estructura interna y adaptarla a las plataformas de desarrollo para Internet (JSP).

• Desarrollar un plan de conectividad entre la información de los servidores UNIX de la empresa y el mundo de Internet.

• Desarrollar e implementar los procedimientos necesarios para la administración de la información, diseñando una nueva BD actualizada con disparadores (CRONTABS) bajo latencia especificada en los factores de seguridad informática del departamento de sistemas de la ORGANIZACIÓN ALCIDES ARÉVALO S.A.

• Implementar un módulo para inventario de artículos disponibles en línea (según políticas comerciales de la empresa), donde se contara con un número de existencias reales solo para las ventas por Internet, administrando control de existencias, número de artículos activos, el artículo más vendido, y manejo de alarmas cuando se esté agotando la existencia de uno de estos según porcentajes ingresados al sistema por cada vendedor.

• Implementar un módulo de apoyo para el departamento de cartera con el fin de aprobar o rechazar los pedidos provenientes de Internet para su respectiva facturación; esto aplica para los Clientes a crédito.

• Implementar un módulo de pedidos, donde los distribuidores autorizados puedan realizar transacciones en línea, enviar datos a módulo de cartera y registrar pedidos para la generación de facturas, de igual forma para pequeños clientes o pymes registrar pedidos y generar factura; cada que se realiza un pedido nuevo los artículos son marcados como solicitados en el módulo de inventario.

• Implementar un módulo de vendedores, donde se realicen asignaciones automáticas a clientes casuales por la red (clientes que se registran por si solos) para que sean asesorados en cada venta, los clientes que realizan compras al por mayor y tengan autorización para realizar transacciones en línea tienen vendedores asignados por estar zonificados; de igual forma debe permitir liquidar las comisiones según ventas registradas por vendedor.

• Implementar un Módulo de Estadísticas, como apoyo al área administrativa de la empresa en la toma de decisiones, donde se pueda visualizar la operación de ventas, medir el desempeño de los vendedores y movimiento de cada producto en el mercado.

• Implementar un Módulo de reportes para la verificación de consignaciones que permita realizar auditorías sobre los procesos de pagos.

• Implementar un Módulo para el control de seguridad basado en usuarios, implementado por niveles con base a privilegios establecidos en los requerimientos iniciales; permitiendo gestiones administrativas tales como copias de seguridad.

• Adelantar y construir un documento referencia para pagos electrónicos en línea.

### **3. JUSTIFICACIÓN**

La novedad del proyecto, radica principalmente, en la implementación de tecnologías Web, bajo plataformas seguras y de actualidad. Éste se hace importante, puesto que es necesaria una serie de procesos y procedimientos que le permita conocer la manera más adecuada de cumplir esas metas y objetivos que se propongan en la empresa.

Otro aspecto de novedad, y a causa de las variaciones del entorno económico del momento, y de la exigencia competitiva que se ha venido dando en el mercado en los últimos tiempos, la organización se ha visto en la necesidad de empezar a implementar herramientas técnicas y administrativas; que permitan trazar unos objetivos y unas metas a corto, mediano y largo plazo, que le brinden la oportunidad de vivenciar un crecimiento y mantener un liderazgo en el mercado; por esta razón, la empresa ha decidido implementar un proyecto como éste.

Como aspecto fundamental, el interés de la organización, se vio involucrado positivamente, todo debido al objetivo inicial para garantizar la eficacia de la venta, y soportar los procesos relacionados; desde la solicitud del producto, hasta la entrega de éste como tal; con esta solución; de igual forma, está garantizando un correcto manejo de la información de cada producto, con la dinámica misma del negocio.

Otro de los aportes de este proyecto; fue garantizar que la información sea exacta y que además corresponda a la realidad y sea obtenida por las personas que lo necesitan en tiempo real, de una manera ágil y segura, es decir, sea conocida por las personas indicadas y debidamente autorizadas a realizar pedidos, cambios, descargas.

La utilidad del proyecto, radica en recurrir a la tecnología de punta para acceder a bases de datos y poder realizar toda la gestión de la comercialización de los productos de la organización en la Web.

La mayor utilidad del sistema de ventas por catálogo; es poder realizar ventas en línea, realizar control de inventario de productos disponibles en Internet y solicitud de pedidos automáticos, como también, poder realizar un seguimiento puntual a la gestión de ventas, mediante la consulta en todo momento de los indicadores establecidos para tal fin; es de básico conocimiento que la primera beneficiada con todo esto será toda la Organización, conformada por sus propietarios, sus directivos y todos sus colaboradores, quienes tendrán un mejor horizonte para llegar al cumplimento de las metas establecidas.

## **4. MARCO TEÓRICO**

### **4.1 LA ORGANIZACIÓN ALCIDES ARÉVALO S.A\***

La historia de la ORGANIZACIÓN ALCIDES ARÉVALO S.A, está íntimamente ligada a la de su fundador, un hombre que desde su infancia, afrontó dificultades: como el desplazamiento de su pueblo natal (El Cairo-Valle) a causa de la violencia; sin embargo, situaciones como ésta lo fortalecieron para soportar los tropiezos que hicieron camino en la vida.

A los dieciséis años y medio, se destaca como el vendedor de mostrador más hábil de repuestos automotores, es allí, donde todo su potencial se enfoca a conocer muy bien el negocio de la comercialización de repuestos y es en esta etapa cuando funda su organización y empieza a tomar forma.

En 1956 fundó su empresa denominada Autocaldas, dedicada a la venta al detal de repuestos automotores, en 1959 se asocia con Bernardo Meza un importador mayorista y surge la sociedad denominada Meza y Arevalo, modificando en esta nueva empresa su finalidad de minorista a mayorista. Esta sociedad; le trajo a don Alcides muchas satisfacciones y emprende una nueva carrera de conocimientos, incursionando en el mercado nacional como mayorista, e iniciando una nueva experiencia de negociaciones con los bancos, como firma importadores de auto partes.

A finales del año 1962; se liquidó la anterior sociedad, quedando don Alcides como único propietario. Ya solo invierte en su negocio el producto de la venta de su automóvil FARLINE 500, carro lujoso y escaso por aquellos años, más el producto de la sociedad Meza y Arévalo Ltda. Así comienza la ORGANIZACIÓN ALCIDES ARÉVALO S.A cuya finalidad es la importación y venta de repuestos al por mayor, en todo el territorio nacional.

En 1973 don Alcides compra una de las firmas de repuestos más tradicionales y antiguas del país; Tulio Henao; y empieza a crear su propia competencia, lo que le permite fundar otras como:

- Distribuidora Grancolombiana y Cia Ltda
- Unicamperos Ltda
- Colombiana de Camperos Ltda
- Alcia Rodamientos Ltda
- Alcia Motor Ltda

 \* La fuente de la información corresponde a las diferentes visitas a la organización

• Alcia Suspensión Ltda

En el año 1972 se construye el edificio donde actualmente funciona la sede de la organización, afectada por el sismo del 25 de enero de 1999.

Hoy, la ORGANIZACIÓN ALCIDES ARÉVALO S.A es la más grande que existe en el país como firma mayorista de repuestos automotores, cubriendo todo el territorio nacional, presentando el mejor servicio a los clientes, con ventas en el 2001 cercanas a los 29.000 millones de pesos y una proyección en ventas para el 2002 superior a los 37.000 millones de pesos.

En agosto de 2004 se liquidó la empresa Alcia Motor Ltda., entrando a cubrir sus clientes las demás empresas de la organización.

Así mismo, en enero de 2005 se disolvió la sociedad en su figura de sociedad limitada, y empezó a conformarse la sociedad anónima para cada una de las empresas de la ORGANIZACIÓN ALCIDES ARÉVALO S.A.

La misión de la empresa; es importar y comercializar partes automotrices nacionales e internacionales, en el mercado colombiano, para vehículos livianos y pesados, ajustándonos a los requerimientos de nuestros clientes y proyectando un mejoramiento permanente, que brinde la oportunidad de prestar un mejor servicio cada día.

#### **4.2 VENTAS EN LÍNEA**

Internet está evolucionando continua y rápidamente. Ya no es una novedad, ya es parte de la vida cotidiana de muchas personas. Al principio, los clientes aceptaban un trato de segunda clase, debido a la novedad; esto ya no ocurre. Los consumidores de hoy, son tan exigentes con los servicios que obtienen en Internet, como con cualquier otro. Si usted es incapaz de proporcionarles un buen servicio, inmediatamente harán "clic" en la página de su competencia<sup>8</sup>.

Convertir una empresa en digital, va mucho más allá de conectar a sus empleados, vender por la Web o permitir el teletrabajo. Es necesario crear un diseño digital de negocios, que expanda las opciones estratégicas que tiene la empresa, con el fin de utilizar la tecnología digital para construir un modelo de negocios superior y único<sup>9</sup>.

 $\overline{a}$ <sup>8</sup> ZEMKE Ron, CONNELLAN Thomas. E-Servicios. http://www.degerencia.com/libros. [Consulta: 02-11-2008].

<sup>&</sup>lt;sup>9</sup> MORRISON David J., SLYWOTZK Adrian J.www.enlaceonline.com/ [Consulta: 02-11-2008].

Así como la economía tradicional, se ha basado, a lo largo de la historia, en la compra venta de productos y servicios, desde el arcaico trueque, se ha presentado una gran evolución hasta llegar al e-commerce (aunque en el ecommerce también se presenta el trueque, pero bajo modalidades un poco más tecnificadas que en el pasado). Básicamente, las ventas en línea se tratan de transacciones en las cuales se intercambian productos y/o servicios por sumas de dinero.

Este tipo de venta, consiste en poner a la venta los productos, o servicios de la empresa en un sitio Web en Internet; de tal forma, que los clientes puedan conocer, en qué consiste el producto o servicio, y en el caso de que estén interesados, puedan efectuar la compra "online", por ejemplo, pagando el precio del producto con su tarjeta de crédito, para luego, recibir en su correo electrónico la factura, la fecha de entrega y las condiciones en las que recibirá el producto<sup>10</sup>.

Según un estudio realizado por Agustín Serrano Herce, investigador el tema de las ventas en línea, se puede concluir:

- Internet se utilizó como medio de comunicación, inicialmente, y recientemente para anunciarse y hacer comercio electrónico. La evolución del medio es una realidad.
- Hay empresas que se constituyen diariamente y otras que se cierran en el mundo real, normalmente por falta de innovación. En Internet pasa y pasará lo mismo que en el mercado tradicional, la selección natural es muy rápida.
- Internet ha cambiado ya nuestra percepción de las cosas al igual que lo hicieron los ordenadores. Se está introduciendo en los hogares y no parece que se vaya a volver atrás, porque lo usa mucha gente. Hay un crecimiento anual nunca visto.
- El consumidor se ha vuelto más exigente. Las soluciones incluyen una comercialización individual, productos adaptados, amplios horarios.
- La venta on-line es algo más que un nuevo medio. Cambian las cosas y reproducir el mundo real no es lo más adecuado.

Dentro del modelo del e-commerce; también encontramos las subastas virtuales, ejemplos son ebay, deremate y mercadolibre, estos sitios, como reza la publicidad de uno de ellos, permiten comprar y vender lo que quieras; desde tu casa (u oficina o desde donde te encuentres con tu portátil), son básicamente mercados de ocasión, que ganan dinero por un pequeño porcentaje y cobran sobre las transacciones, entre el 0 y el 30%, dependiendo del tipo de subastas.

Otra variante de las ventas en línea; son los llamados inverted markets, que se fundamentan en el cliente, quien pone los precios, es decir, si determinada

 $\overline{a}$ 

<sup>&</sup>lt;sup>10</sup> THOMPSON Iván. Ventas en Línea. [En Línea]. <http://tecnologia.glosario.net/ [Consulta: 02-11-2008].

persona está interesado en comprar un determinado producto, va a un sitio de estos y dice cuánto está dispuesto a pagar por él, entonces, los oferentes interesados en la propuesta responden a ella.

El Comercio Electrónico será el corazón de los negocios en un futuro. Su aplicación no está restringida a tan sólo las grandes compañías, ya que empresas pequeñas y medianas podrán tener también acceso a bases de datos, con información comercial de posibles proveedores y clientes en todo el mundo. La tecnología estará disponible para permitir enlaces electrónicos con tales compañías, y sus listas de productos serán desplegadas en catálogos electrónicos, para que los potenciales compradores puedan consultar las hojas de producto e inclusive generar las órdenes de compra.

También existen los mall virtuales; que alojan a varias tiendas virtuales, las cuales vendrían a ser, en lenguaje tradicional, los locales de un centro comercial, el mall gana dinero por la inscripción (alta) de los e-locales, por una cuota mensual y por comisiones sobre las transacciones y presta todo el servicio de hospedaje en sus servidores, da la posibilidad de hacer las transacciones en línea, hace la labor publicitaria y muchas veces hasta construye y diseña las tiendas, un ejemplo es tiendasenlared y virtualplaza.

Aunque, básicamente, la tienda virtual es el modelo para las ventas en línea, la forma en que se presenta el e-commerce varía, ya que las transacciones se pueden presentar directamente entre productor - comprador o intermediario comprador. Un ejemplo de productor - comprador es la ORGANIZACIÓN ALCIDES ARÉVALO S.A, organización que ofrece el servicio de ventas de repuestos y que actúa directamente como comercializadora de sus servicios, plantea su tienda virtual dentro de su servidor y las transacciones las realizan dentro de él. Un ejemplo de intermediación comercial, Business to Consumer (B2C), es Amazon, ya que no produce ni los libros ni los CD ni los demás productos que vende, ofrece productos de otras firmas a los cuales adiciona su valor agregado; que está dado por el servicio, la multiplicidad de oferta, sus sugerencias, la personalización, etc., y por las ventas que realiza obtiene una comisión o porcentaje sobre el precio de fábrica.<sup>11</sup>

 $\overline{a}$ 

<sup>&</sup>lt;sup>11</sup>Sin autor definido en la fuente. Ventas en Línea. [En Línea]. http://www.promonegocios.net> [Consulta: 02-11-2008].

### **4.3 ANTECEDENTES**

**4.3.1 Fraco S.A<sup>12</sup> .** La Fabrica Colombiana de Repuestos Automotores, Fraco S.A en su deseo de facilitar el intercambio comercial ha mantenido la actualización de publicaciones como:

- Catálogo de producto impreso y multimedia
- Manual de torques y reglajes
- Afiches técnicos de edición periódica
- Presentadores de ventas
- Publicaciones informativas y técnicas de producto
- Listas de precios

 $\overline{a}$ 

Dispone de avanzadas tecnologías, para las etapas de diseño, evaluación integral y control productivo de los productos que fabrica y de sus herramientas, garantizando su estabilidad y aplicabilidad.

En su constante evolución e intención de atender nuevos mercados y nuevos desarrollos, implementa productos y procesos acordes a las tendencias crecientes del mercado.

**4.3.2 Autored<sup>13</sup> .** La presencia de AutoRed.com; en el mercado automotor, tiene como objetivo, concentrar en un sitio Web, a los participantes de este importante segmento, conformando una cadena de afinidades, que parte de las terminales, continúa con autopartistas y concesionarios, y finaliza con el público usuario en general.

Por ello, AutoRed.com; ofrece a la comunidad toda la información actualizada sobre lanzamientos e incorporación de productos nuevos, que realicen terminales y/o importadores oficiales de marcas (con un alto nivel de calidad).

A su vez, AutoRed.com, brinda la posibilidad de adquirir vehículos y motos 0 Km y comprar o vender automotores y motos usados, por medio de la amplia red de concesionarios oficiales.

**4.3.3 ITBS Business Solutions<sup>14</sup> .** Se especializa en brindar servicios de implementación y soporte de software de gestión en pequeñas y medianas empresas. Se focalizan en la implementación de soluciones informáticas confiables que contribuyen a optimizar la gestión de negocios en diferentes mercados verticales.

 $12$  FRACO S.A Definición del producto. [En Línea]. <www.fraco.com.co/> [Consulta: 10-10-2008].

<sup>13</sup> AUTORED. Definición del producto. [En Línea]. <www.autored.com/> [Consulta: 11-09-2008].

<sup>14</sup> ITBS. Definición del producto. [En Línea]. <www.it-bs.com.ar/> [Consulta: 11-09-2008].

Cuenta con un equipo de profesionales especializados en distintas disciplinas: contador público, administración de empresas y sistemas.

**4.3.4 MAC Sistemas<sup>15</sup> .** Ente sus aspectos encontrados tiene: datos de los clientes, parámetros de cuenta corriente, proveedores, cuenta corriente (analítico, depurada y sus apropiaciones). Libro IVA venta y compras, asiento contable del período que configurar. Historial de compra y venta.

Según punto de venta, contado tipo registradora, a plazos, facturación según período de consumo (Clubes, Sociedades de Fomento, Bibliotecas, etc.)

Seguimiento de los equipos, su evolución o estado, fallas repuestos empleados, costo de venta. Estadísticas de Venta, Ingresos, listado de los pendientes de cobro, cobrados, costo-beneficio, prorrateo de gastos y su distribución proporcional de utilidades, etc.

**4.3.5 FM Sistemas<sup>16</sup> .** Es una empresa dedicada al desarrollo de aplicaciones y soluciones informáticas integrales, que respondan de forma estable y segura a las necesidades reales de sus clientes a la hora de llevar a cabo su gestión, al mismo tiempo dotándolas de un entorno intuitivo, de servicios de asistencia técnica y de cursos específicos de formación, aseguran la rapidísima y efectiva actualización de los profesionales a los que van destinadas dichas aplicaciones.

Cuentan con amplia experiencia en el ámbito de la pequeña y mediana empresa, lo que lleva a evaluar y desarrollar de forma claramente diferenciada, las necesidades de cada uno de los clientes, tanto en el caso de empresas con escaso o nulo nivel de mecanización, como en el caso de empresas cuyas prioridades consisten en modificar, implementar o actualizar sus recursos informáticos actuales.

En ambos casos, su objetivo fundamental, es lograr para sus clientes el equilibrio entre eficacia, funcionalidad y costo.

**4.3.6 Autológica<sup>17</sup>.** Autológica, es una empresa especializada en software para concesionarios de vehículos, con una fuerte presencia en la industria automotriz, de maquinaria de construcción y de maquinaria agrícola.

Con un software como solución 100% Windows, extremadamente flexible y configurable que administra en tiempo real y de forma integrada todas las áreas de

 $\overline{a}$ 

<sup>&</sup>lt;sup>15</sup> MAC. Definición del producto. [En Línea]. <www.macsistemas.cl/> [Consulta: 10-09-2008].

<sup>16</sup> FM SISTEMAS. Definición del producto. [En Línea]. <www.fmsistemas.com> [Consulta: 08-09- 2008].

<sup>17</sup> AUTOLOGICA. Definición del producto. [En Línea]. <www.autologica.net> [Consulta: 08-09- 2008].

la concesionaria: Ventas (Nuevos y Usados), Repuestos, Servicio, Contabilidad, Informes Gerenciales, CRM, Cuentas Corrientes, Bancos y Caja.

Antológica DMS se ofrece en inglés, español y chino, y puede manejar múltiples empresas, sucursales, marcas, impuestos e idiomas.

Los clientes de todo el mundo son atendidos a través del Centro de Soporte Mundial, donde cada usuario puede registrarse y hacer seguimiento de consultas, y hasta puede hacerles llegar sus sugerencias para nueva funcionalidad futura.

**4.3.7 Autopartesmotor.com**<sup>18</sup>. Es la solución en e-commerce al problema que sufre el usuario en la localización y presupuesto de los componentes de su motor.

Normalmente por antiguo, costoso, moderno o simplemente por desconocimiento; convierte la búsqueda de estos productos en un interminable ir y venir abonando excesivos precios, ya que estos artículos en general han pasado por toda la cadena de comercialización.

AutopartesMotor.com, es una división de VALTER MOTOR S.A, empresa dedicada desde hace años a la importación y distribución mayorista de partes de motor orientadas a toda la gama de motores, en versiones DIESEL - GNC - NAFTA , que va del vehicular, lo vial, el transporte y el tractor.

Mediante las importaciones realizadas en forma directa por la firma de países como Alemania - Brasil - Estados Unidos - Francia - Inglaterra - Italia - India - Rumania - Sudafrica - Taiwan - Turquía; garantizan mejores precios y una calidad uniforme.

**4.3.8 Repuestos Originales.com<sup>19</sup> .** Repuestos Originales.com; como su nombre lo indica se especializa en vender y exportar única y exclusivamente repuestos automotrices ORIGINALES de marca hacia todos los países desde donde ingresan al sitio. Además tienen divisiones comerciales con los cuales cubren todo el espectro de repuestos desde automotriz a industrial.

**4.3.9 Grupo Mansilla<sup>20</sup> .** Personal idóneo, permanentemente capacitado y la incorporación de una adecuada tecnología, son razones fundamentales para acompañar las continuas innovaciones que ofrece la industria automotriz.

<sup>&</sup>lt;sup>18</sup> AUTOPARTESMOTOR.COM. Definición del producto. [En Línea]. <www.autopartesmotor.com/> [Consulta: 08-09-2008].

REPUESTOS-ORIGINALES.COM. Definición del producto. [En Línea]. <www.repuestosoriginales.com/> [Consulta: 08-09-2008].

GRUPO MANSILLA. Definición del producto. [En Línea].<www.grupomansilla.com.ar/> [Consulta: 09-05-2008].

Desde Julio de 2000, Mansilla e hijo, cuenta con un nuevo local, en el cual se encuentran centralizadas todas las actividades de la empresa, tanto para su departamento de repuestos como para servicios al automotor, dotado con los últimos adelantos técnicos, brinda el amplio caudal de experiencia acumulada a lo largo de medio siglo de actividad.

**4.3.10 Tu Repuesto.com<sup>21</sup> .** Es el primer portal de Repuestos y Accesorios automotrices de Venezuela. Surgió como respuesta a la necesidad de reunir a los mejores proveedores de repuestos y servicios en el ramo automotor, para brindarle la oportunidad a los visitantes de comprar y vender los mejores productos y servicios del ramo, así como ofrecerles la mejor y más detallada información correspondiente al mundo del automóvil: ubicación de auto lavados, noticias, tunning, compra/venta de vehículos nuevos y usados a los mejores precios del mercado.

Tiene un elemento para repuestos en Línea: Los clientes realizan la búsqueda Ingresando la marca, modelo, año y el repuesto que desea y en qué zona geográfica del territorio nacional desea realizar la búsqueda.

 $\overline{a}$ 

<sup>&</sup>lt;sup>21</sup> TU-REPUESTO.COM. Definición del producto. [En Línea]. <ubicaturepuesto.com/> [Consulta: 09-05-2008].

# **5. METODOLOGÍA**

#### **5.1 TIPO DE TRABAJO**

Este proyecto, corresponde a un trabajo, orientado al área del conocimiento de soluciones empresariales. Su desarrollo tecnológico, esta en el campo del conocimiento orientado a la Electrónica, Telecomunicaciones e Informática.

#### **5.2 PROCEDIMIENTO**

Para la elaboración de este sistema de información se realizaron las siguientes fases de desarrollo:

**5.2.1 Fase A. Elaboración del Modelo de Requisitos.** En esta fase se utilizó el Lenguaje de Modelado Unificado UML, para poder definir todo el diseño tanto de la aplicación como de la Base de Datos. Se realizaron las siguientes actividades:

- **Actividad A.1**: Diagrama de Casos de Usos: Se realizó para dar contexto a la aplicación.
- **Actividad A.2:** Diagrama de actividad: Se realizó como herramienta básica para conocer los detalles procedimentales en la aplicación, tal y como se desarrolló.

**5.2.2 Fase B. Instalación de los Servicios.** Para dar contexto técnico a las interfaces propuestas, se realizó el trabajo de análisis y adaptación de un servidor Web. Se realizaron las siguientes actividades:

- **Actividad B.1:** Se determinó la plataforma: se evaluó los detalles técnicos de la plataforma para poder realizar la instalación de los servicios.
- **Actividad B.2:** Se instaló y configuró cada uno de los servicios: Este se realizó en un ambiente Web que permitió la ejecución de todas las aplicaciones.
- **Actividad B.3:** Se integraron todos los servicios: Se integró los servicios HTTP, y el motor de bases de datos.

**5.2.3 Fase C. Modelo de Datos.** Se realizó el modelo de datos, con el fin de dar soporte al modelo de análisis, donde se crearon las clases núcleo (clases que representan los datos). Se realizaron las siguientes actividades:

- **Actividad C.1:** Análisis de la BD: Se validaron y confrontaron los requisitos funcionales, respecto a un estudio a la base de datos, teniendo en cuenta aspectos lógicos y aspectos técnicos.
- **Actividad C.2:** Se crearon todos los elementos de la Base de Datos: Al analizar los elementos de la BD inicial se dio el perfil necesario a la aplicación que se construyó.
- **Actividad C.3:** Se implementaron SCRIPT: Se crearon los elementos de procesamiento por lotes necesarios para la creación y ejecución del modelo de datos.
- **Actividad C.4:** Pruebas: Se realizaron con el fin de establecer un punto óptimo de calidad.

**5.2.4 Fase D. Desarrollo de los Módulos (objetivos específicos).** Corresponde a la implementación de la aplicación. Se realizaron las siguientes actividades:

- **Actividad D.1:** Cadenas de conexión: Se realizaron con el fin de realizar la interacción entre las interfases con la base de datos.
- **Actividad D.2:** Se codificaron los JSP administrativos: Se realizaron para iniciar el desarrollo de las actividades constructivas.
- **Actividad D.3:** Se instaló el DRIVER de JDBC: Se instaló el driver de conexión técnica con la base de datos descargando de internet el archivo correspondiente.

**5.2.5 Fase E. Desarrollo del Módulo de Pedidos.** Corresponde a la implementación de la aplicación respecto a pedidos. Se realizaron las siguientes actividades:

- **Actividad E.1:** Cadenas de conexión: Se realizaron las que fueron establecidas en el proyecto para la implementación del módulo.
- **Actividad E.2:** Se codificó los JSP para pedidos: Fue el proceso por el cual se inició el desarrollo de la aplicación en el lenguaje JSP, dicha implementación fue validada mediante un proceso de verificación de calidad, la cual está indicada en los resultados.
- **Actividad E.3:** Se crearon los reportes de pedidos: Se realizaron como característica técnica para lograr un mejor impacto de la aplicación.

**5.2.6 Fase F. Desarrollo del Módulo de Interconexión.** Se realizaron las siguientes actividades:

- **Actividad F.1:** Preparación de elementos de seguridad: se evaluaron los elementos de seguridad basados en la creación de usuarios perfilados.
- **Actividad F.2:** Codificación de la Entrada: se realizó un proceso para implementar el ingreso de los usuarios al sistema.
- **Actividad F.3:** Creación de los CBL: correspondió a los elementos para analizar, diseñar e implementar un programa en COBOL, dicho elemento corresponde a la interfaz entre el sistema actual y el aplicativo de Internet.

**5.2.7 Fase G. Desarrollo del Módulo de Cartera.** Corresponde a la implementación de la aplicación respecto a Cartera. Se realizaron las siguientes actividades:

- **Actividad G.1:** Cadenas de conexión: se realizaron las que fueron establecidas en el proyecto para la implementación del módulo.
- **Actividad G.2:** Se codificaron los JSP para cartera: fue el proceso de aplicación en el lenguaje JSP, por medio del cual se implementó el módulo de cartera.
- **Actividad G.3:** Se crearon los reportes de Cartera: se realizaron como característica técnica, para lograr un mejor impacto de la aplicación, de igual forma, se tuvieron en cuenta las necesidades sentidas de la organización, para la presentación de la información.

**5.2.8 Fase H. Desarrollo del Módulo de Vendedores.** Corresponde a la implementación de la aplicación en cuanto a vendedores. Se realizaron las siguientes actividades:

- **Actividad H.1:** Cadenas de conexión: se realizaron las que fueron establecidas en el proyecto para la implementación del modulo.
- **Actividad H.2:** Se codifico los JSP para vendedores: fue el proceso de aplicación en el lenguaje JSP, por medio del cual se implementó el módulo de vendedores.
- **Actividad H.3:** Se crearon los reportes de vendedores: se realizaron como característica técnica para lograr un mejor impacto de la aplicación, de igual forma se tuvieron en cuenta, las necesidades sentidas de la organización para la presentación de la información.

**5.2.9 Fase I. Desarrollo del Módulo de Clientes.** Corresponde a la implementación de la aplicación en cuanto a clientes. Se realizaron las siguientes actividades:

- **Actividad I.1:** Cadenas de conexión: se realizaron las que fueron establecidas en el proyecto para la implementación del modulo.
- **Actividad I.2:** Se codificaron los JSP para clientes: Fue el proceso de aplicación en el lenguaje JSP, por medio del cual se implementó el módulo de clientes.
- **Actividad I.3:** Se crearon los reportes de clientes: Se realizaron como característica técnica para lograr un mejor impacto de la aplicación, de igual forma se tuvieron en cuenta las necesidades sentidas de la organización para la presentación de la información.

**5.2.10 Fase J. Implantación y pruebas.** Corresponde a la implantación de la aplicación en cuanto a términos generales. Se realizaron las siguientes actividades:

- **Actividad J.1:** Implantación: mediante los procesos y procedimientos indicados en el manual técnico. Se culminó dicho proceso.
- **Actividad J.2:** Verificación inicial de módulos: se inició mediante un proceso de verificación, y se terminó la cantidad de módulos a evaluar.
- **Actividad J.3:** Validación de módulos: se validó cada módulos en términos generales para verificar que si estaban completos.
- **Actividad J.4:** Verificación de sub módulos: en éste proceso se tomó cada módulo generado para evaluar el cumplimiento de cada objetivo.
- **Actividad J.5:** Retroalimentación: cada fallo detectado es analizado y corregido inmediatamente, de tal forma que pueda ser obtenido un producto de calidad.
- **Actividad J.6:** Verificación de correcciones: cada corrección es evaluada para determinar su efectiva implementación.
- **Actividad J.7:** Retroalimentación Pruebas: se iniciar nuevamente la actividad J2 con el fin de asegurar la calidad en el producto

**5.2.11 Fase K. Capacitación.** La capacitación del producto se realizo con las siguientes actividades:

- **Actividad K.1:** Población objetivo: se determinó la población sobre la cual fue necesario realizar la capacitación.
- **Actividad K.2:** Estructurar: con el fin de determinar los objetivos de capacitación en la población objetivo, se estructuró en dos línea de capacitación, nivel de usuario y nivel técnico, para la primera población se determinó que los temas a capacitar están en el orden de internet, comercio electrónico y manejo general de la aplicación. Para la población objetivo en términos técnicos, se capacitó en temas relacionados para la instalación, configuración de servidores Web y administración de bases de datos para internet.
- **Actividad K.3:** Ejecutar la capacitación: se socializó y capacitó a las personas determinadas en la población objetivo.
- **Actividad K.4:** Evaluación del impacto: se terminó un proceso de evaluación, el impacto sobre la población objetivo, todo con el fin de determinar el nivel de entendimiento y aprovechamiento de la herramienta.
- **Actividad K5:** Retroalimentación: con las fallas detectadas en el proceso de capacitación y los vacios generados en el proceso, se inicio un plan para mejorar en éstos aspectos.

• **Actividad K.6:** Refuerzo: Luego de determinar las debilidades en el proceso de aprendizaje, se inició un proceso de capacitación para fortalecer cada punto determinado.
### **6. RESULTADOS**

### **6.1 DESCRIPCIÓN DE RESULTADOS**

Como objetivo principal; se planteó analizar, diseñar y desarrollar un software vía Web, para la administración del sistema de información comercial en línea, y como resultado general, se logró que la aplicación corresponda a las necesidades y requerimientos planteados inicialmente.

Según los antecedentes, existen varios aplicativos para sistematizar los procesos y procedimientos implicados en el proyecto; pero no se encuentra uno con las características esenciales orientadas a Web. Como se observa en la Figura 1 abajo descrita, el contexto resultante está representado por un sitio de Internet.

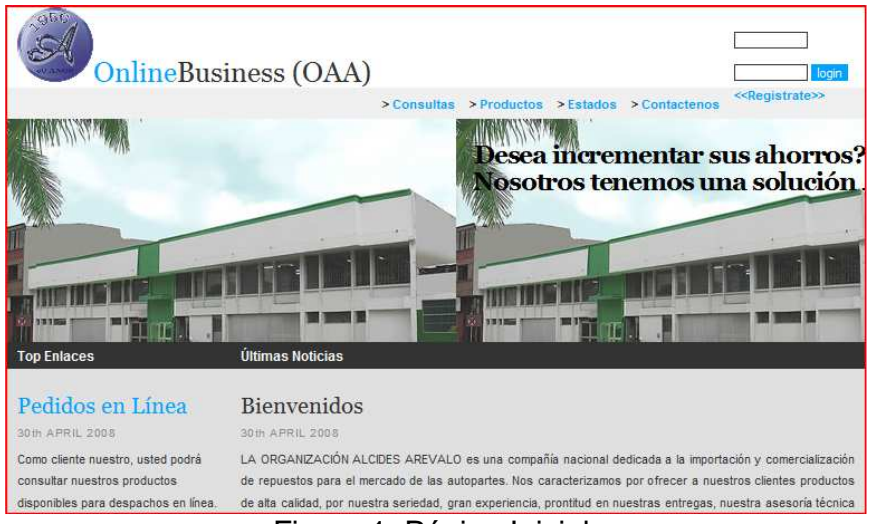

Figura 1. Página Inicial.

La página principal, con base en los requisitos de calidad, muestra un elemento de interacción con el usuario; en la Figura 2 pueden observarse los aspectos resultantes de dicha relación, donde se hace referencia a los pedidos en línea, al estado de los pedidos y a las consultas en línea.

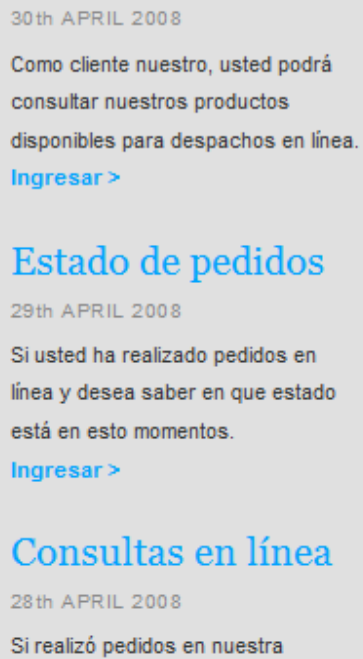

Pedidos en Línea

**Top Enlaces** 

compañia, usted podrá consultar todas las transacciones

confirmadas.  $Ingressar >$ 

Figura 2. Interacción.

Con base en los requerimientos de iniciales, fue necesario realizar perfiles de usuarios, los cuales se lograron mediante el ingreso al sistema desde un control de seguridad de acceso, en la Figura 3 se hace referencia a dicha característica.

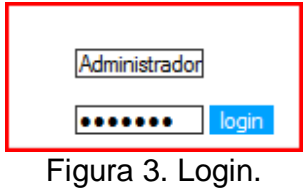

Cada perfil cuenta con un menú diferente, tal y como se observa en la Figura 4, el cual hace referencia al las opciones habilitadas para administrar el sistema.

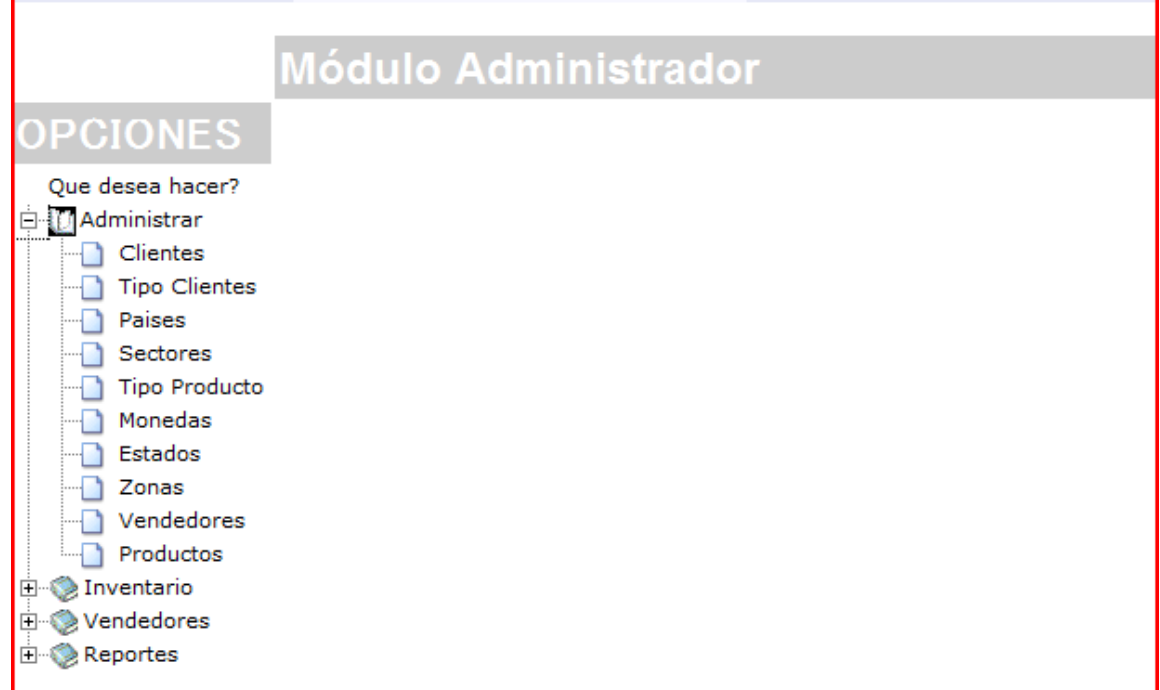

### Figura 4. Administrador.

Uno de los aspectos fundamentales es la interfaz gráfica, según la Figura 5, un ejemplo claro es el ingreso de un cliente, dónde se observa una interfaz gráfica adecuada.

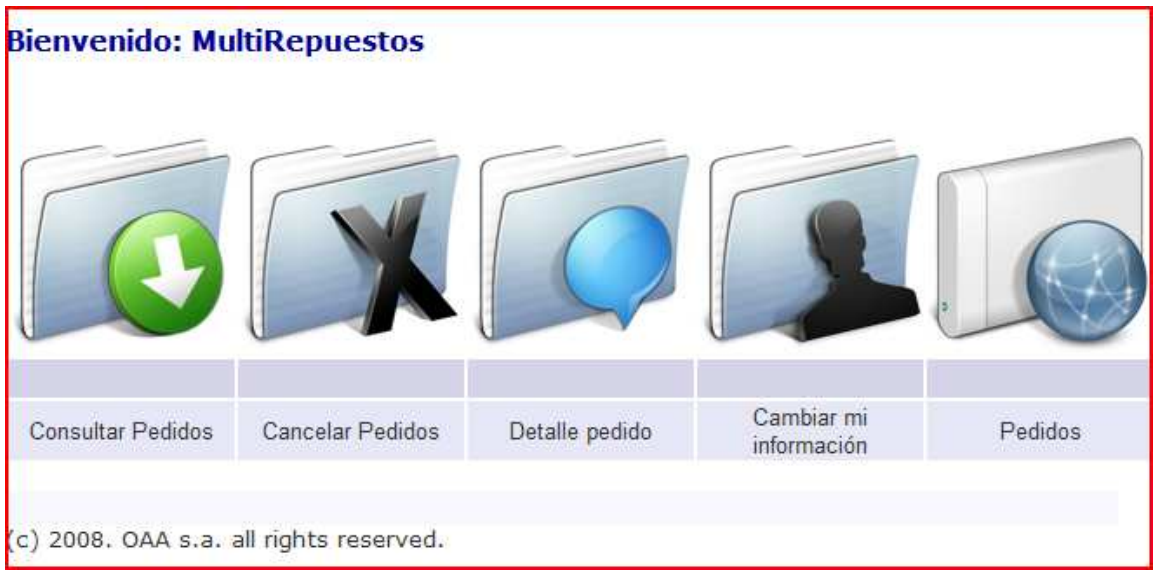

Figura 5. Menú de Usuario.

Como resultado del análisis de requerimientos, se encontró la necesidad de crear un menú especial para los vendedores, la evidencia de dicho resultado, se puede verificar en la Figura 6.

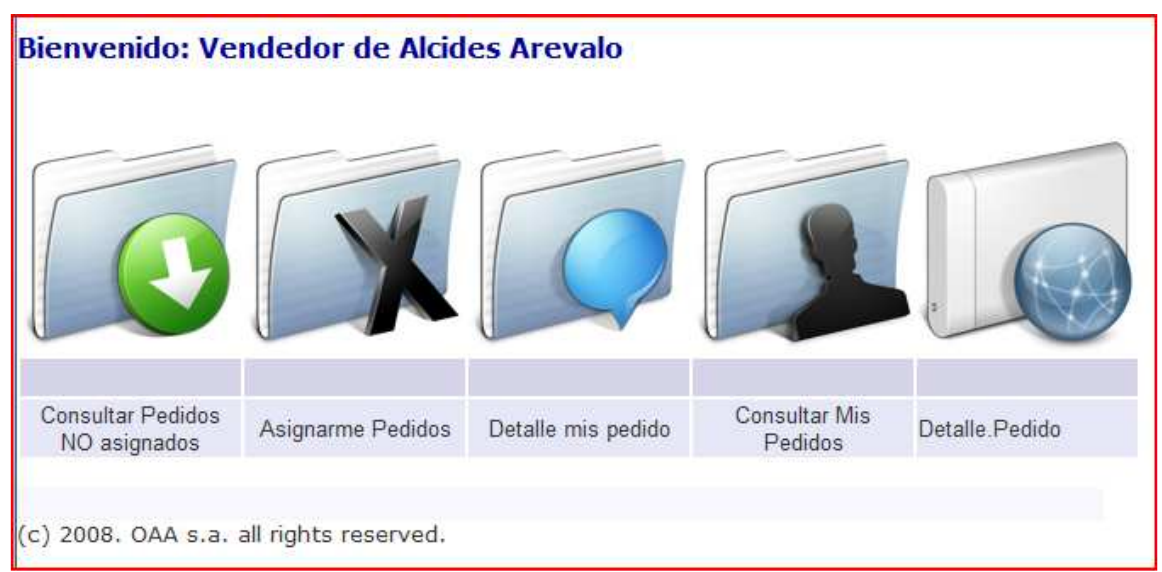

Figura 6. Menú Vendedor.

### **6.2 DISCUSIÓN DE RESULTADOS**

Para hacer un análisis de resultados, es necesario conocer el estado actual en la Empresa. Desde hace algún tiempo, se tomó la decisión de contratar un sitio Web que permitiera dar a conocer a la organización en el mundo de internet, resultado de dicha gestión, se logró el montaje de una página, con la información de la empresa, pero no se logró establecer una buena comunicación; entre la empresa y los clientes, debido a la falta de un sitio que permitiera administrar la gestión de la información y los procesos al momento de comercializar los productos.

La creación de menús interactivos, los perfiles de usuarios basados en un concepto de seguridad sólido, fueron aspectos fundamentales positivos al momento de presentar los resultados.

Con el fin de hacer referencia a los antecedentes, es importante reconocer que el sistema de información propuesto por Autored; es un software que permite ser adaptado a los requerimientos iniciales, planteados por la empresa, pero, no es viable su conexión a los sistemas de información basados en COBOL.

La métrica de evaluación se divide en los siguientes aspectos:

- 1. Eficiencia
- 2. Accesibilidad
- 3. Funcionalidad
- 4. Confiabilidad
- 5. Usabilidad

Dichas características, se pueden considerar como la capacidad del producto software, para permitir que usuarios específicos, logren realizar tareas específicas con productividad, efectividad, seguridad y satisfacción en determinados casos de uso.

El objetivo de un producto es que posea la calidad necesaria y suficiente para que satisfaga las necesidades de usuario explícitas e implícitas.

Con base en los criterios de evaluación, utilizados para lograr los resultados esperados, se adaptó una herramienta, para hacer métricas en sitios bajo orientación Web<sup>\*</sup>, la cual, puede ser verificada en la Tabla 1. Si bien el objetivo principal de dicho modelo es medir la calidad del sitio, su alcance es más amplio, ya que incluye una evaluación de los módulos.

La evaluación se basa en el trabajo de doctorado de Camarazana, el cual a su vez toma como referencia al trabajo "Metodología de usabilidad de sitios Web", de Luis Antonio Olsina.

Según la Tabla 1, atendiendo la bibliografía consultada, se definen los cinco aspectos fundamentales, al momento de conocer el estado de la calidad de un software orientado a Web. Para cada elemento, se toman porcentajes iguales, y así es posible una evaluación por procesos.

Al momento de obtener la primera versión del software, se evaluó, lo cual implicó un valor de 77 puntos, (es necesario aclarar que, dicha evaluación fue dada al momento de la entrega de la primera versión, luego se inicio el proceso de mejoras) después de realizar una versión mejorada ajustada a las necesidades de la Organización, se logró obtener un puntaje bien calificado de 182 puntos. Dichos puntajes se lograron bajo una valoración de cero a diez respectivamente.

 $\overline{a}$ También, como aspecto adicional al trabajo Doctoral, se hace referencia a los documentos de calidad en sitios Web del Doctor Cueva Ovelle.

### Tabla 1. Evaluación de Resultados.

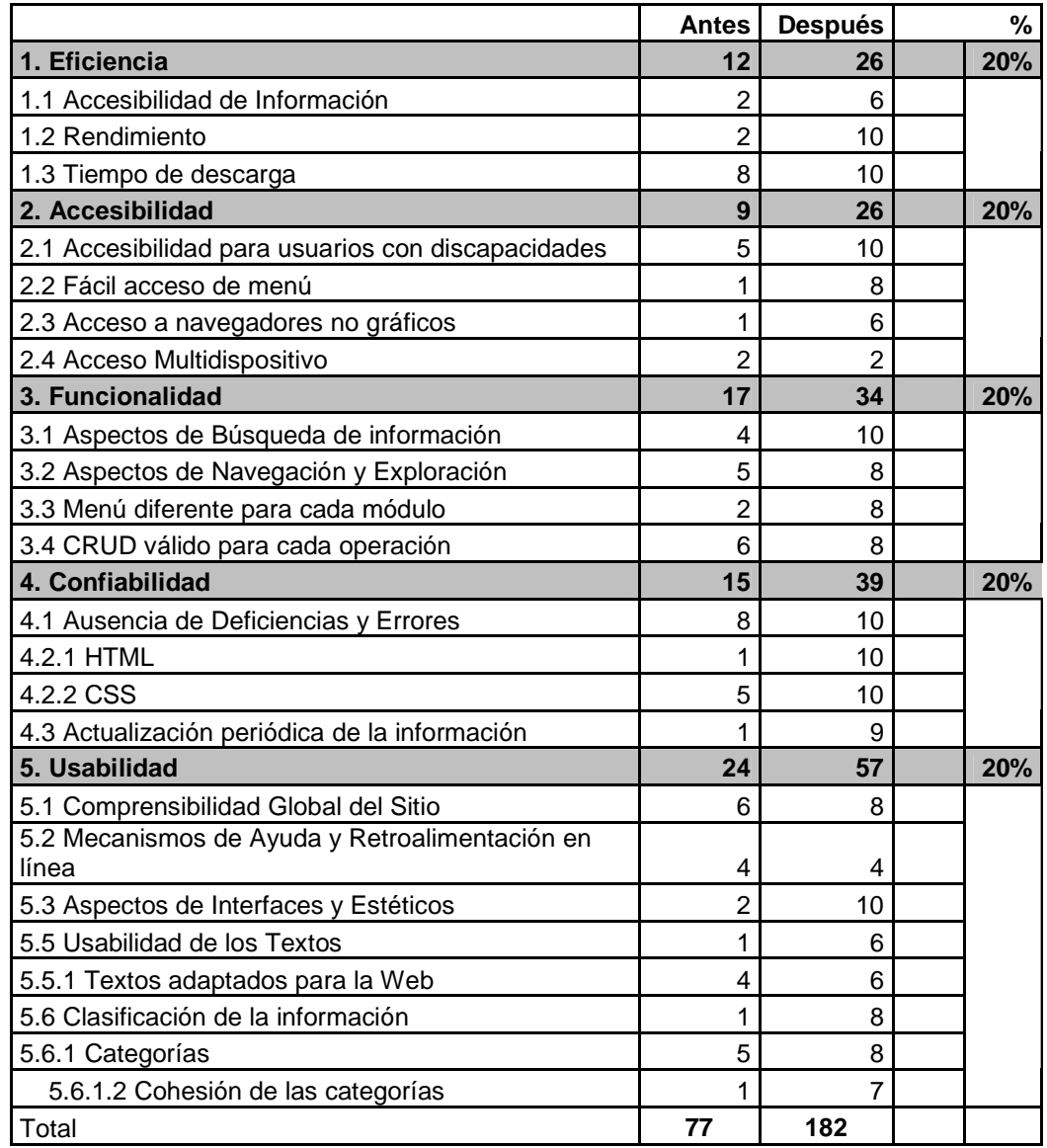

### **7. CONCLUSIONES**

Se concluye; que, para lograr tener éxito, en el desarrollo de un producto de software, hecho a la medida, es fundamental, aclarar los puntos, desde su inicio, construyendo un modelo de requisitos que se adapte a las necedades del cliente, en el caso específico: La ORGANIZACIÓN ALCIDES ARÉVALO S.A.

La novedad es un factor importante para la Organización, puesto que si se toma el sistema de pedidos que la empresa procesa actualmente, y lo se compara con el nuevo software para Web; es fácil detectar el valor agregado que aportan las nuevas tecnologías a dichos procesos y procedimientos.

Es importante resaltar los beneficios indirectos que se generan en la Empresa al momento de realizar un proyecto de gestión de la información, lo cual evidencia la generación de nuevo conocimiento para la Organización.

Se implementaron los módulos necesarios para cumplir con las expectativas de control en la empresa. La gestión de pedidos bajo la modalidad en Internet, se optimiza mediante este aplicativo, el procedimiento anterior únicamente se basaba en el contacto directo con el Vendedor, ahora, será posible realizar dicha actividad también por Internet.

Para un software orientado a la Web y que permita consultar información en línea de la empresa es necesario tener en cuenta los siguientes aspectos:

- La conectividad en tiempo real está expuesta a problemas de seguridad.
- La implementación de puentes para mantener la información actualizada debe estar acompañada de un plan de acción, el cual deberá ser plantado mediante un comité de tecnología en la Organización.
- Por último, es necesario atender a las políticas de la empresa, en materia de seguridad informática, debido a que en el sistema en línea recae, la responsabilidad de gran parte de la información.

La Organización Alcides Arévalo; cuenta con un sitio registrado en Internet de bajo costo, el cual únicamente permite enlaces HTML básicos, sin la posibilidad de implantación de un sistema de información en línea.

 En el proceso de desarrollo orientado a la Web, encontramos un factor determinante y que en la mayoría de los casos no corre por cuenta del

proyectante, dicho proceso es la instalación de un servidor de Internet registrado públicamente.

El proyecto, y por cuestiones ajenas al desarrollo, no se ha publicado en Internet. La justificación radica en que la Organización Alcides Arévalo S.A no cuenta con partidas presupuestales para cumplir con dicho acometido.

Se planteó inicialmente la publicación en un sitio gratuito, justificando que sus propiedades son similares a los sitios contratados, pero la petición fue denegada, argumentando que la implantación del proyecto debe darse en una plataforma más robusta, la cual se proyecta para el siguiente año.

#### **8. RECOMENDACIONES**

Según las características técnicas en cuanto a software y hardware del servidor que actualmente aloja el sitio Web de la empresa<sup>\*</sup>, se recomienda un estudio de factibilidad técnica, de tal manera que, determine y evidencie la necesidad de cambio en infraestructura y aumento de capacidad de almacenamiento. Esto se basa en la necesidad de hacer un cambio de proveedor de Internet, bajo los argumentos planteados en las conclusiones.

Por lo anterior, se recomienda adquirir un servidor con procesador Quad Core AMD Opteron, memoria de 2GB (6x2GB), 800MHz, controlador primario SAS 6iR SAS internal RAID, disco duro750GB 7.2k RPM y tarjeta de red Broadcom 5708 Single Port 1GbE; permitiendo el almacenamiento de la información que se procesa en línea. Dicho servidor deberá tener instalado un gestor de páginas JSP, por ejemplo APACHE TOMCAT y éste debe interactuar con el motor de bases de datos POSTGRES.

Se recomienda, la creación de políticas de seguridad informática, por medio de mecanismos establecidos por un comité encargado, donde se incluyan reglas para cortafuegos, registro de actividades y un plan de contingencia; su base fundamental deberá ser, la protección de la información de la bases de datos para el sistema de información en línea, y también por los servidores UNIX que actualmente administran la información de la Organización.

Para lograr tener los procesos de comercialización, vía Internet, es necesario establecer algún negocio con una compañía intermediaria, para los pagos en línea, los costos varían para cada caso, pero en términos generales, están por el orden de uno por ciento al siete por ciento por cada transacción; se recomienda hacer un análisis de las propuestas realizadas en el anexo G del presente documento.

 $\overline{\phantom{a}}$ 

<sup>\*</sup> Dichas características son privadas, es decir, la empresa que presta el servicio de alojamiento no suministra éste tipo de información al público en general

### **BIBLIOGRAFÍA**

ALAMDEDA, Jesús. Introducción a Bases de Datos. www.masadelante.com/faqbase-de-datos.htm .2008.

ARDURA, Rodríguez. Comercio Electrónico En La Sociedad De La Información. Madrid: Inmaculada Ediciones Iramide, S.A., 2002.

BENUN , Ilise. Self Promotion Online: Marketing Your Creative Services Using Web Sites, E-Mail and Digital Portfolios (Paperback). USA: Glasshaus. 2005.

BRUEGGE, Bernd. Ingeniería del software orientado a objetos. México: Prentice-Hall, 2001.

BRAUN, Kelly. Usability: The Site Speaks for Itself. USA: Glasshaus. 2002.

BURGOS , Daniel. Comercio electrónico, publicidad y marketing en Internet. México: McGraw-Hill Interamericana S.A., 2005.

CARAMAZANA, Alberto: Estudio de Usabilidad de la Web www.abc.es, trabajo de doctorado para la asignatura "Nuevas Tendencias en Ingeniería Web", UPSAM 2002

CUEVA, J. M. Capítulo: Métricas de Usabilidad en la web

EGEA GARCIA, Carlos, Diseño Accesible de Páginas. Región de Murcia. Madrid. 2006.

GILL, Harjinde. RAO.Data Warehousing La Integración de la Información para la Toma de Decisiones. México: Prentice Hall. 2000.

KALBACH, James. Designing Web Navigation. USA: Glasshaus. 2005.

LARMAN, Graig. UML y Patrones: Introducción al Análisis y Diseño Orientado a Objetos. México: Prentice Hall. 2002.

MANSIELDF, Richard, CSS Web Design. Texas: Addison Wesley, 2006.

MEYER, Bertrand. Reusable software. Great Bretain. Addison Wesley, 1999.

MORRISON , David J. How Digital Is Your Business: Creating the Company of the Future, Texas: Crown Publishing Group, 2000..

PEREZ ZAVALA, Moisés. Programación en Web. México: Prentice-Hall. 2005005005.

RUMBAUGH, James. Modelado y diseño orientado a objetos. España: Prentice Hall. 2003.

SOMMERVILLE, Ian. Ingeniería de software. España: Addison Wesley. 2005.

THOMPSON Iván. Ventas en Línea. <http://tecnologia.glosario.net/ .2008.

WEITZENFELD, Alfred S. Ingeniería del software orientado a objetos con UML. México: Thomson, 2005.

WIKERT, Joseph B. Java script a través de ejemplos. México: Prentice-Hall 2004.

ZEMKE Ron, CONNELLAN Thomas. E-Servicios. /www.degerencia.com/libros 2008.

ZIMMERMAN Michael, Localización: Harvard Deusto Marketing y Ventas. Prentice-Hall 2003.

**ANEXOS** 

### **ANEXO A Modelo de Requisitos**

### **CONTENIDO**

 **P**ÁG**.**

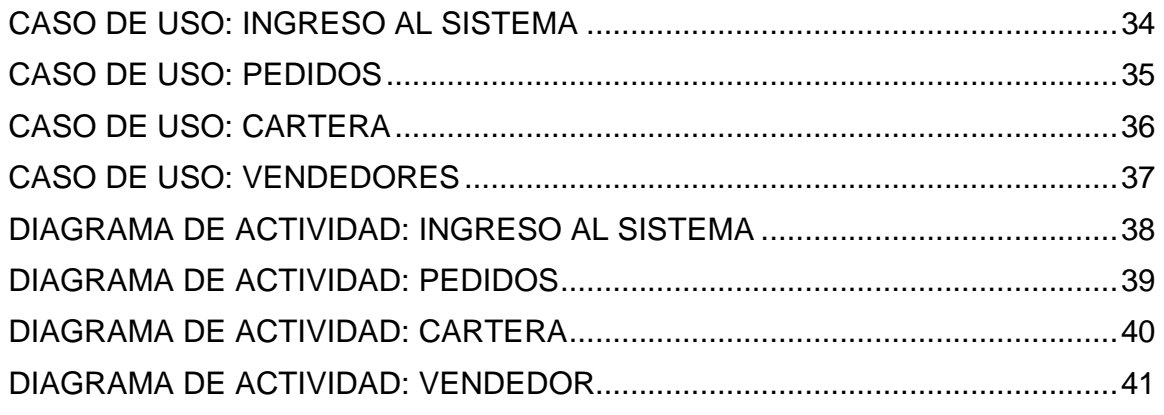

Luego del proceso de levantamiento de requisitos en la empresa, se logró plasmar mediante diagramas, los límites y alcances del proyecto.

En términos generales se vio la necesidad de tener un sistema de información en ambiente Web, que permita la interacción con los diferentes actores, los cuales de definen en el contexto de éste anexo.

Los casos de uso son la herramienta de UML 2.0 que se utiliza para dar contexto a las necesidades, indicando límites y alcances.

### **Caso de Uso: Ingreso al Sistema**

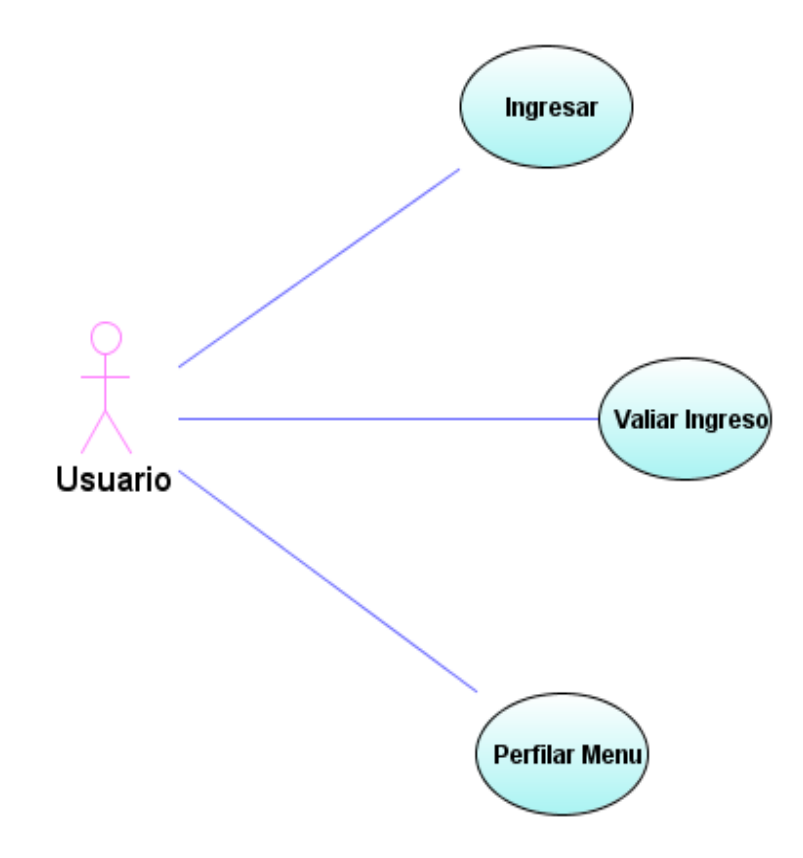

**Figura 1 Caso de Uso: Ingreso al Sistema** 

Uno de los casos de uso es el ingreso al sistema, dónde se encontró la necesidad de implementar un sistema con perfiles de usuario.

### **Caso de Uso: Pedidos**

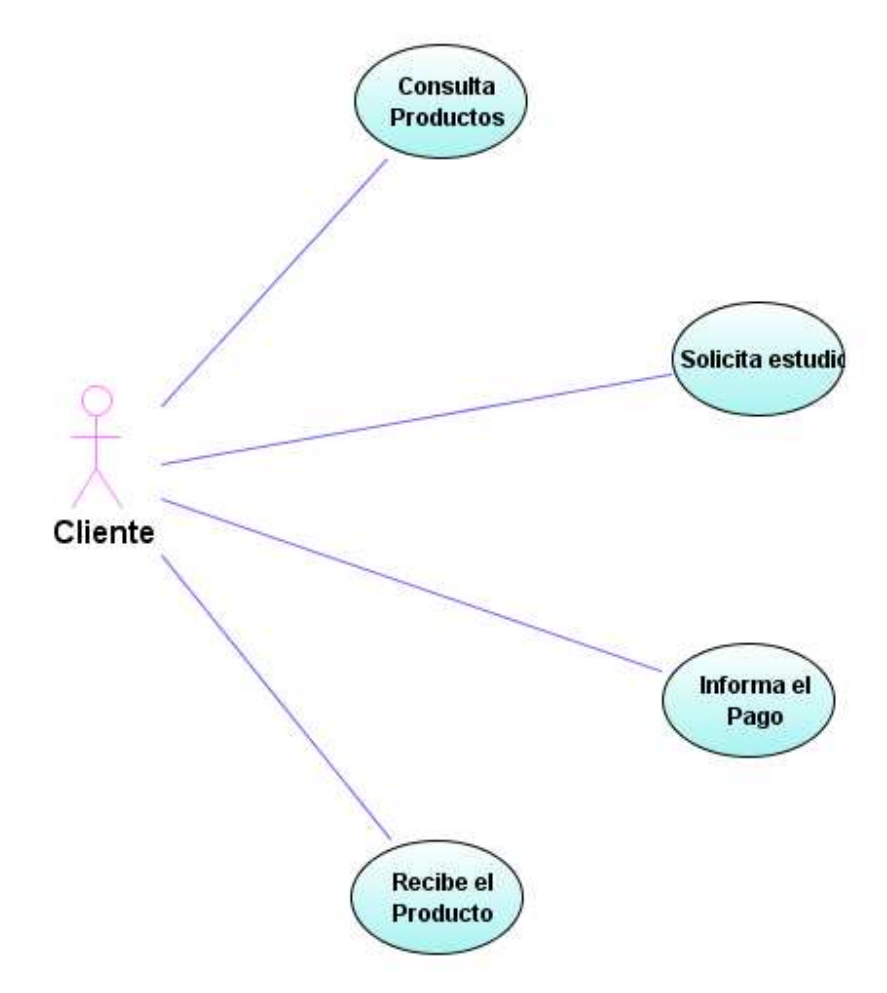

**Figura 2 Caso de Uso: Pedidos** 

Los pedidos al sistema los realiza el cliente, éste deberá seleccionar en una lista de productos y realizar la solicitud. Por políticas de la empresa, todos los pedidos deberán ser aprobados por cartera y además deberán ser gestionados por un vendedor de la empresa.

**Caso de Uso: Cartera** 

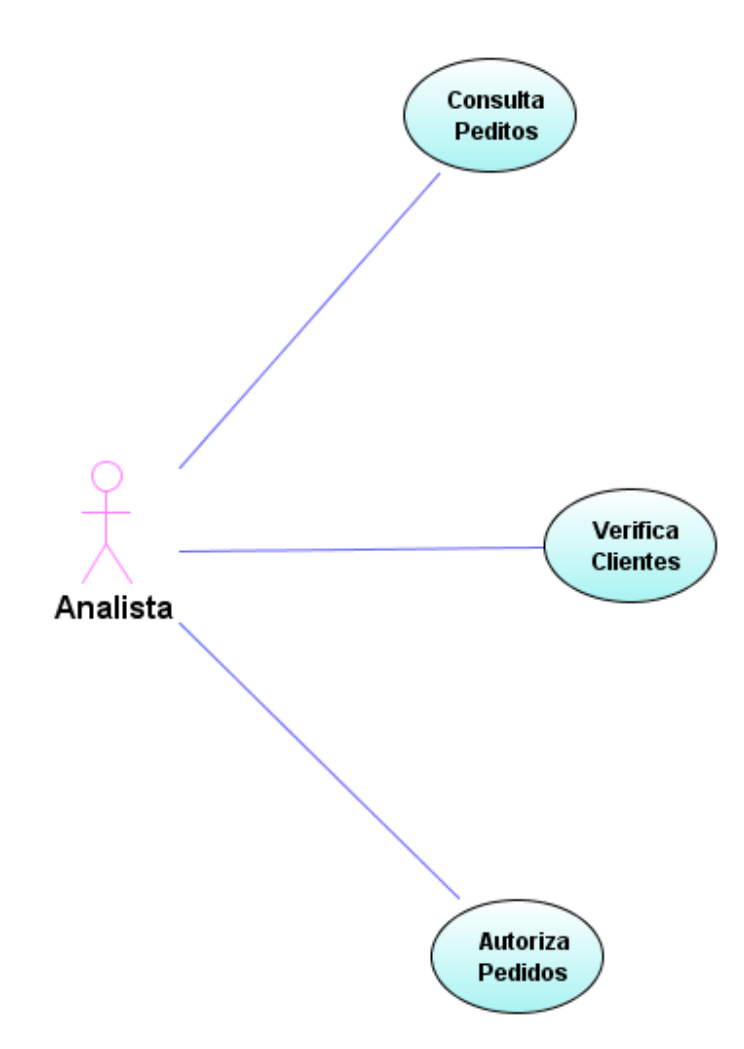

**Figura 3 Caso de Uso: Cartera** 

La gestión de cartera; cumple un papel importante en los procesos de procedimientos de comercialización, éste actor, deberá seleccionar los pedidos pendientes por aprobar, consultar en el sistema de información bajo UNIX la historia de cliente y tomar la decisión de aprobar o rechazar el pedido.

### **Caso de Uso: Vendedores**

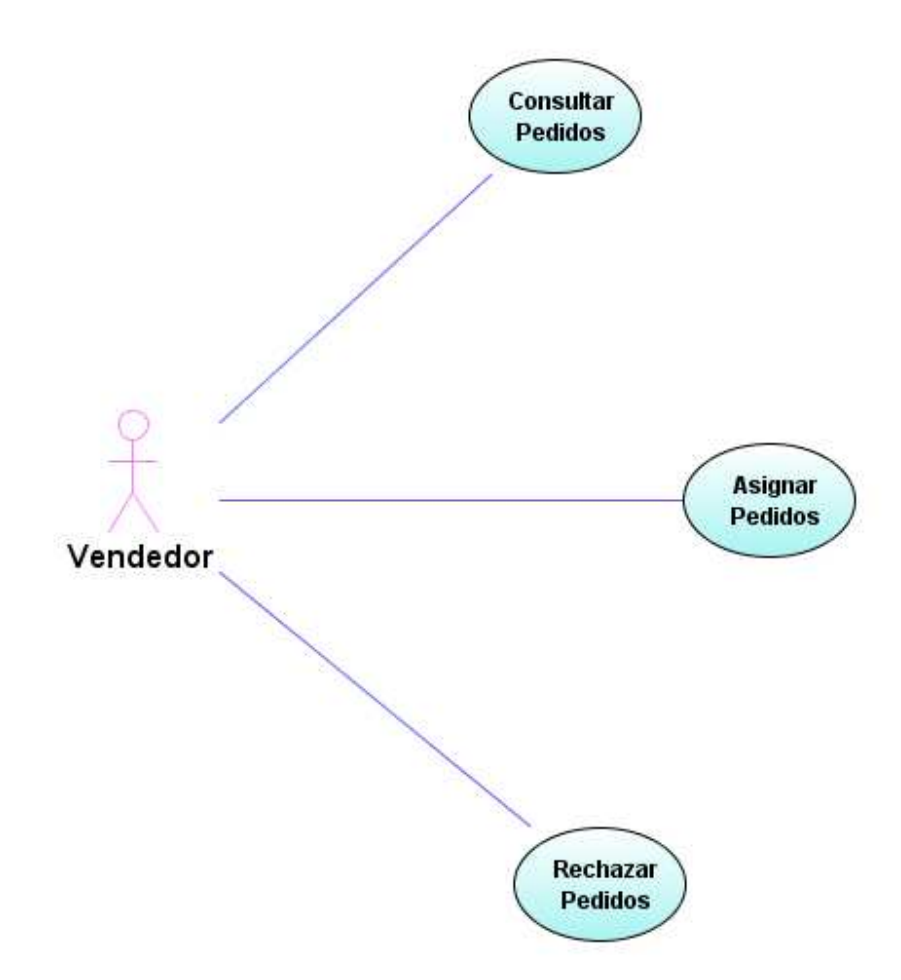

**Figura 4 Caso de Uso: Vendedores** 

Los vendedores cumplen el papel de asesores en todas las ventas por Internet, cabe anotar que dicho procedimiento cumple con las políticas de comercialización trazadas por la organización Alcides Arévalo.

Los vendedores deberán buscar que pedidos están pendientes por asesor, para luego asignárselos y poder iniciar con todo el proceso.

# **Diagrama de Actividad: Ingreso al Sistema**

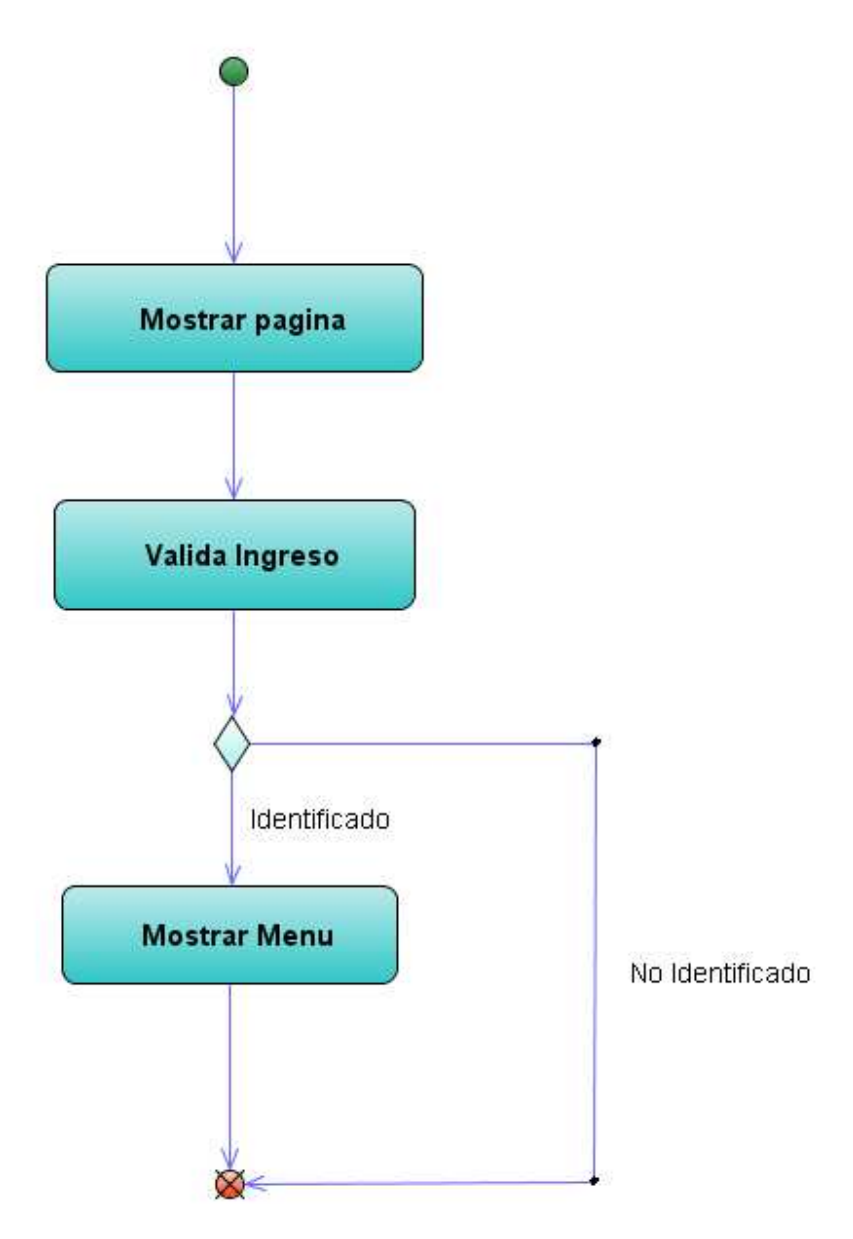

**Figura 5 Diagrama de Actividad: Ingreso al Sistema** 

**Diagrama de Actividad: Pedidos** 

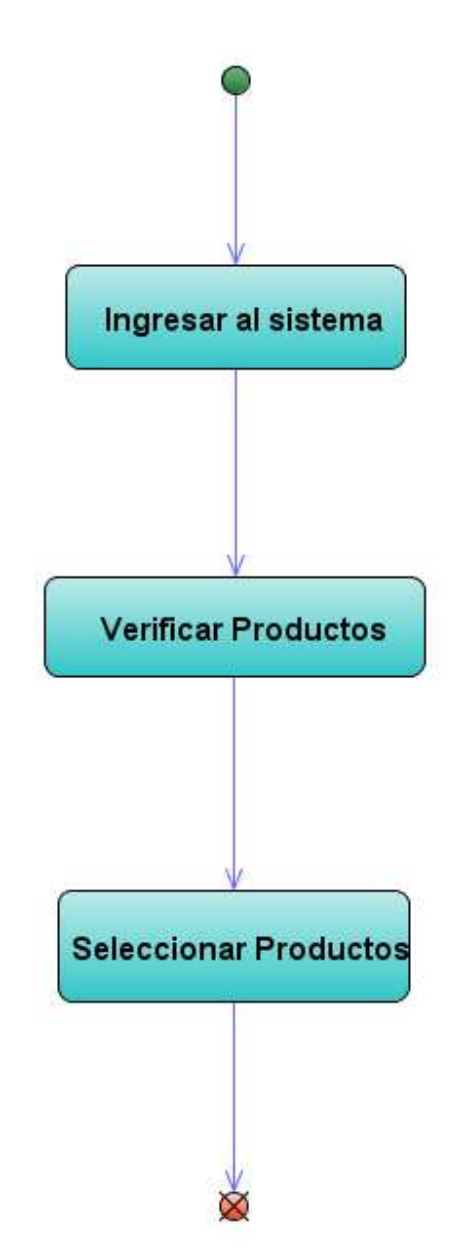

**Figura 6 Diagrama de Actividad: Pedidos** 

**Diagrama de Actividad: Cartera** 

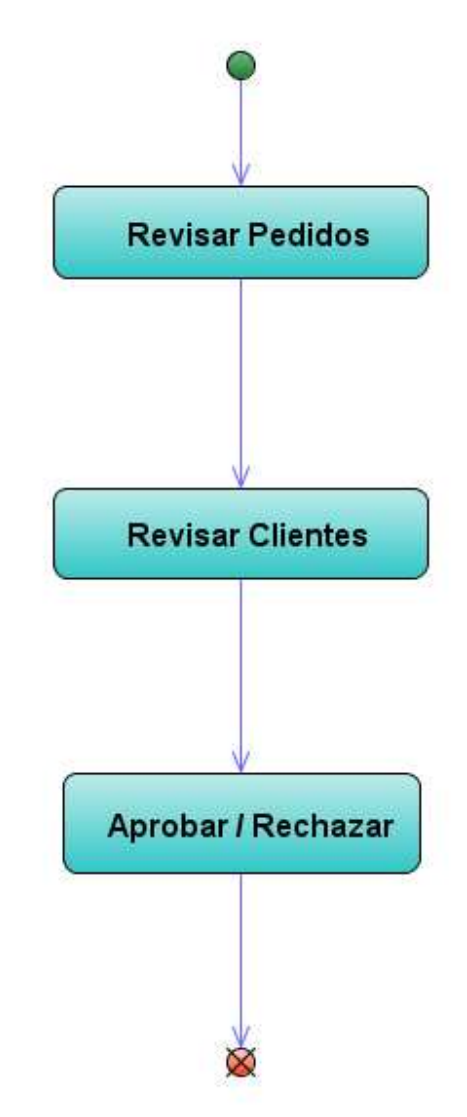

**Figura 7 Diagrama de Actividad: Cartera** 

# **Diagrama de Actividad: Vendedor**

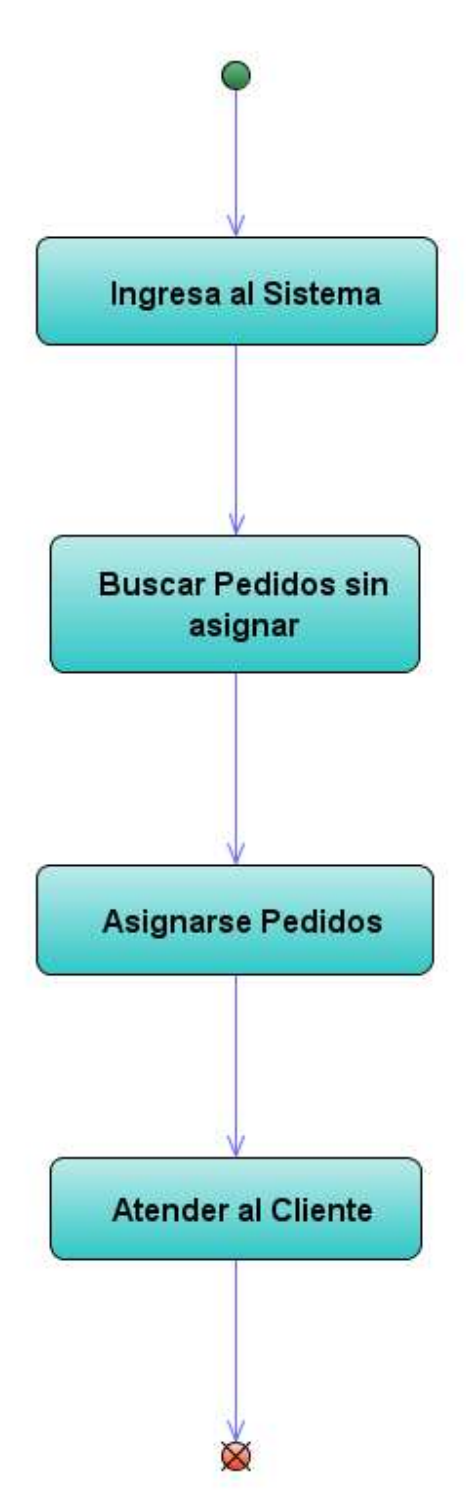

**Figura 8 Diagrama de Actividad: Vendedor** 

#### **ANEXO B Modelo de Análisis**

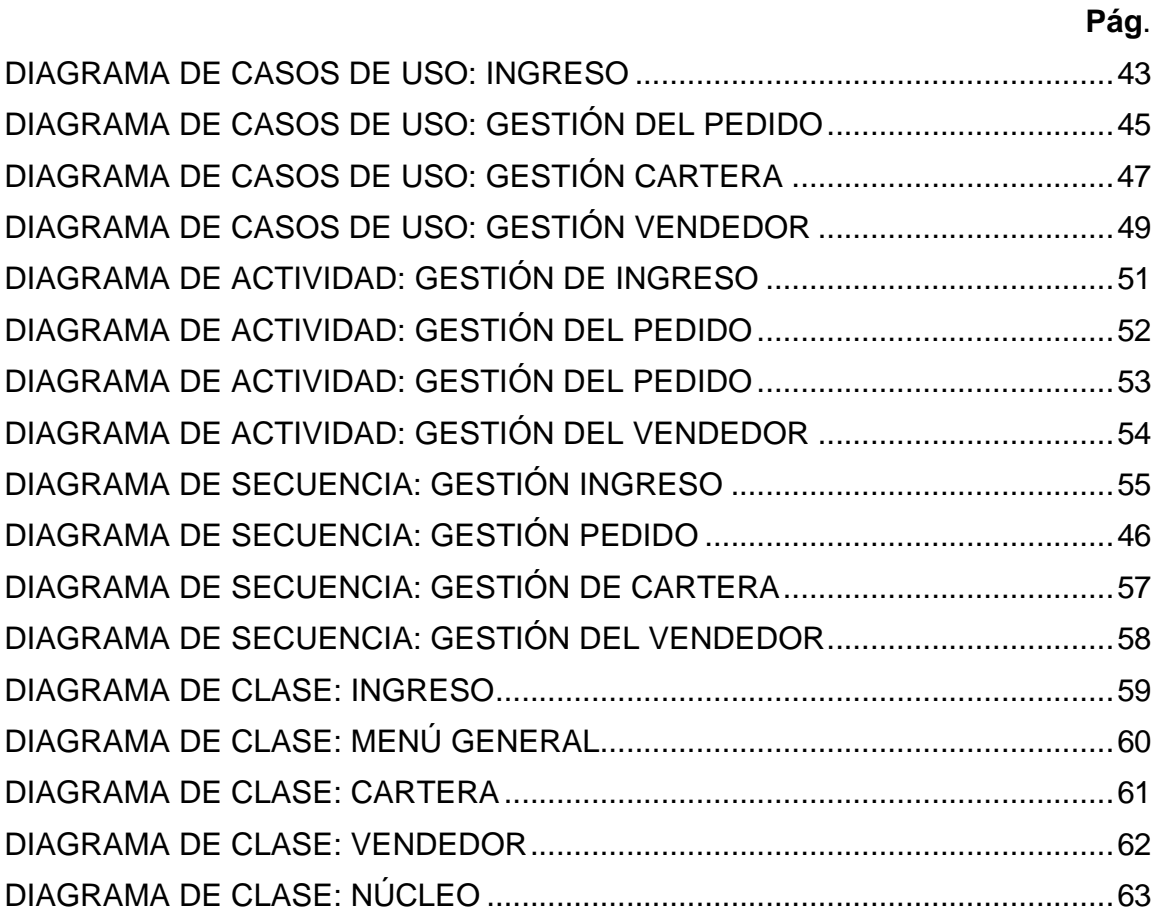

El modelo de requisitos está expresado en el lenguaje del cliente, apoyado en el lenguaje unificado de modelado (UML 2.0), como procedimiento especifico que continua en el contexto metodológico, se cuenta con el modelo de análisis como herramienta descrita en un leguaje técnico, que permita dar a conocer el producto de software como una herramienta.

# **Diagrama de Casos de Uso: Ingreso**

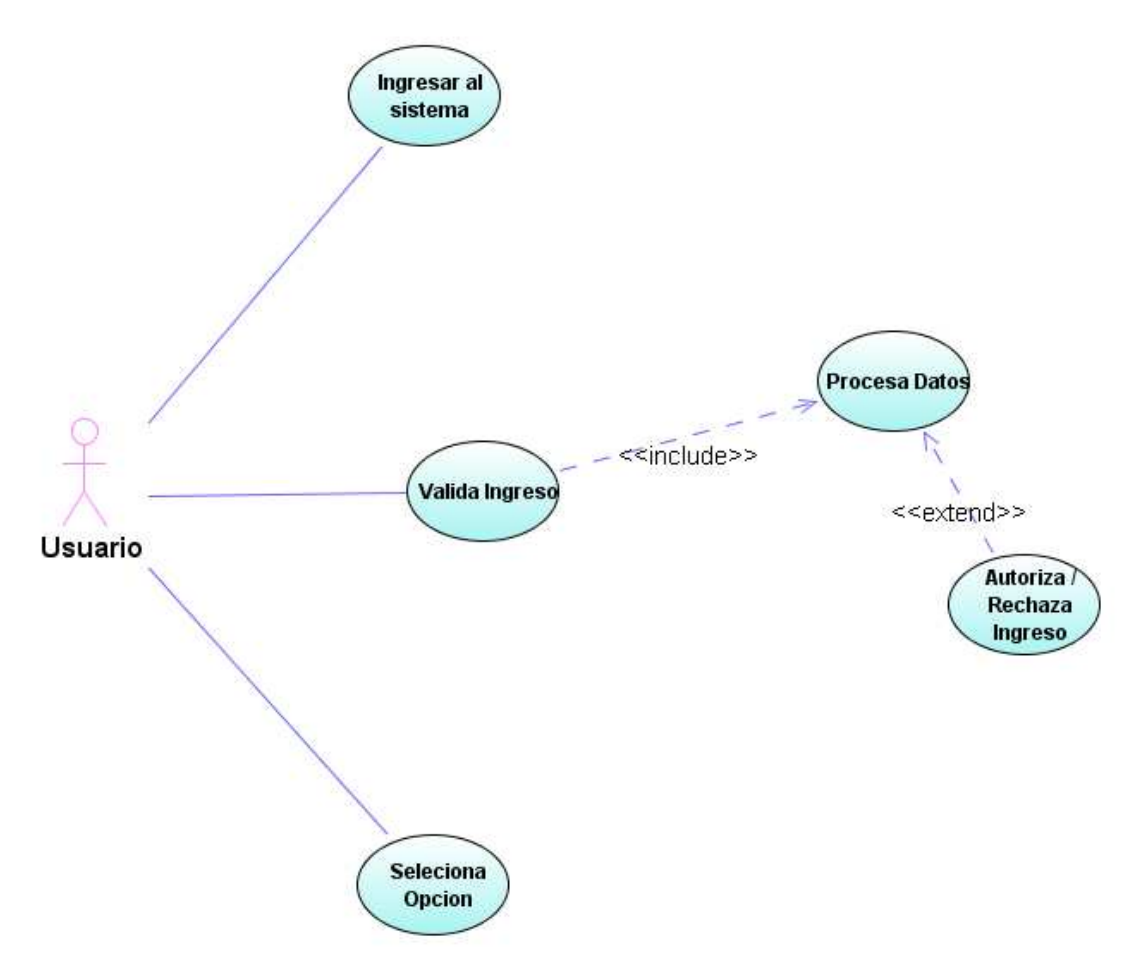

**Figura 9 Diagrama de Casos de Uso: Ingreso** 

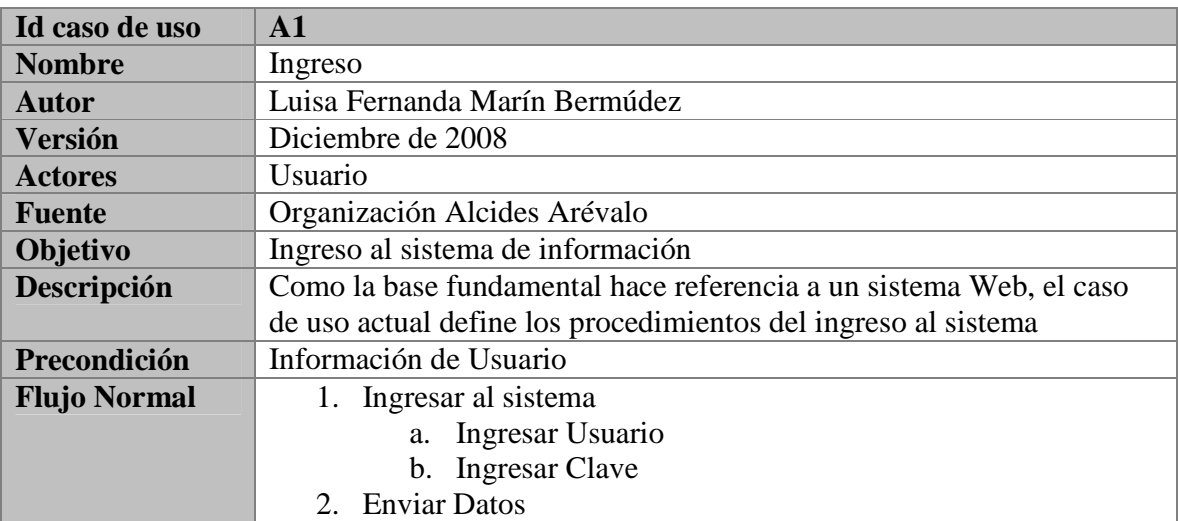

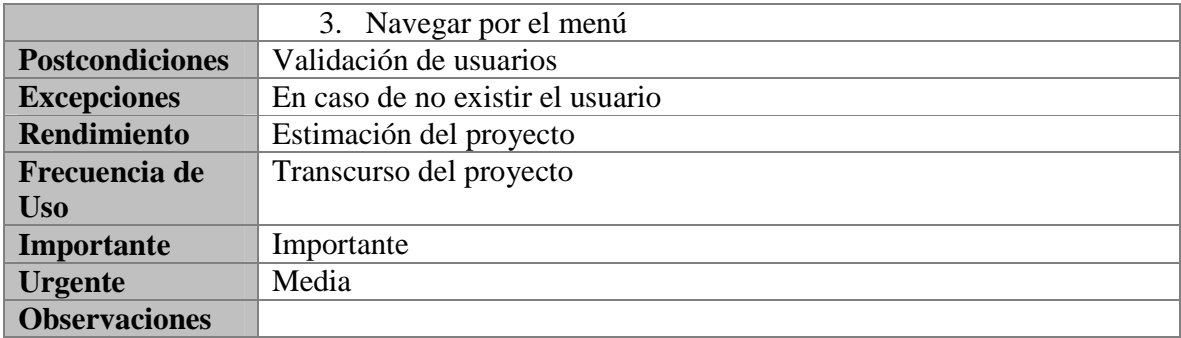

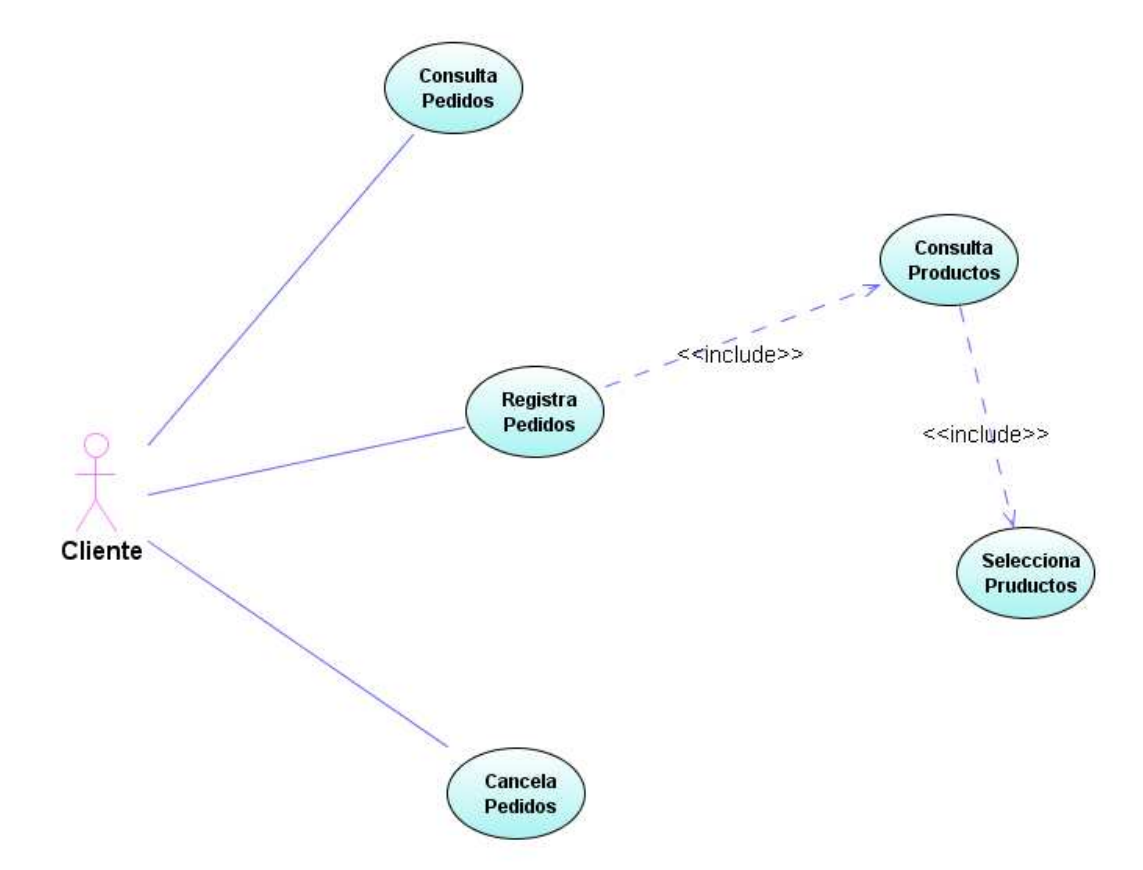

# **Diagrama de Casos de Uso: Gestión del Pedido**

**Figura 10 Diagrama de Casos de Uso: Gestión del Pedido** 

| Id caso de uso      | A2                                                                   |
|---------------------|----------------------------------------------------------------------|
| <b>Nombre</b>       | Gestión del Pedido                                                   |
| <b>Autor</b>        | Luisa Fernanda Marín Bermúdez                                        |
| <b>Versión</b>      | Diciembre de 2008                                                    |
| <b>Actores</b>      | <i>Usuario</i>                                                       |
| <b>Fuente</b>       | Organización Alcides Arévalo                                         |
| Objetivo            | Análisis de la gestión del pedido                                    |
| Descripción         | La gestión del pedido es uno de los elementos para hacer interacción |
|                     | con los usuarios                                                     |
| Precondición        | Estar registrado en el sistema                                       |
| <b>Flujo Normal</b> | 1. Ingreso al sistema                                                |
|                     | 2. Selecciona opción                                                 |
|                     | a. Consultar Pedidos                                                 |
|                     | b. Hacer Pedidos                                                     |
|                     | c. Cancelar Pedidos                                                  |

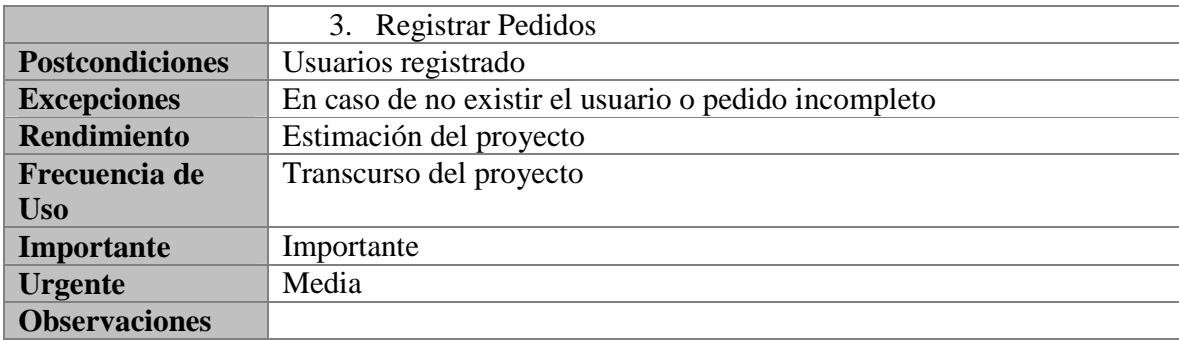

# **Diagrama de Casos de Uso: Gestión Cartera**

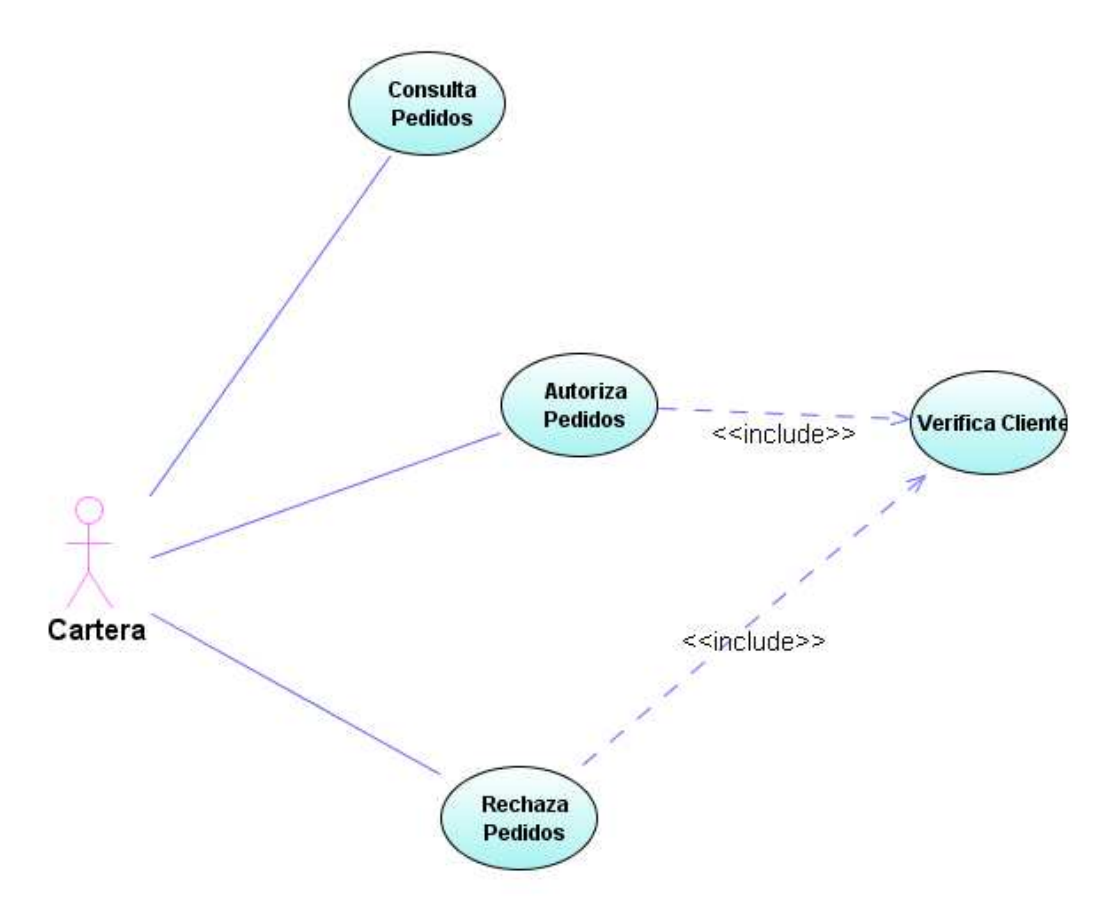

**Figura 11 Diagrama de Casos de Uso: Gestión Cartera**

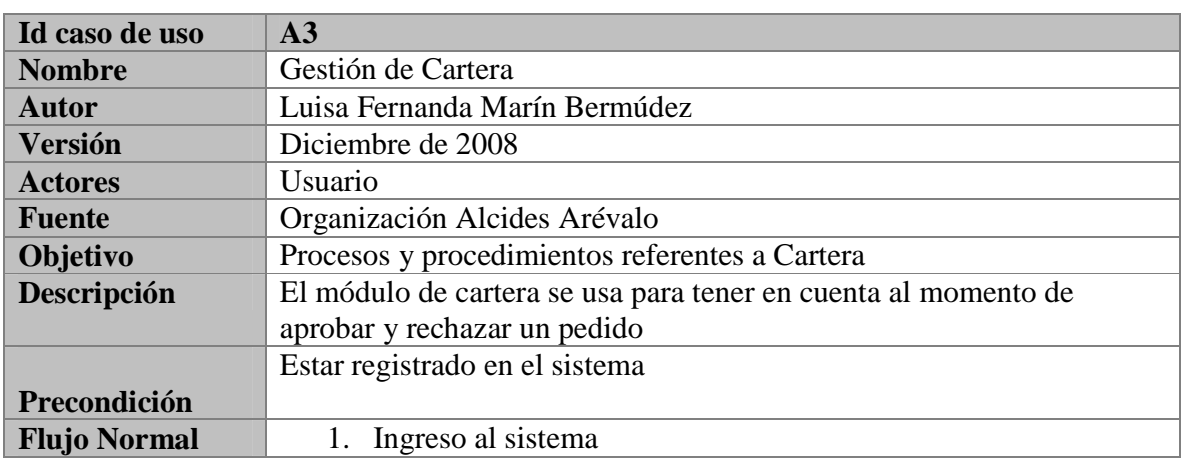

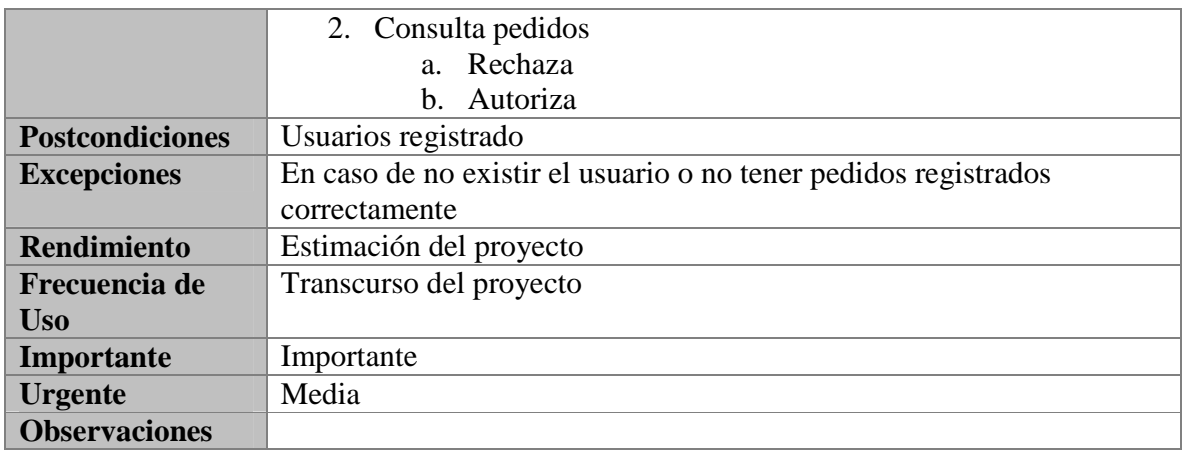

# **Diagrama de Casos de Uso: Gestión Vendedor**

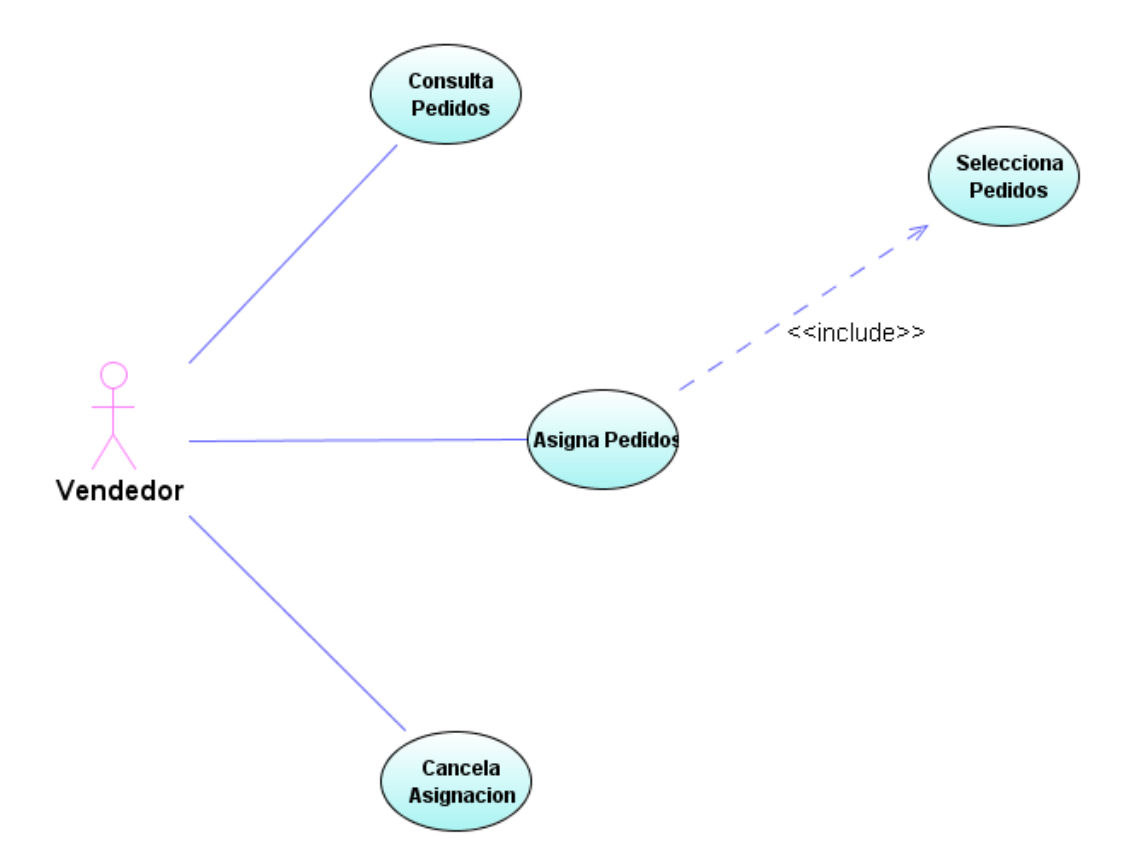

**Figura 12 Diagrama de Casos de Uso: Gestión Vendedor** 

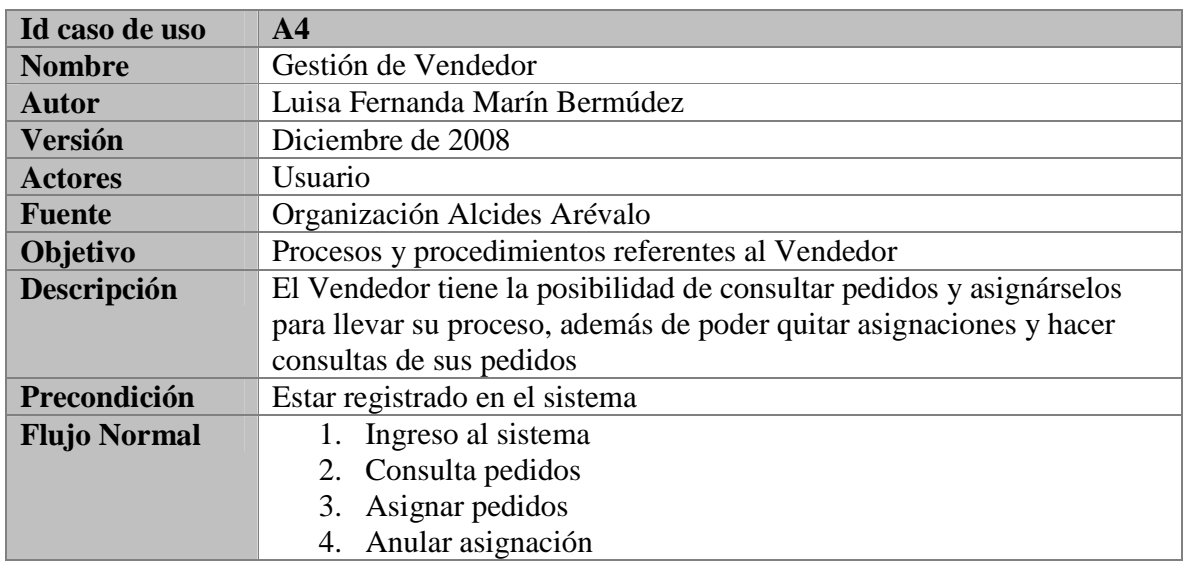

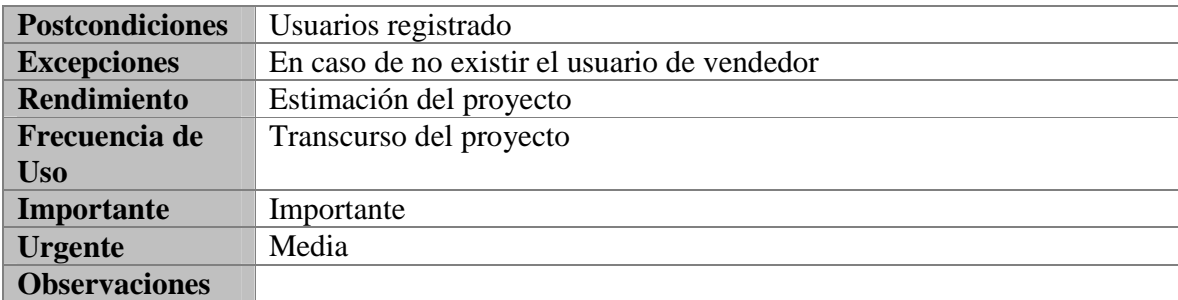

# **Diagrama de Actividad: Gestión de Ingreso**

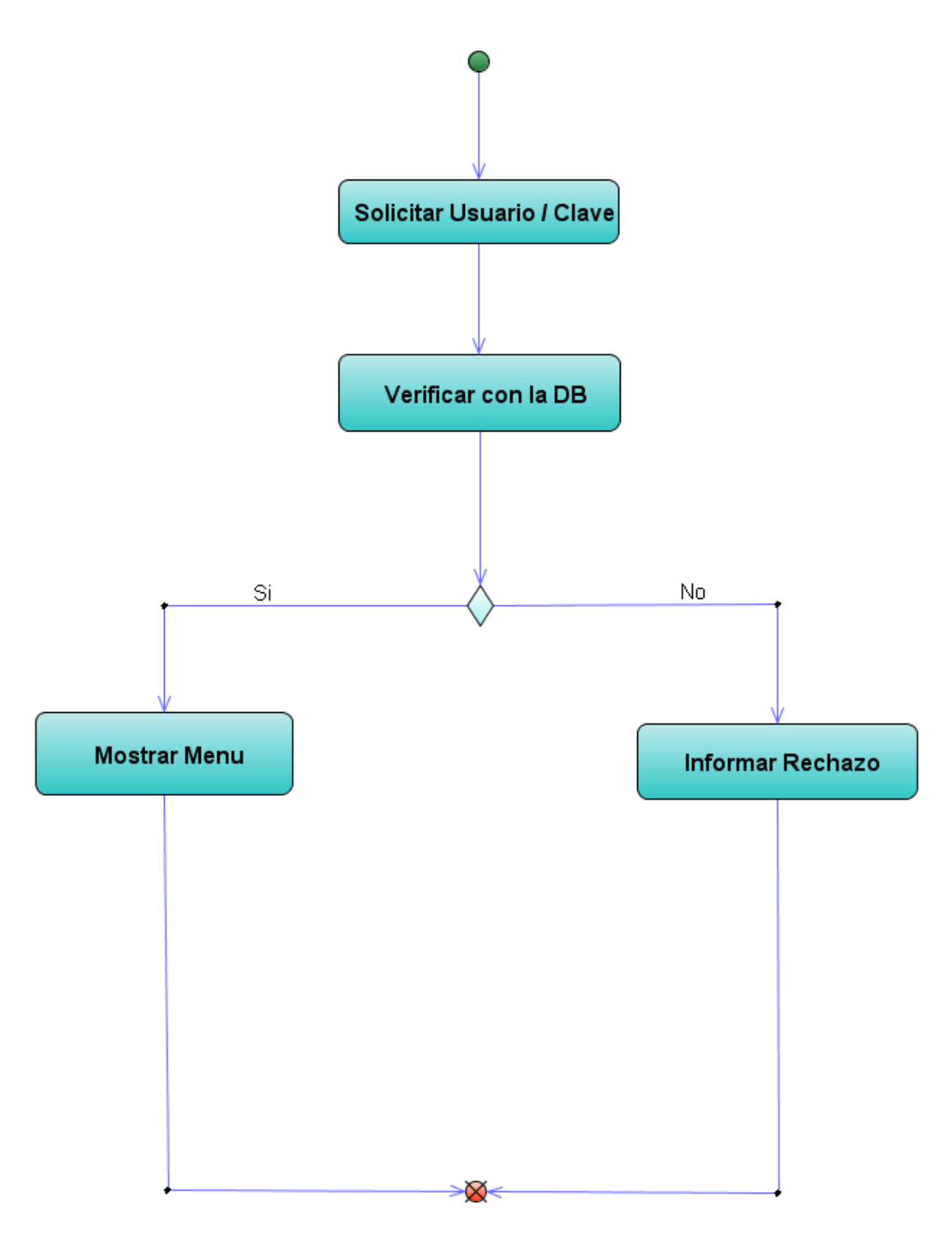

**Figura 13 Diagrama de Actividad: Gestión de Ingreso**

**Diagrama de Actividad: Gestión del Pedido** 

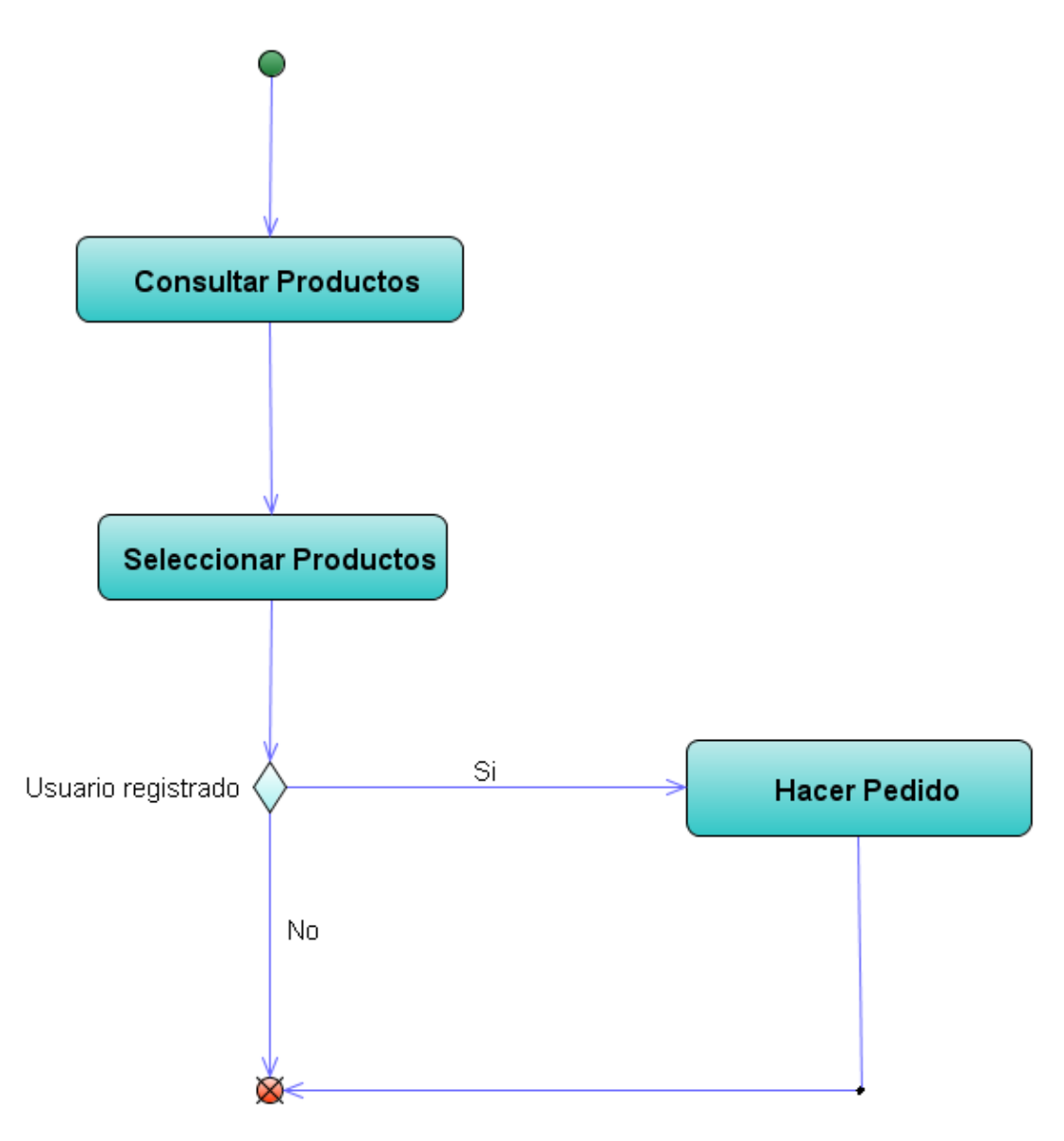

**Figura 14 Diagrama de Actividad: Gestión del Pedido**

# **Diagrama de Actividad: Gestión del Pedido**

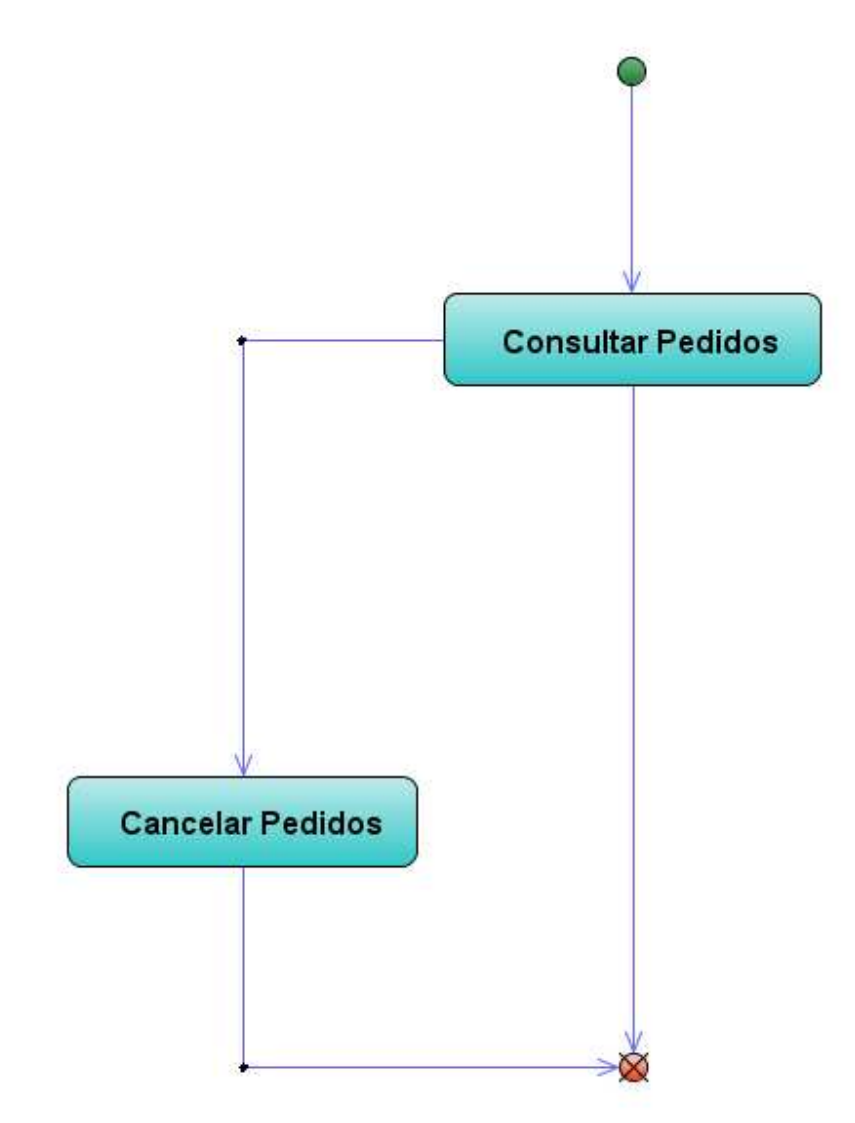

**Figura 15 Diagrama de Actividad: Gestión del Pedido**

**Diagrama de Actividad: Gestión del Vendedor** 

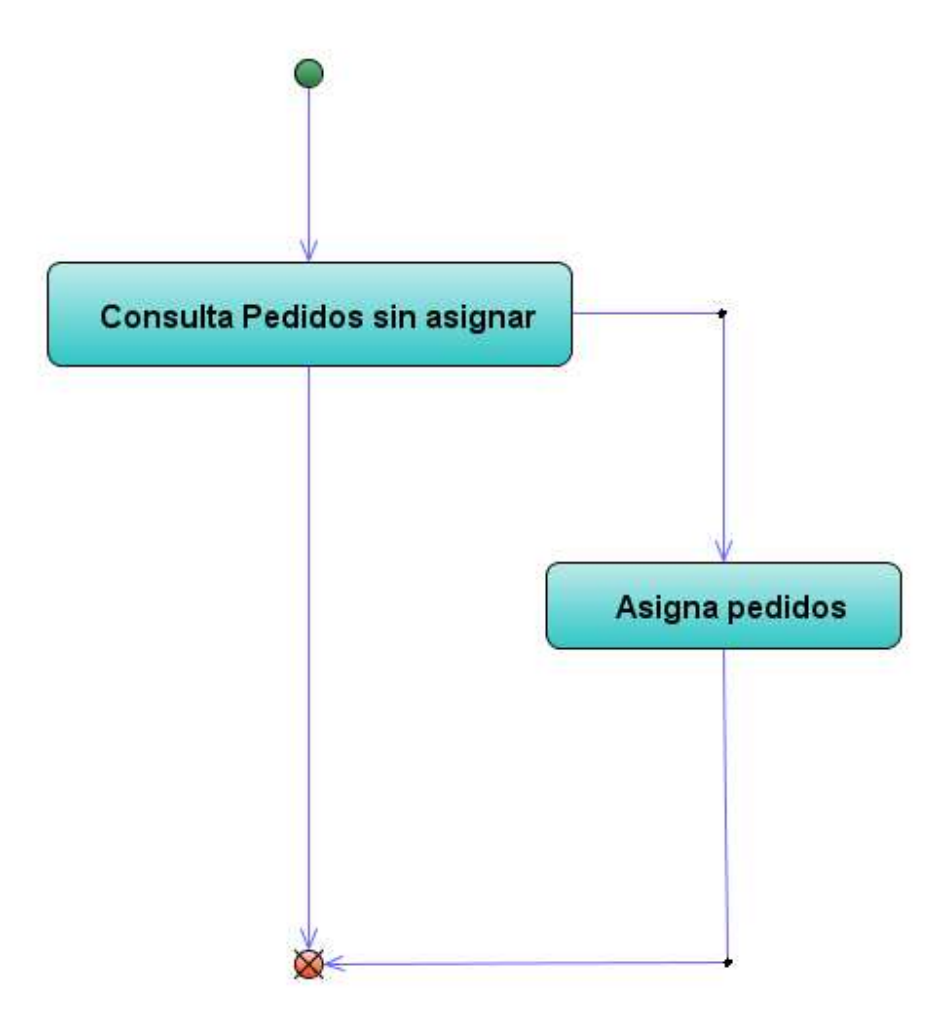

**Figura 16 Diagrama de Actividad: Gestión del Vendedor** 

# **Diagrama de Secuencia: Gestión Ingreso**

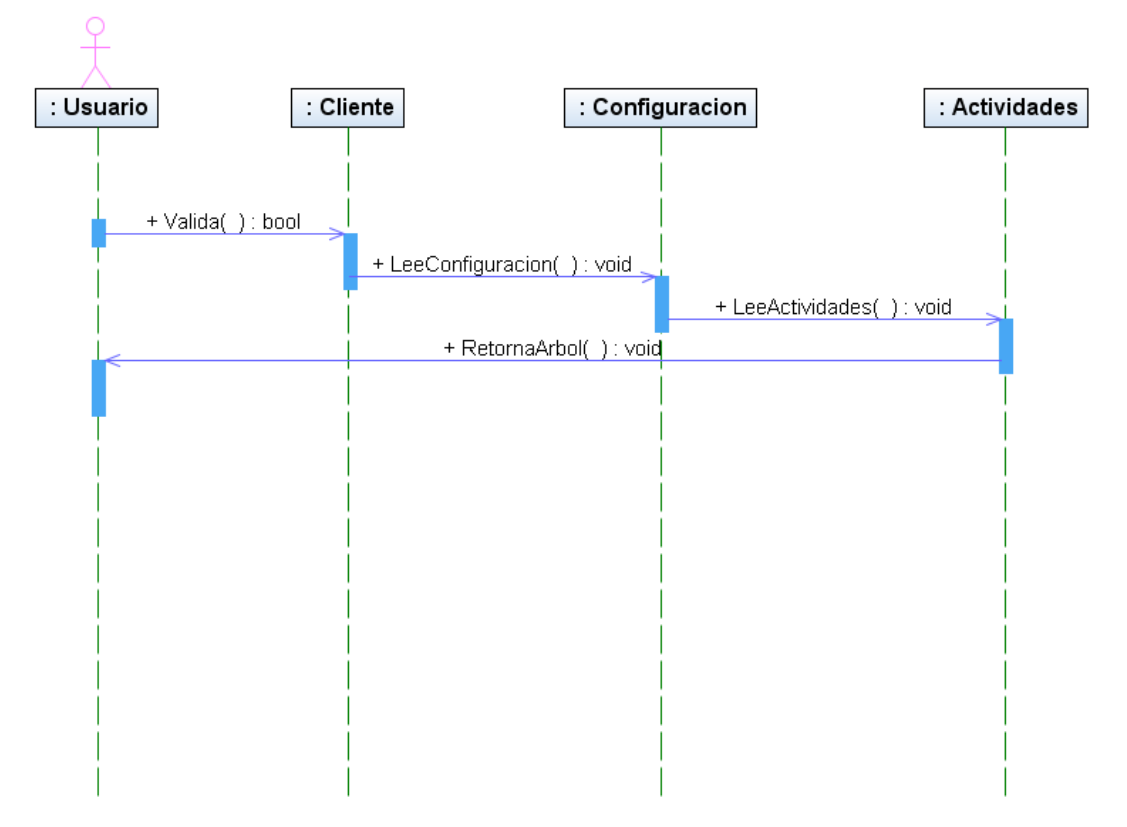

**Figura 17 Diagrama de Secuencia: Gestión Ingreso** 

### **Diagrama de Secuencia: Gestión Pedido**

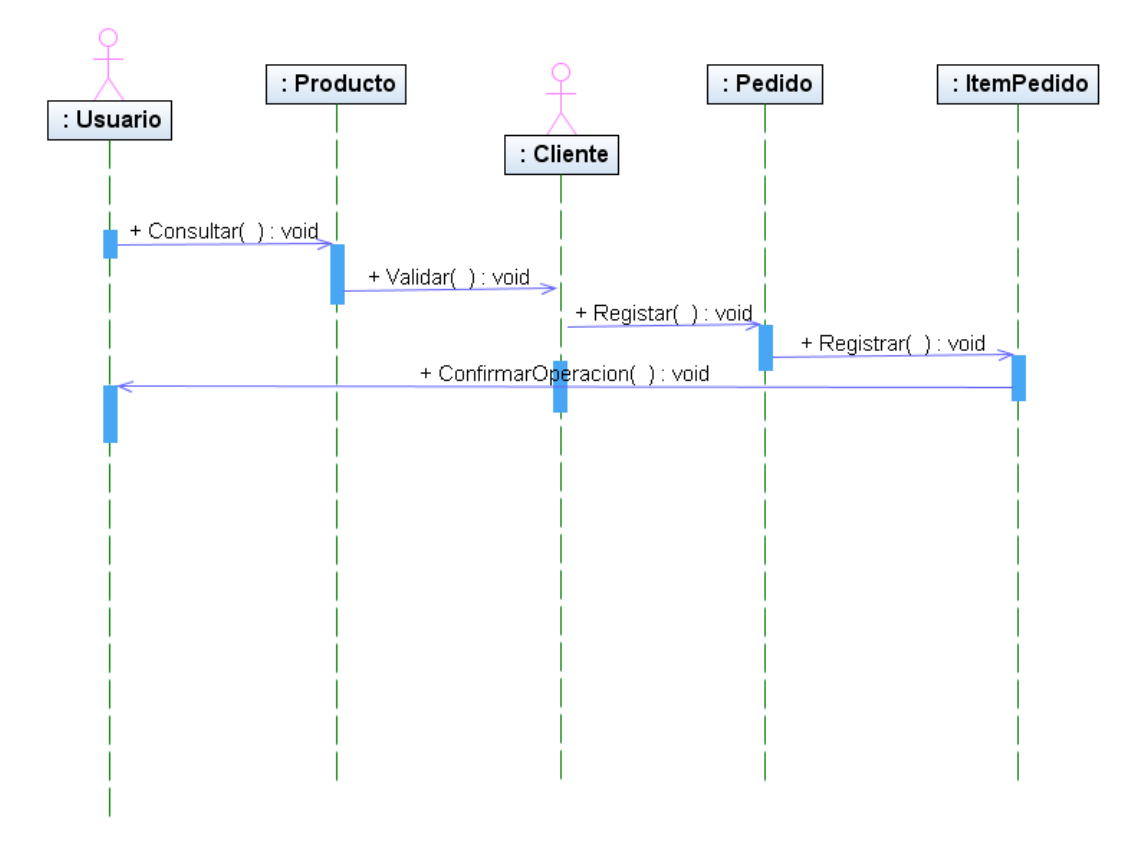

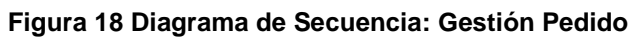
### **Diagrama de Secuencia: Gestión de Cartera**

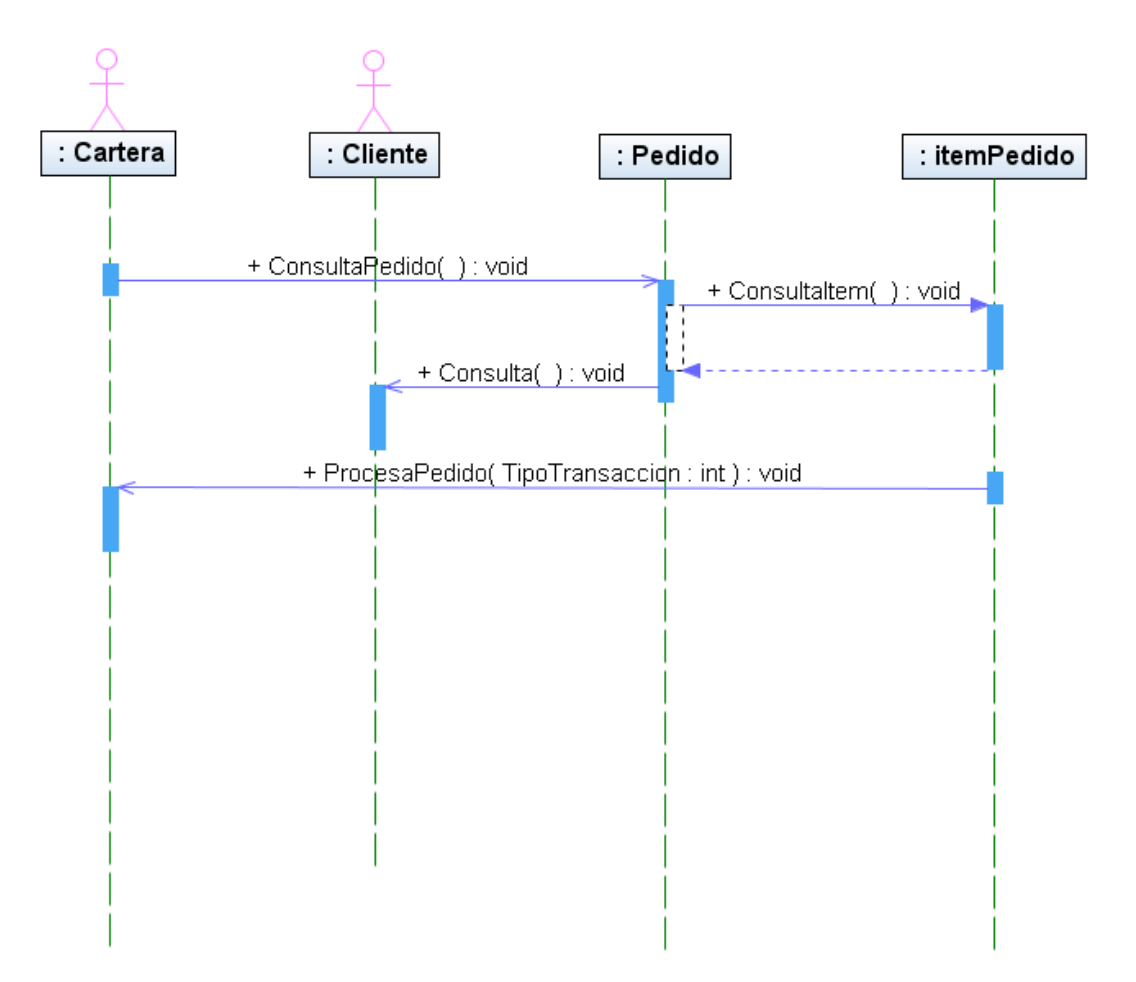

**Figura 19 Diagrama de Secuencia: Gestión de Cartera**

#### **Diagrama de Secuencia: Gestión del Vendedor**

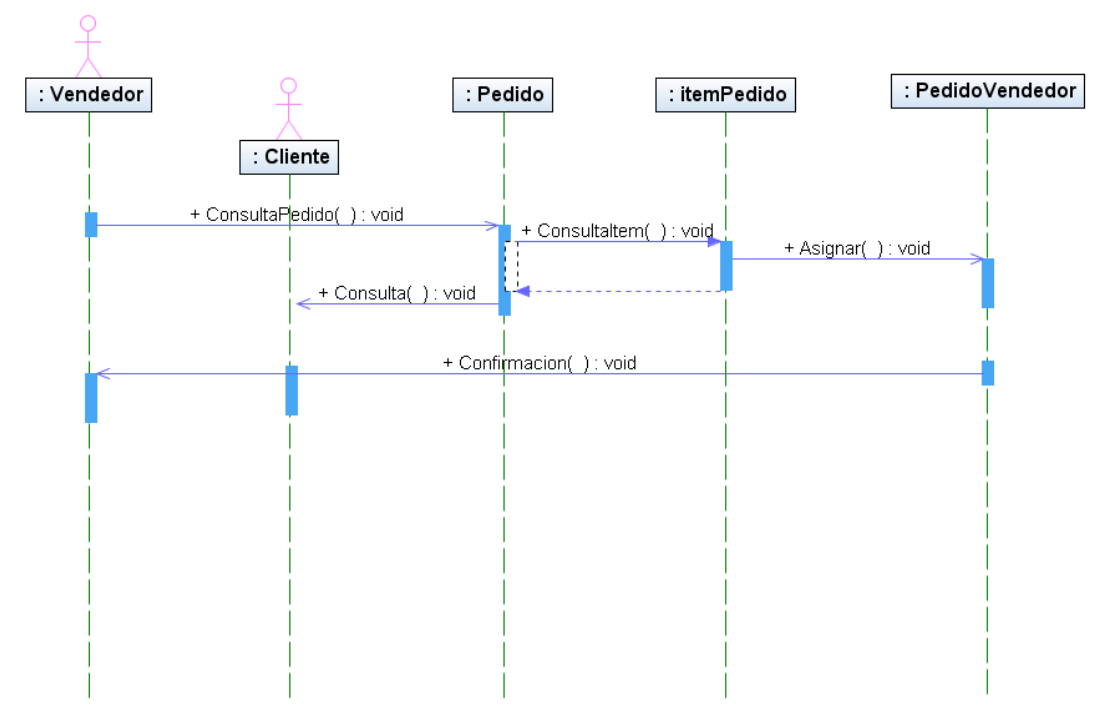

**Figura 20 Diagrama de Secuencia: Gestión del Vendedor** 

# **Diagrama de Clase: Ingreso**

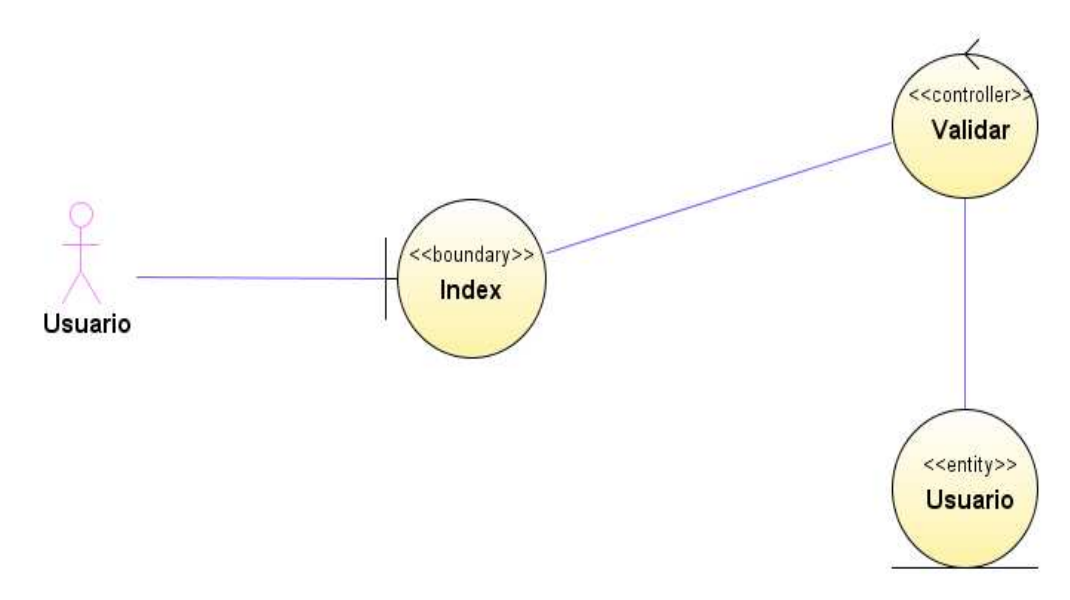

**Figura 21 Diagrama de Clase: Ingreso** 

# **Diagrama de Clase: Menú General**

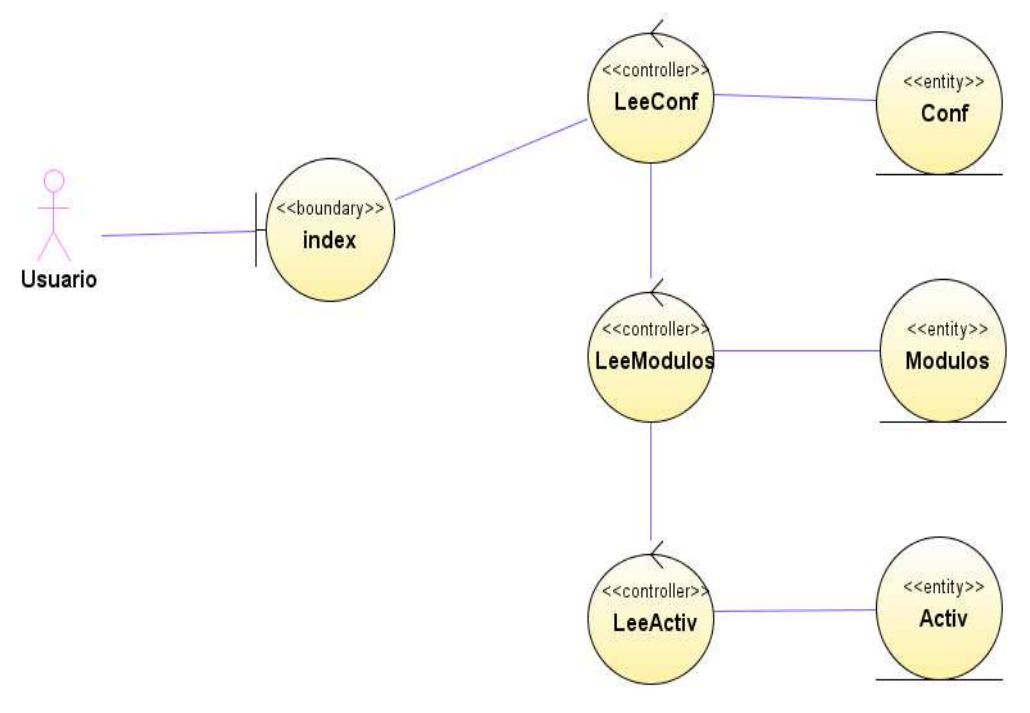

**Figura 22 Diagrama de Clase: Menú General** 

# **Diagrama de Clase: Cartera**

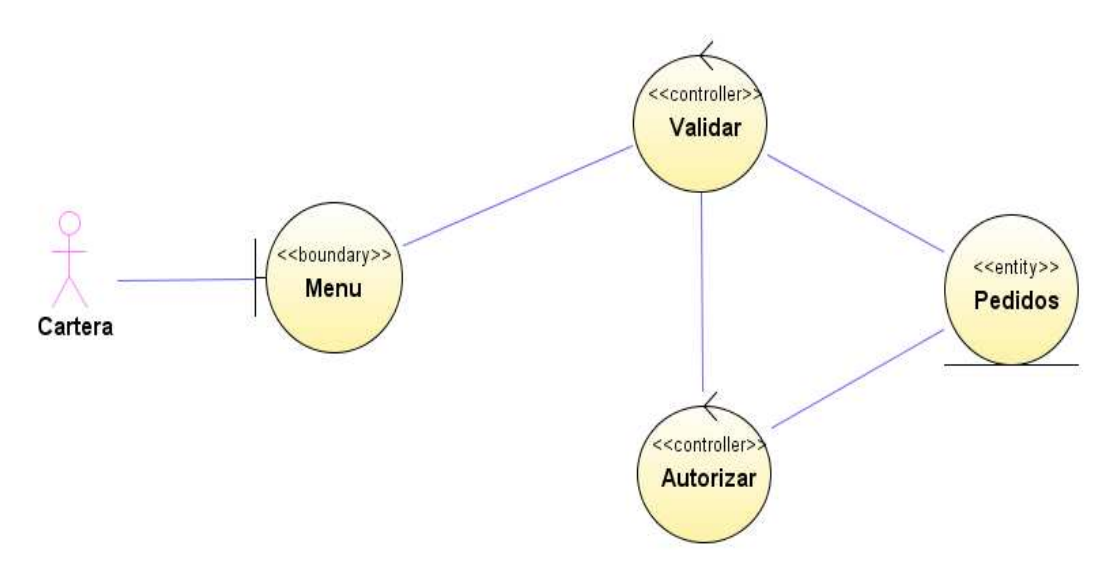

**Figura 23 Diagrama de Clase: Cartera** 

# **Diagrama de Clase: Vendedor**

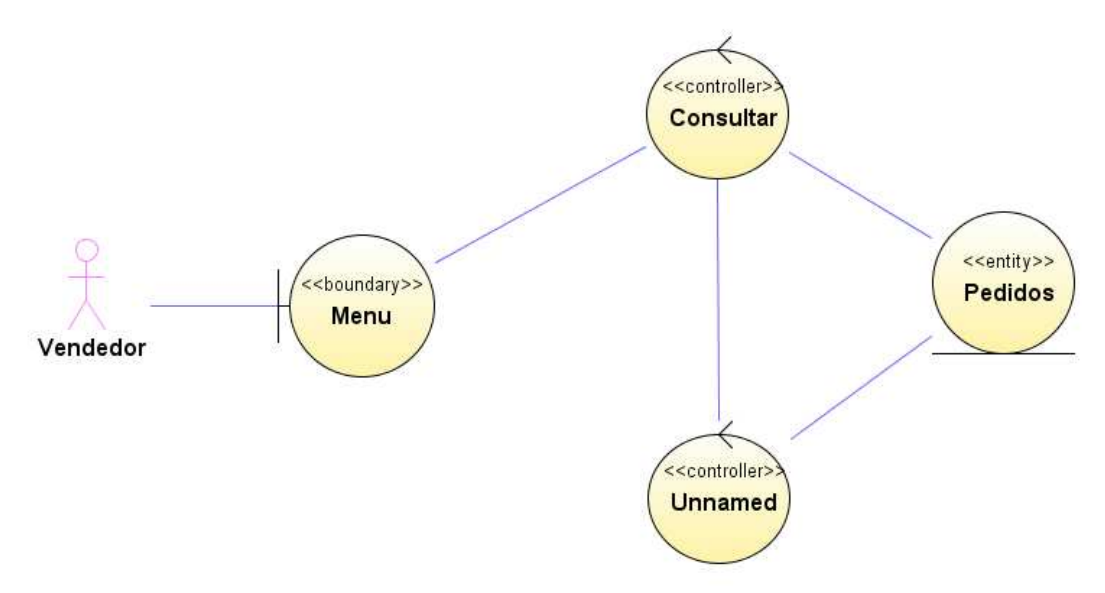

**Figura 24 Diagrama de Clase: Vendedor** 

#### **Diagrama de Clase: Núcleo**

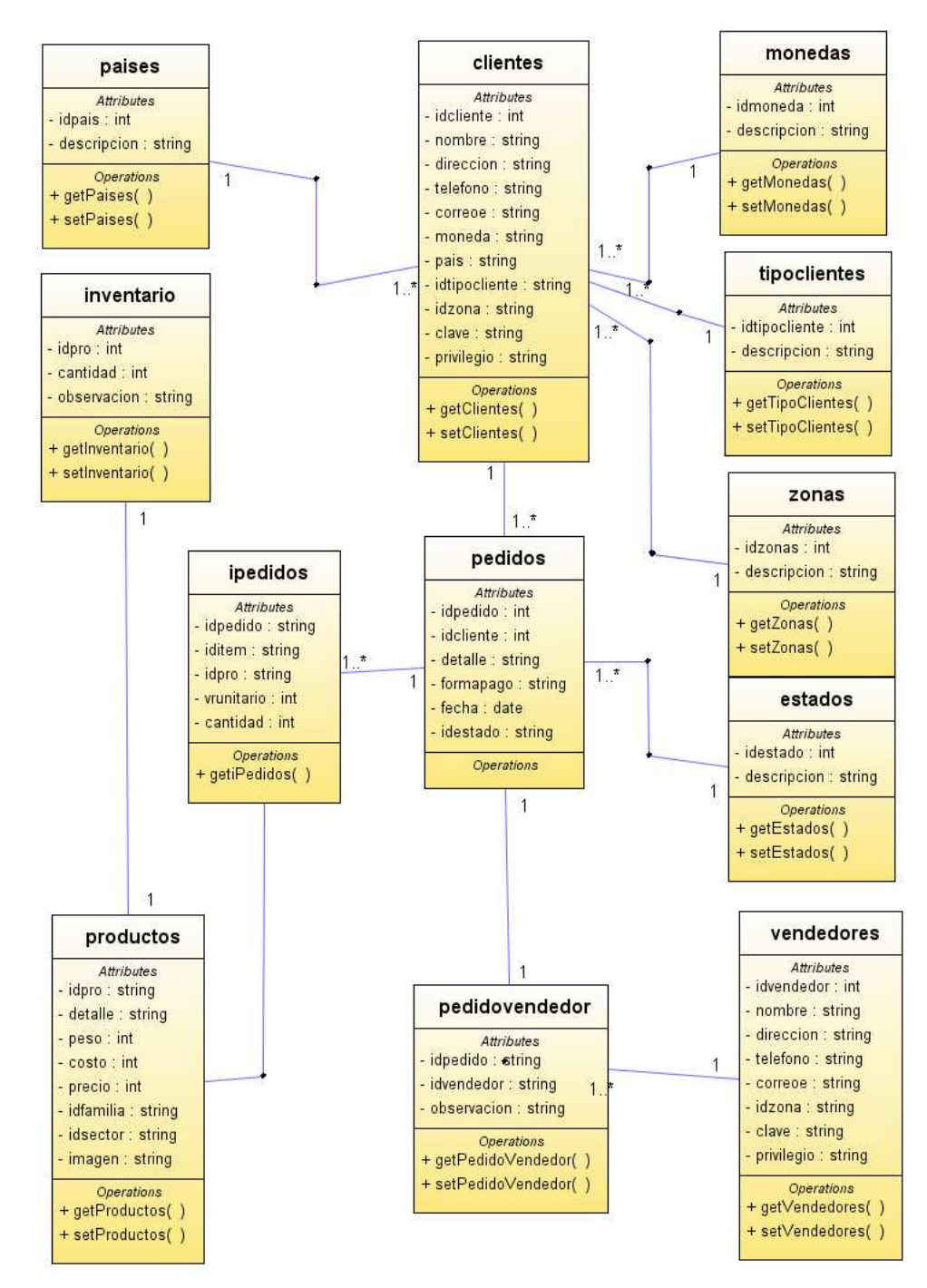

**Figura 25 Diagrama de Clase: Núcleo** 

#### **ANEXO C Modelo de Diseño**

## **CONTENIDO**

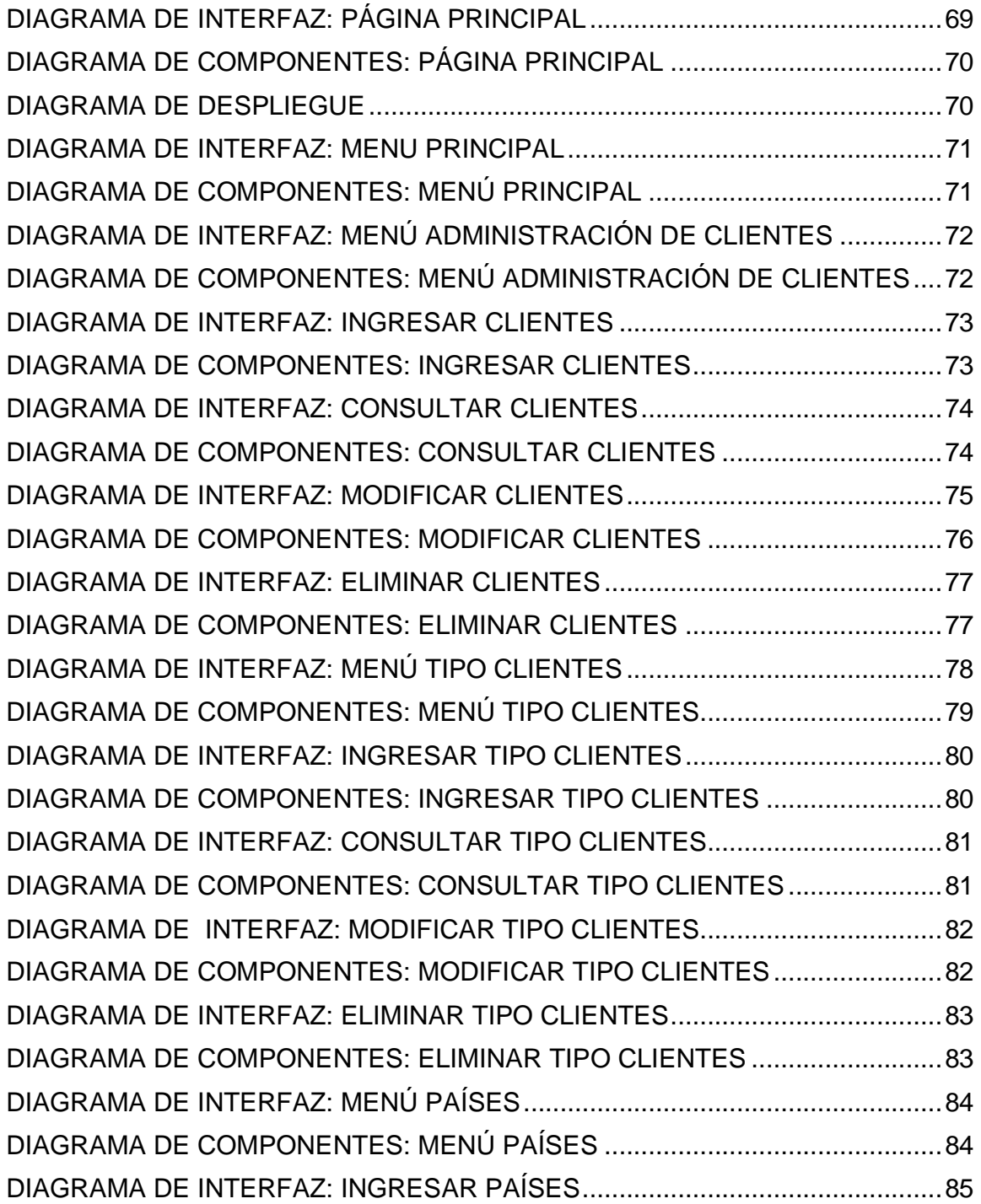

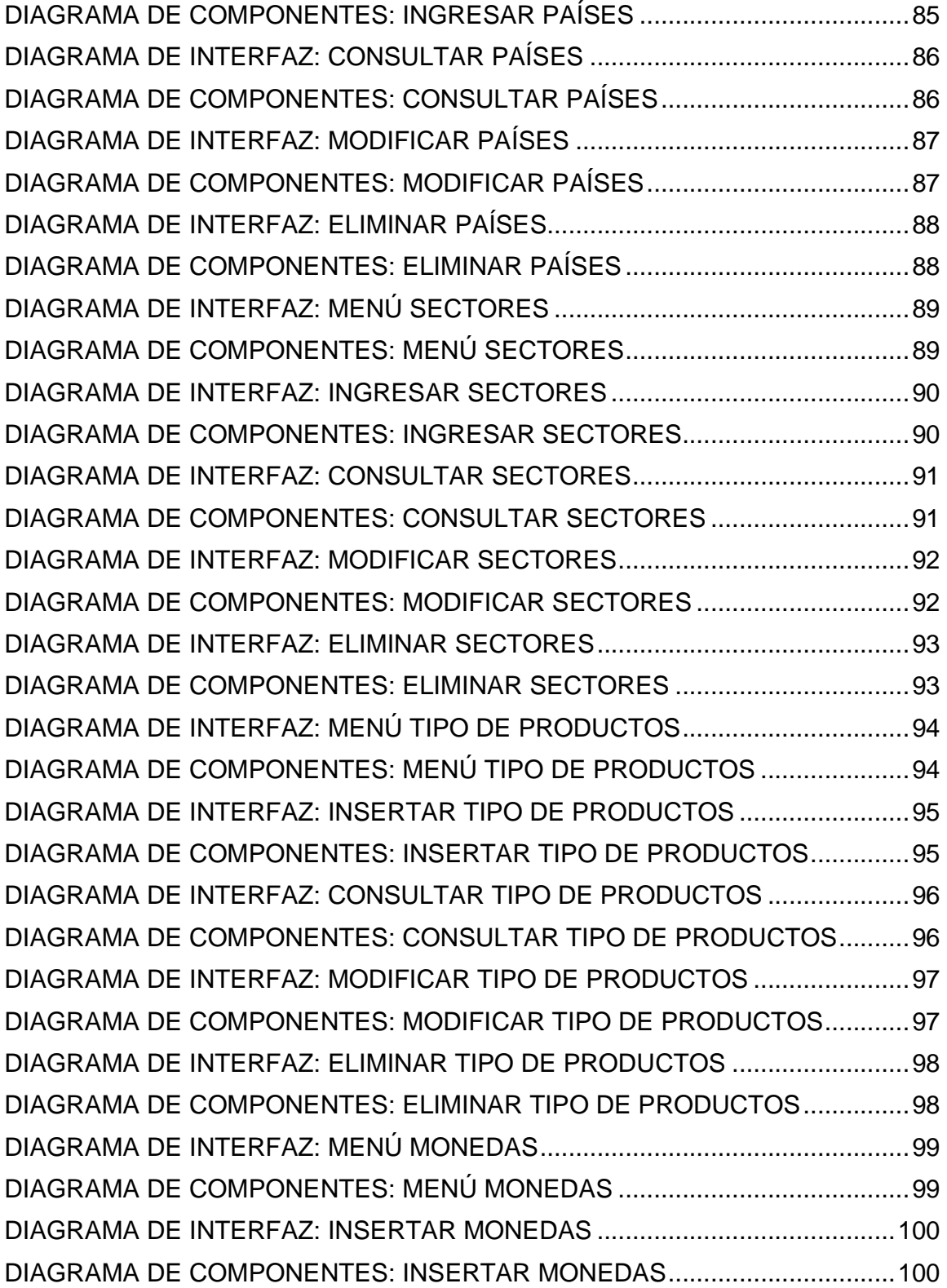

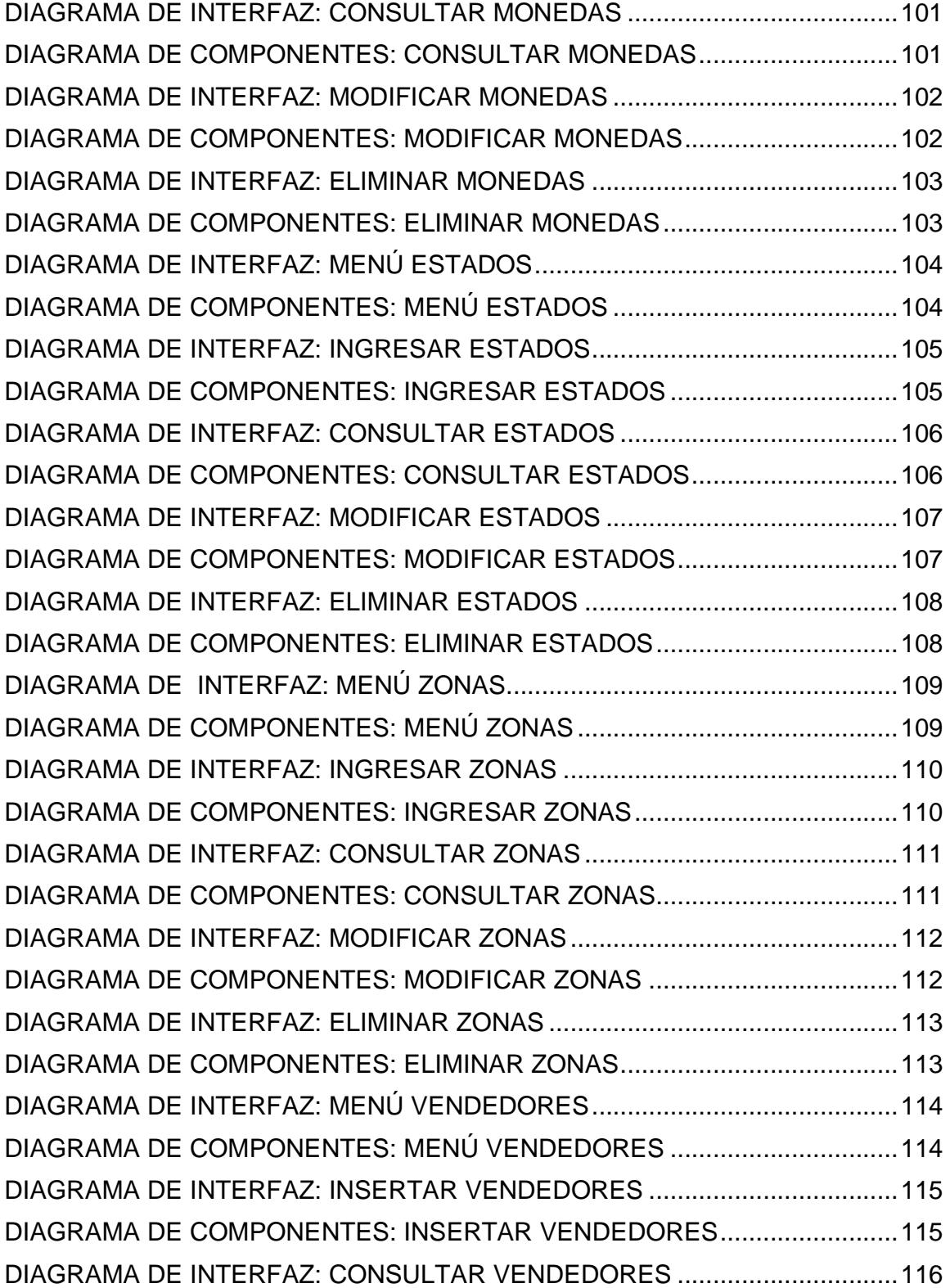

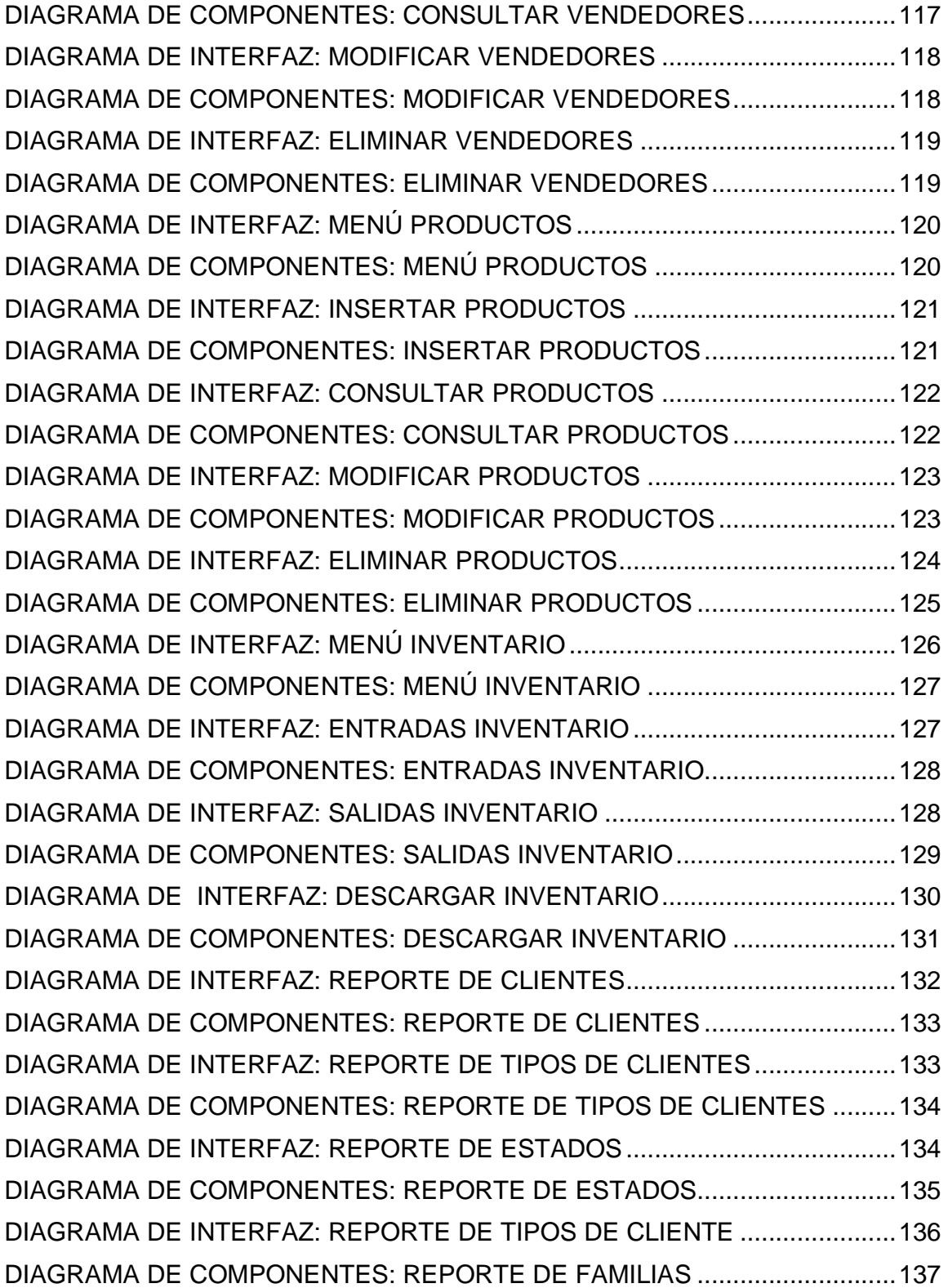

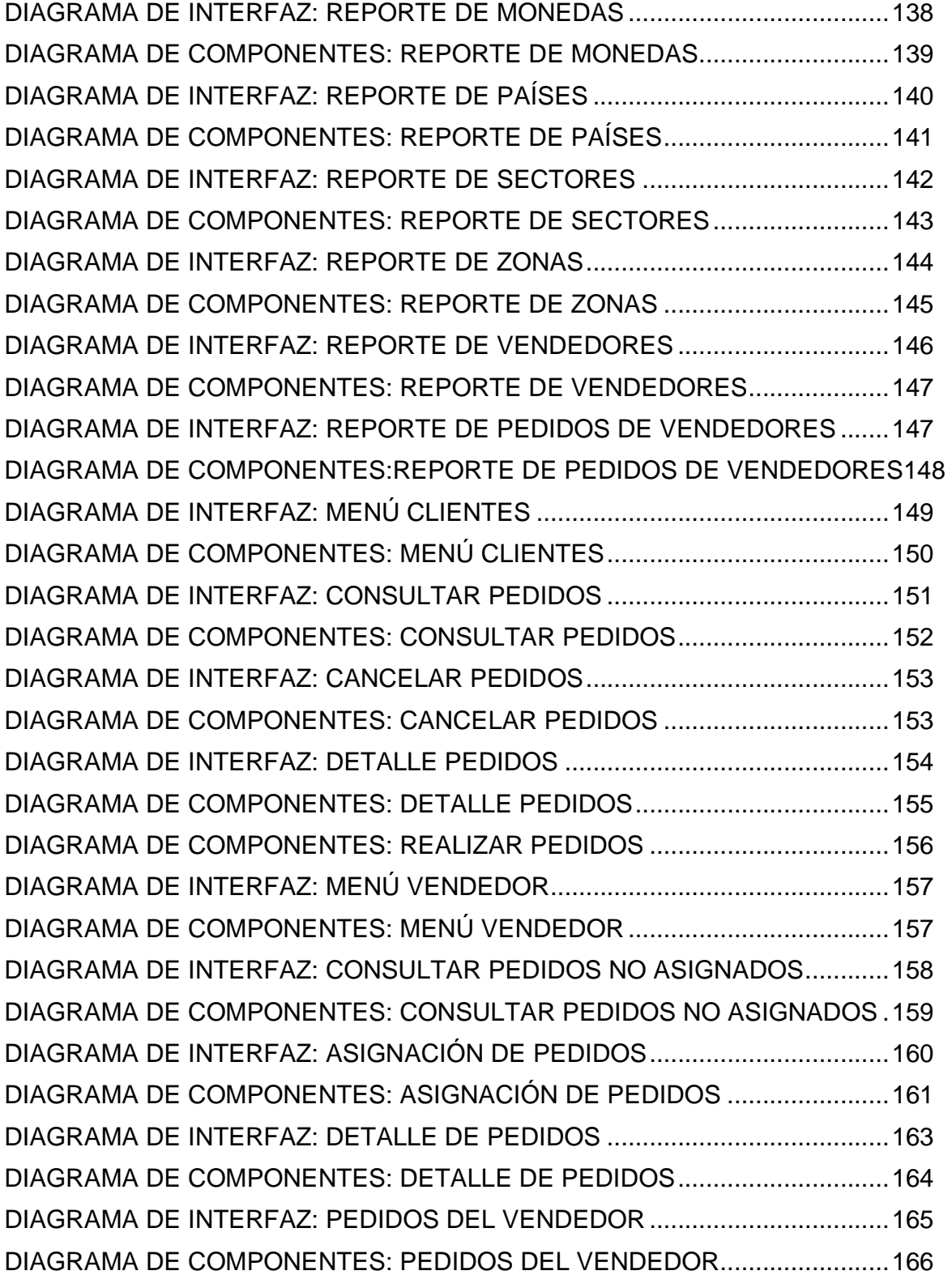

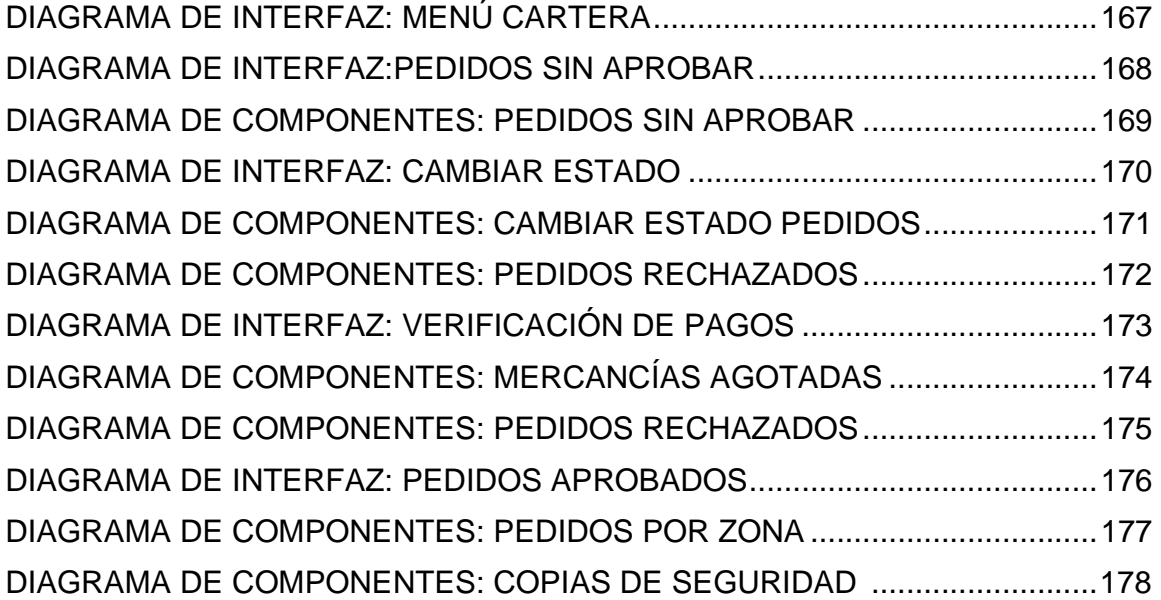

El modelo de diseño está expresado en el lenguaje unificado de modelado (UML 2.0), su característica general está basada en términos técnicos.

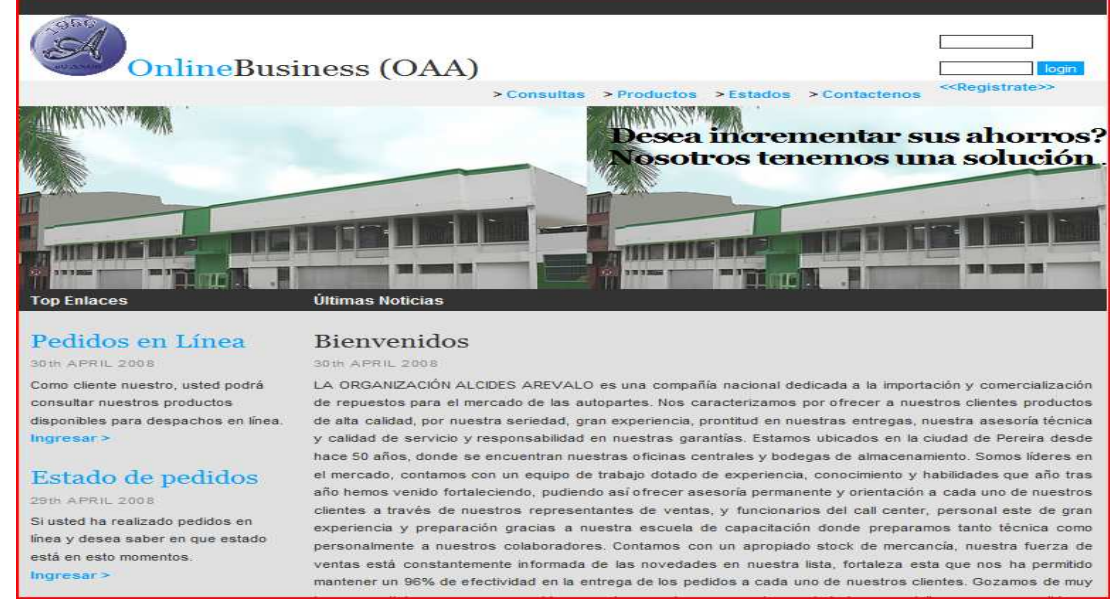

#### **Diagrama de Interfaz: Página Principal**

**Figura 26 Diagrama de Interfaz. Página Principal** 

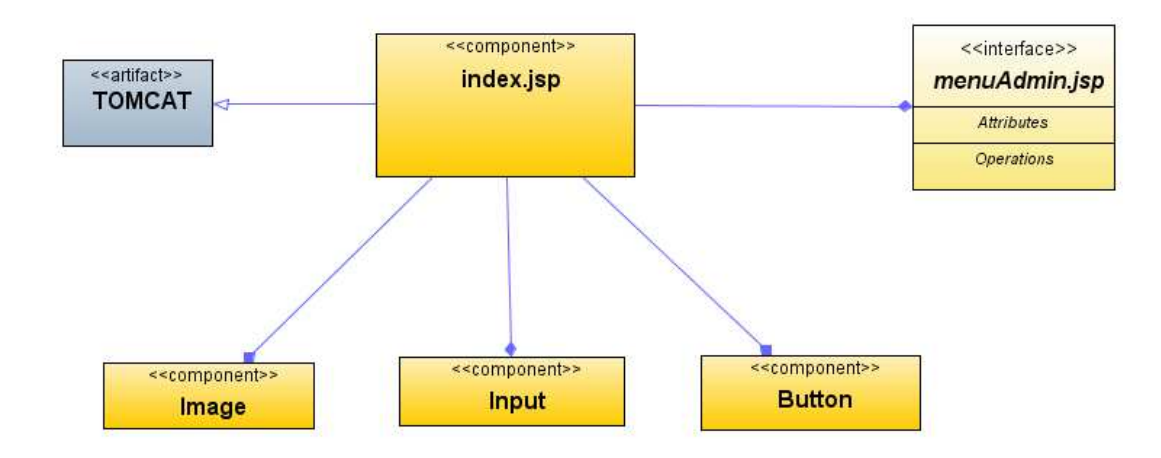

#### **Diagrama de Componentes: Página Principal**

**Figura 27 Diagrama de Componentes: Página Principal**

### **Diagrama de despliegue**

Como definición de distribución de recursos, se presenta la figura abajo indicada.

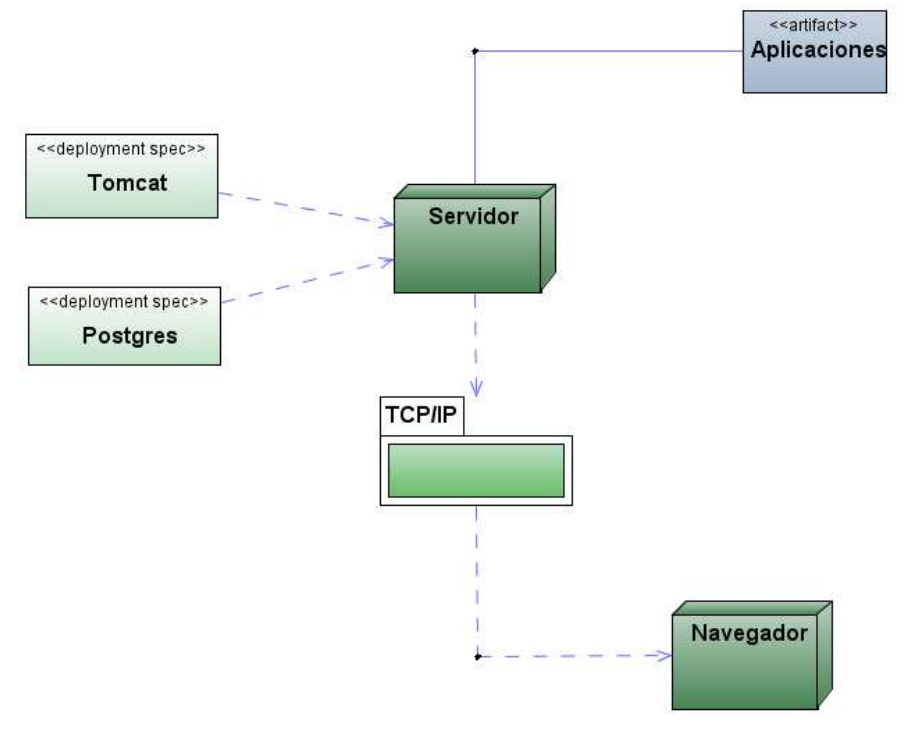

**Figura 28 Diagrama de despliegue** 

### **Diagrama de Interfaz: Menú Principal**

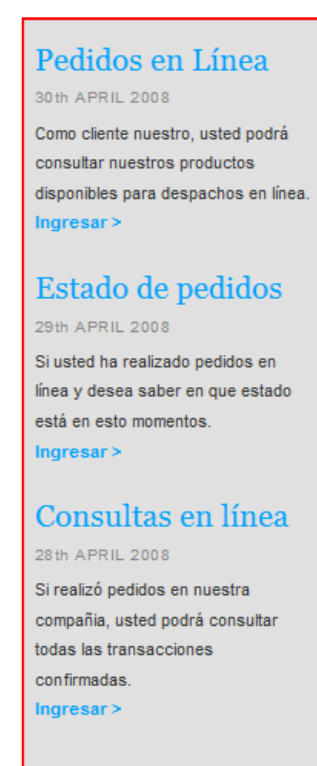

**Figura 29 Diagrama de Interfaz. Página Principal** 

#### **Diagrama de Componentes: Menú Principal**

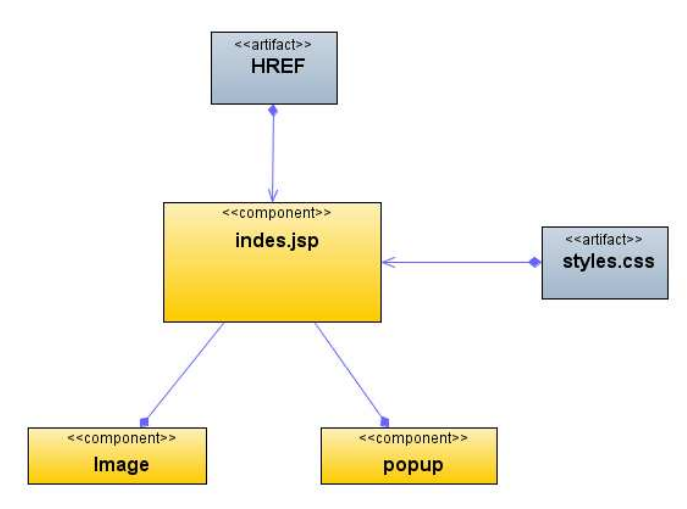

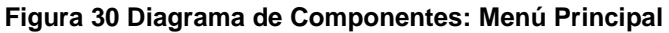

#### **Diagrama de Interfaz: Menú Administrativo**

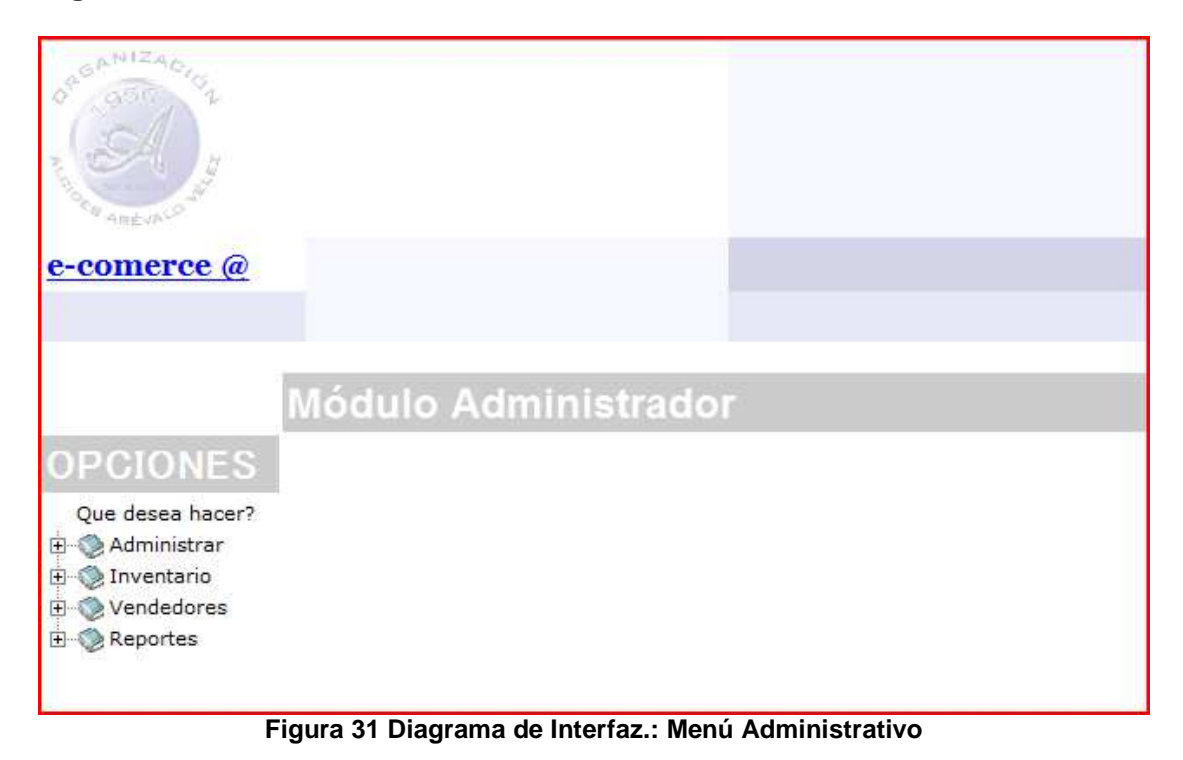

#### **Diagrama de Componentes: Menú Administrativo**

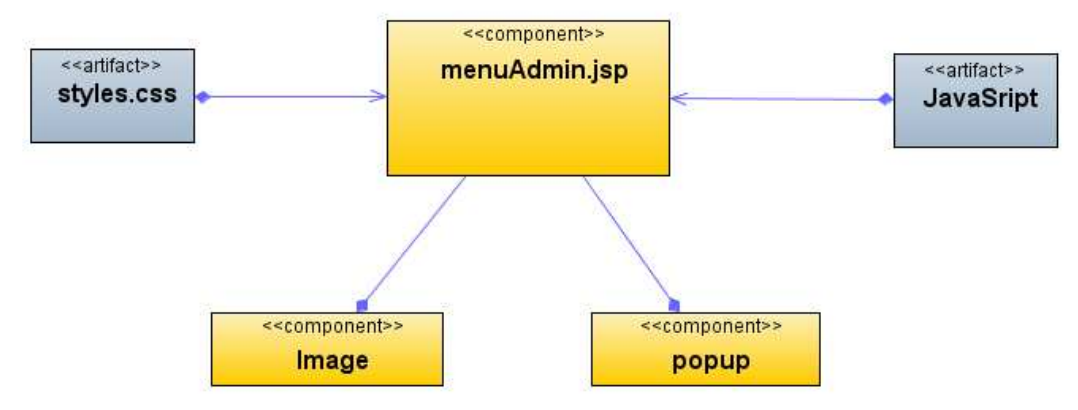

**Figura 32 Diagrama de Componentes: Menú Administrativo** 

#### Diagrama de Interfaz: **Menú administración de clientes**

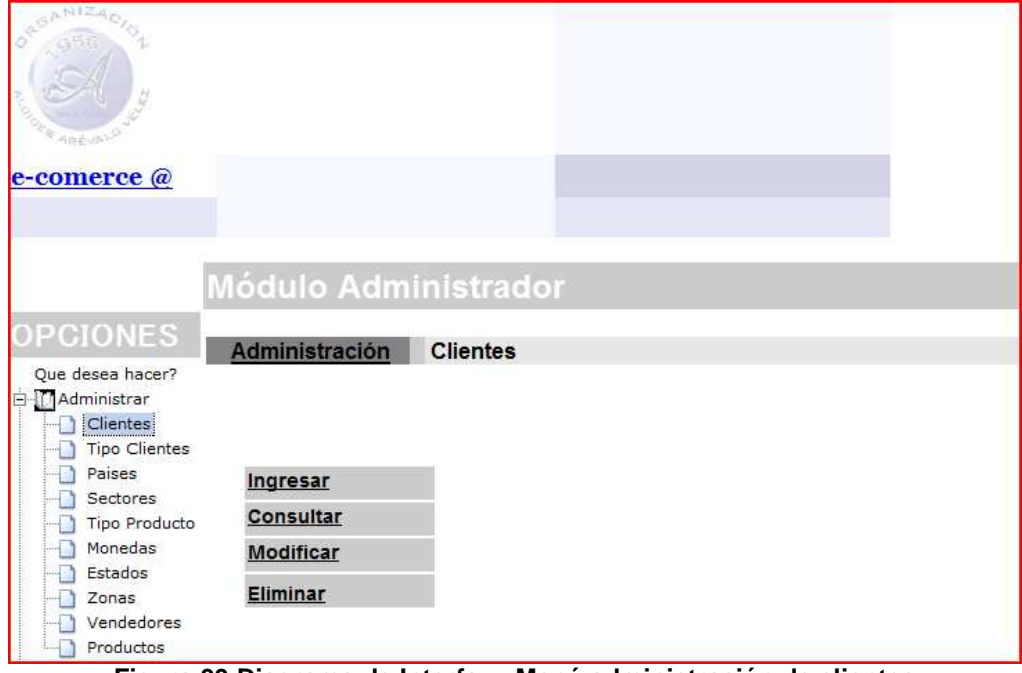

**Figura 33 Diagrama de Interfaz.: Menú administración de clientes** 

### **Diagrama de Componentes: Menú administración de clientes**

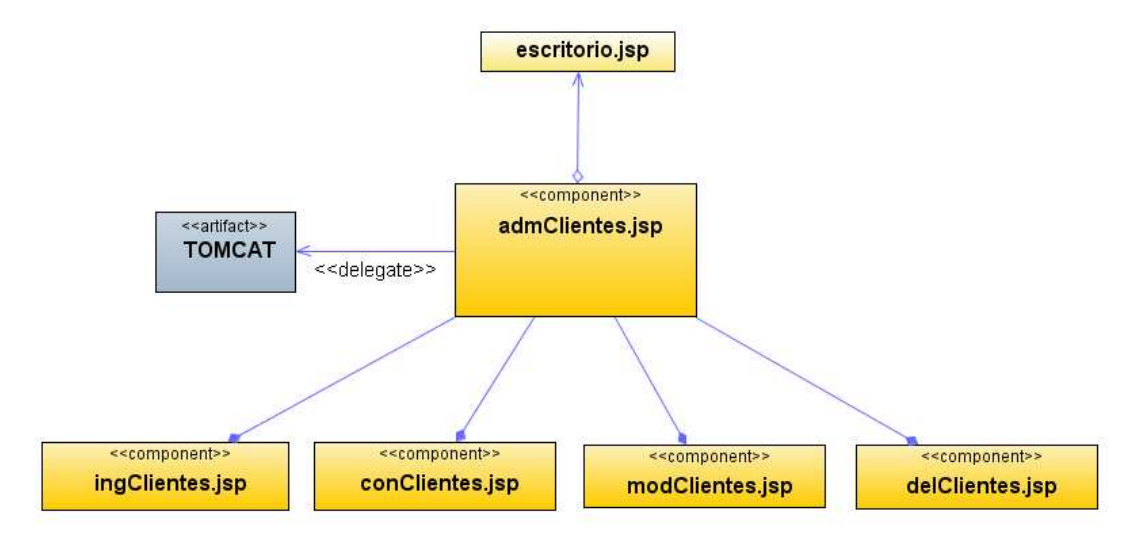

**Figura 34 Diagrama de Componentes: Menú administración de clientes** 

**Diagrama de Interfaz: Ingresar clientes** 

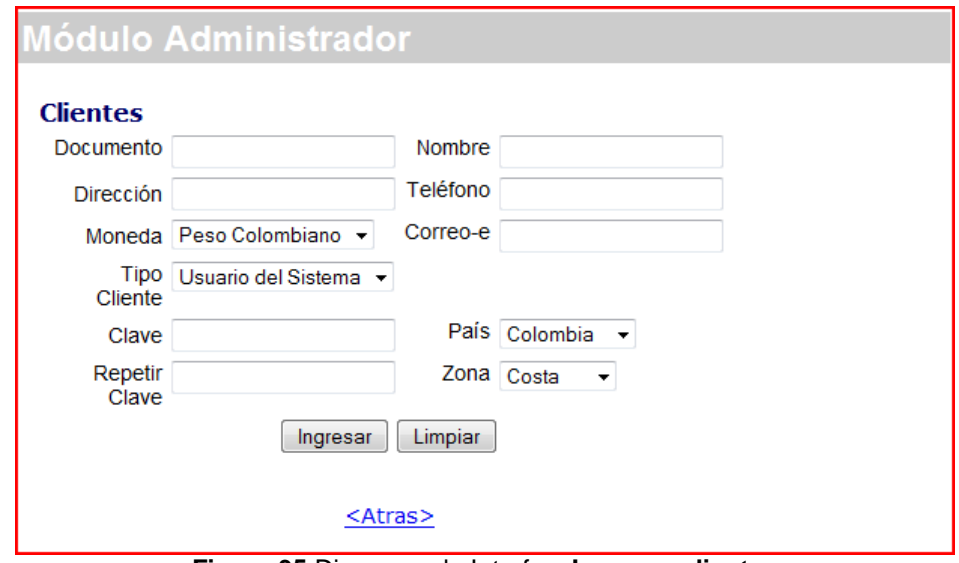

**Figura 35** Diagrama de Interfaz: **Ingresar clientes** 

### **Diagrama de Componentes: Ingresar clientes**

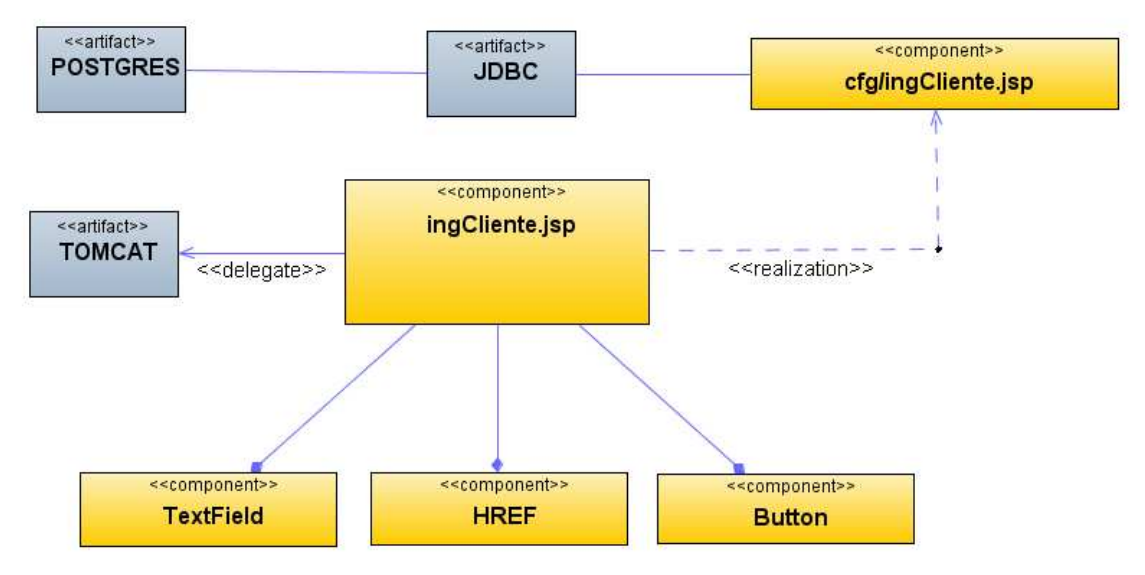

#### **Figura 36 Diagrama de Componentes: Ingresar clientes**

# **Diagrama de Interfaz: Consultar clientes**

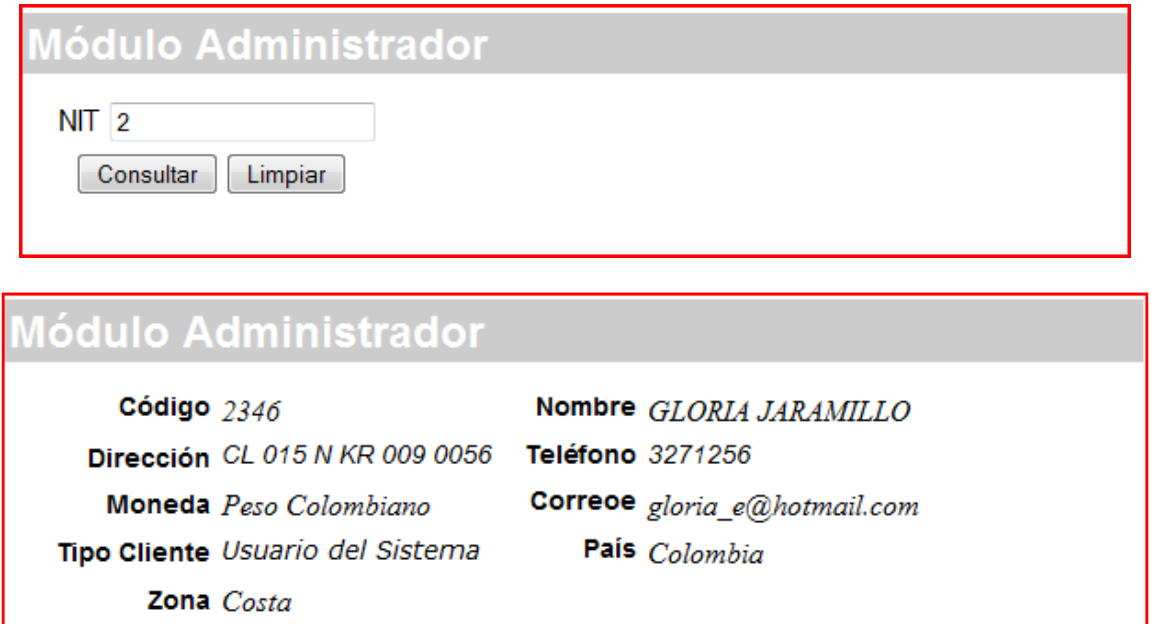

**Figura 37** Diagrama de Interfaz: **Consultar clientes** 

### **Diagrama de Componentes: Consultar clientes**

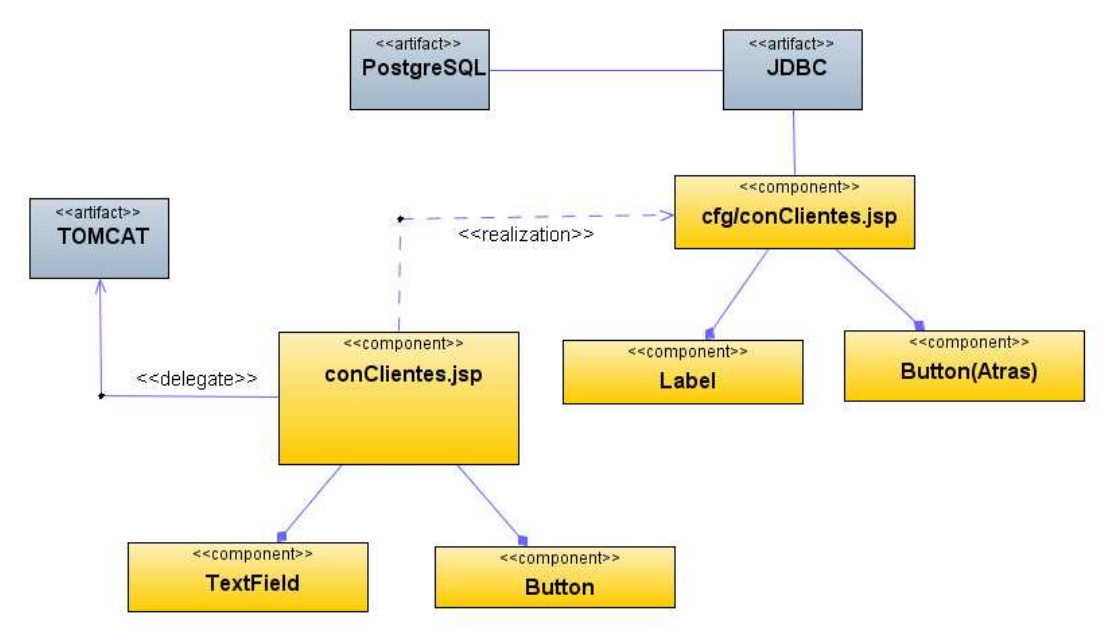

**Figura 38 Diagrama de Componentes: Consultar clientes** 

#### **Diagrama de Interfaz: Modificar clientes**

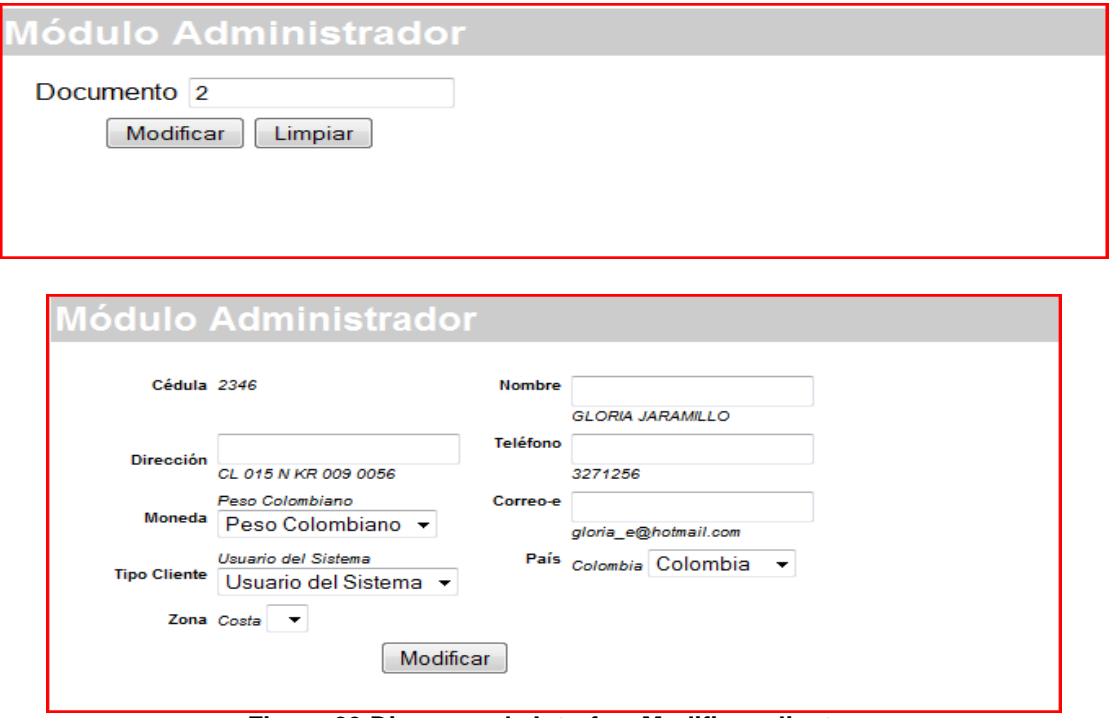

**Figura 39 Diagrama de Interfaz: Modificar clientes** 

**Diagrama de Componentes: Modificar clientes** 

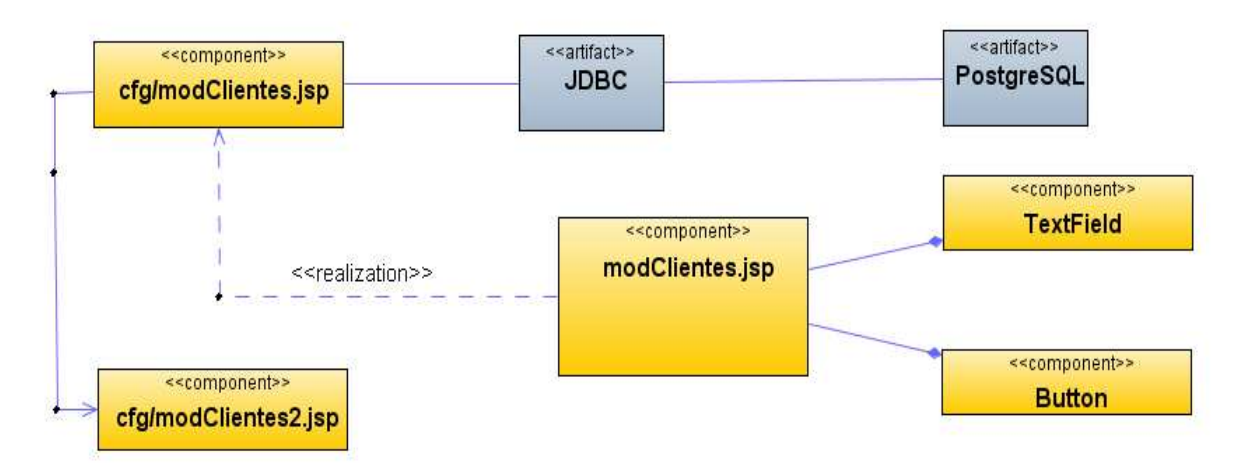

**Figura 40 Diagrama de Componentes: Modificar clientes** 

# **Diagrama de Interfaz: Eliminar clientes**

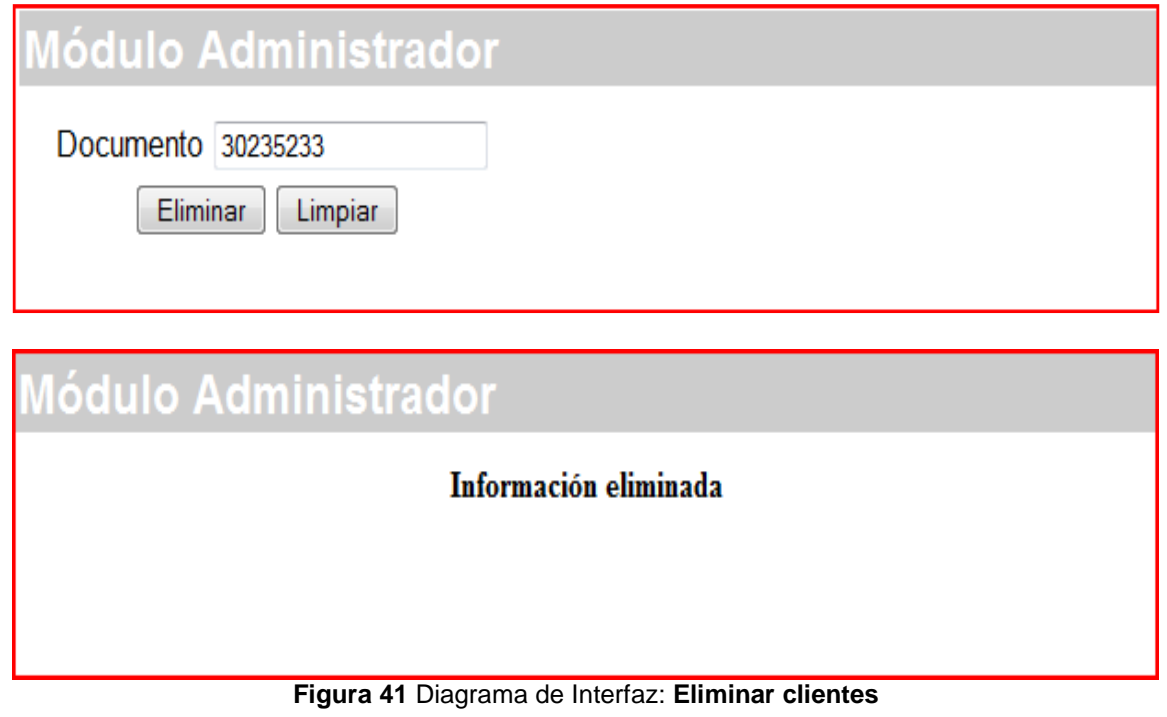

#### **Diagrama de Componentes: Eliminar clientes**

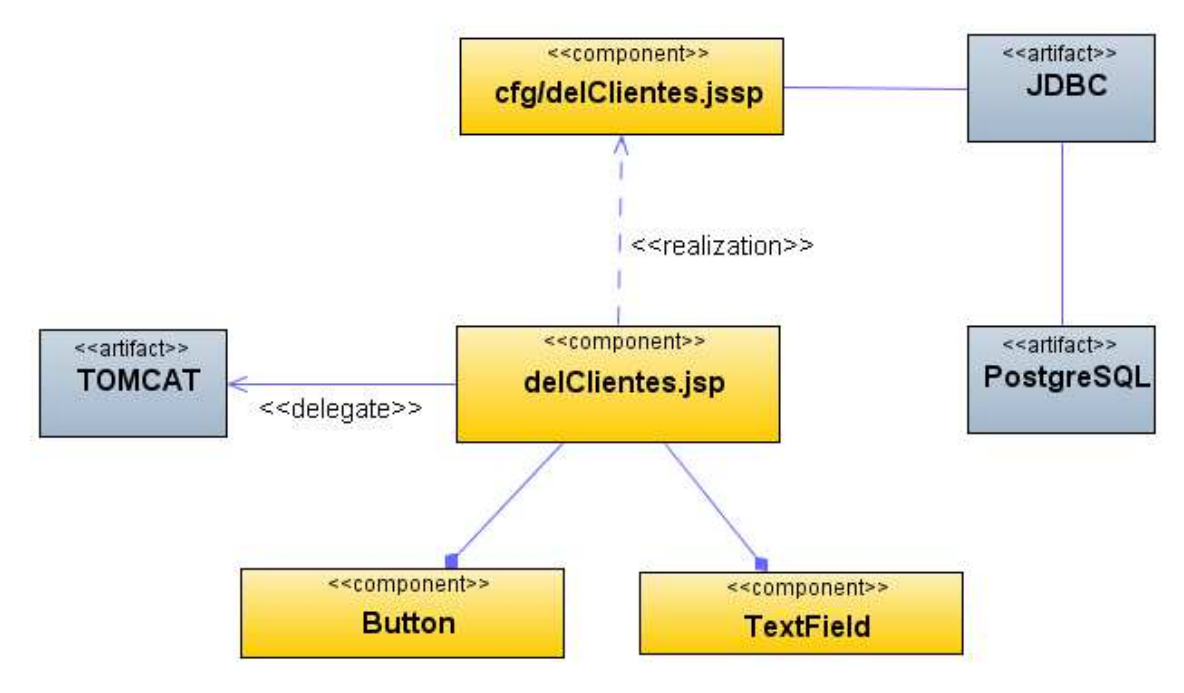

**Figura 42 Diagrama de Componentes: Eliminar clientes** 

#### **Diagrama de Interfaz: Menú Tipo clientes**

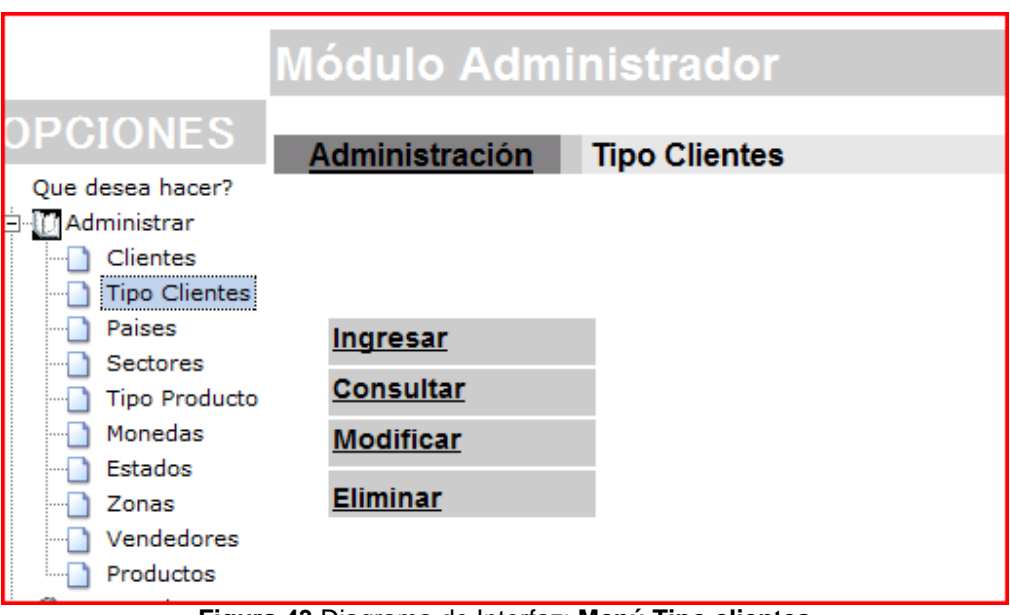

**Figura 43** Diagrama de Interfaz: **Menú Tipo clientes** 

#### **Diagrama de Componentes: Menú Tipo clientes**

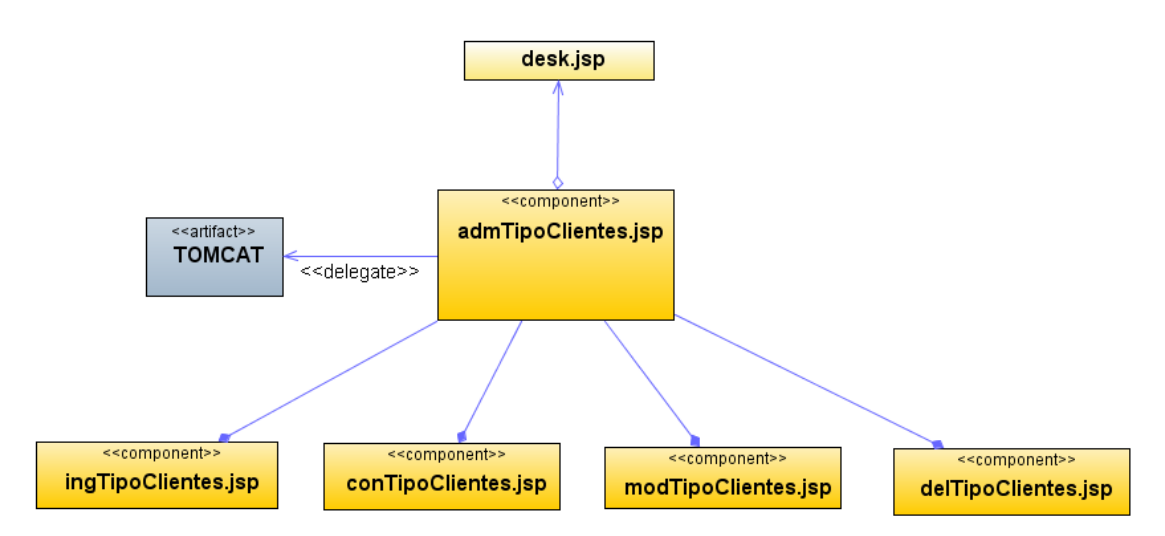

**Figura 44 Diagrama de Componentes: Menú Tipo clientes** 

**Diagrama de Interfaz: Ingresar tipo clientes** 

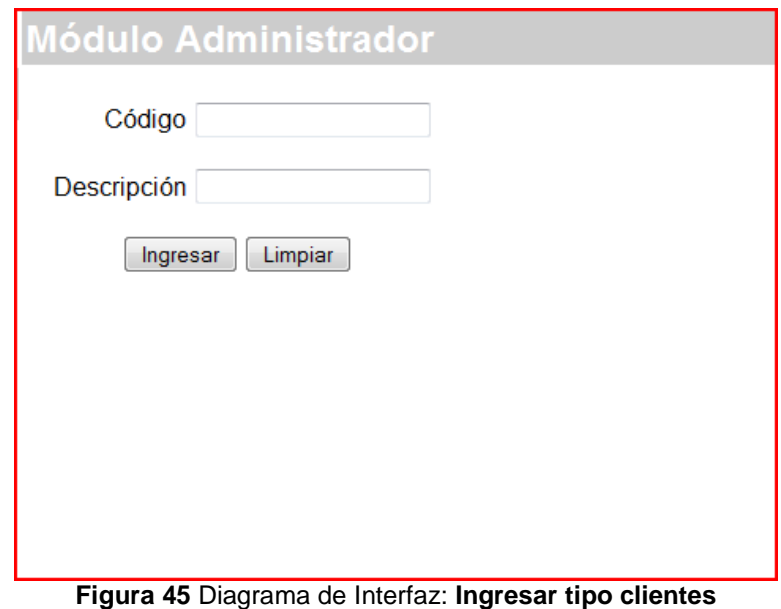

### **Diagrama de Componentes: Ingresar tipo clientes**

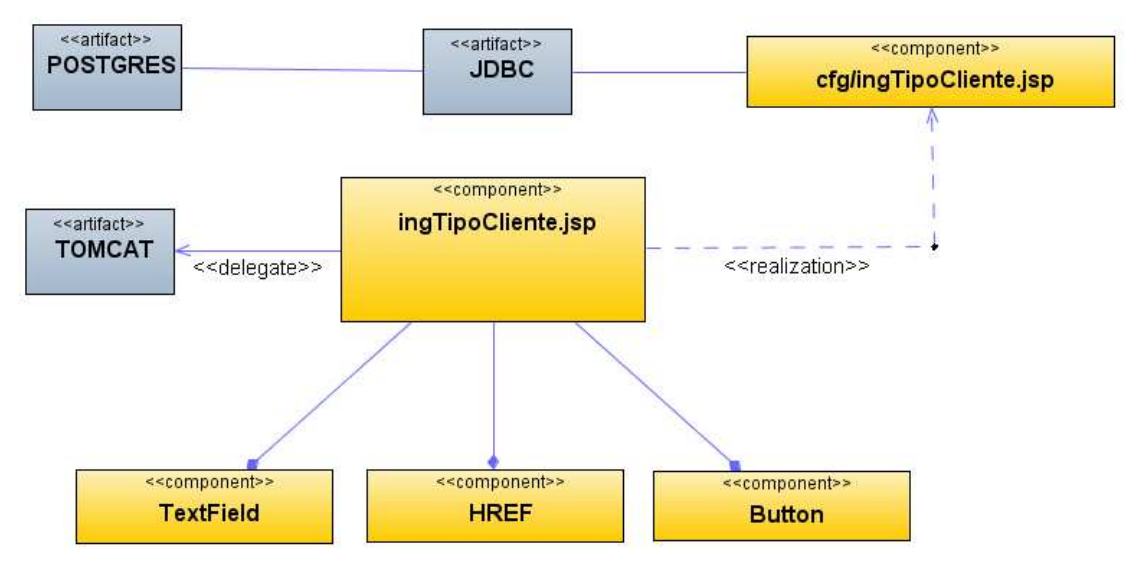

**Figura 46 Diagrama de Componentes: Ingresar tipo clientes** 

#### **Diagrama de Interfaz: Consultar tipo clientes**

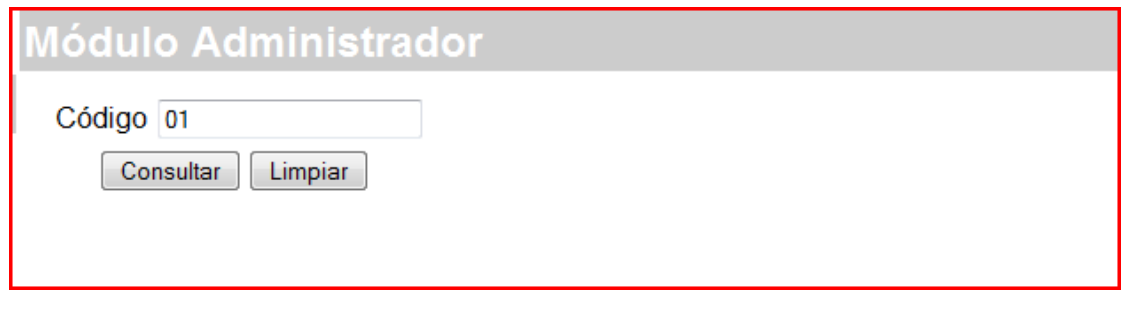

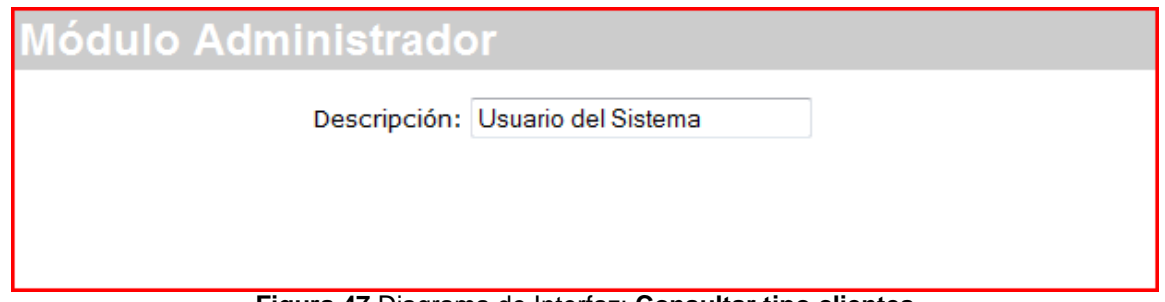

**Figura 47** Diagrama de Interfaz: **Consultar tipo clientes** 

## **Diagrama de Componentes: Consultar tipo clientes**

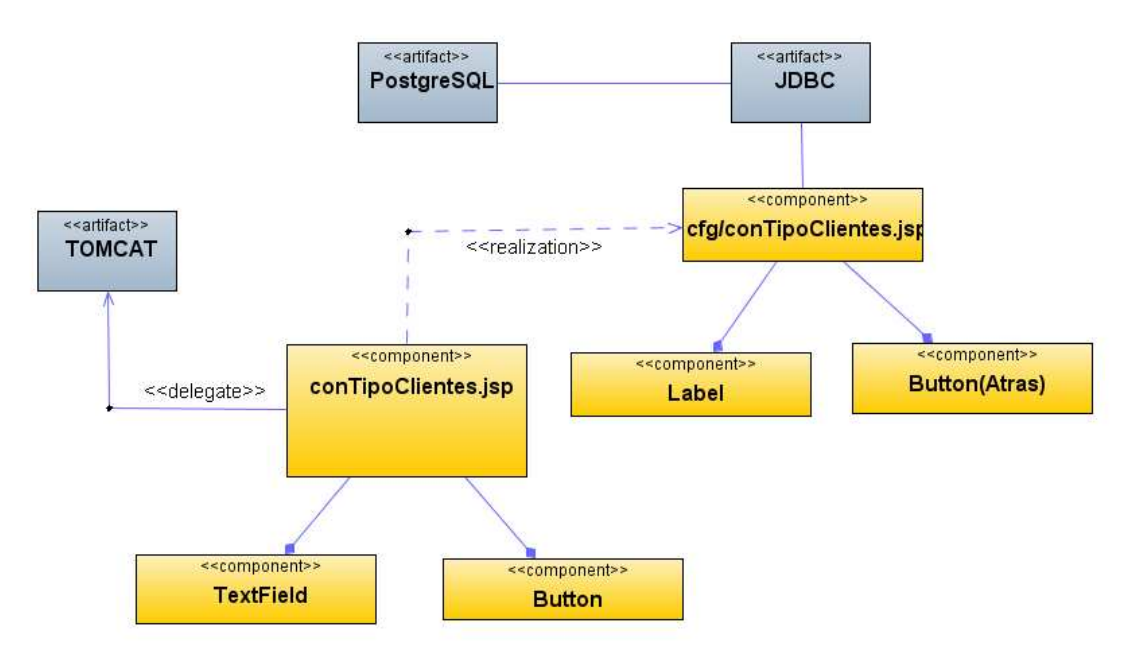

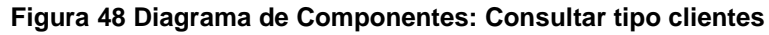

#### **Diagrama de Interfaz: Modificar tipo clientes**

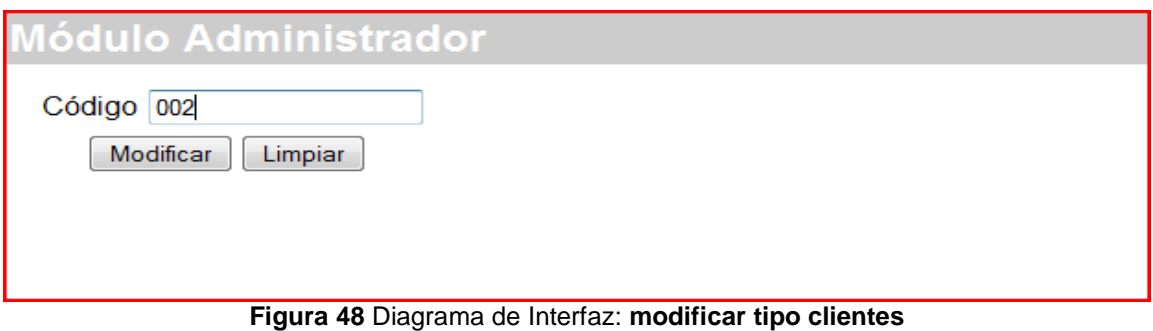

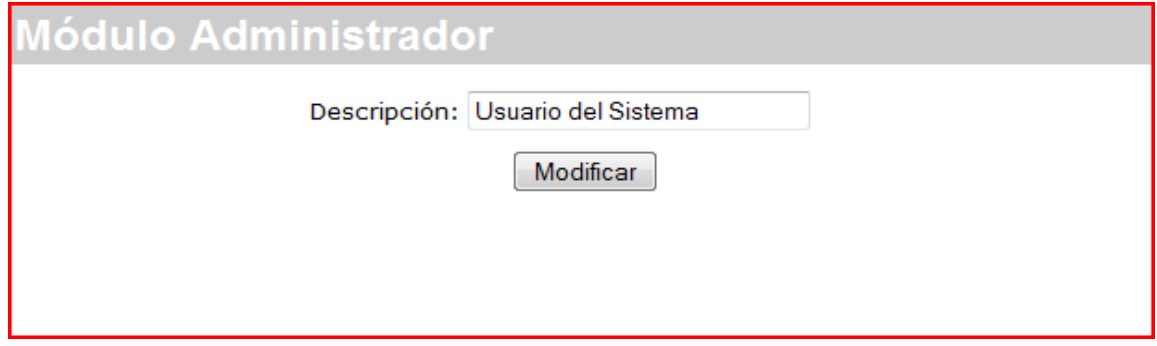

## **Diagrama de Componentes: Modificar tipo clientes**

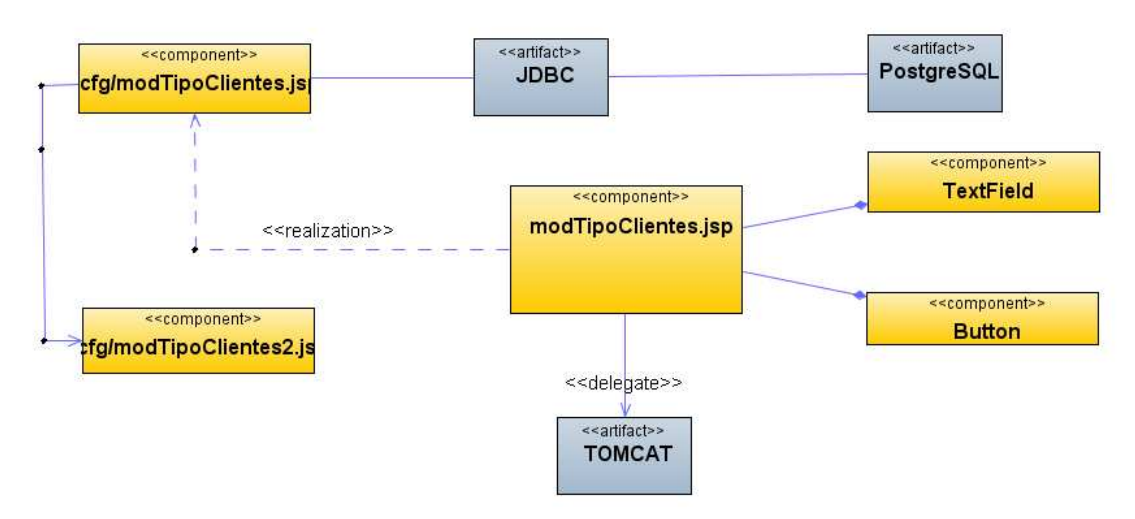

**Figura 49 Diagrama de Componentes: Modificar tipo clientes** 

**Diagrama de Interfaz: Eliminar tipo clientes** 

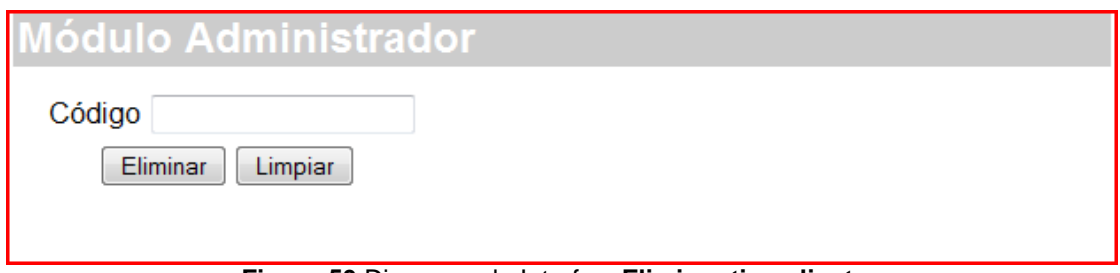

**Figura 50** Diagrama de Interfaz: **Eliminar tipo clientes** 

**Diagrama de Componentes: Eliminar tipo clientes** 

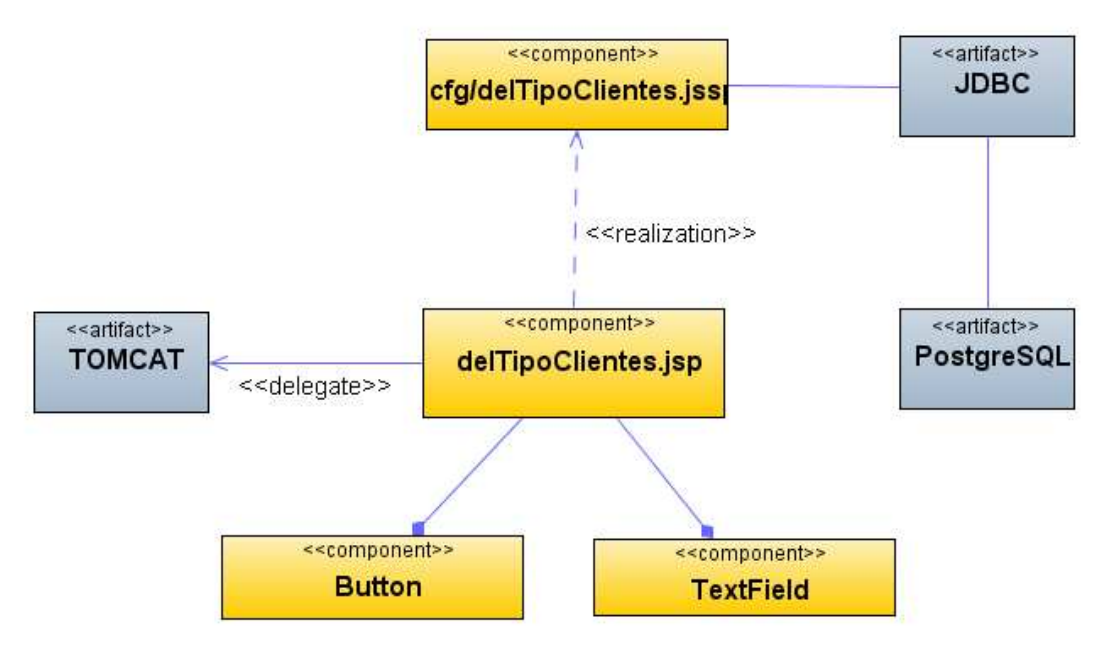

**Figura 51 Diagrama de Componentes: Eliminar tipo clientes** 

#### **Diagrama de Interfaz: Menú países**

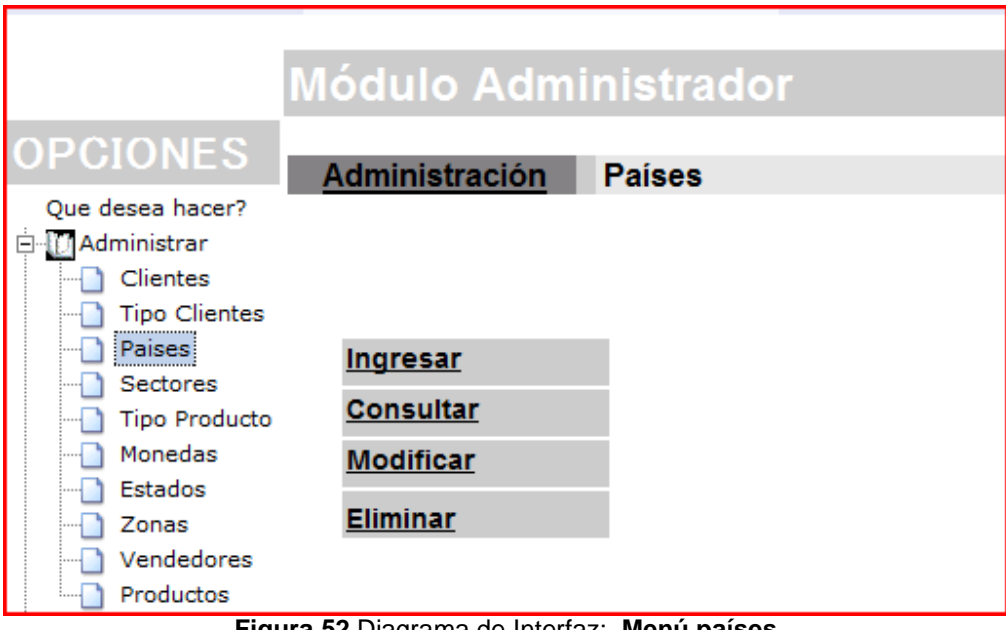

**Figura 52** Diagrama de Interfaz: **Menú países** 

**Diagrama de Componentes: Menú países** 

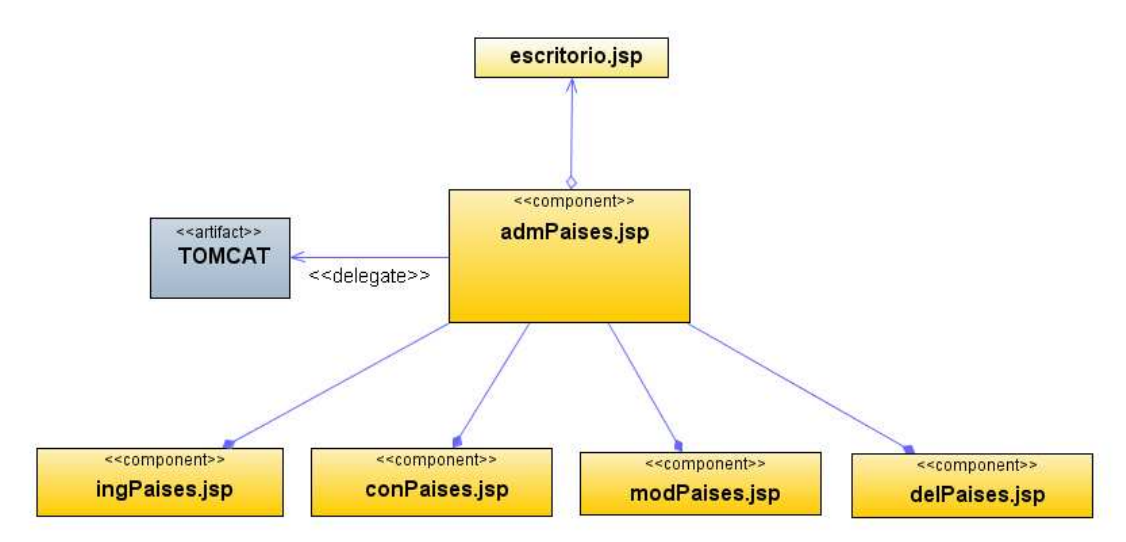

**Figura 53 Diagrama de Componentes: Menú países** 

**Diagrama de Interfaz: Ingresar países** 

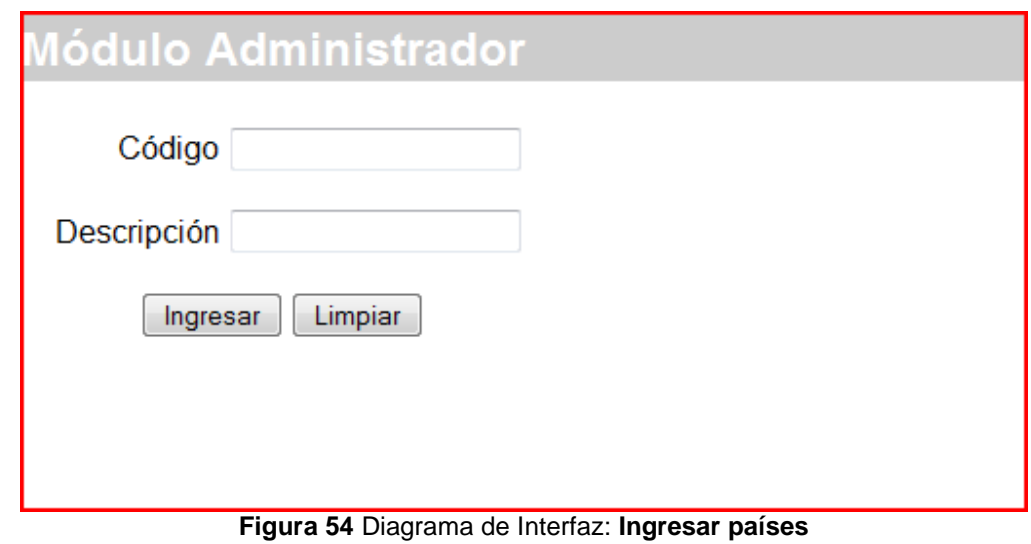

# **Diagrama de Componentes: Ingresar países**

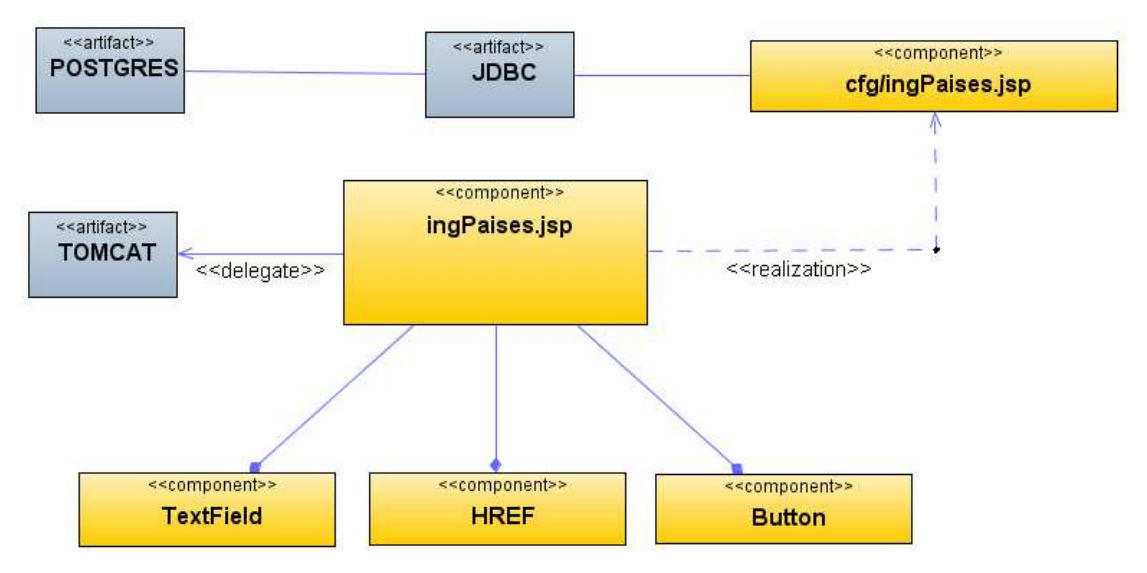

**Figura 55 Diagrama de Componentes: Ingresar países** 

#### **Diagrama de Interfaz: Consultar países**

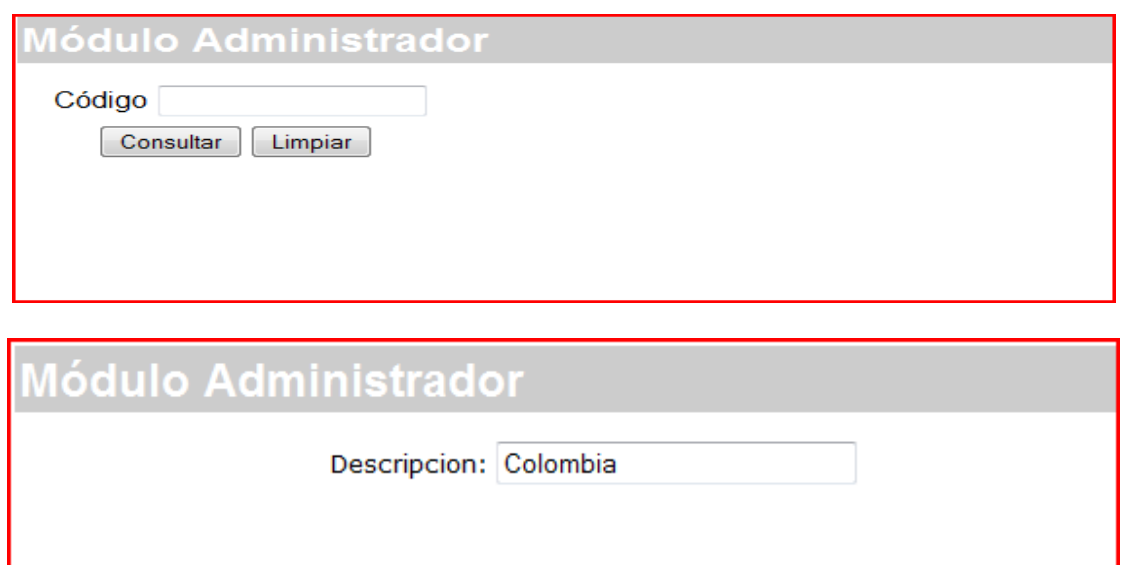

**Figura 56** Diagrama de Interfaz: **Consular países** 

### **Diagrama de Componentes: Consultar países**

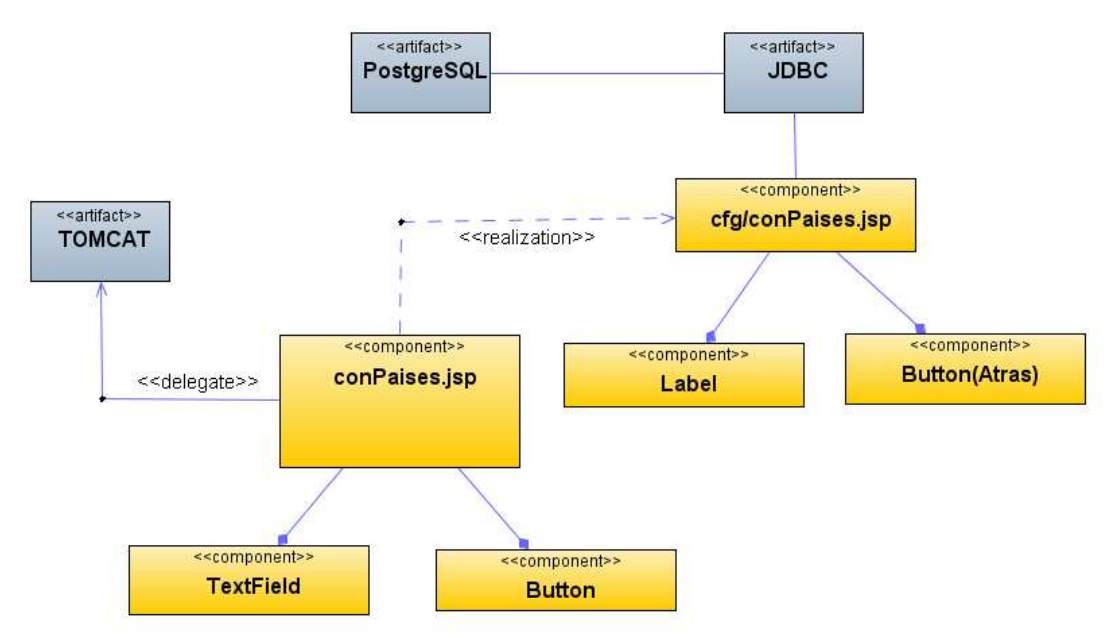

**Figura 57 Diagrama de Componentes: Consultar países**

#### **Diagrama de Interfaz: Modificar países**

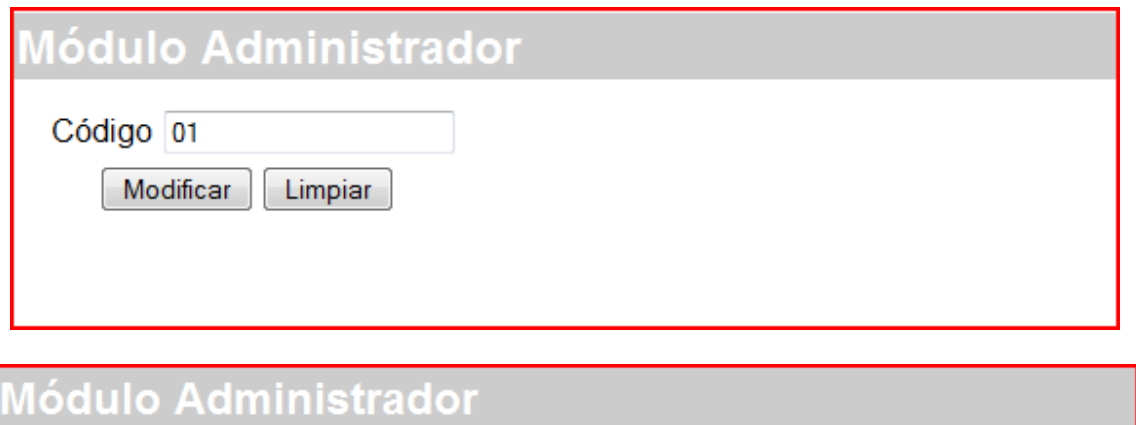

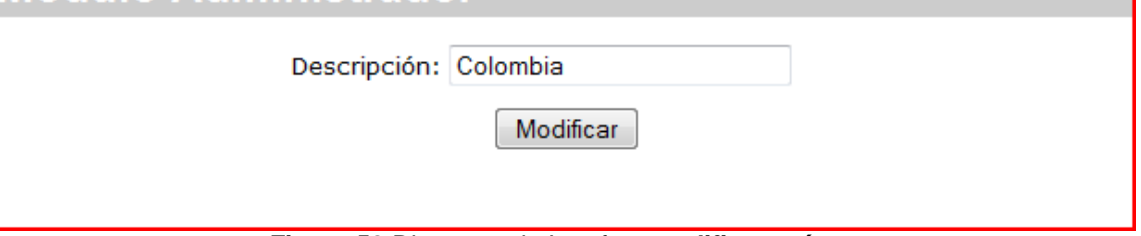

**Figura 58** Diagrama de Interfaz: **modificar países** 

## **Diagrama de Componentes: Modificar países**

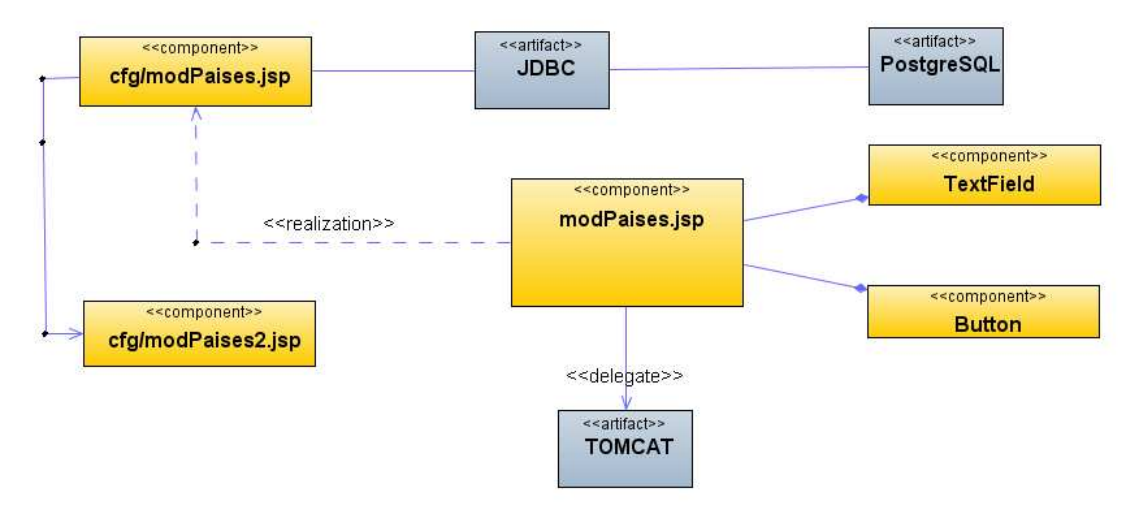

**Figura 59 Diagrama de Componentes: Modificar países**

#### **Diagrama de Interfaz: Eliminar países**

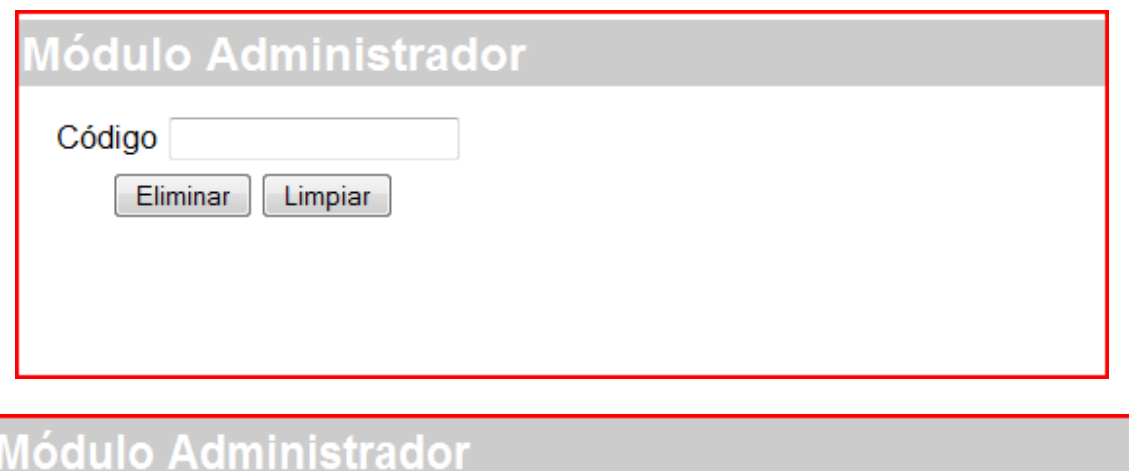

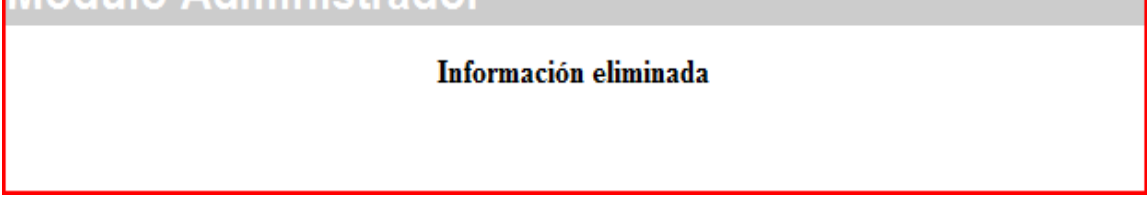

# **Figura 60** Diagrama de Interfaz: **Eliminar países**

## **Diagrama de Componentes: Eliminar países**

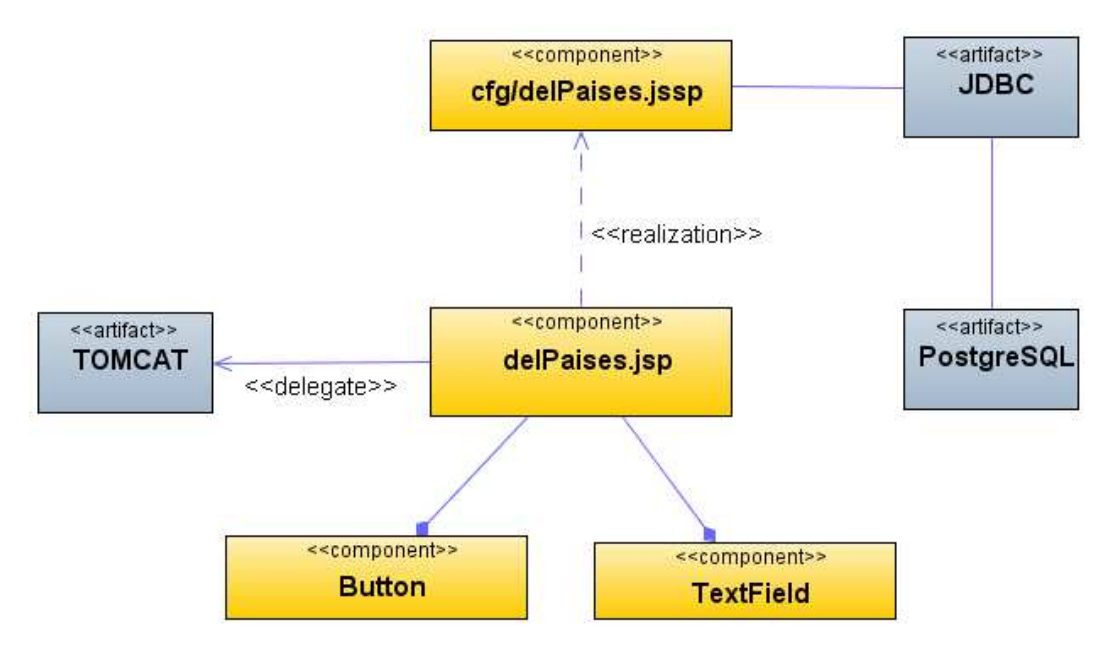

**Figura 61 Diagrama de Componentes: Eliminar países** 

### **Diagrama de Interfaz: Menú Sectores**

| <b>Módulo Administrador</b> |                  |                 |
|-----------------------------|------------------|-----------------|
| <b>OPCIONES</b>             | Administración   | <b>Sectores</b> |
| Que desea hacer?            |                  |                 |
| Administrar<br>⊟…]          |                  |                 |
| Clientes                    |                  |                 |
| <b>Tipo Clientes</b>        |                  |                 |
| Paises                      | <b>Ingresar</b>  |                 |
| Sectores                    |                  |                 |
| <b>Tipo Producto</b>        | <b>Consultar</b> |                 |
| Monedas                     | <b>Modificar</b> |                 |
| Estados                     |                  |                 |
| Zonas                       | <b>Eliminar</b>  |                 |
| Vendedores                  |                  |                 |
| Productos                   |                  |                 |

**Figura 62** Diagrama de Interfaz: **Menú Sectores** 

#### **Diagrama de Componentes: Menú Sectores**

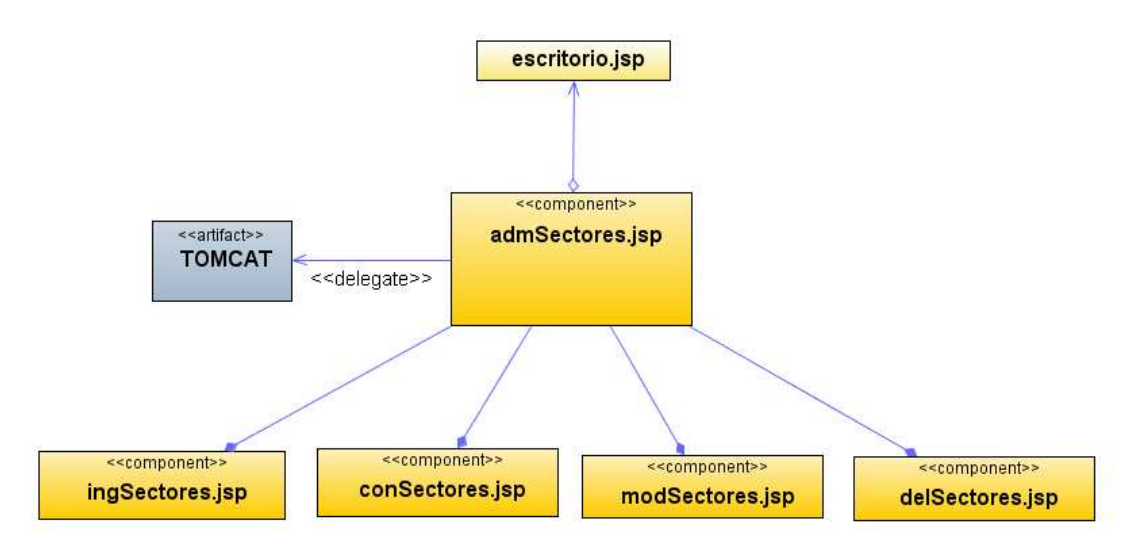

**Figura 63 Diagrama de Componentes: Menú Sectores** 

**Diagrama de Interfaz: Ingresar Sectores** 

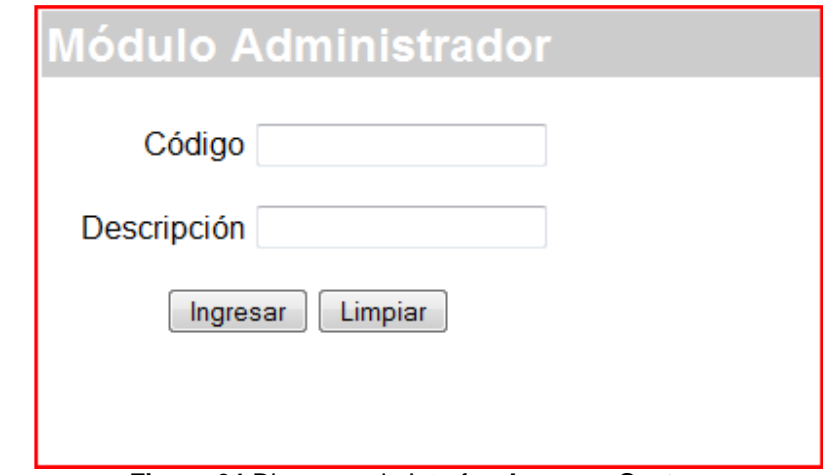

**Figura 64** Diagrama de Interfaz: **Ingresar Sectores** 

**Diagrama de Componentes: Ingresar Sectores** 

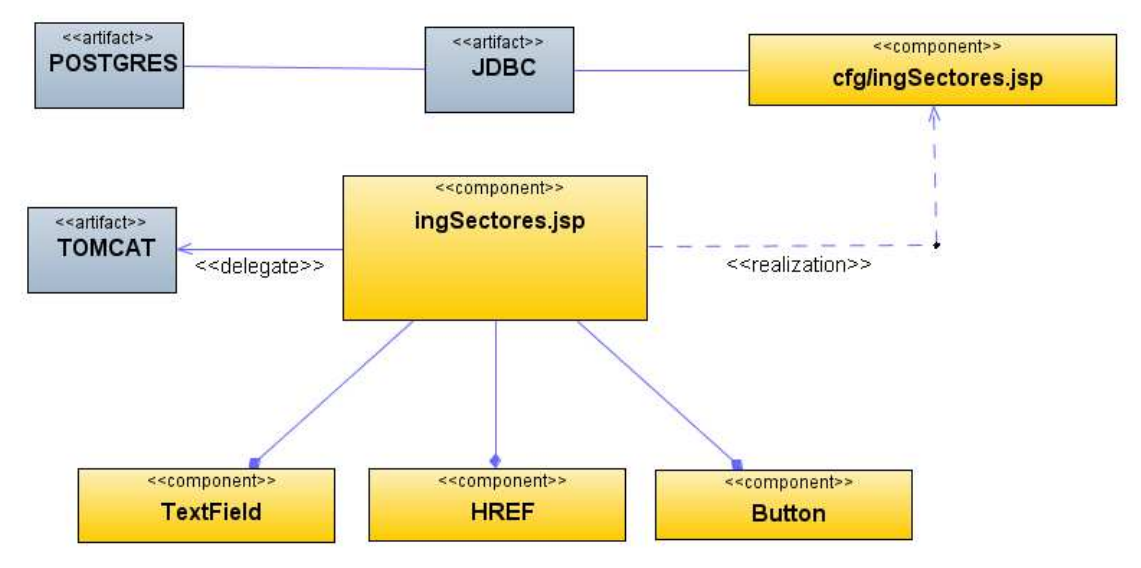

**Figura 65 Diagrama de Componentes: Ingresar Sectores** 

### **Diagrama de Interfaz: Consultar Sectores**

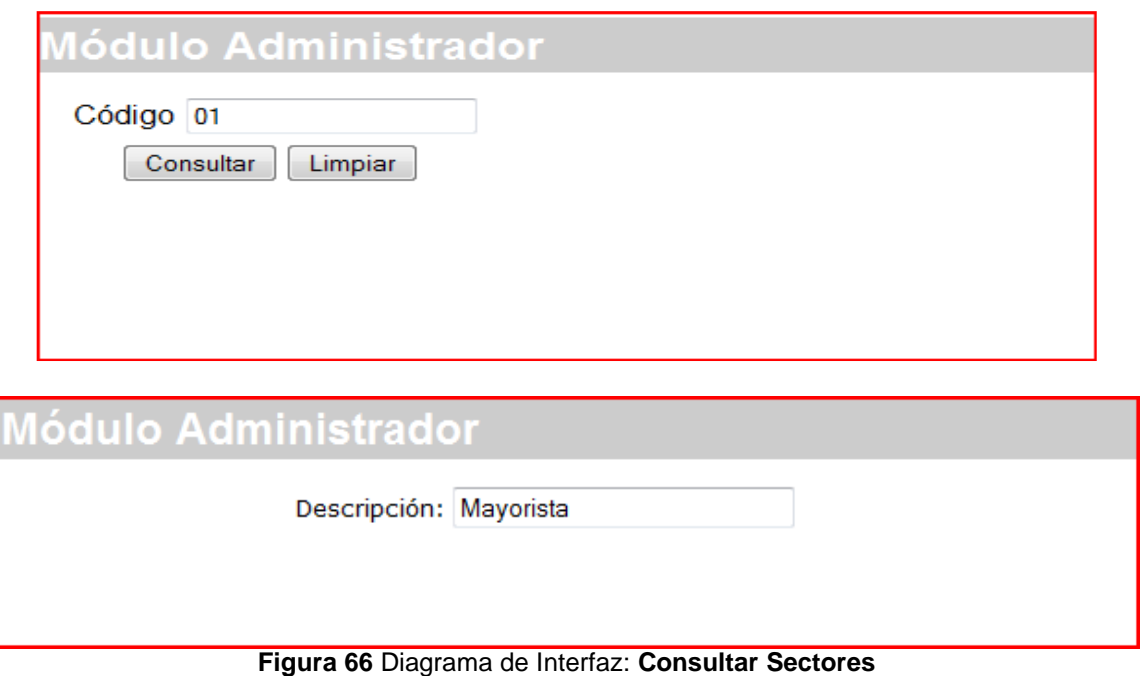

## **Diagrama de Componentes: Consultar Sectores**

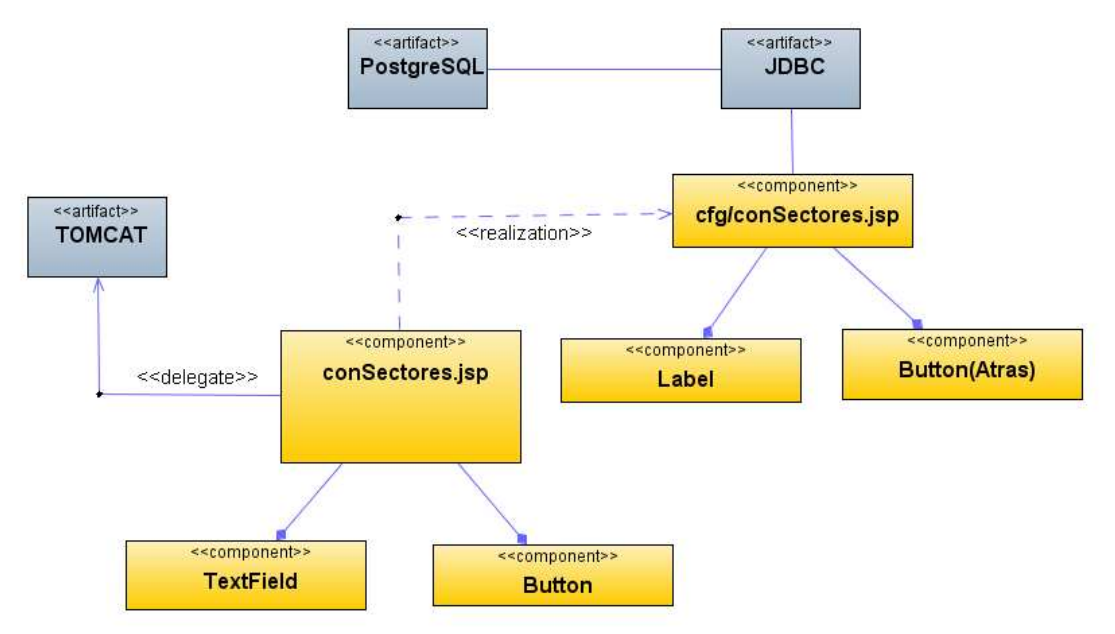

**Figura 67 Diagrama de Componentes: Consultar Sectores**
### **Diagrama de Interfaz: Modificar Sectores**

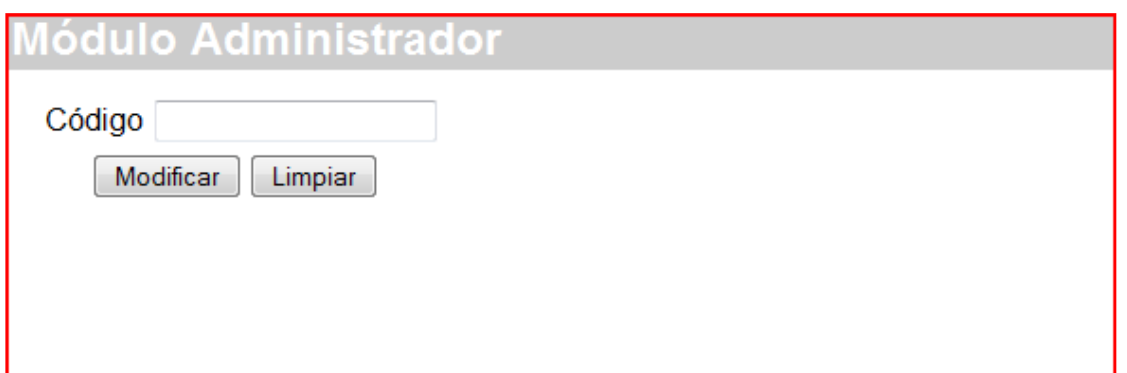

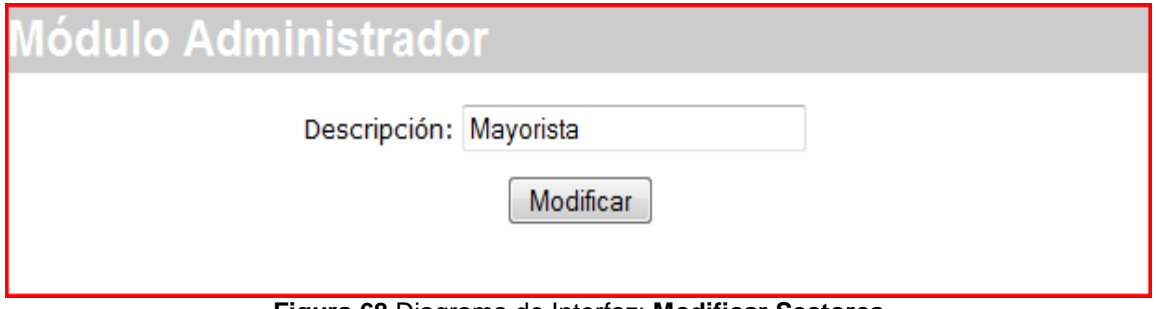

**Figura 68** Diagrama de Interfaz: **Modificar Sectores** 

# **Diagrama de Componentes: Modificar Sectores**

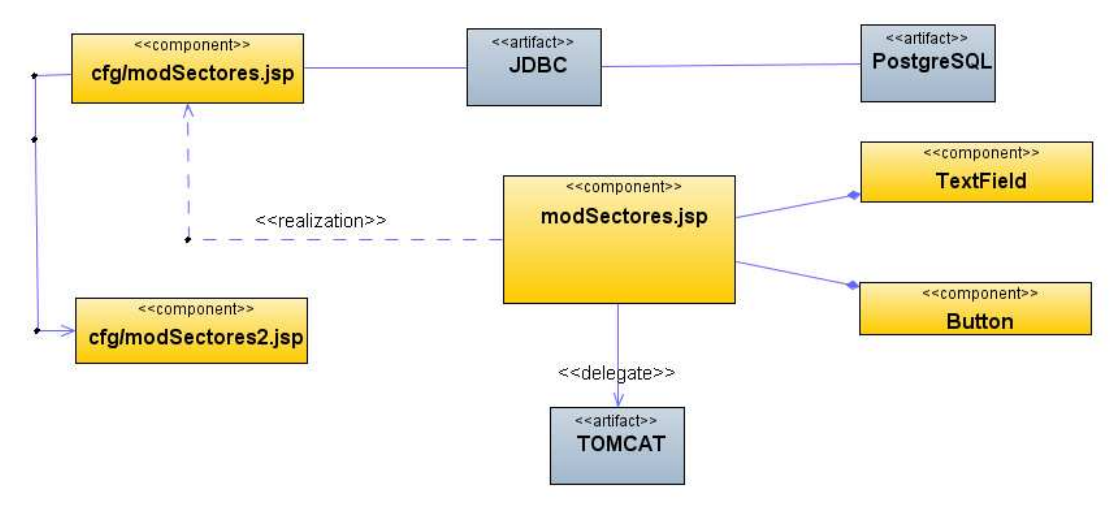

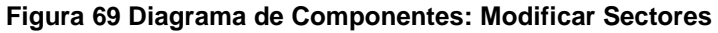

# **Diagrama de Interfaz: Eliminar Sectores**

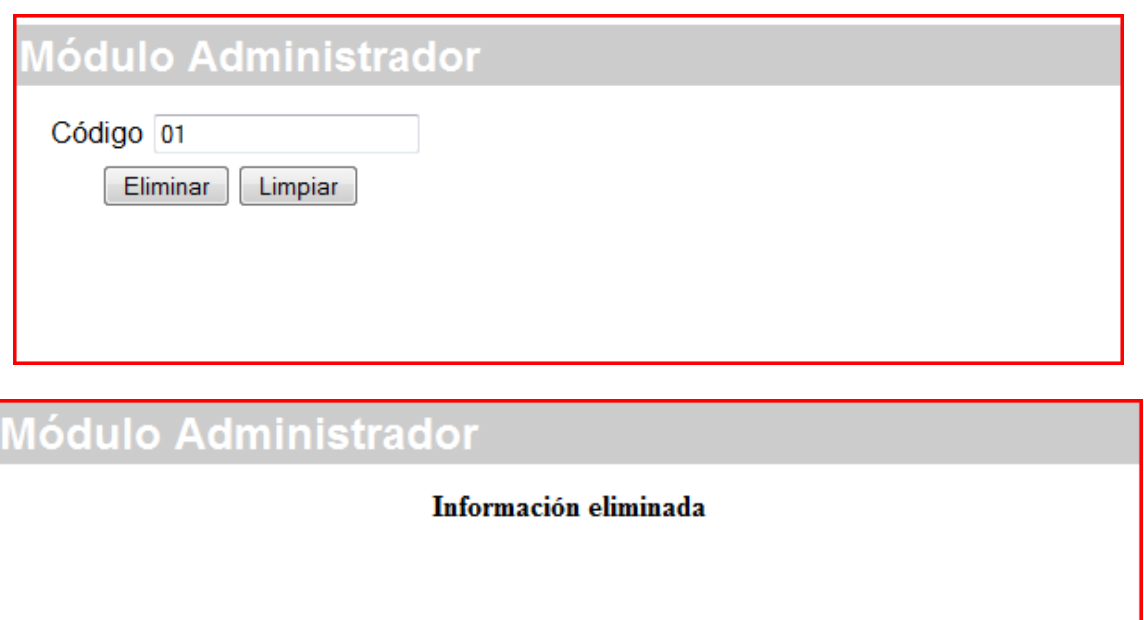

**Figura 70** Diagrama de Interfaz: **Eliminar Sectores** 

#### **Diagrama de Componentes: Eliminar Sectores**

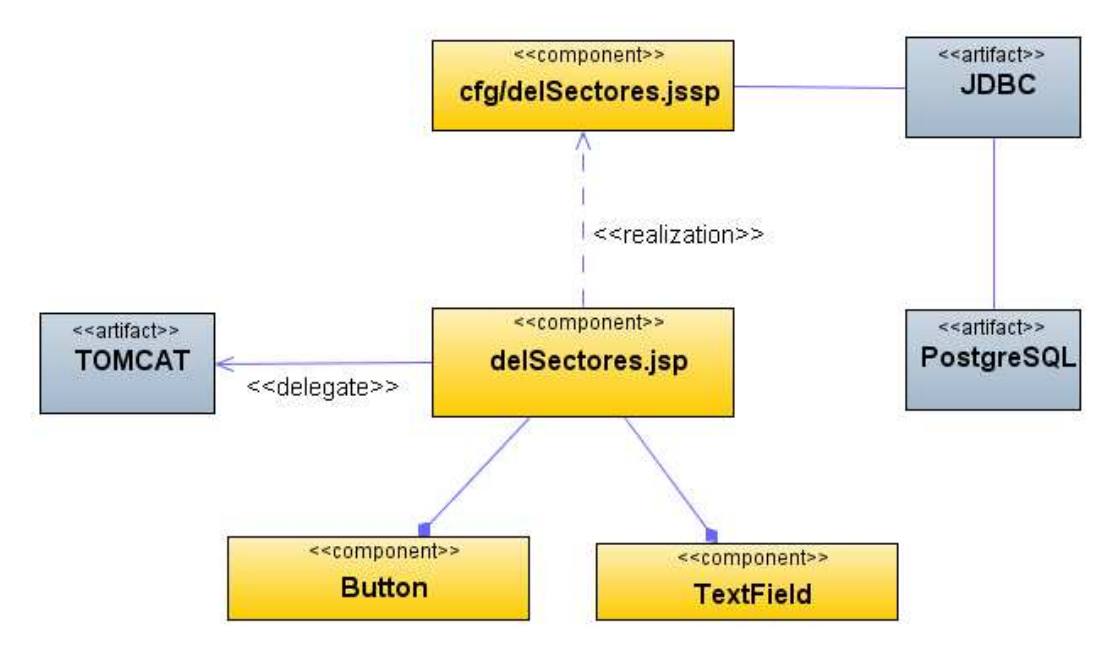

**Figura 71 Diagrama de Componentes: Eliminar Sectores** 

#### D**iagrama de Interfaz: Menú tipo de productos**

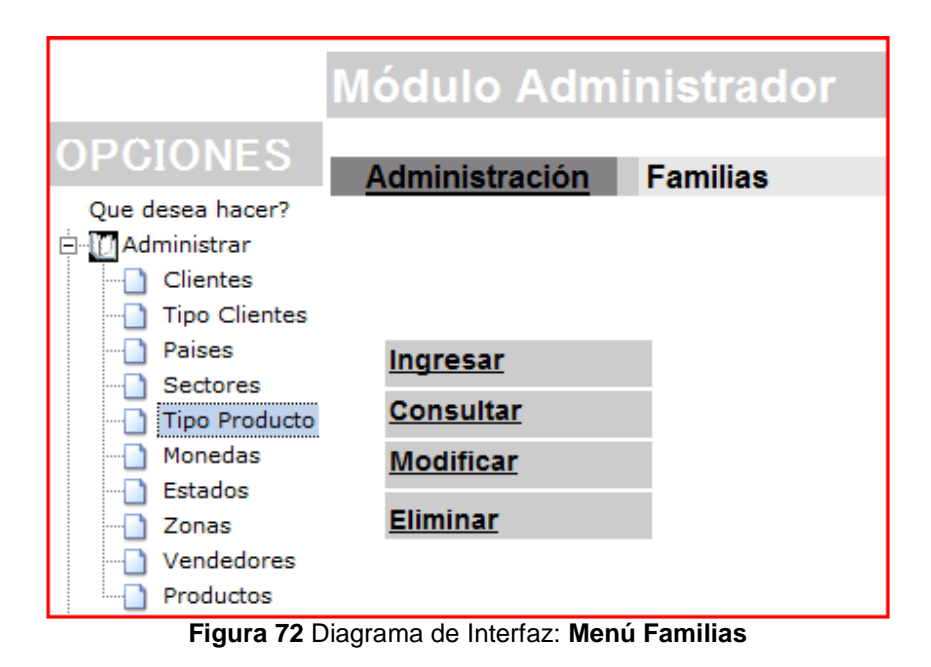

#### **Diagrama de Componentes: Menú tipo de productos**

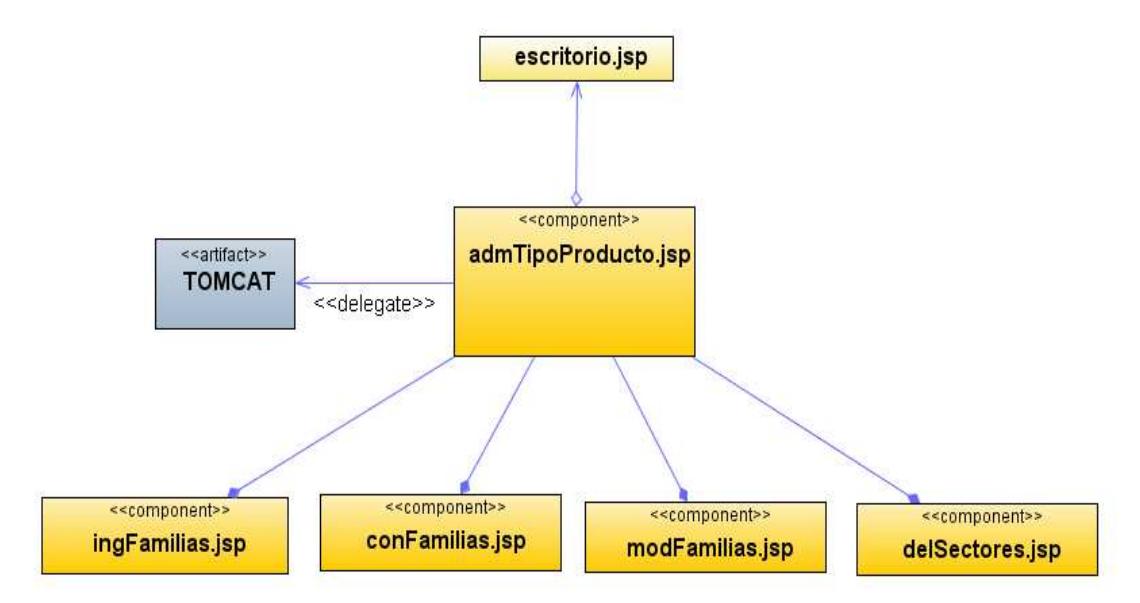

**Figura 73 Diagrama de Componentes: Menú tipo de productos** 

#### **Diagrama de Interfaz: Insertar tipo de productos**

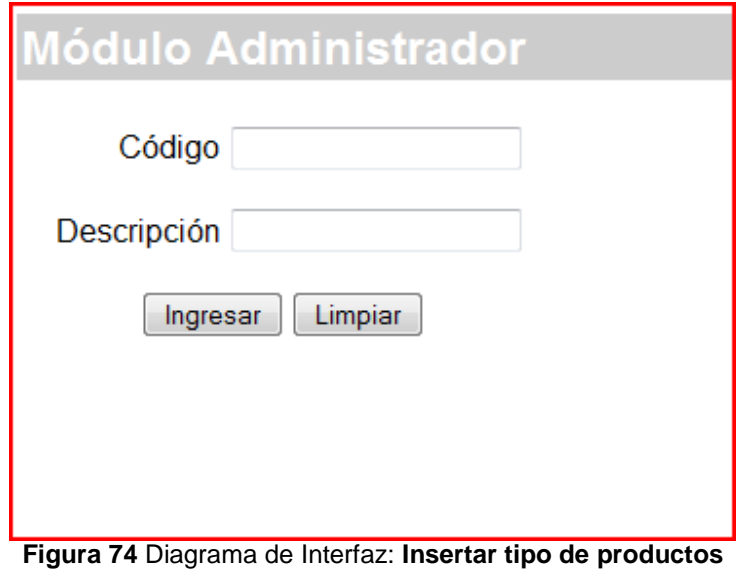

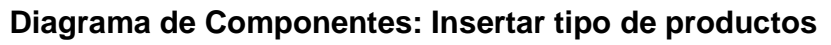

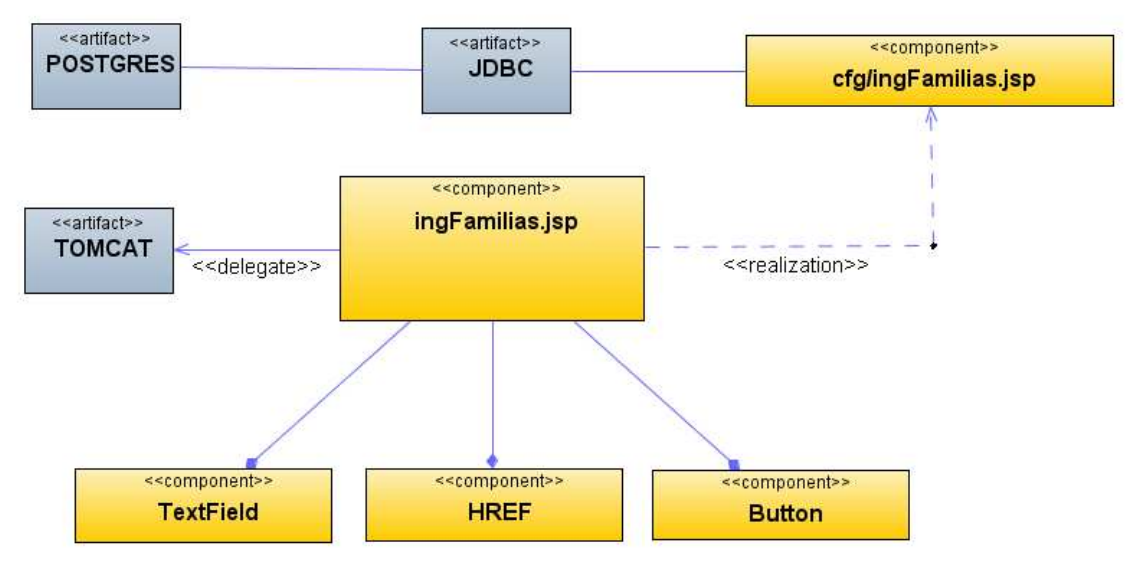

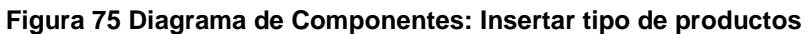

#### **Diagrama de Interfaz: Consultar tipo de productos**

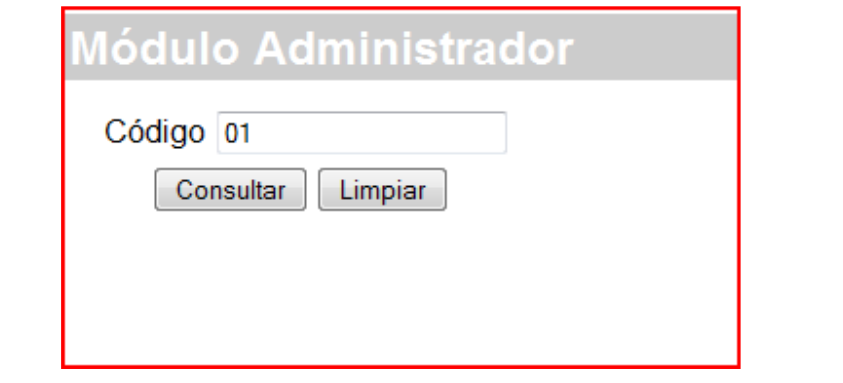

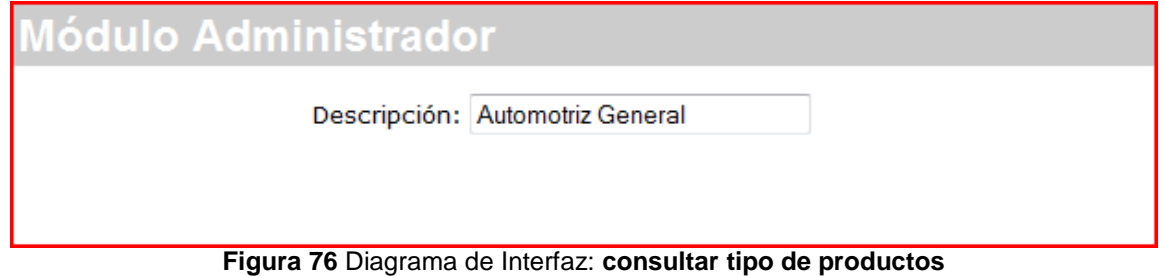

# **Diagrama de Componentes: Consultar tipo de productos**

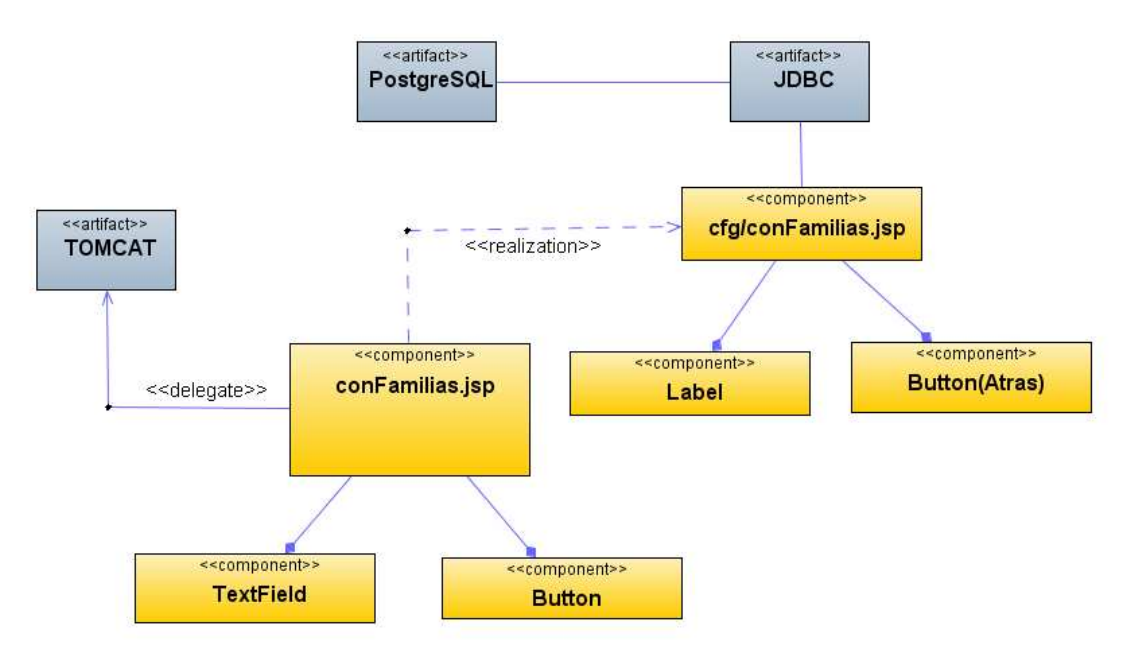

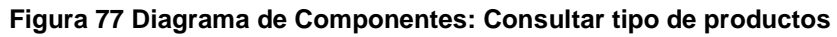

#### **Diagrama de Interfaz: Modificar tipo de productos**

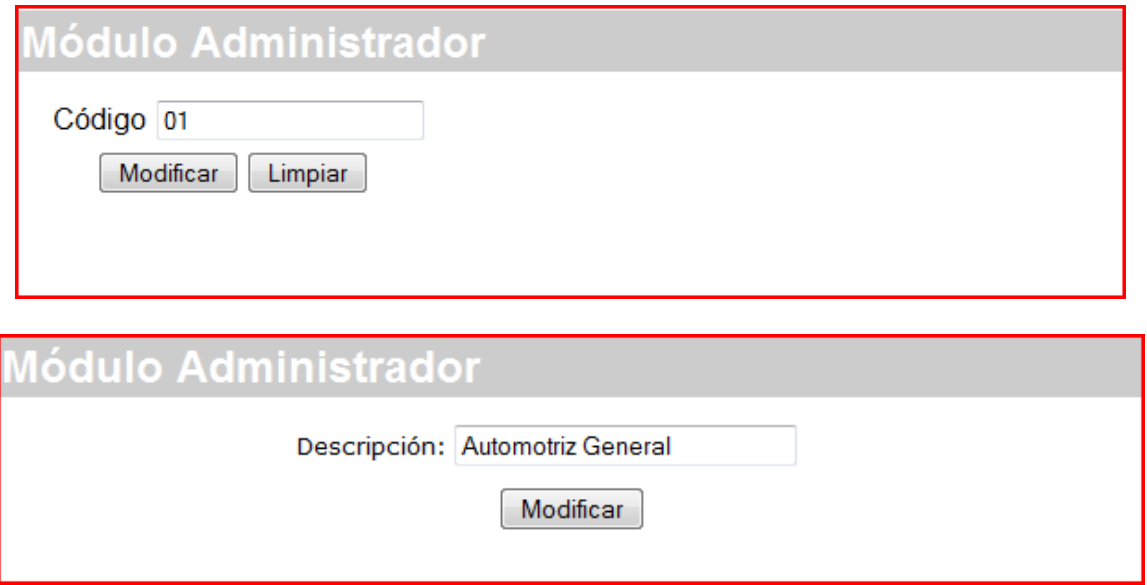

**Figura 78** Diagrama de Interfaz: **Modificar tipo de productos** 

# **Diagrama de Componentes: Modificar tipo de productos**

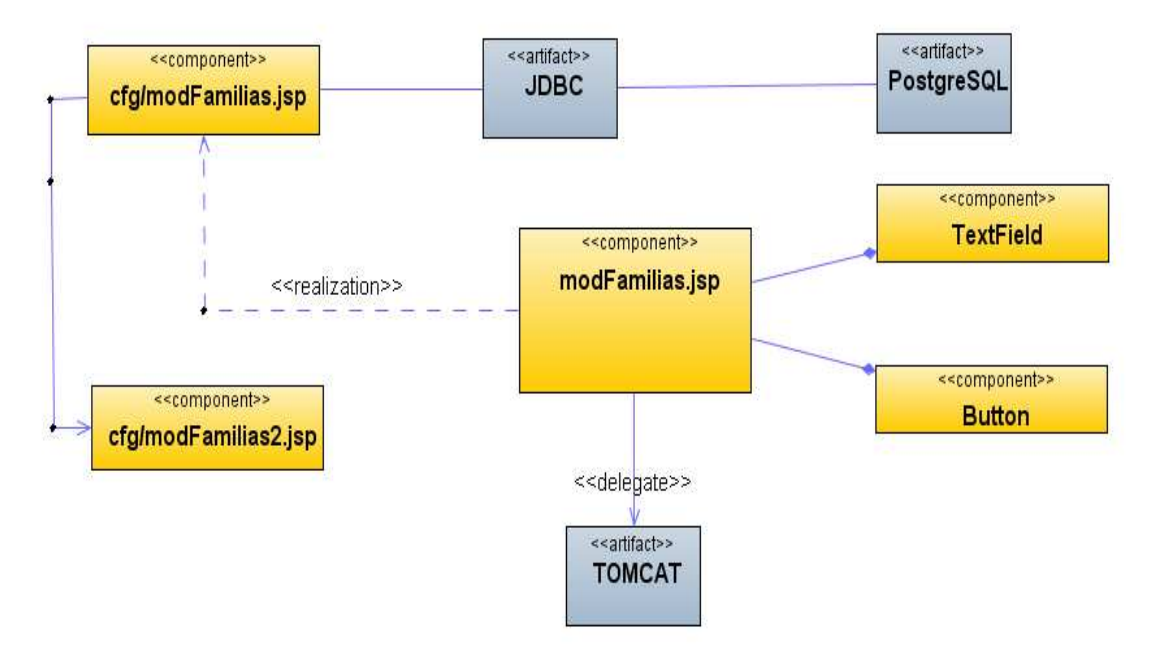

#### **Figura 79 Diagrama de Componentes: Modificar tipo de productos**

#### **Diagrama de Interfaz: Eliminar tipo de productos**

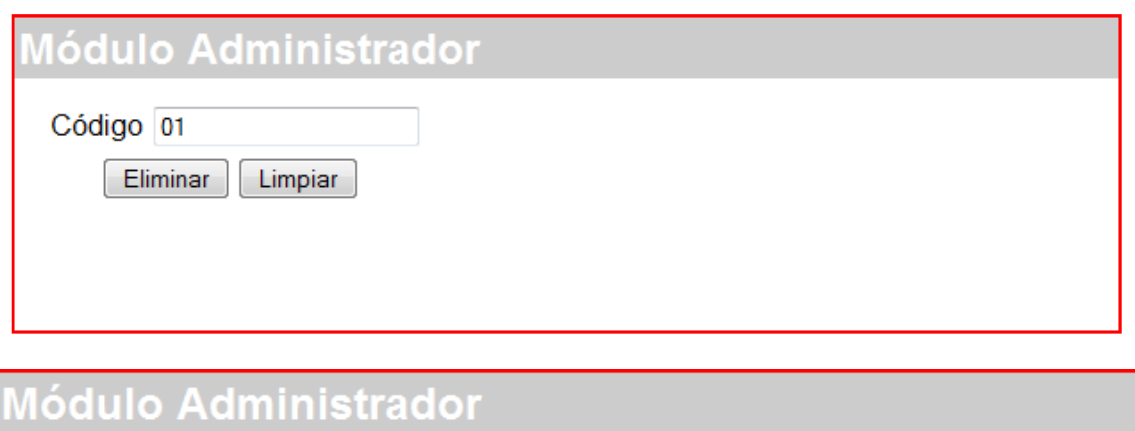

Información eliminada

**Figura 80** Diagrama de Interfaz: **Eliminar tipo de productos** 

### **Diagrama de Componentes: Eliminar tipo de productos**

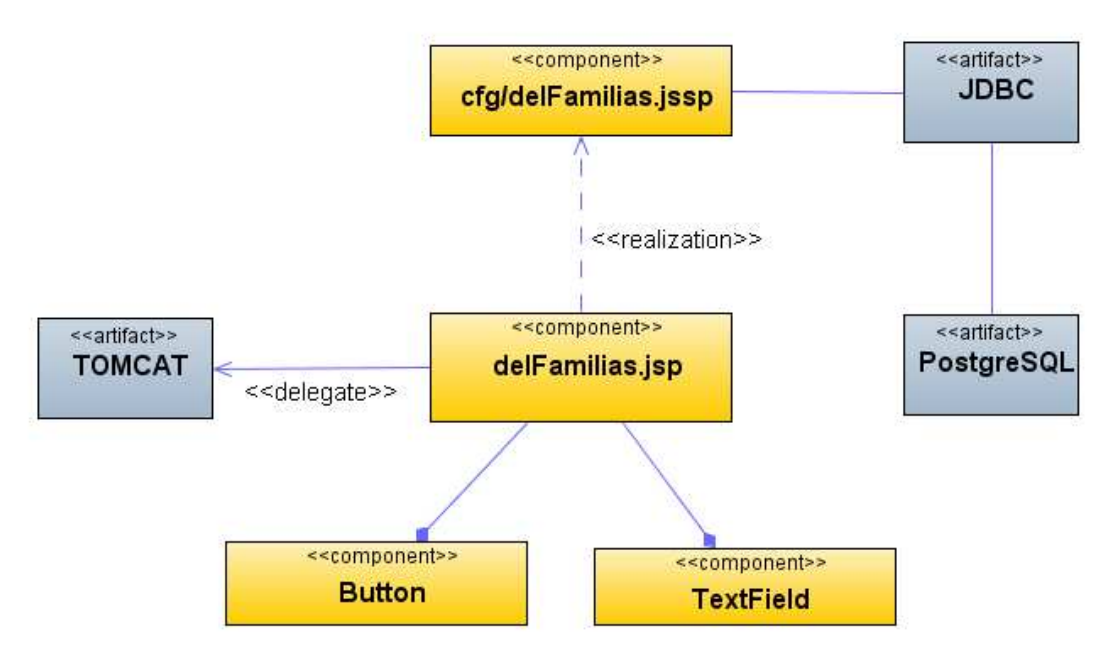

**Figura 81 Diagrama de Componentes: Eliminar tipo de productos** 

#### **Diagrama de Interfaz: Menú monedas**

| <b>Módulo Administrador</b>                                                                                                    |                       |                |
|----------------------------------------------------------------------------------------------------|-----------------------|----------------|
| <b>OPCIONES</b>                                                                                                    | <b>Administración</b> | <b>Monedas</b> |
| Que desea hacer?<br>Administrar<br>Clientes<br><b>Tipo Clientes</b><br>Paises<br>Sectores<br><br><b>Tipo Producto</b><br>.<br>Monedas:<br>1.111<br>Estados |                       |                |
|                                                                                                    | <b>Ingresar</b>       |                |
|                                                                                                    | <b>Consultar</b>      |                |
|                                                                                                    | <b>Modificar</b>      |                |
| Zonas                                                                                                    | <b>Eliminar</b>       |                |
| Vendedores<br>Productos<br>:                                                                                                    |                       |                |

**Figura 82** Diagrama de Interfaz: **Menú monedas** 

## **Diagrama de Componentes: Menú monedas**

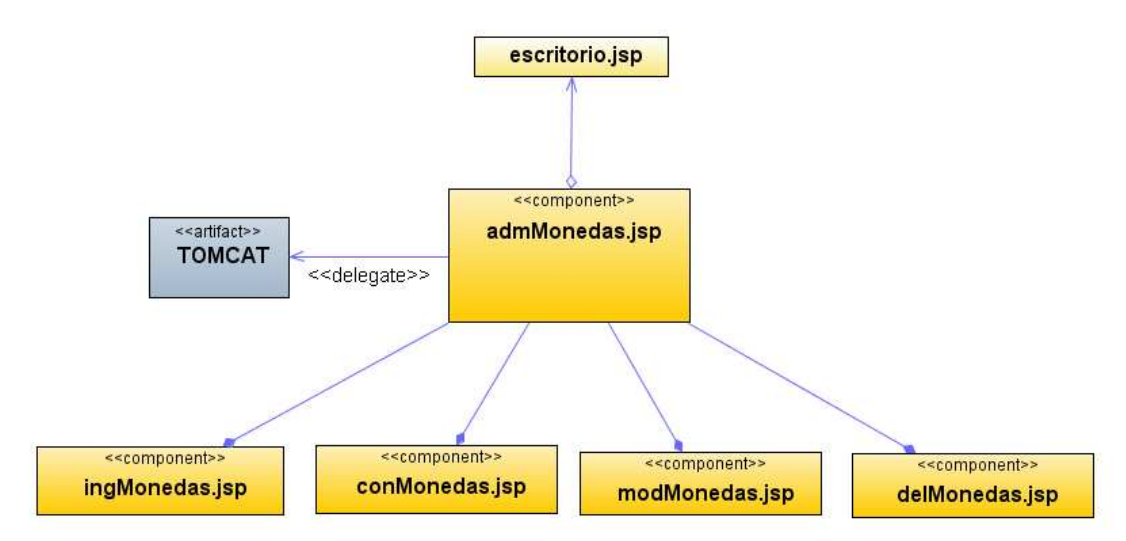

**Figura 83 Diagrama de Componentes: Menú monedas** 

**Diagrama de Interfaz: Insertar monedas** 

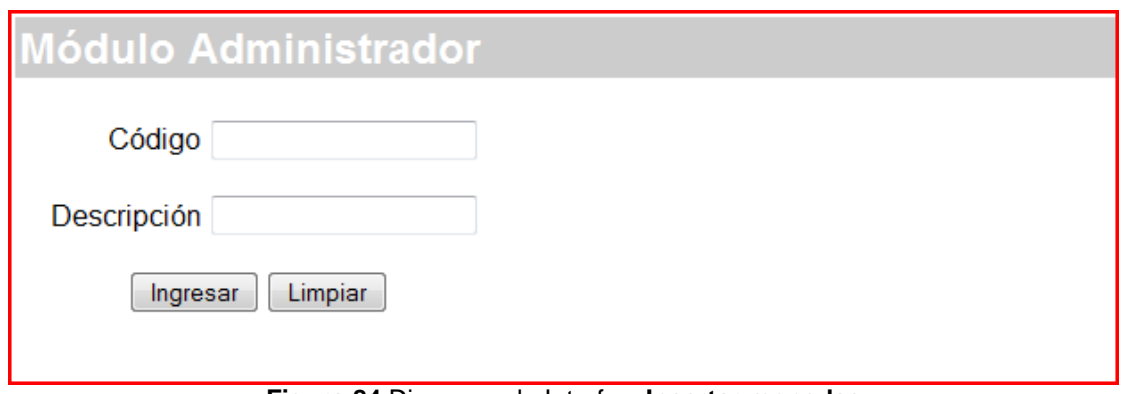

**Figura 84** Diagrama de Interfaz: **Insertar monedas** 

**Diagrama de Componentes: Insertar monedas** 

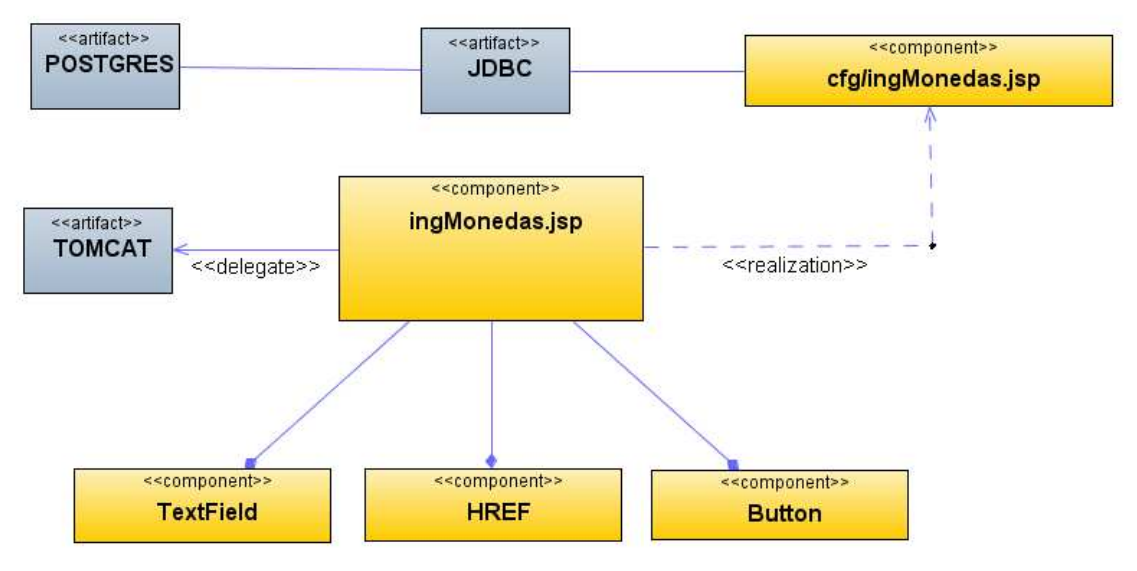

**Figura 85 Diagrama de Componentes: Insertar monedas**

#### **Diagrama de Interfaz: Consultar monedas**

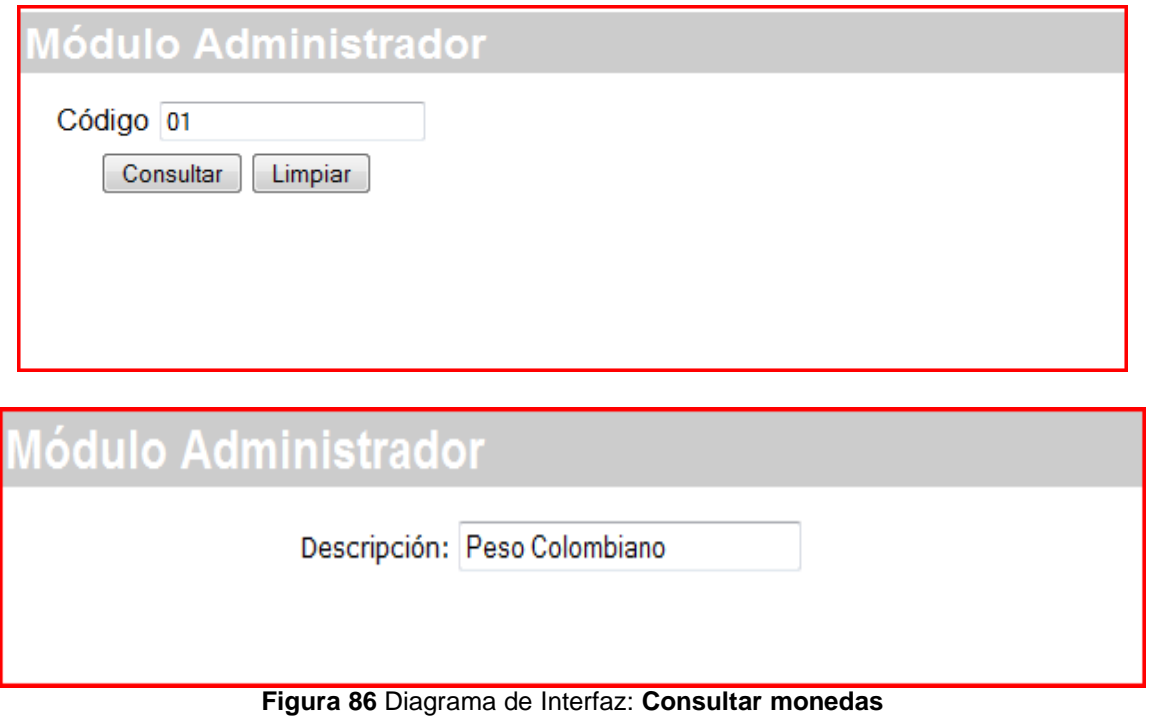

## **Diagrama de Componentes: Consultar monedas**

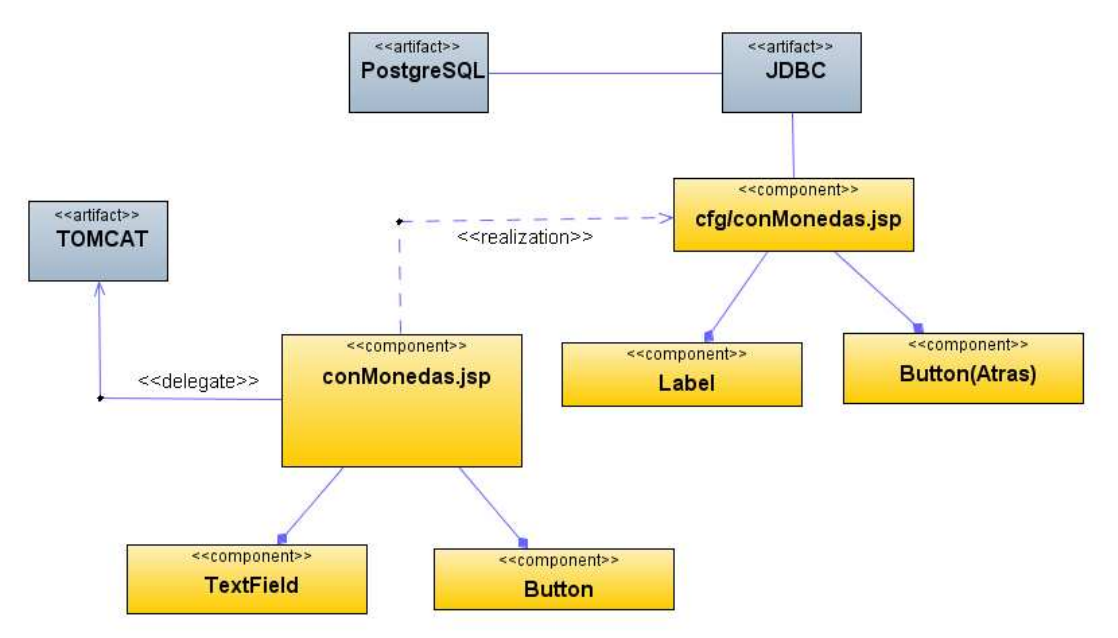

**Figura 87 Diagrama de Componentes: Consultar monedas** 

#### **Diagrama de Interfaz: Modificar monedas**

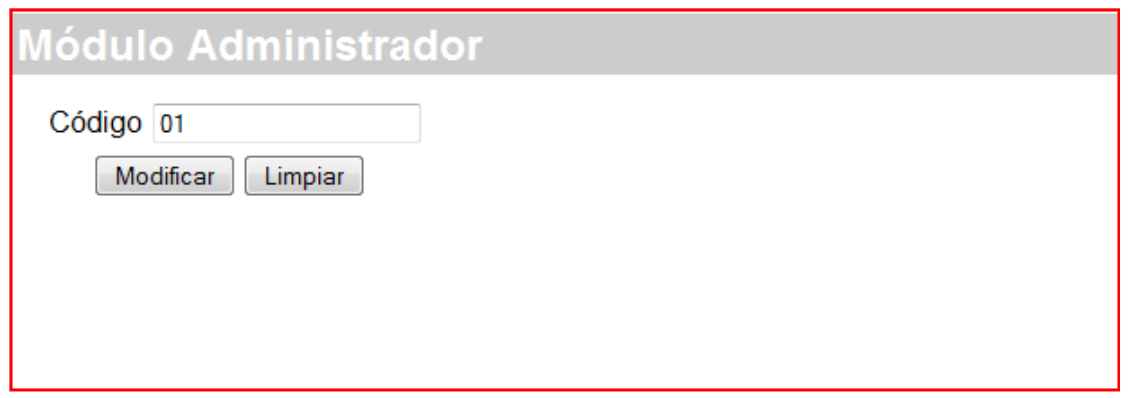

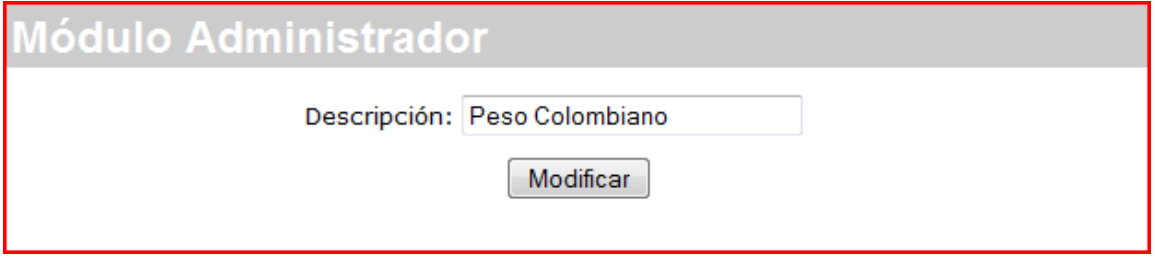

**Figura 88** Diagrama de Interfaz: **Modificar monedas** 

#### **Diagrama de Componentes: Modificar monedas**

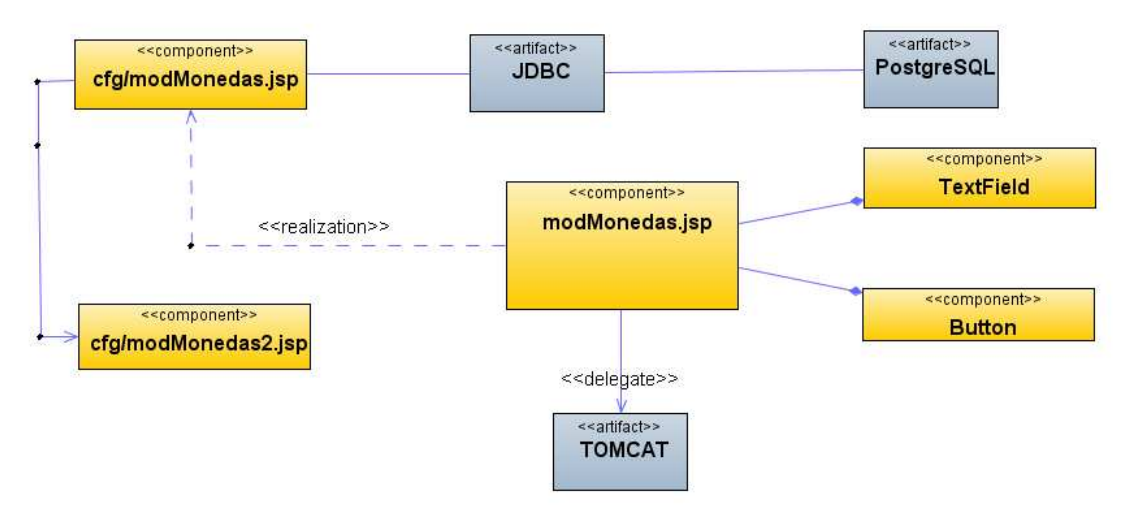

**Figura 89 Diagrama de Componentes: Modificar monedas** 

#### **Diagrama de Interfaz: Eliminar monedas**

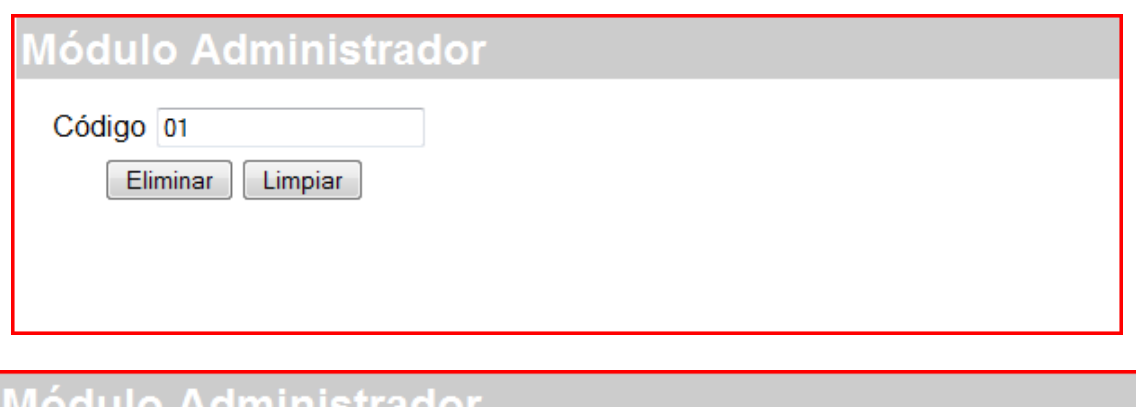

1ódulo Administrador Información eliminada **Figura 90** Diagrama de Interfaz: **Eliminar monedas** 

# **Diagrama de Componentes: Eliminar monedas**

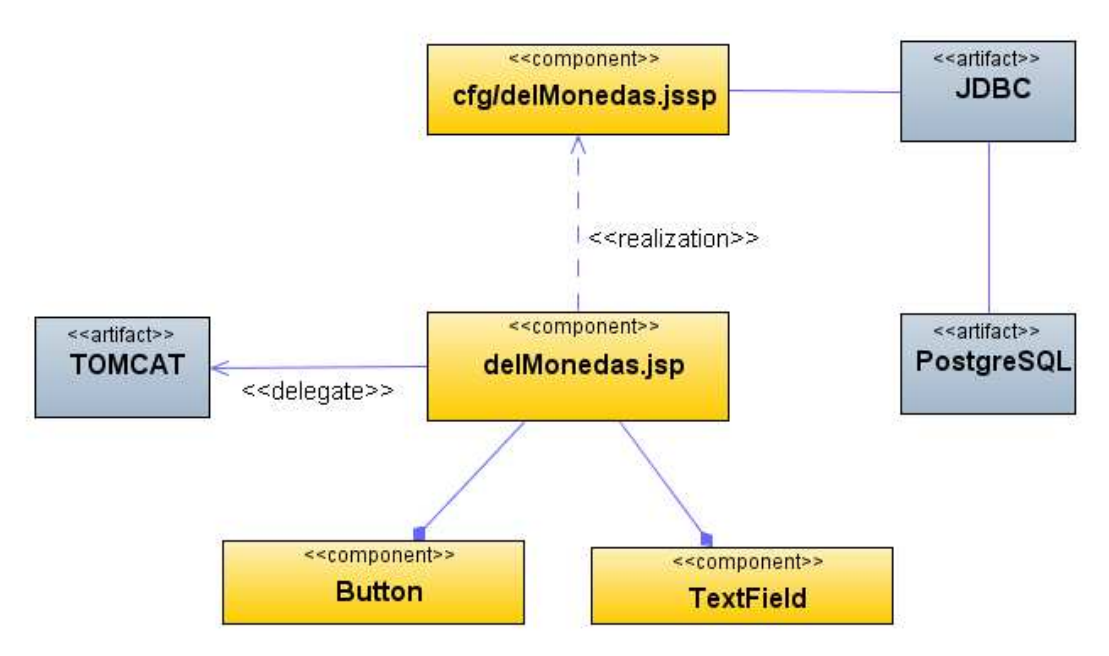

**Figura 91 Diagrama de Componentes: Eliminar monedas**

### **Diagrama de Interfaz: Menú estados**

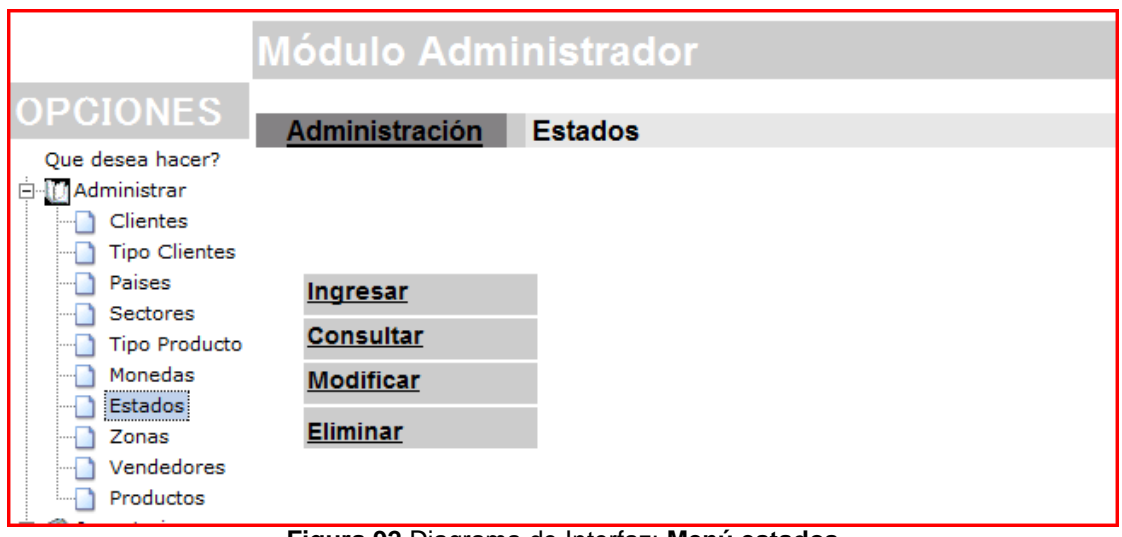

**Figura 92** Diagrama de Interfaz: **Menú estados** 

## **Diagrama de Componentes: Menú estados**

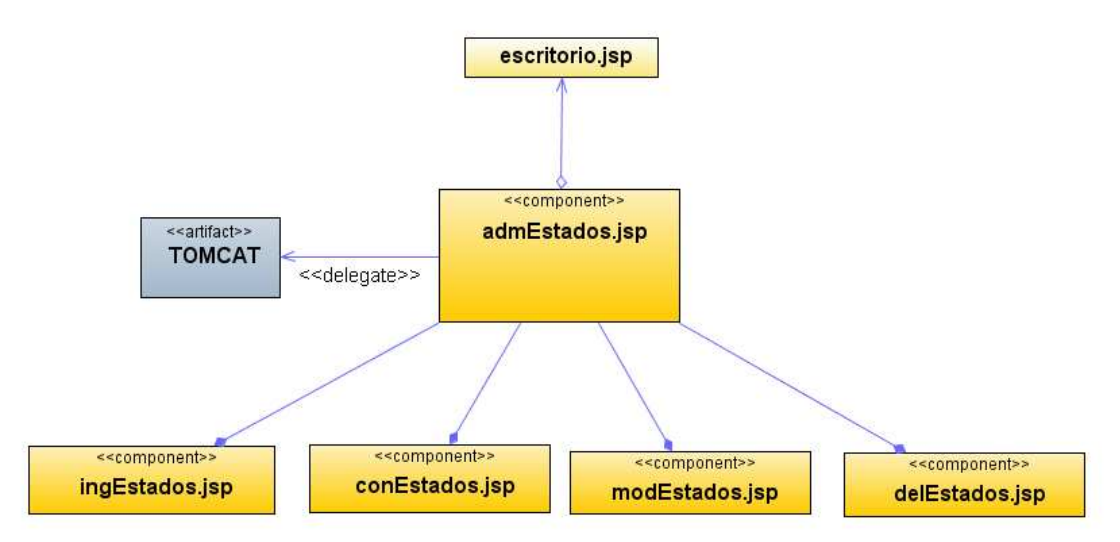

**Figura 93 Diagrama de Componentes: Menú estados** 

**Diagrama de Interfaz: Ingresar estados** 

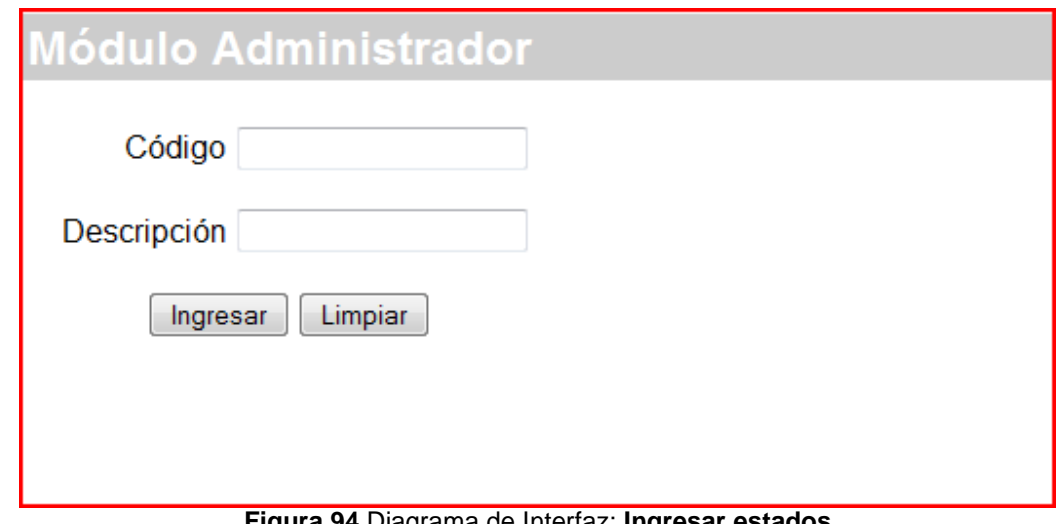

**Figura 94** Diagrama de Interfaz: **Ingresar estados** 

#### **Diagrama de Componentes: Ingresar estados**

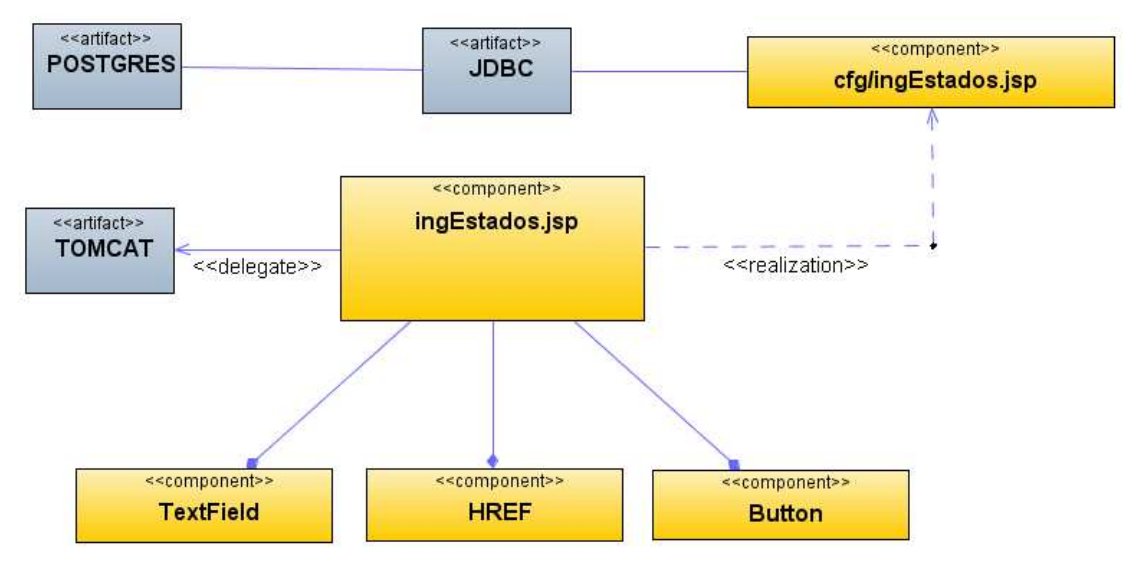

**Figura 95 Diagrama de Componentes: Ingresar estados**

### **Diagrama de Interfaz: Consultar estados**

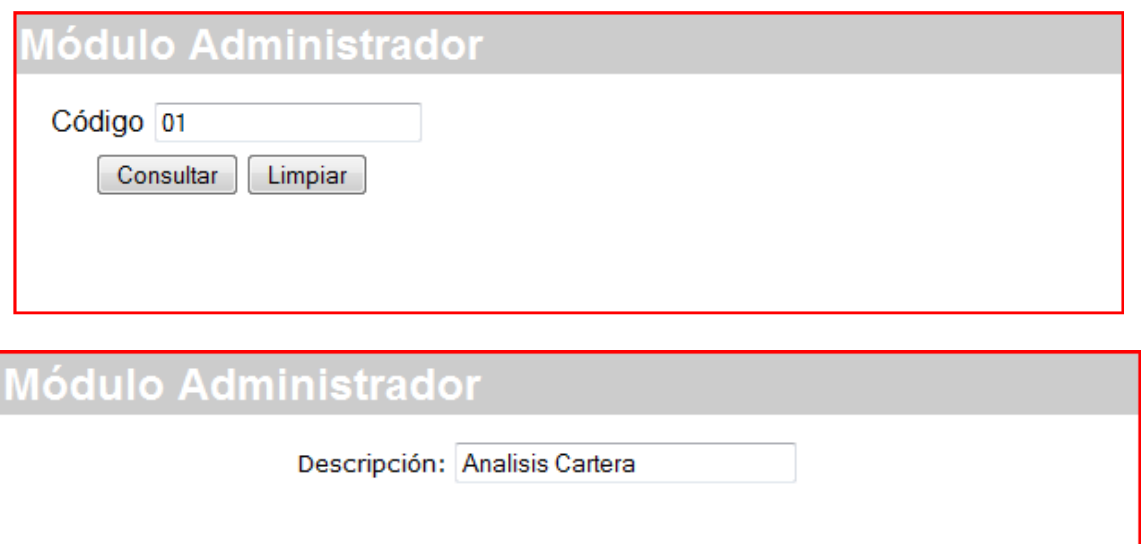

**Figura 96** Diagrama de Interfaz: **Consultar estados** 

#### **Diagrama de Componentes: Consultar estados**

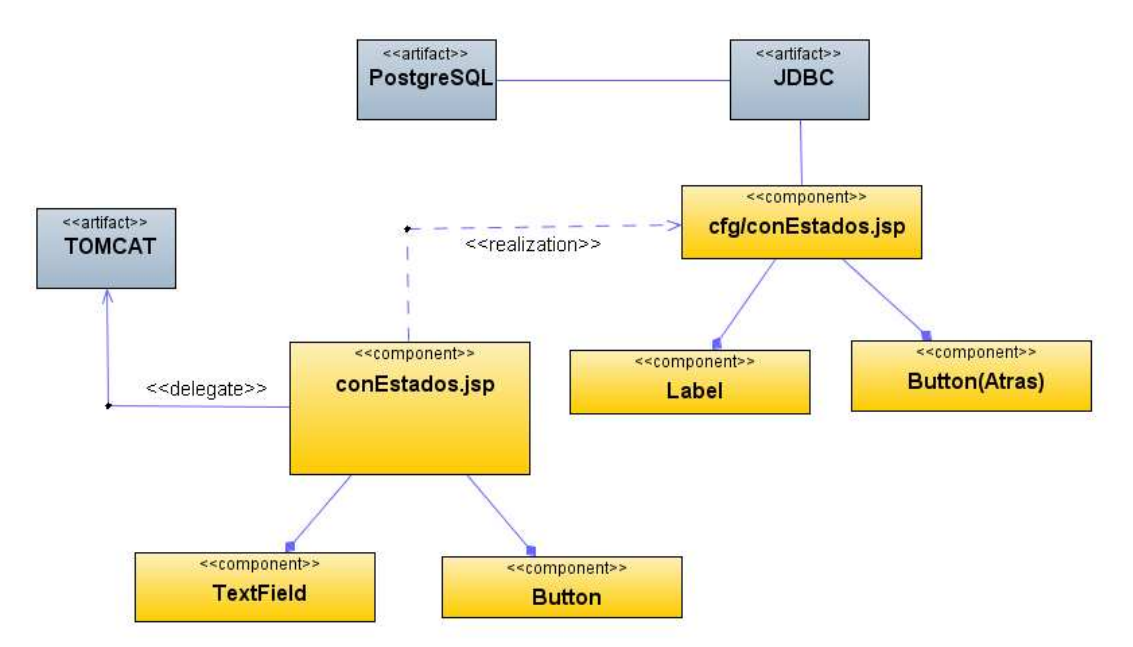

**Figura 97 Diagrama de Componentes: Consultar estados** 

### **Diagrama de Interfaz: Modificar estados**

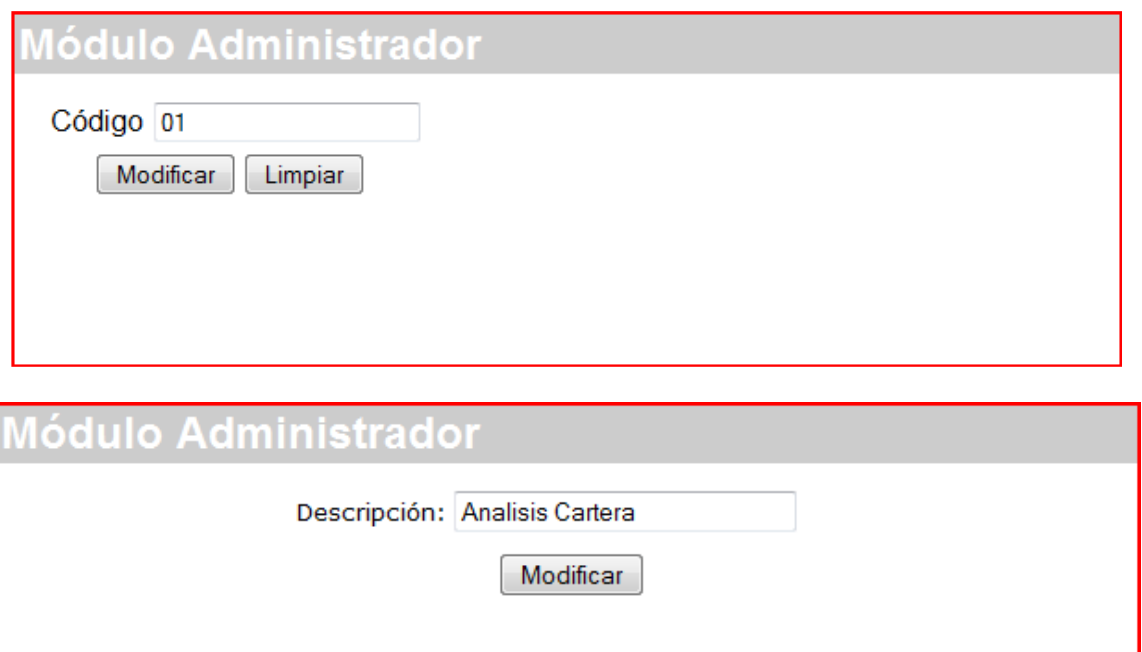

**Figura 98** Diagrama de Interfaz: **Modificar estados** 

## **Diagrama de Componentes: Modificar estados**

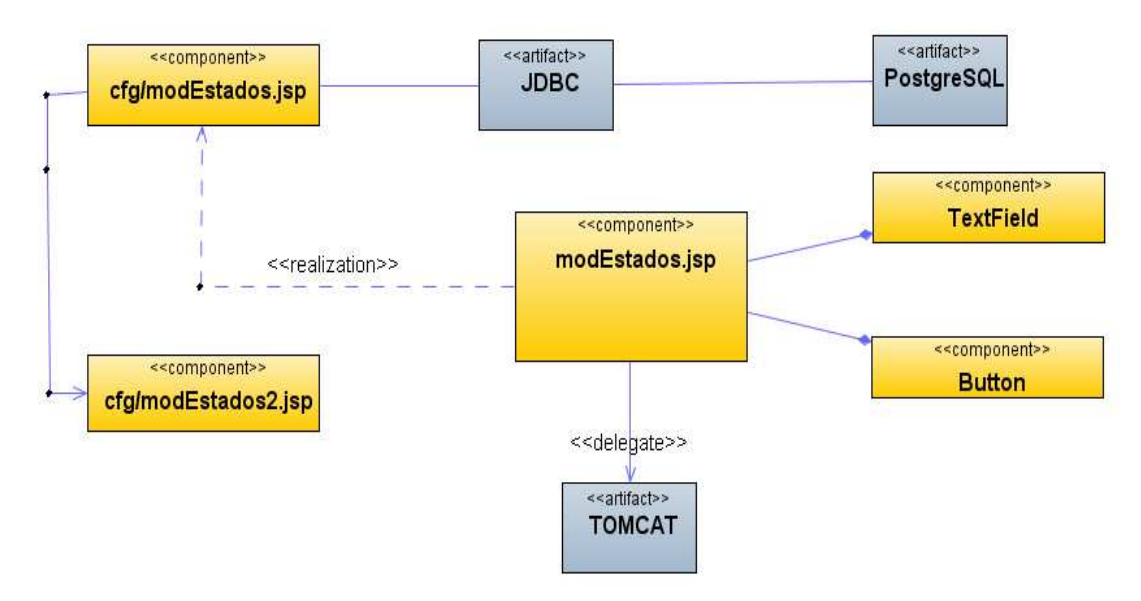

**Figura 99 Diagrama de Componentes: Modificar estados** 

#### **Diagrama de Interfaz: Eliminar estados**

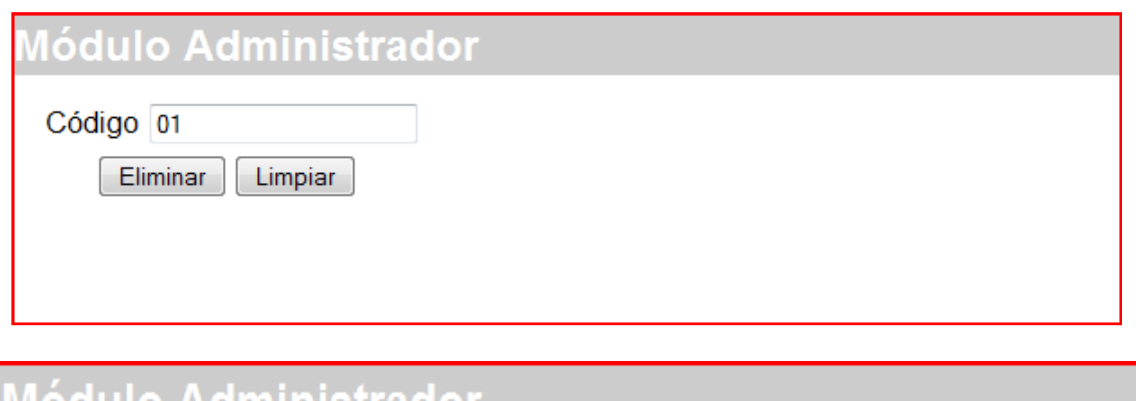

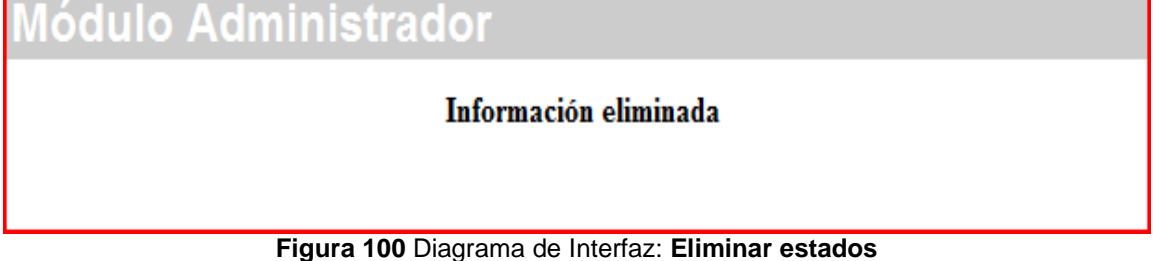

#### **Diagrama de Componentes: Eliminar estados**

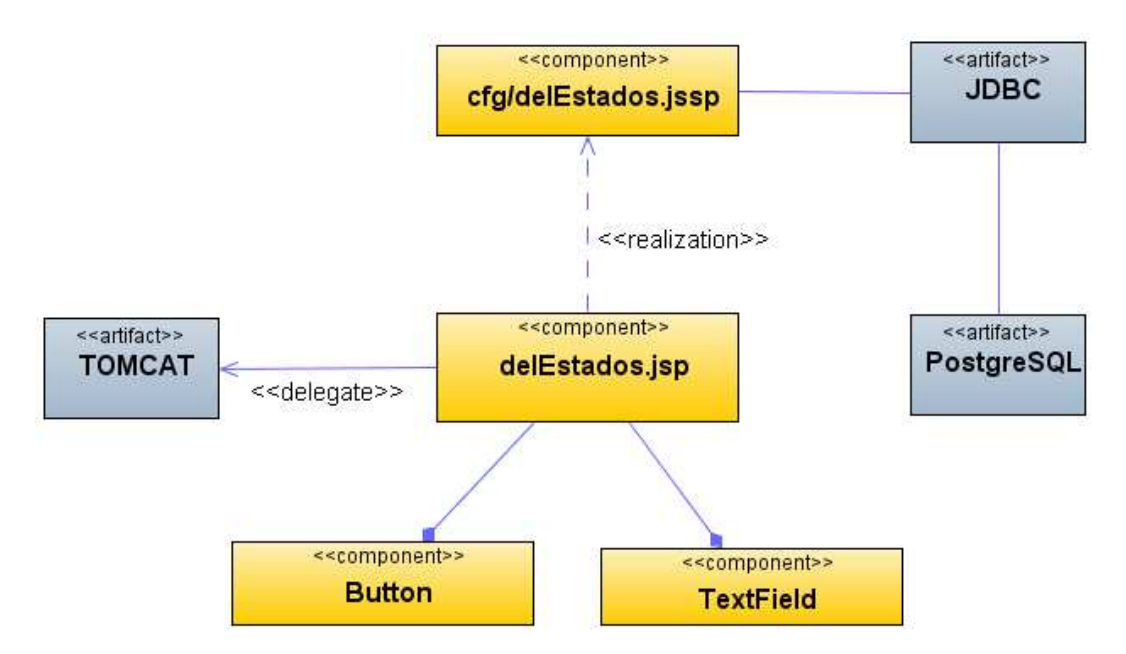

**Figura 101 Diagrama de Componentes: Eliminar estados** 

#### **Diagrama de Interfaz: Menú zonas**

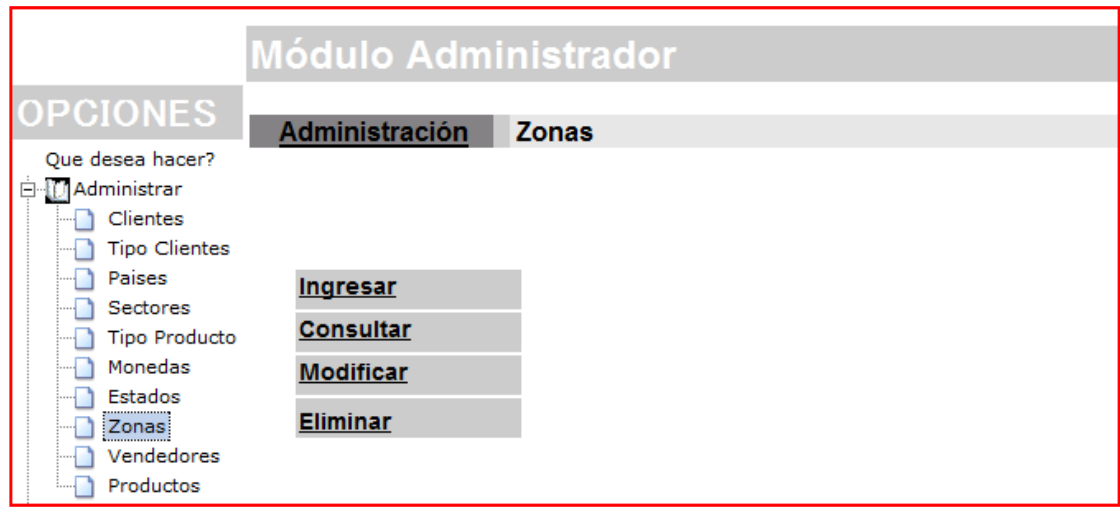

**Figura 102** Diagrama de Interfaz: **Menú zonas** 

### **Diagrama de Componentes: Menú zonas**

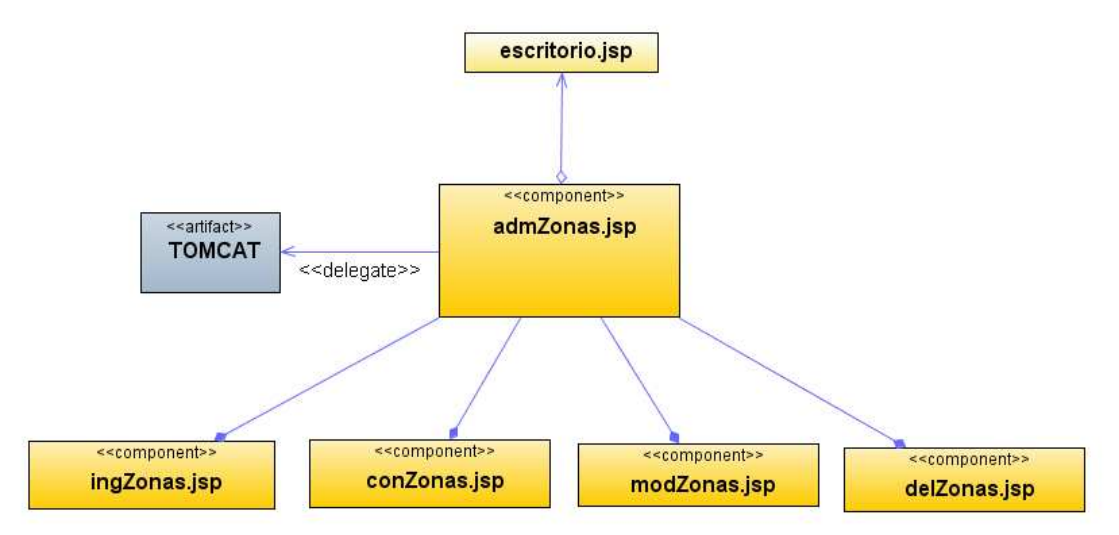

**Figura 103 Diagrama de Componentes: Menú zonas** 

### **Diagrama de Interfaz: Ingresar zonas**

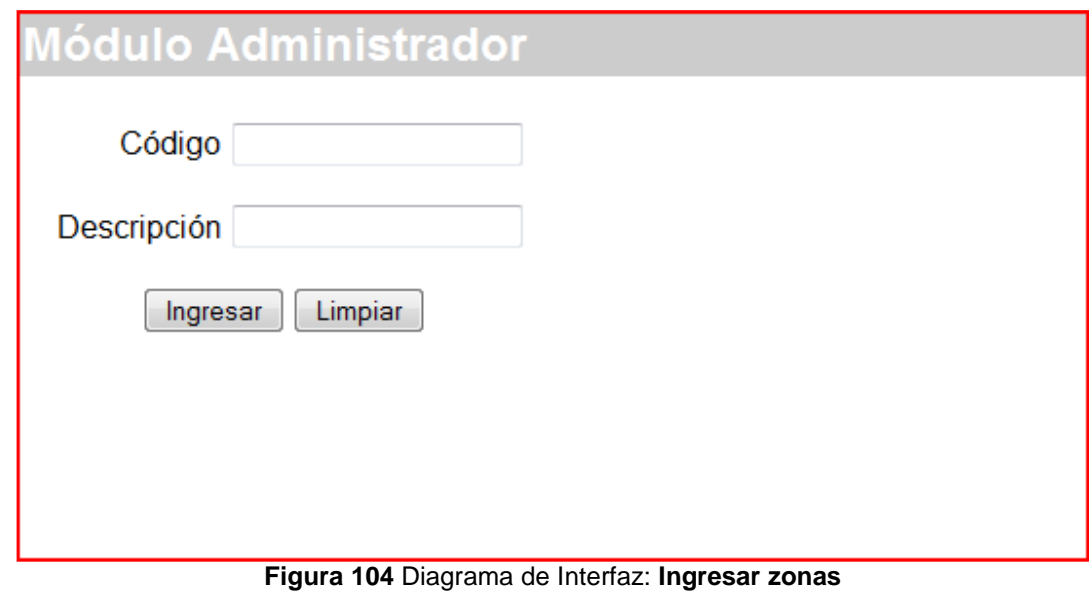

#### **Diagrama de Componentes: Ingresar zonas**

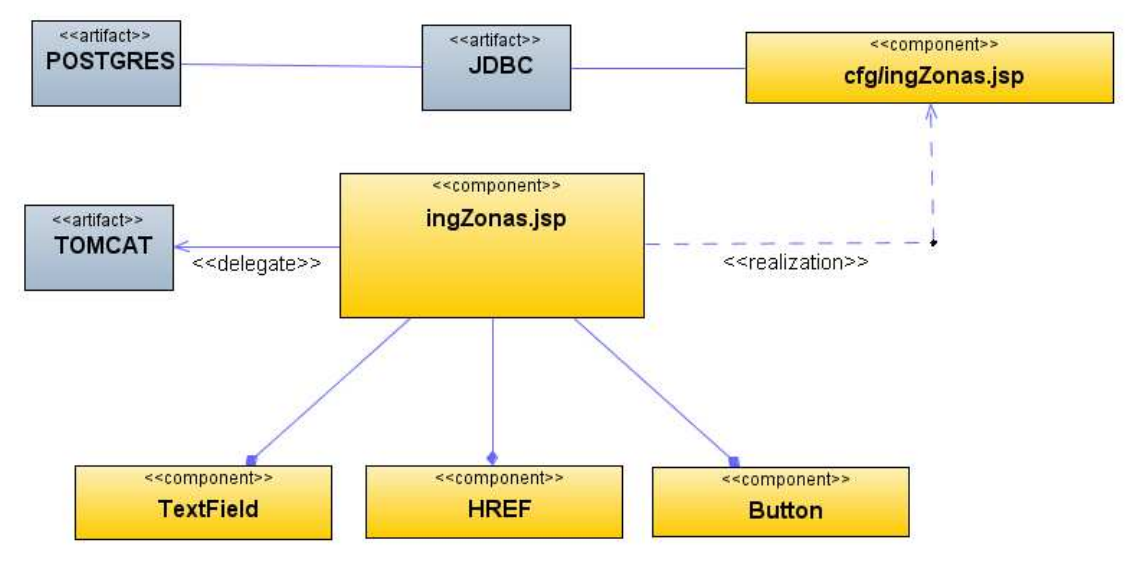

**Figura 105 Diagrama de Componentes: Ingresar zonas** 

## **Diagrama de Interfaz: Consultar zonas**

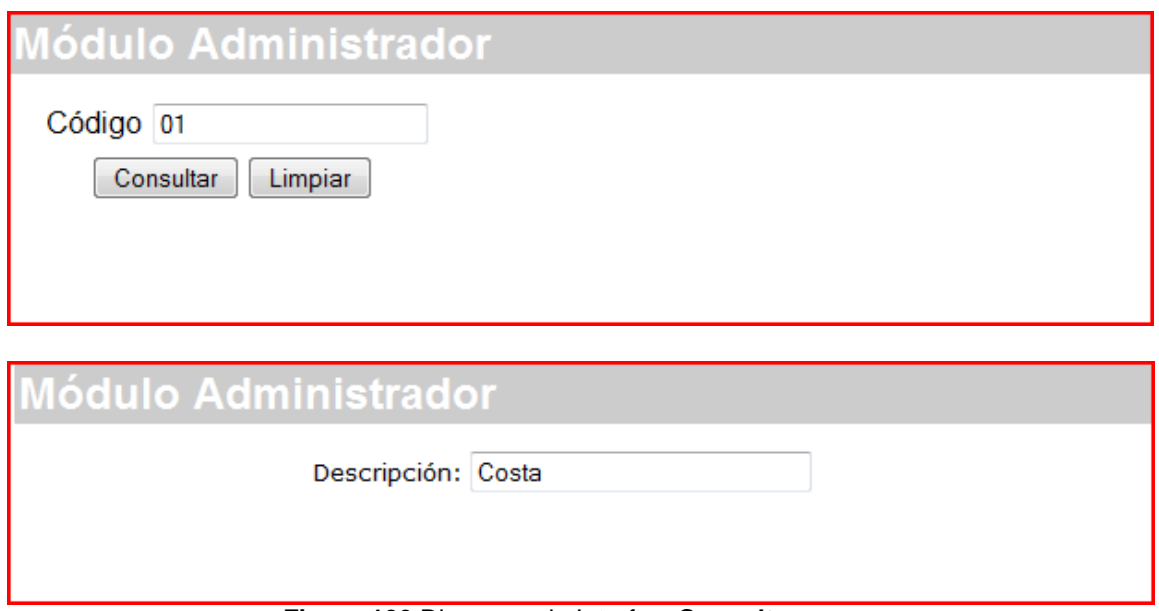

**Figura 106** Diagrama de Interfaz: **Consultar zonas** 

## **Diagrama de Componentes: Consultar zonas**

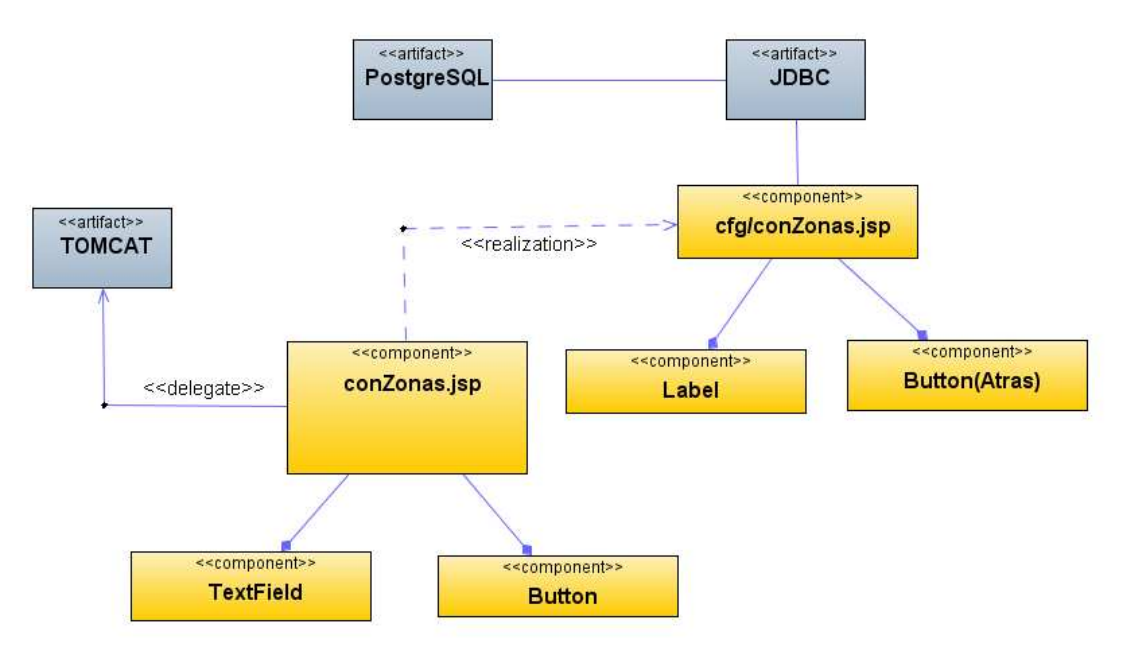

**Figura 107 Diagrama de Componentes: Consultar zonas**

### **Diagrama de Interfaz: Modificar zonas**

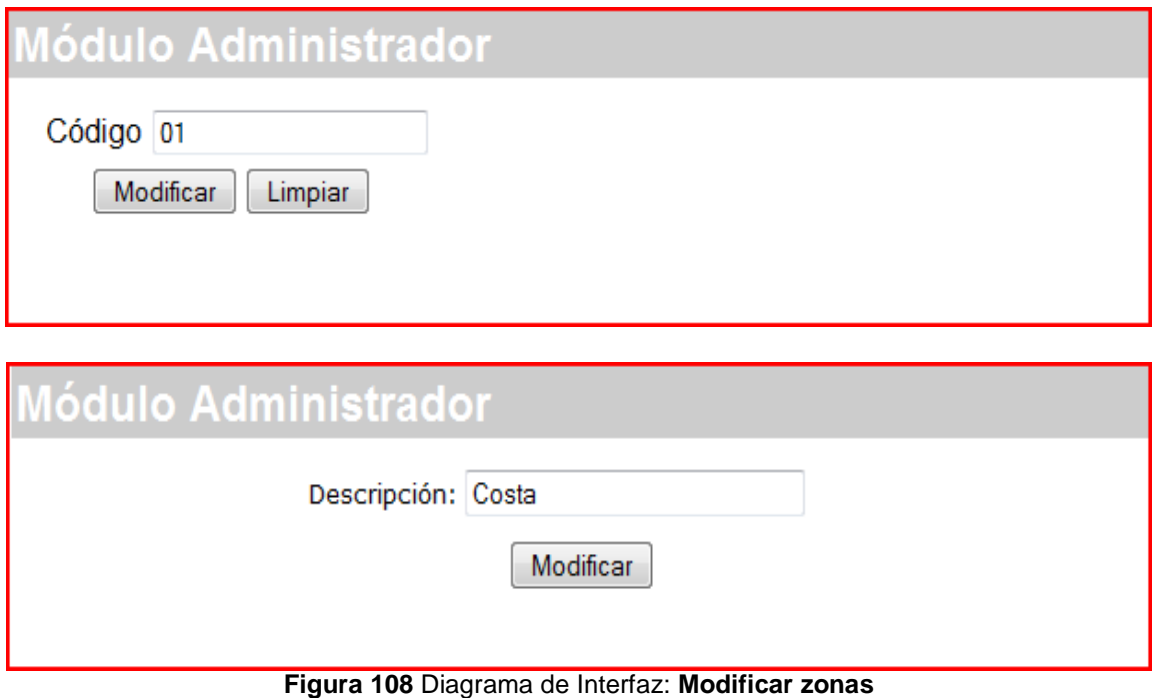

## **Diagrama de Componentes: Modificar zonas**

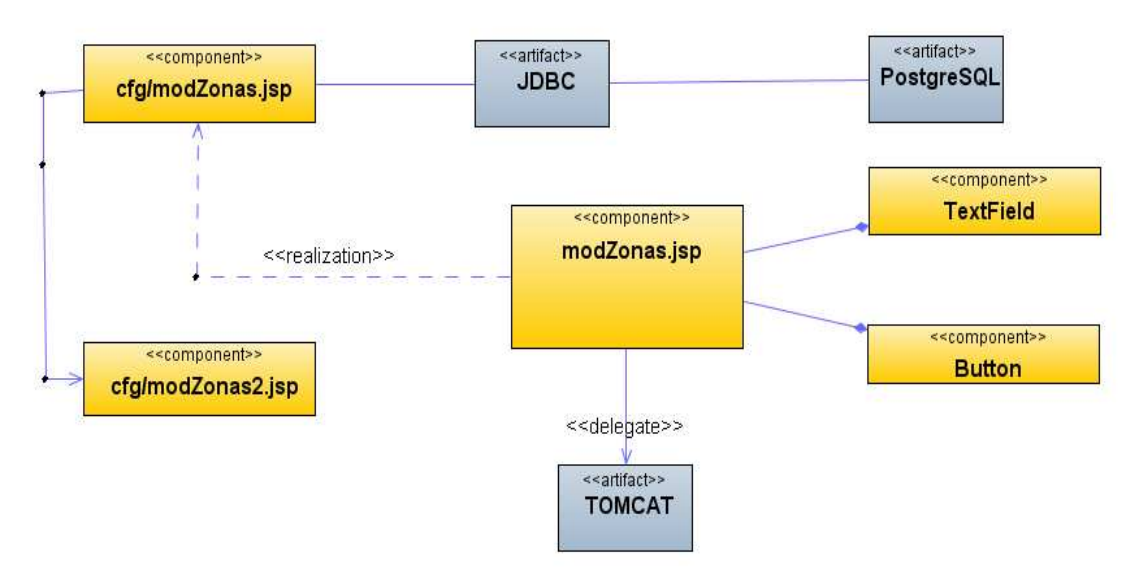

**Figura 109 Diagrama de Componentes: Modificar zonas**

# **Diagrama de Interfaz: Eliminar zonas**

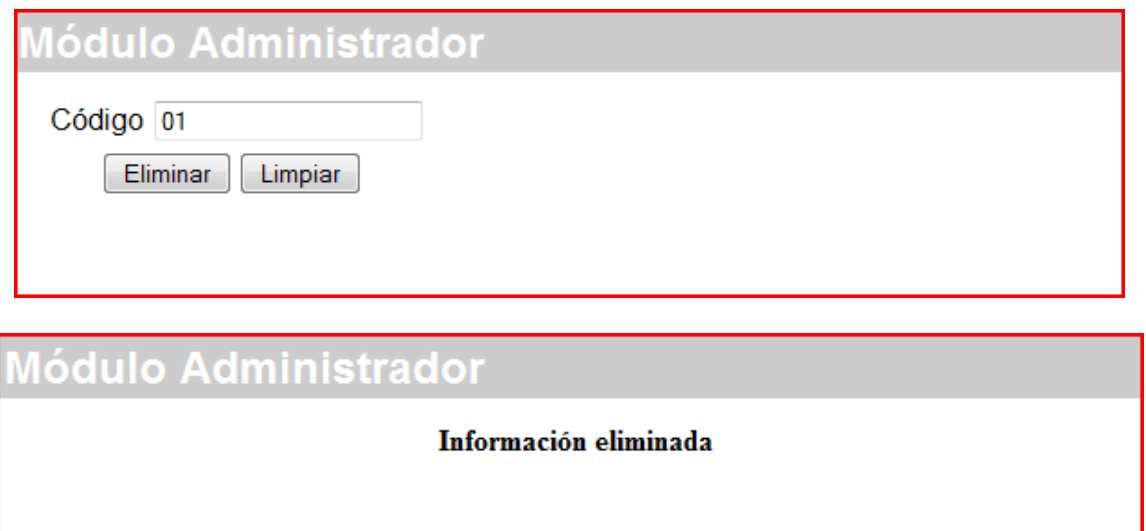

**Figura 110** Diagrama de Interfaz: **Eliminar zonas** 

### **Diagrama de Componentes: Eliminar zonas**

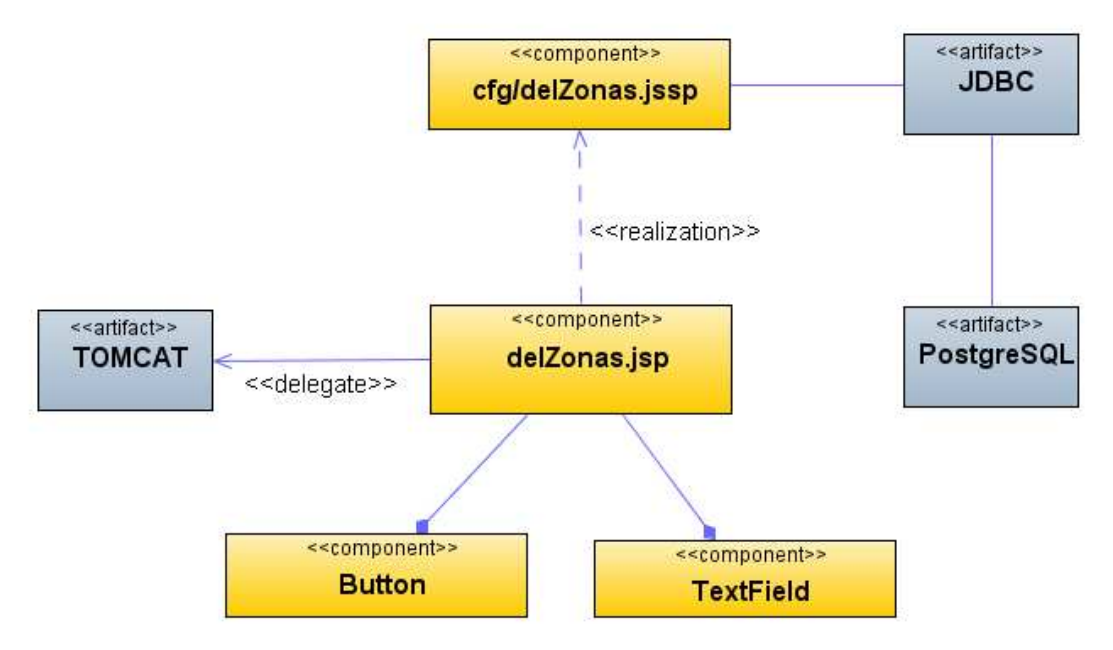

**Figura 111 Diagrama de Componentes: Eliminar zonas** 

#### **Diagrama de Interfaz: Menú vendedores**

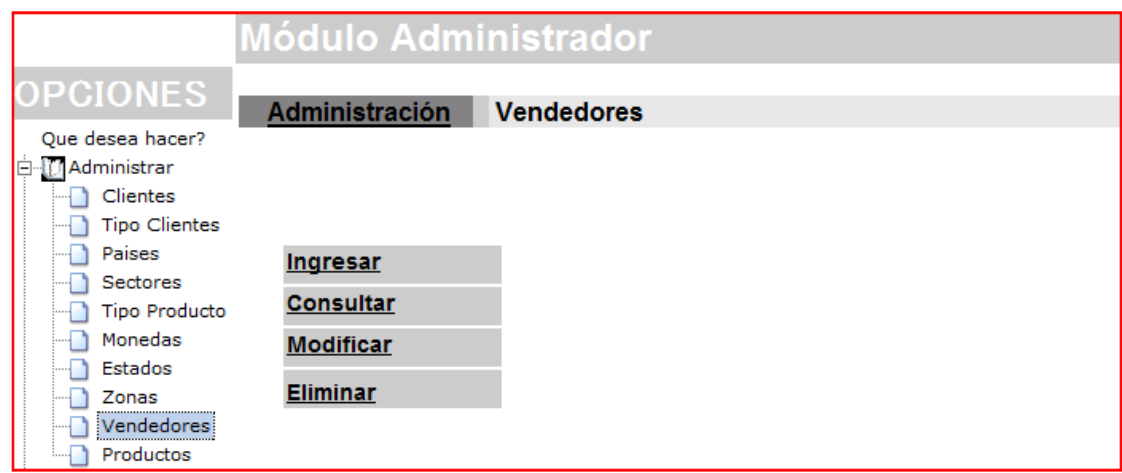

**Figura 112** Diagrama de Interfaz: M**enú Vendedores** 

#### **Diagrama de Componentes: Menú vendedores**

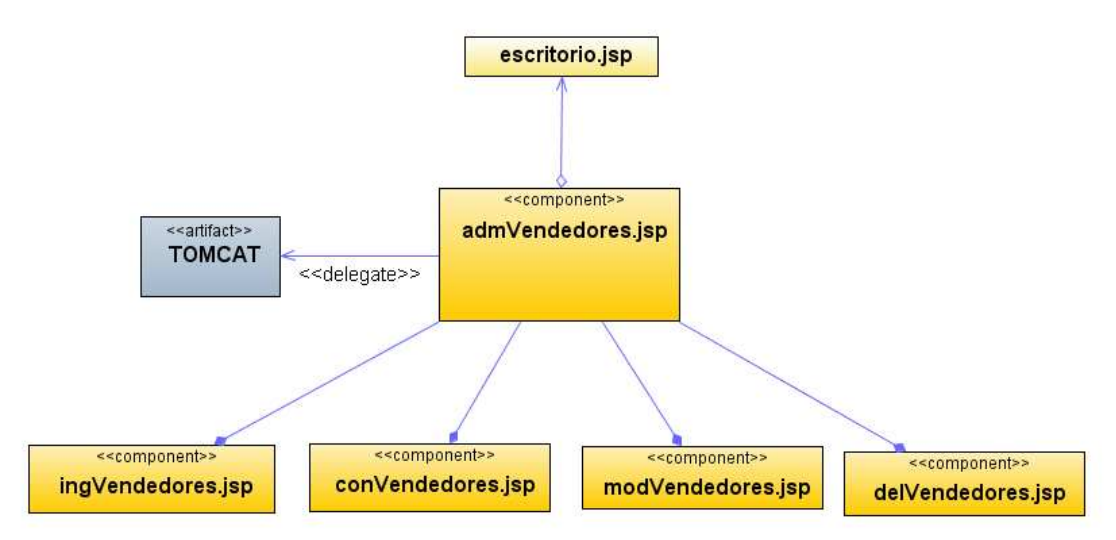

**Figura 113 Diagrama de Componentes: Menú vendedores**

# **Diagrama de Interfaz: Insertar vendedores**

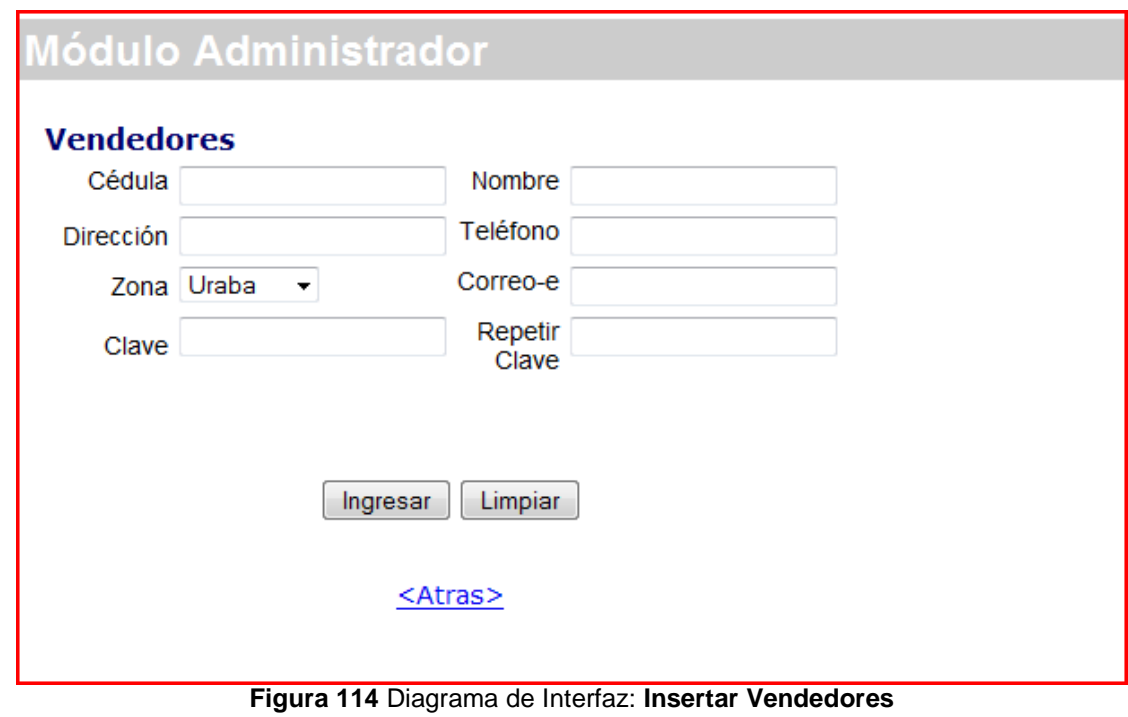

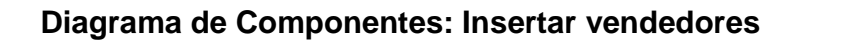

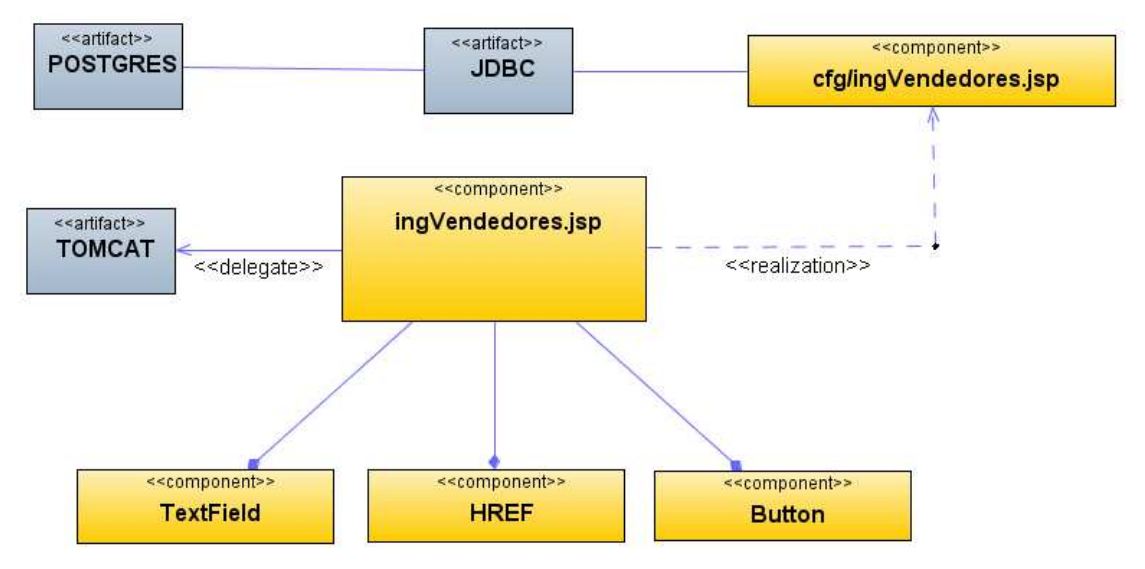

**Figura 115 Diagrama de Componentes: Insertar vendedores** 

#### **Diagrama de Interfaz: Consultar vendedores**

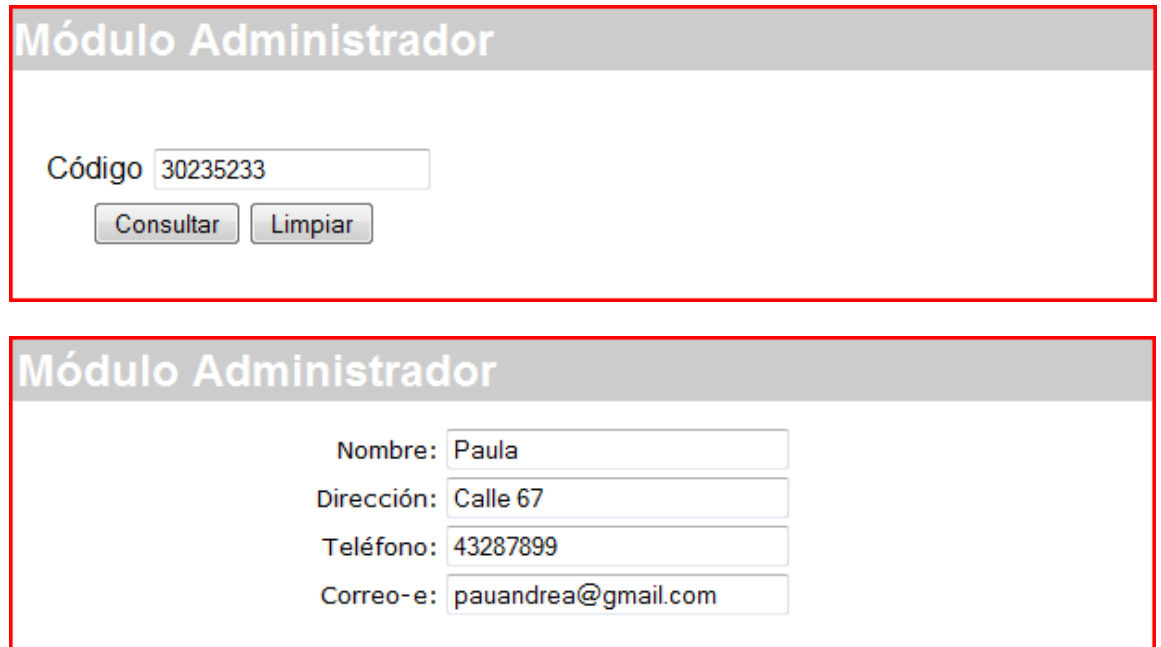

**Figura 116** Diagrama de Interfaz: **Consultar vendedores** 

### **Diagrama de Componentes: Consultar vendedores**

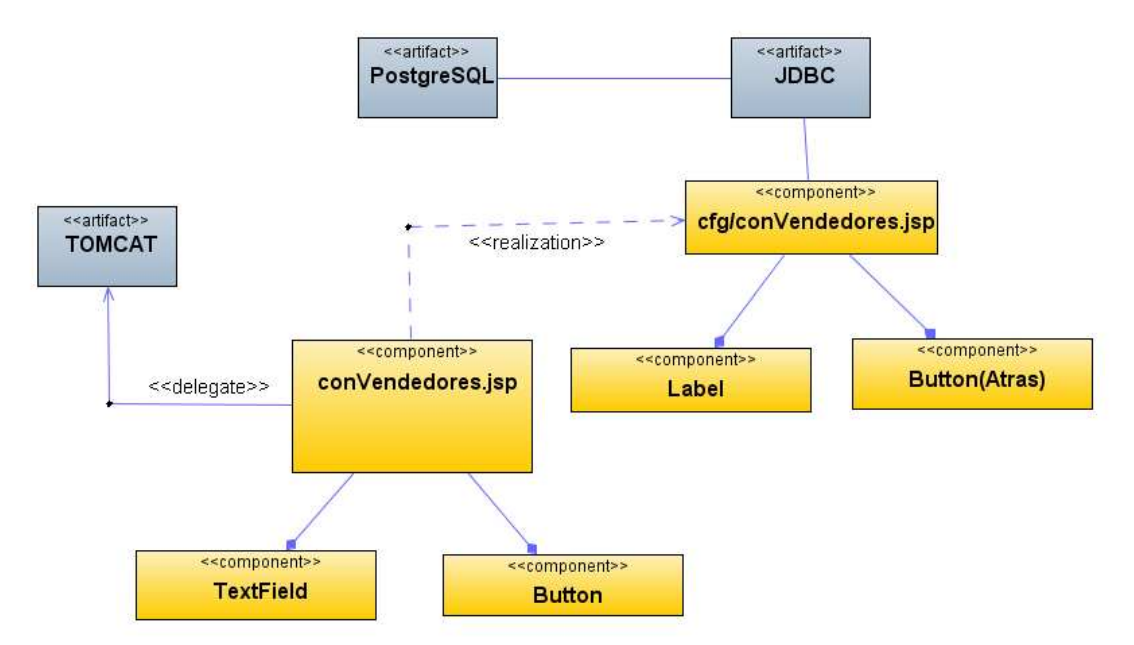

**Figura 117 Diagrama de Componentes: Consultar vendedores** 

#### **Diagrama de Interfaz: Modificar vendedores**

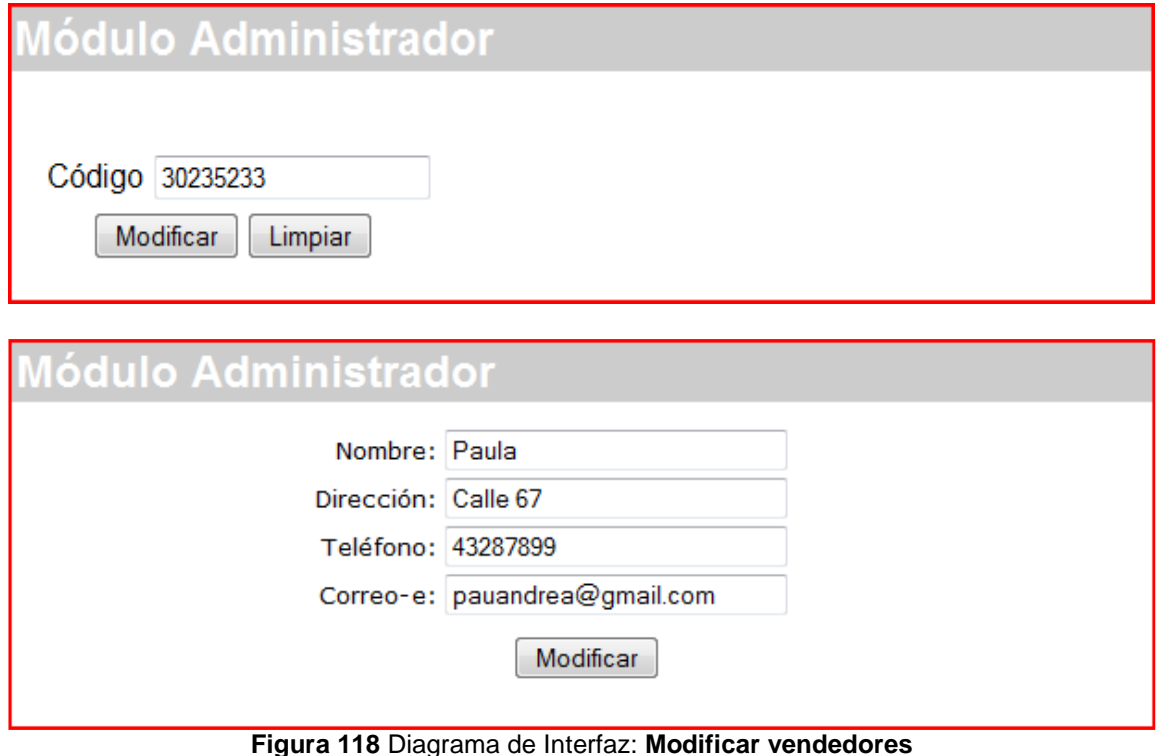

# **Diagrama de Componentes: Modificar vendedores**

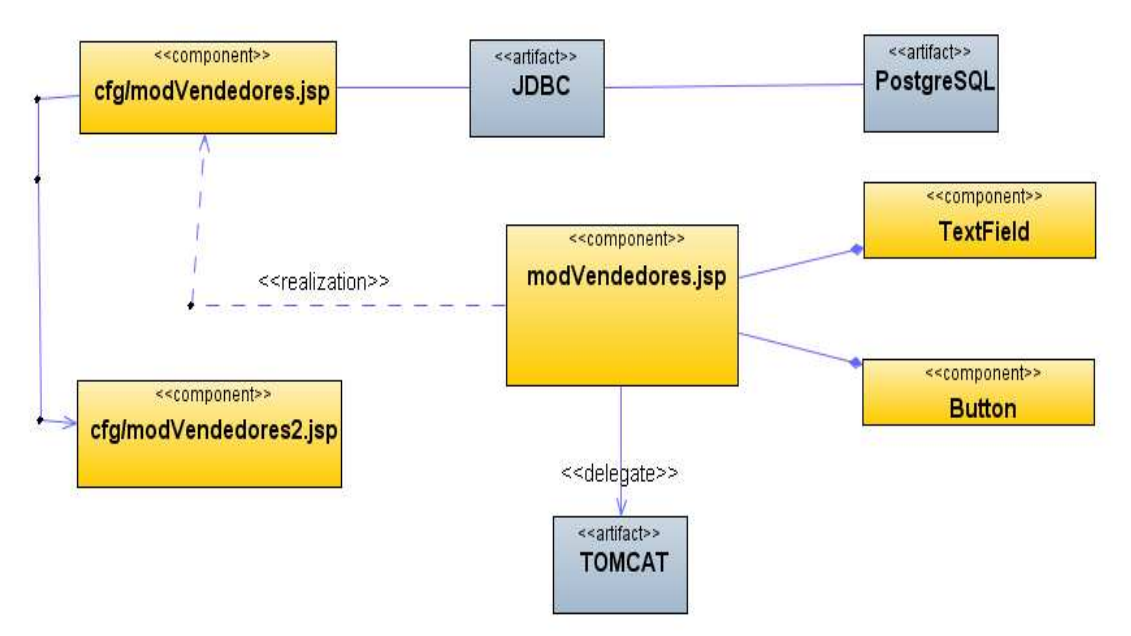

**Figura 119 Diagrama de Componentes: Modificar vendedores** 

#### **Diagrama de Interfaz: Eliminar vendedores**

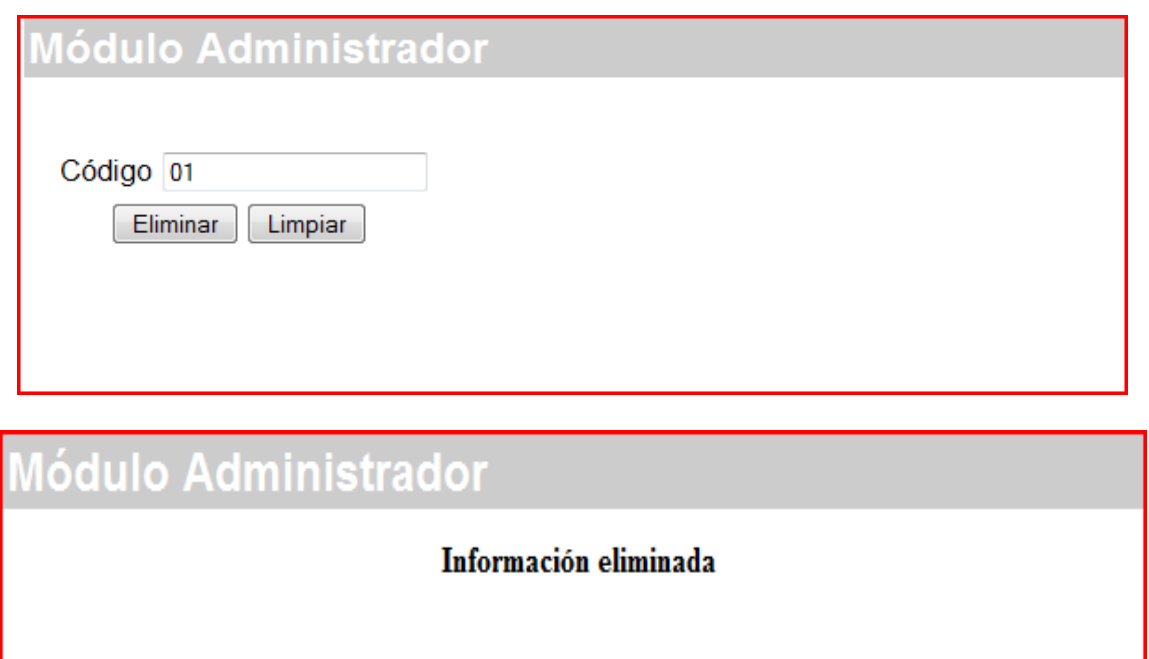

**Figura 120** Diagrama de Interfaz: **Eliminar vendedores** 

### **Diagrama de Componentes: Eliminar vendedores**

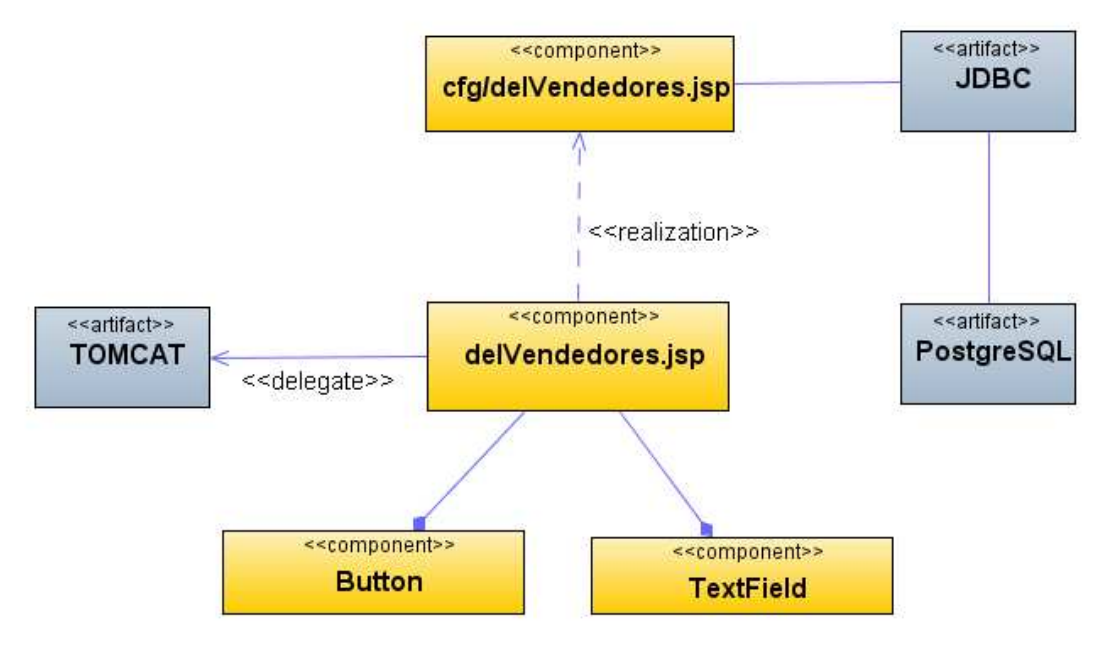

**Figura 121 Diagrama de Componentes: Eliminar vendedores** 

#### **Diagrama de Interfaz: Menú productos**

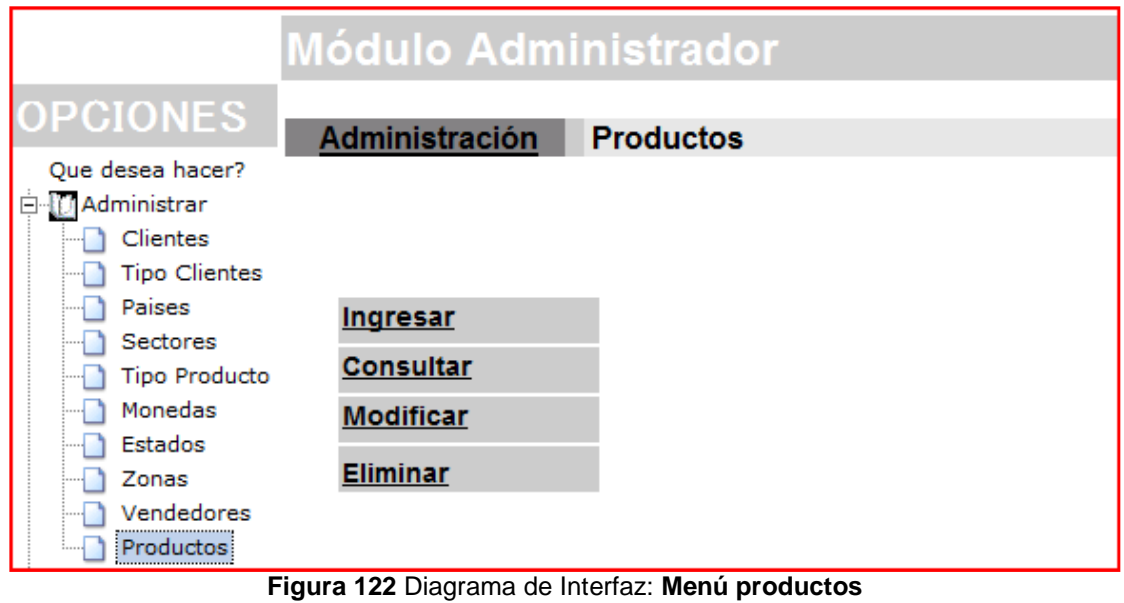

## **Diagrama de Componentes: Menú productos**

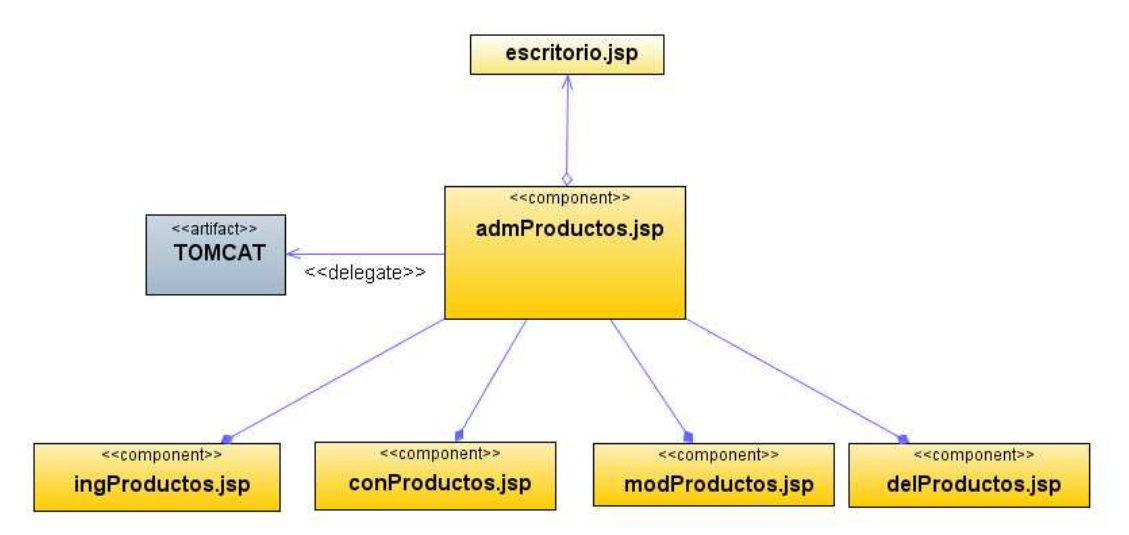

**Figura 123 Diagrama de Componentes: Menú productos** 

#### **Diagrama de Interfaz: Insertar productos**

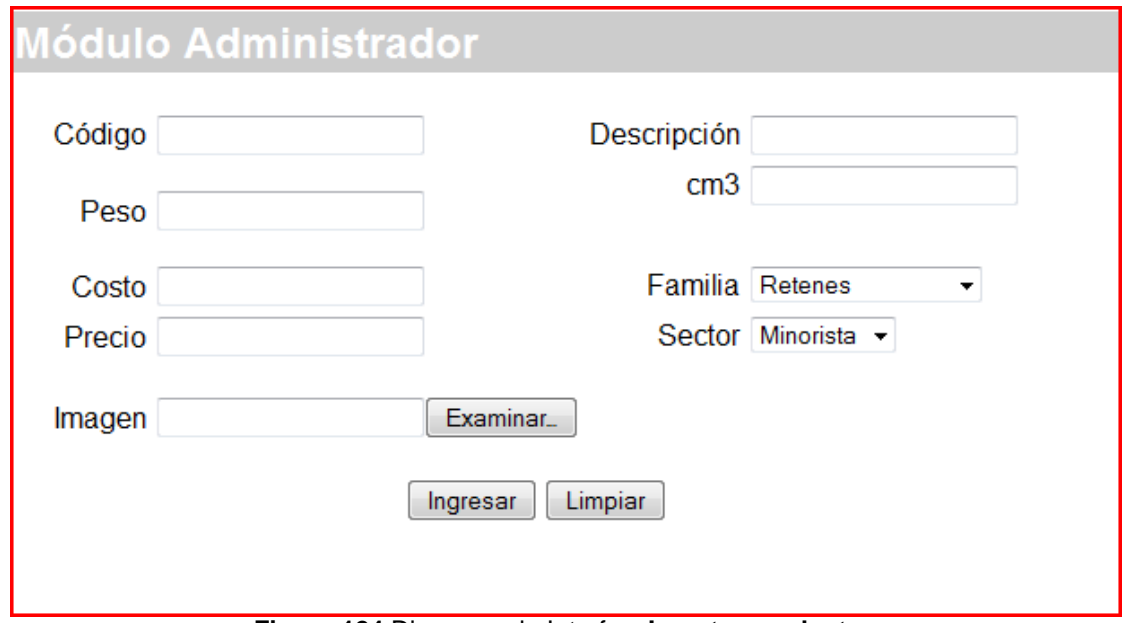

**Figura 124** Diagrama de Interfaz: **Insertar productos** 

# **Diagrama de Componentes: Insertar productos**

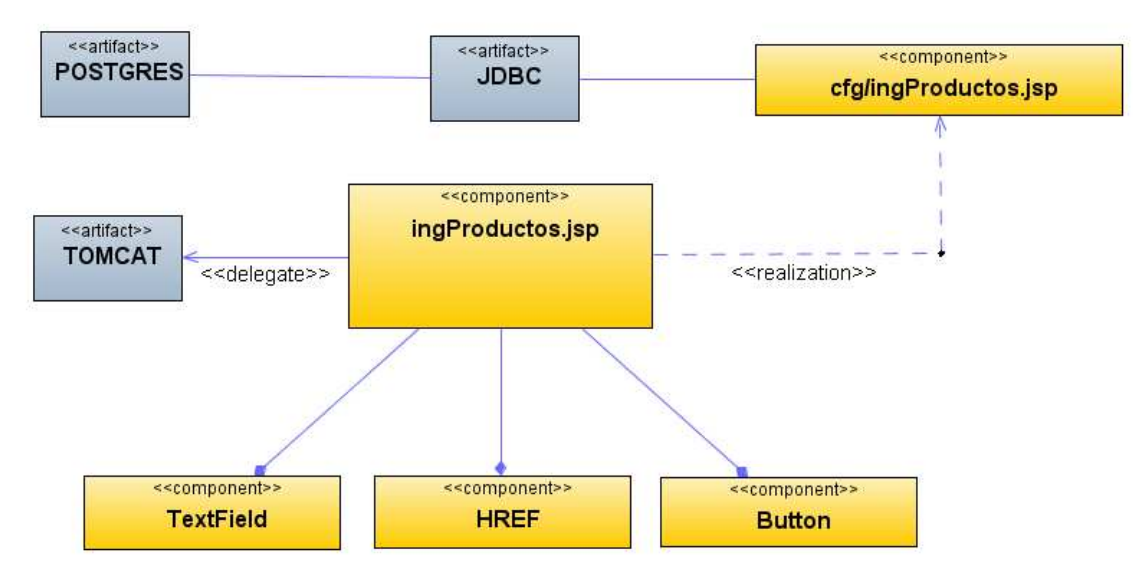

**Figura 125 Diagrama de Componentes: Insertar productos** 

# **Diagrama de Interfaz: Consultar productos**

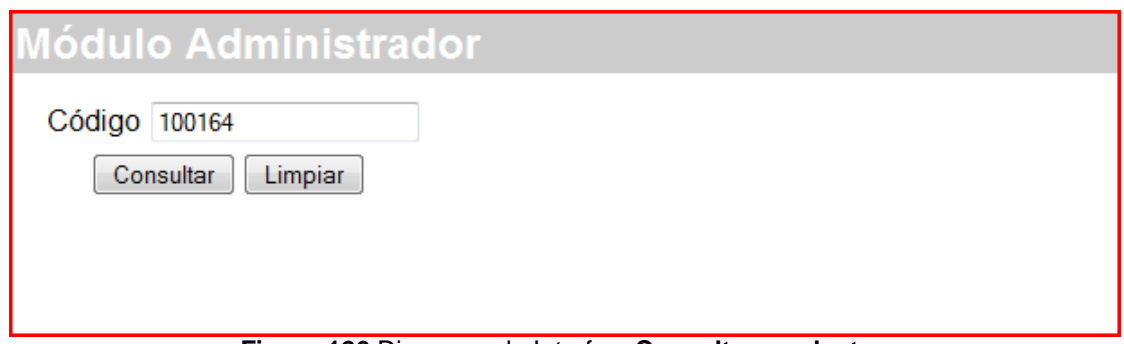

**Figura 126** Diagrama de Interfaz: **Consultar productos** 

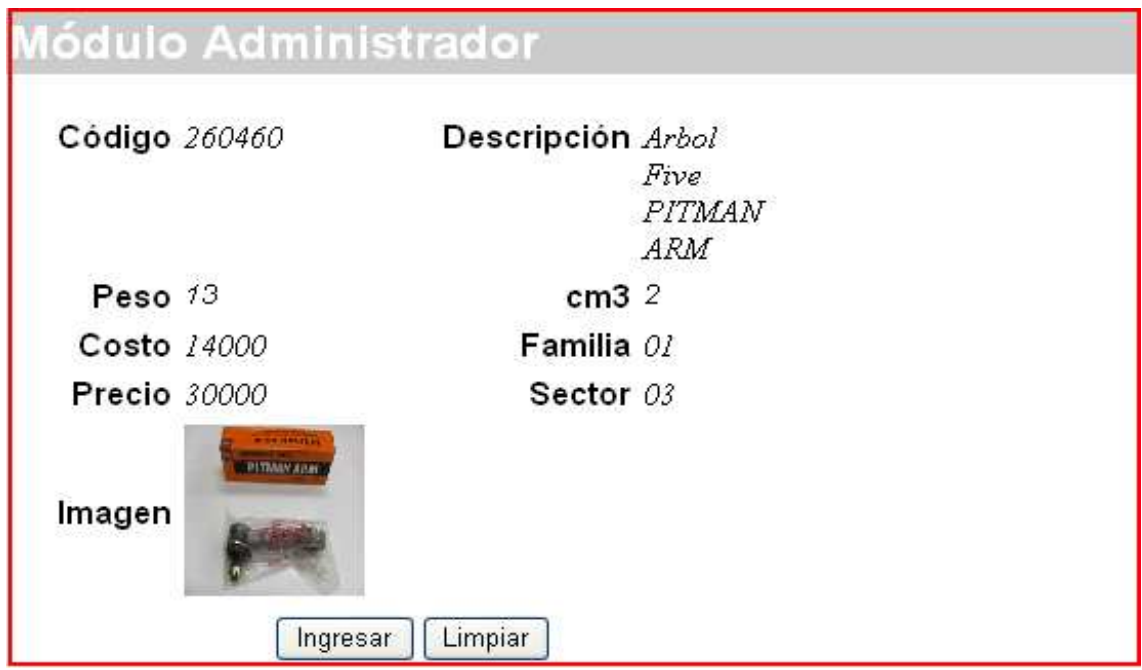

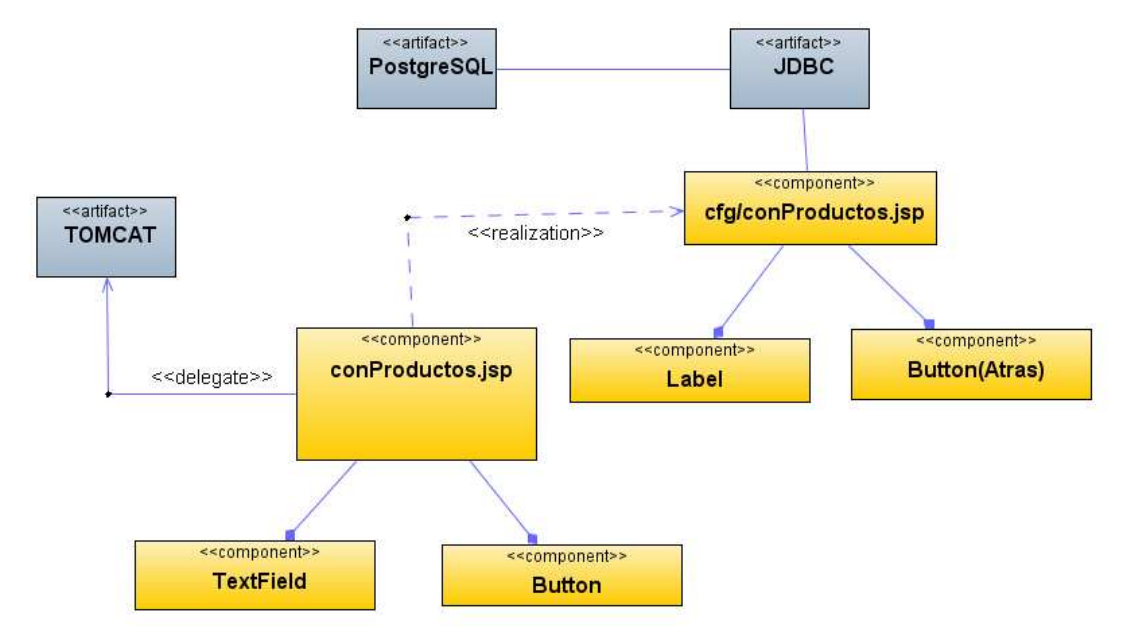

#### **Diagrama de Componentes: Consultar productos**

**Figura 127 Diagrama de Componentes: Consultar productos** 

# **Diagrama de Interfaz: Modificar productos**

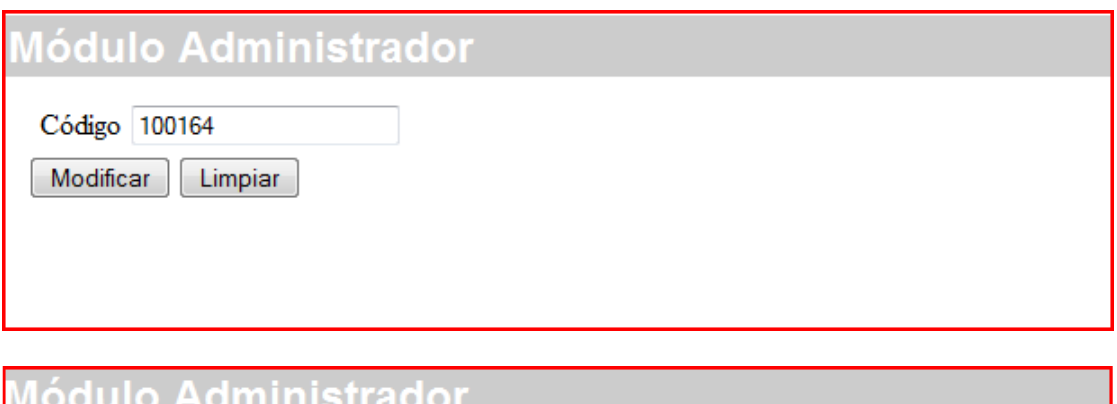

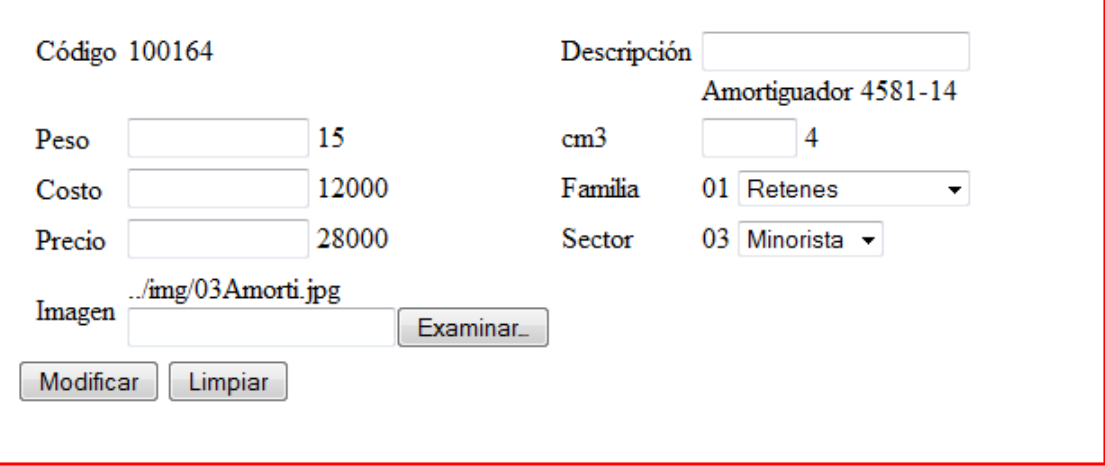

**Figura 128** Diagrama de Interfaz: **Modificar productos** 

#### **Diagrama de Componentes: Modificar productos**

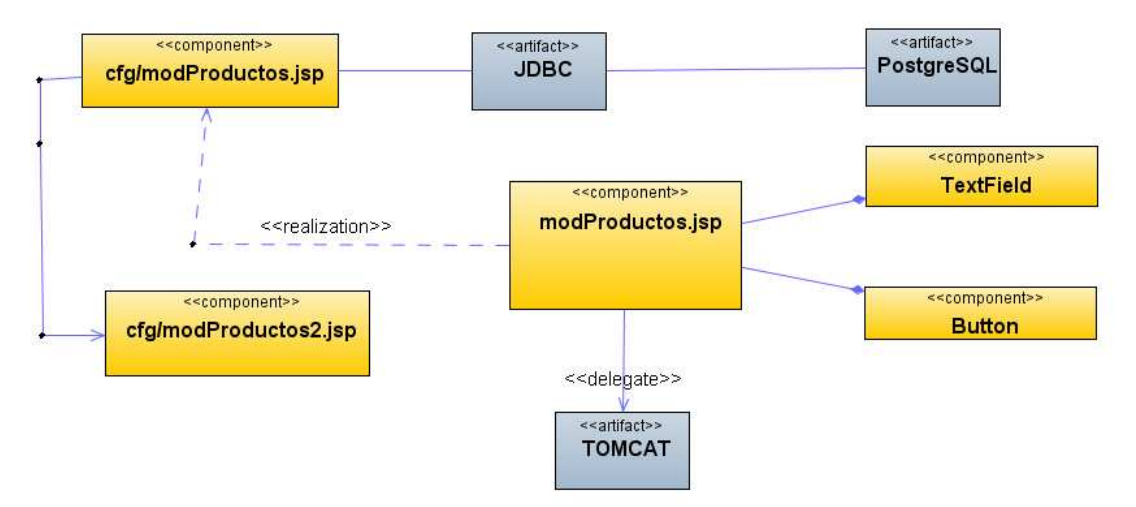

**Figura 129 Diagrama de Componentes: Modificar productos** 

#### **Diagrama de Interfaz: Eliminar productos**

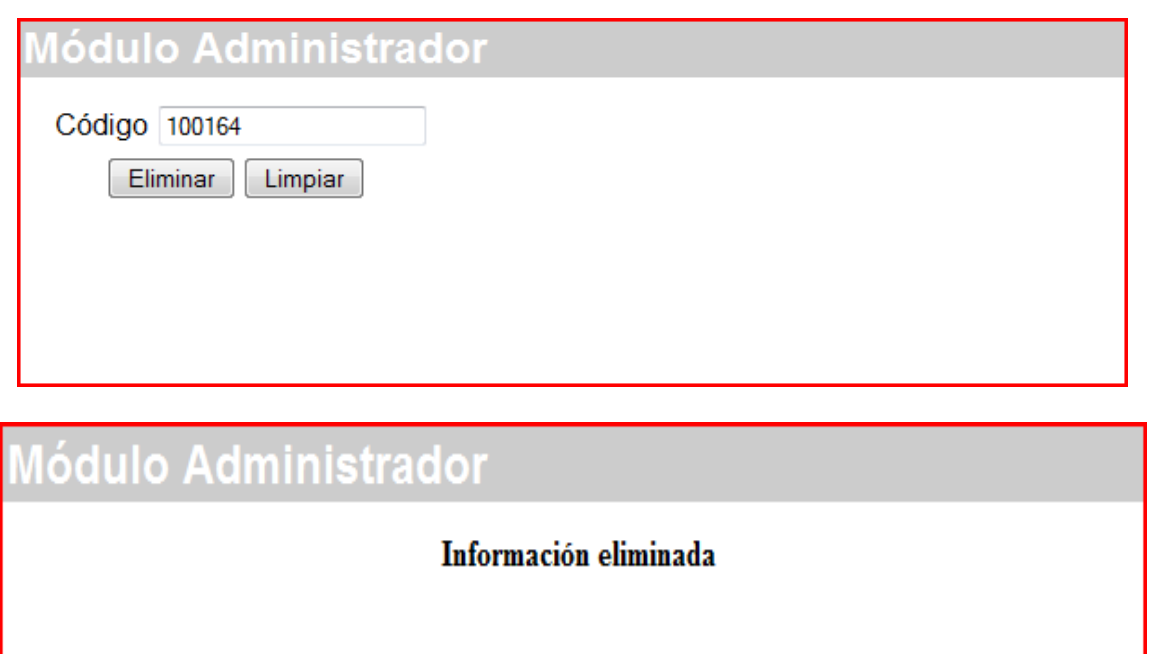

**Figura 130** Diagrama de Interfaz: **Eliminar productos** 

#### **Diagrama de Componentes: Eliminar productos**

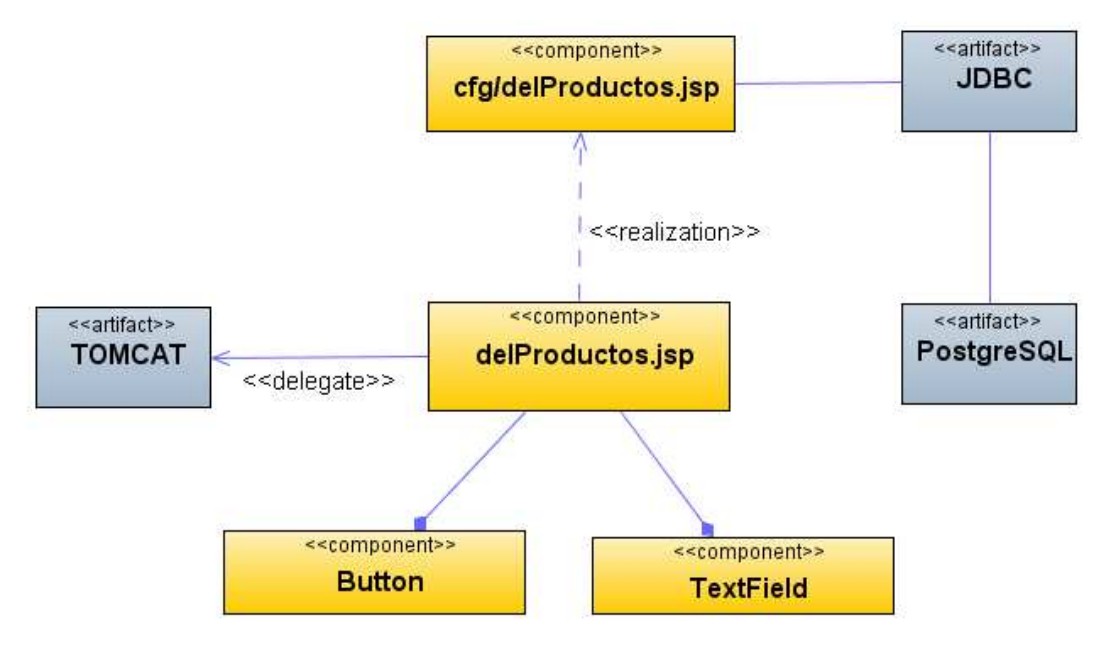

**Figura 131 Diagrama de Componentes: Eliminar productos** 

#### **Diagrama de Interfaz: Menú inventario**

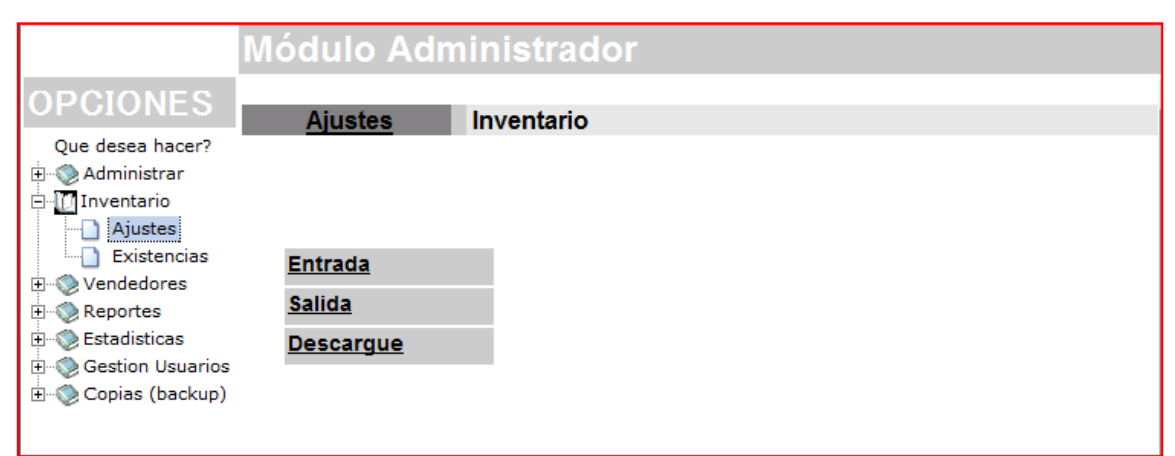

**Figura 132** Diagrama de Interfaz: **Menú inventario** 

#### **Diagrama de Componentes: Menú inventario**

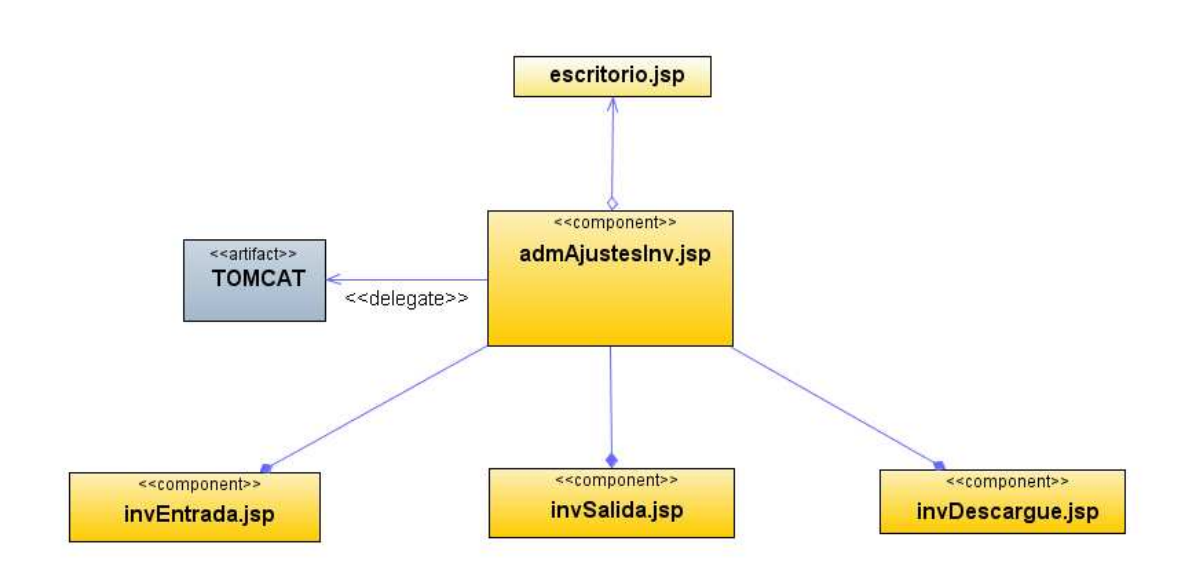
# **Diagrama de Interfaz: Entradas inventario**

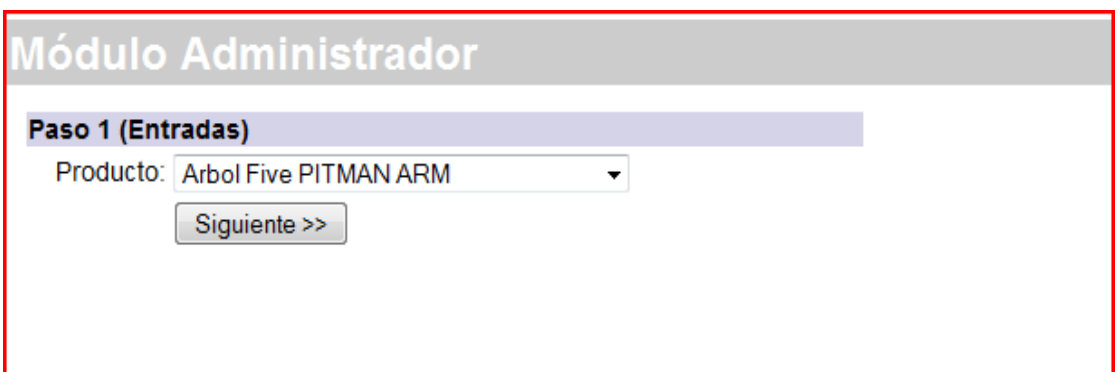

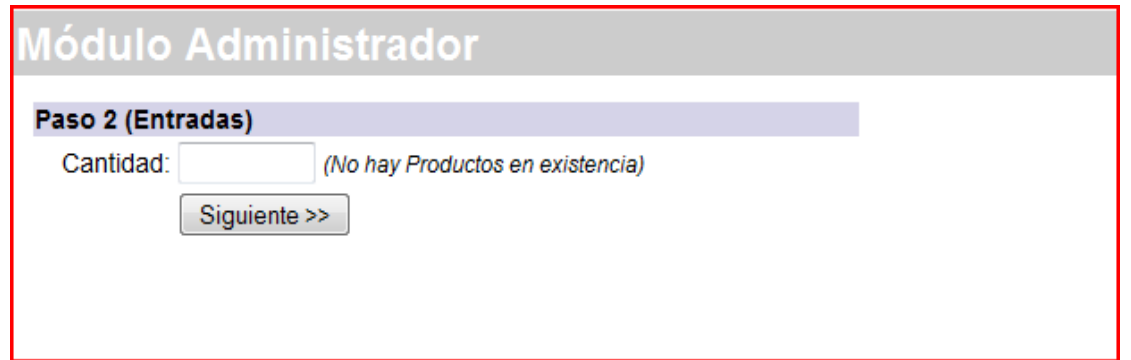

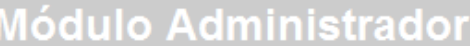

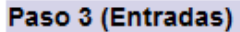

Producto: (Arbol Five PITMAN ARM)

Cantidad 1

Nuevo Ingreso

<<Regresar>>

**Figura 133** Diagrama de Interfaz: **Entradas inventario** 

### **Diagrama de Componentes: Entradas inventario**

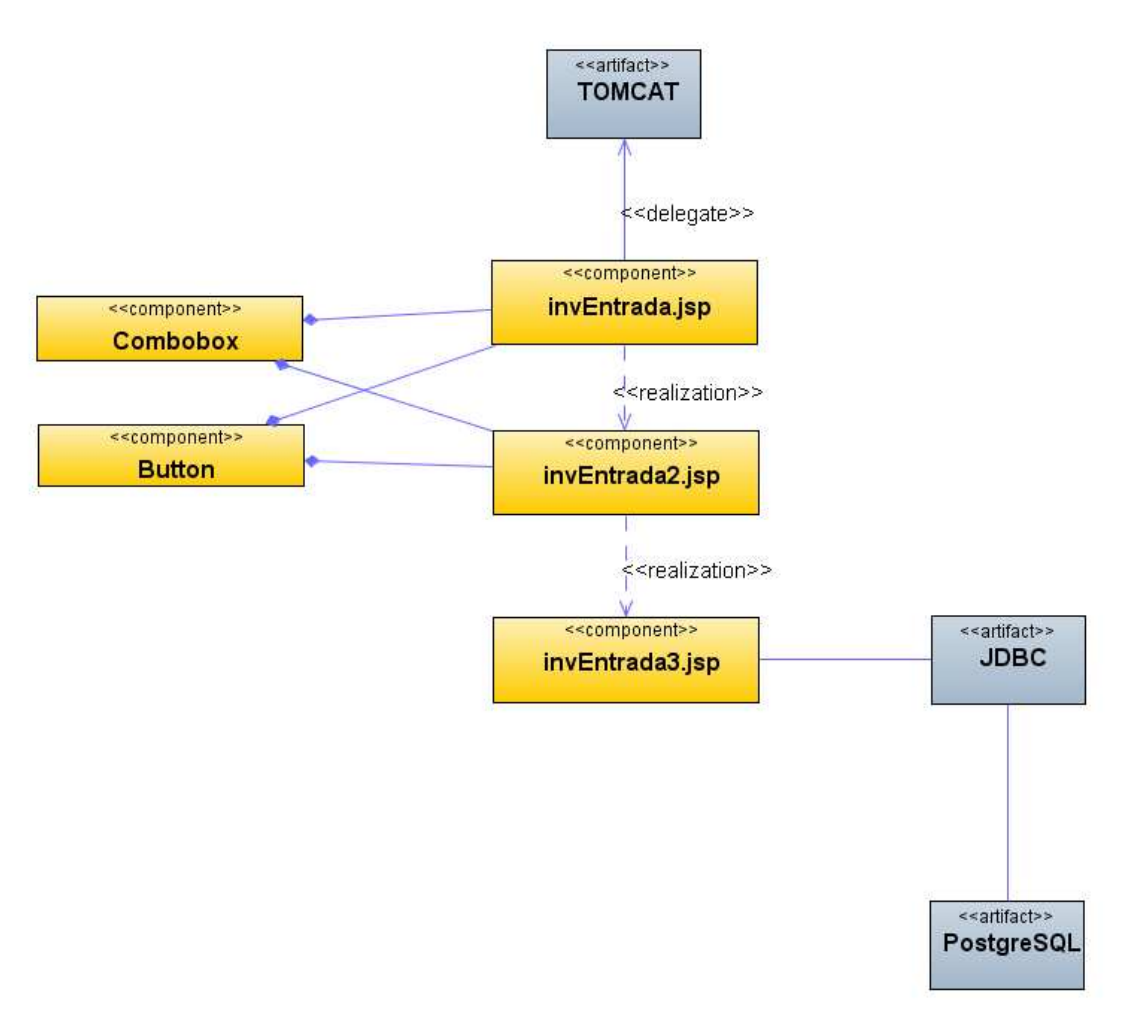

**Figura 134 Diagrama de Componentes: Entradas inventario** 

# **Diagrama de Interfaz: Salidas inventario**

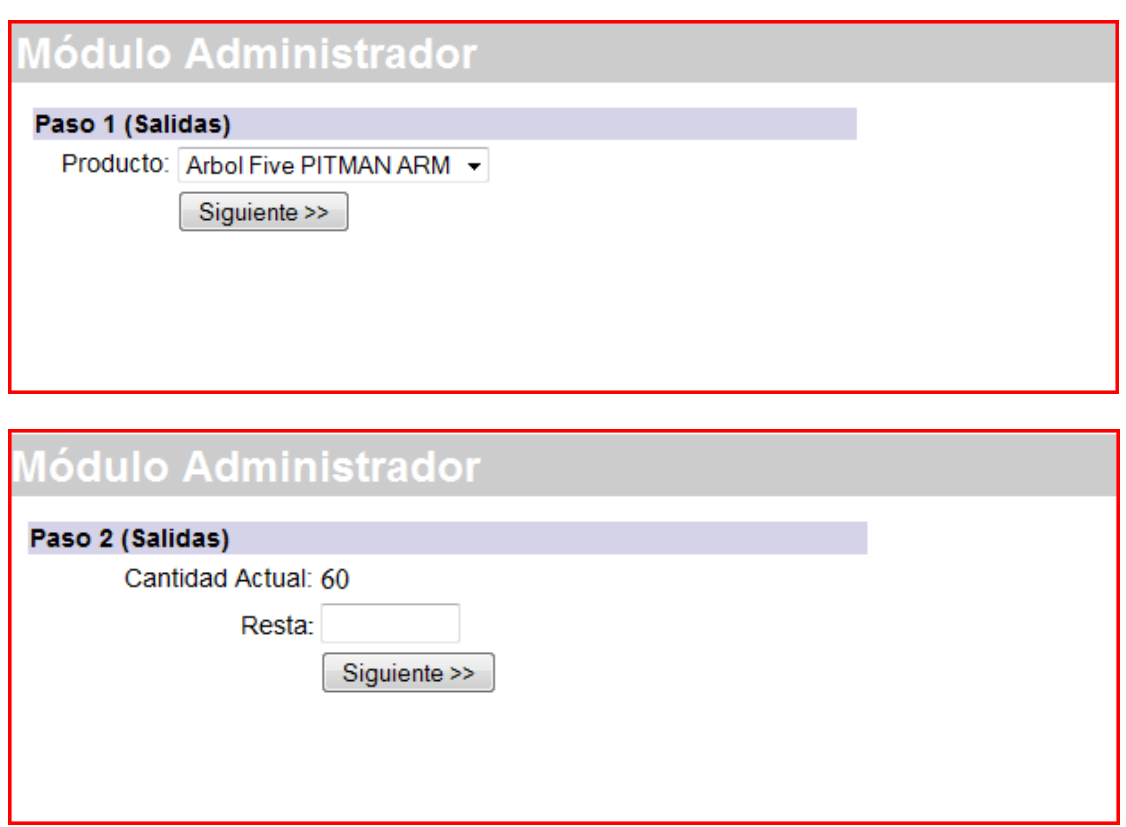

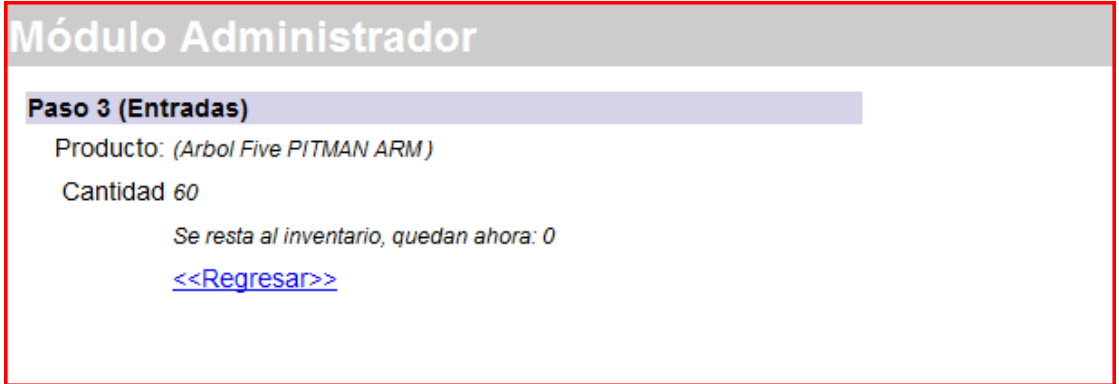

**Figura 135** Diagrama de Interfaz: **Salidas inventario** 

### **Diagrama de Componentes: Salidas inventario**

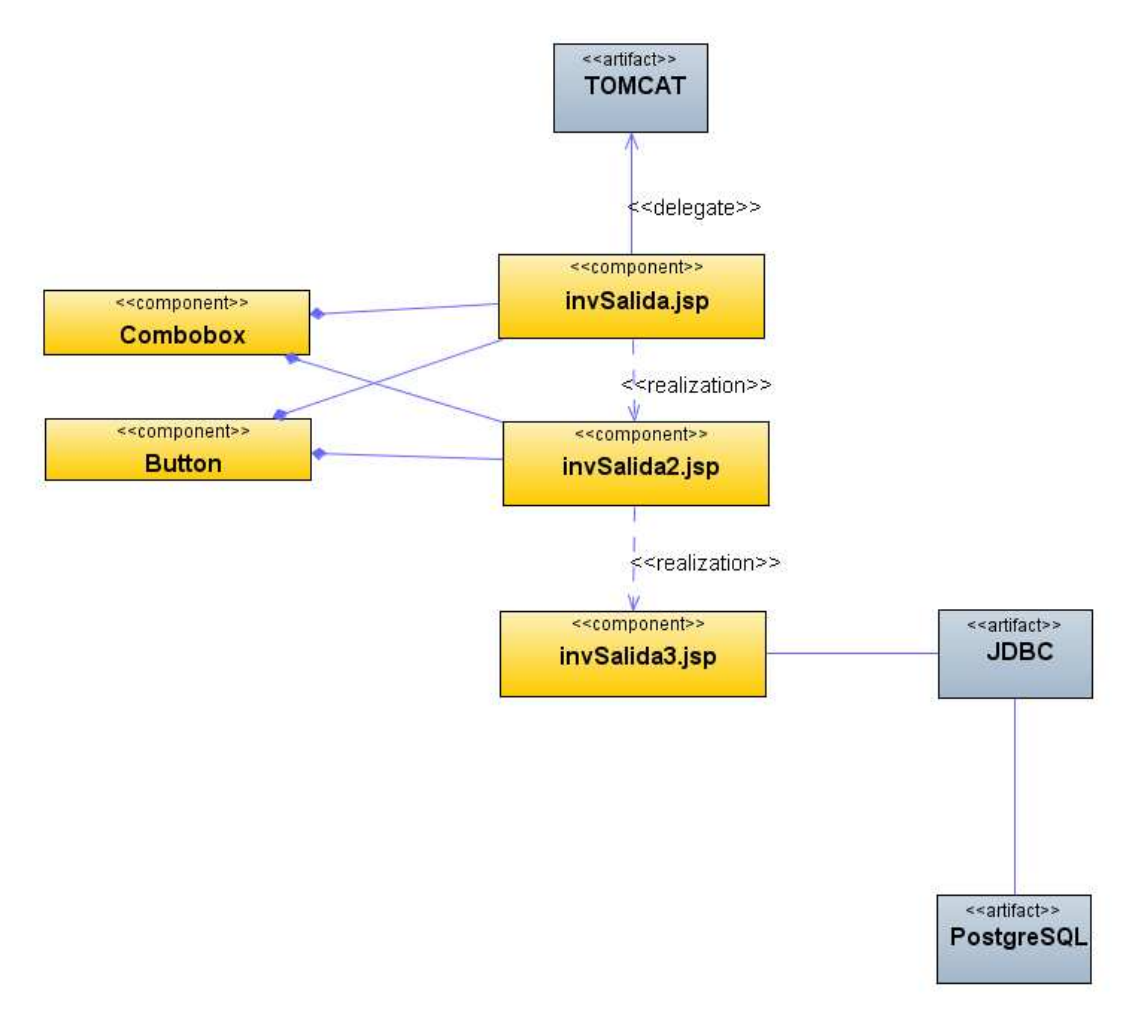

**Figura 136 Diagrama de Componentes: Salidas inventario** 

**Diagrama de Interfaz: Descargar inventario** 

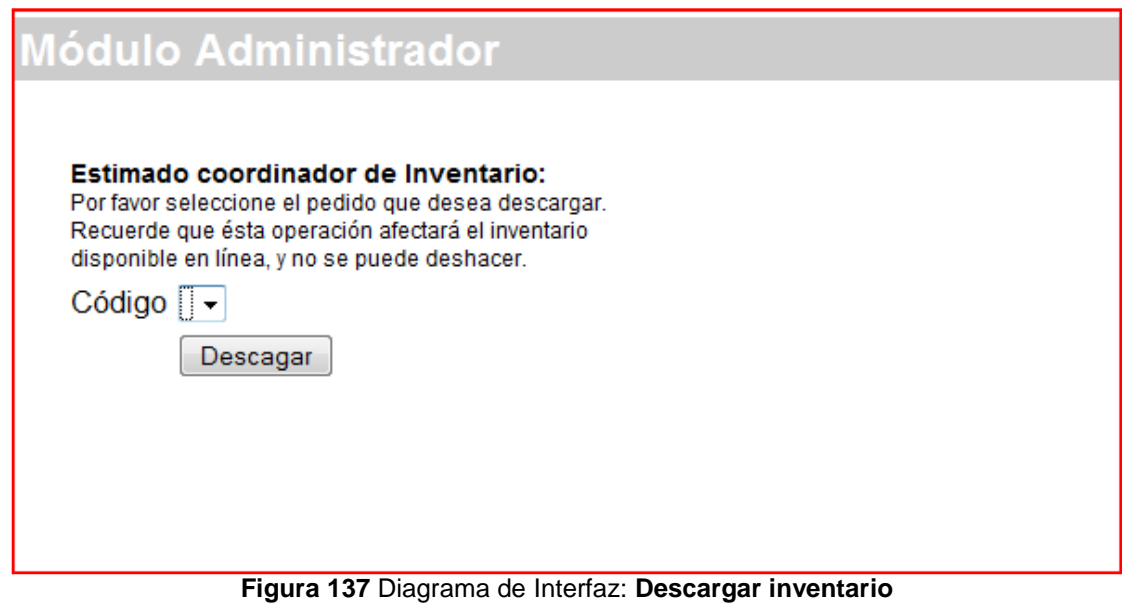

**Diagrama de Componentes: Descargar inventario** 

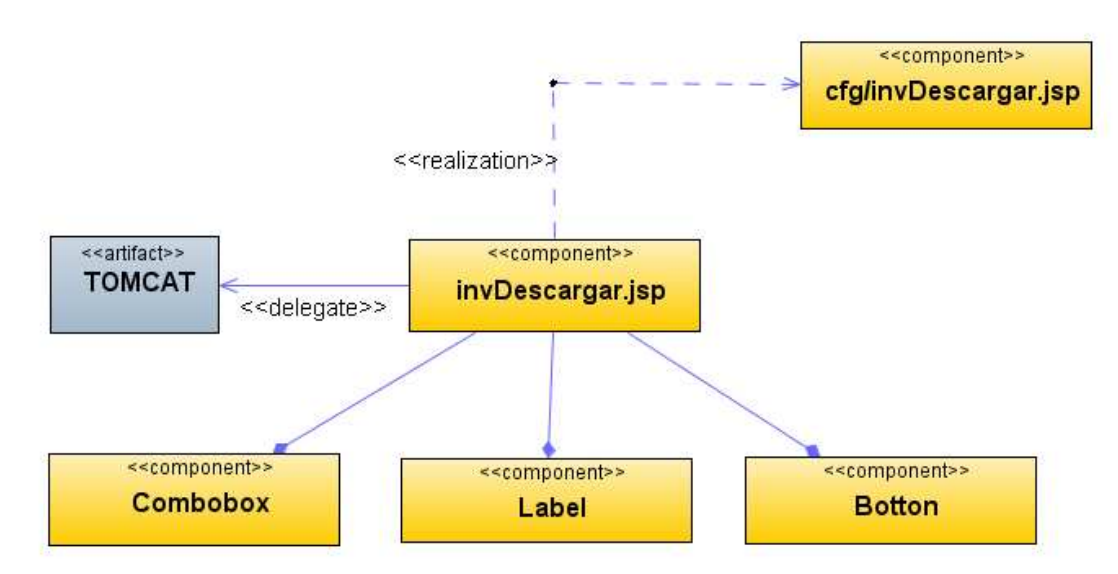

**Figura 138 Diagrama de Componentes: Descargar inventario** 

# **Diagrama de Interfaz: Reporte de Clientes**

| Módulo Administrador                                                                                                    |                                 |               |  |                                              |                  |  |  |
|----------------------------------------------------------------------------------------------------|---------------------------------|---------------|--|----------------------------------------------|------------------|--|--|
| <b>OPCIONES</b>                                                                                                    |                                 |               |  |                                              |                  |  |  |
| Que desea hacer?<br>Administrar<br>Inventario<br>$\overline{+}$<br><b>E</b> Vendedores<br>Reportes<br>Clientes<br><b>Tipo Clientes</b> | $A$ NIZ<br><b>&amp; AREVA</b>   |               |  | <b>Organización Alcide</b><br><b>Arévalo</b> |                  |  |  |
| <b>Estados</b>                                                                                                    |                                 | e-comerce @   |  |                                              |                  |  |  |
| <b>Familias</b><br>Monedas<br>Paises<br>Sectores<br>Zonas                                                                              |                                 |               |  | Reporte                                      |                  |  |  |
|                                                                                                    | <b>Clientes Por Direcciones</b> |               |  |                                              |                  |  |  |
| Productos<br>Vendedores                                                                                                    | <b>NIT</b><br><b>Nombres</b>    |               |  |                                              | <b>Dirección</b> |  |  |
| Pedidos Vendedores                                                                                                    | 1221                            | Administrador |  |                                              | Calle Carrera    |  |  |
|                                                                                                    | 99                              | nombre        |  |                                              | 99               |  |  |
|                                                                                                    | 12                              | Nombre        |  |                                              | Otra Direccion   |  |  |

**Figura 139** Diagrama de Interfaz: **Reporte de Clientes** 

### **Diagrama de Componentes: Reporte de Clientes**

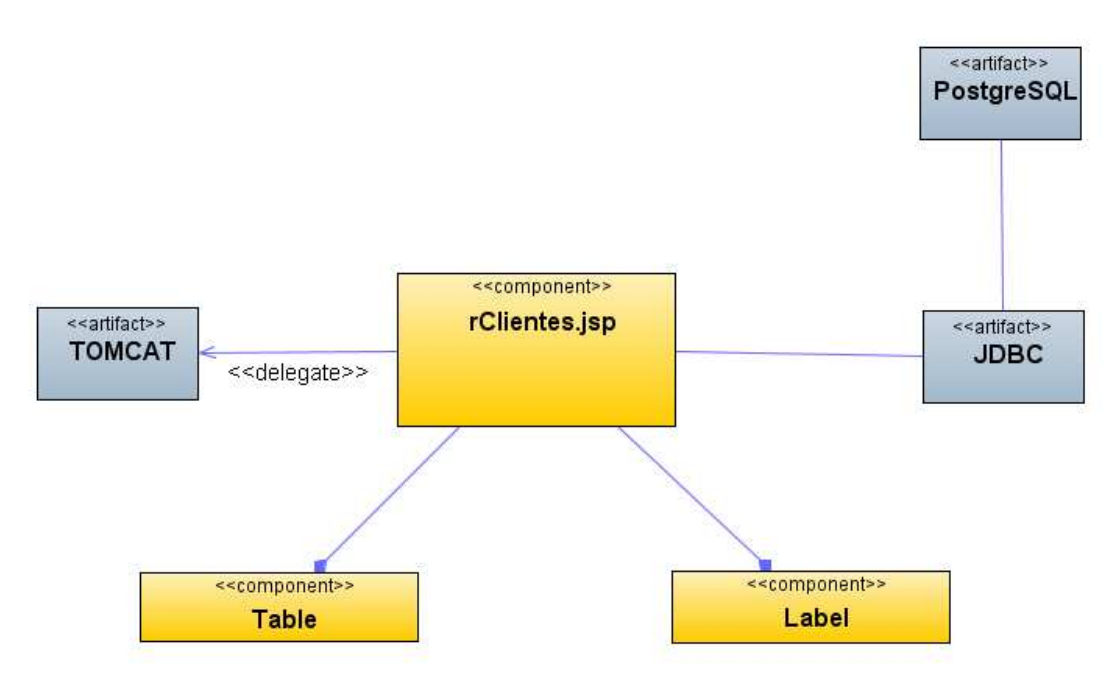

**Figura 140 Diagrama de Componentes: Reporte de Clientes** 

# **Diagrama de Interfaz: Reporte de Tipos de Cliente**

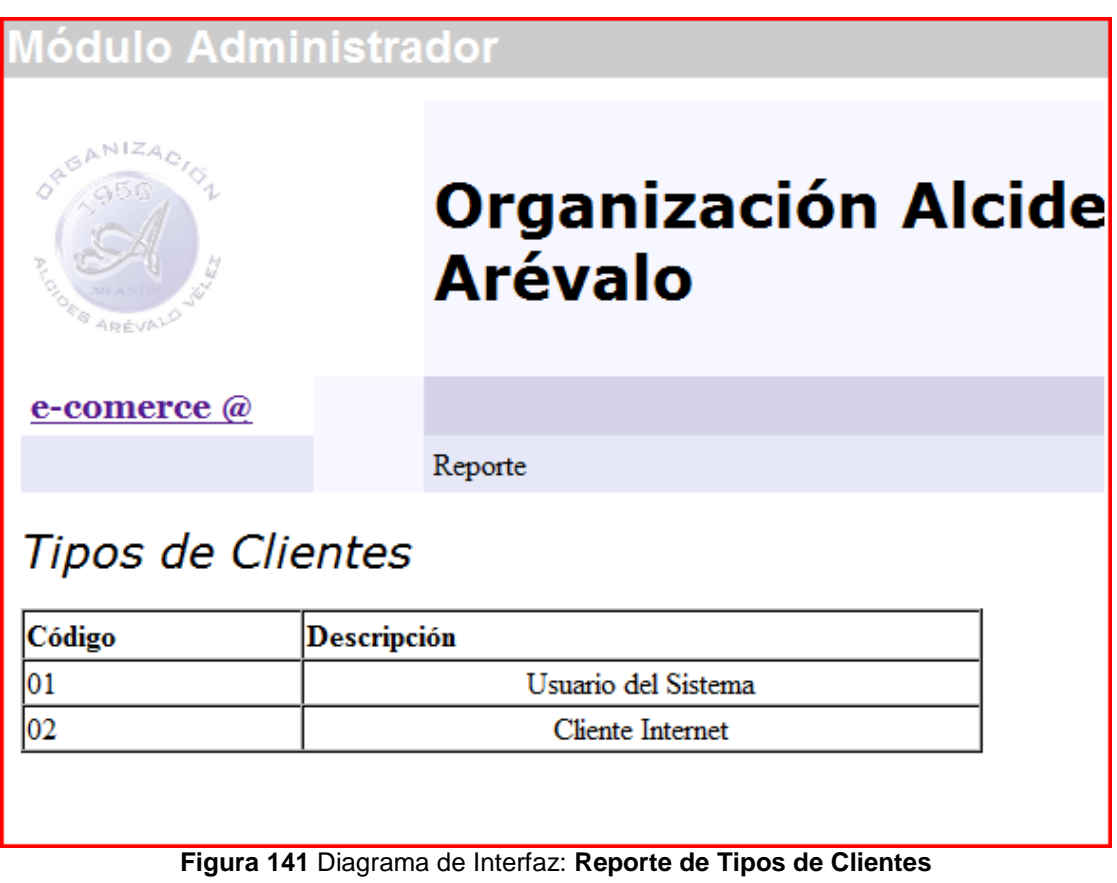

# **Diagrama de Componentes: Reporte de Tipos de Clientes**

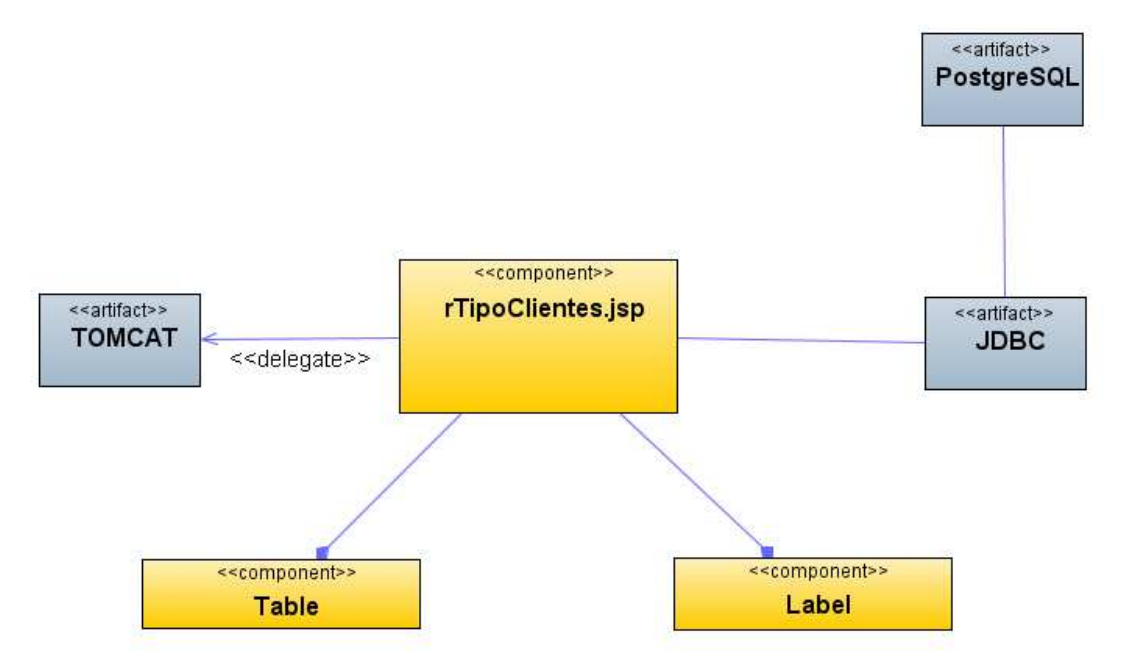

**Figura 142 Diagrama de Componentes: Reporte de Tipos de Clientes** 

# **Diagrama de Interfaz: Reporte de Estados**

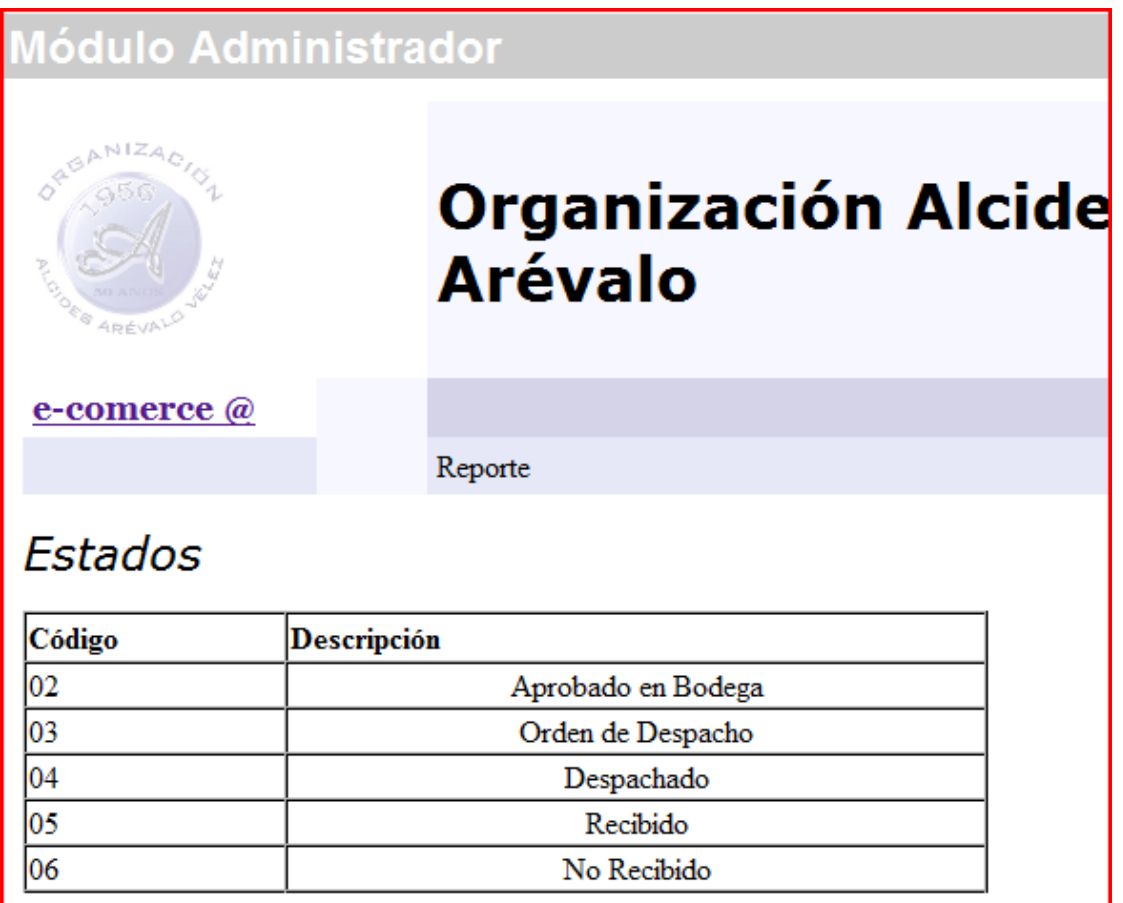

**Figura 143** Diagrama de Interfaz: **Reporte de Estados** 

### **Diagrama de Componentes: Reporte de Estados**

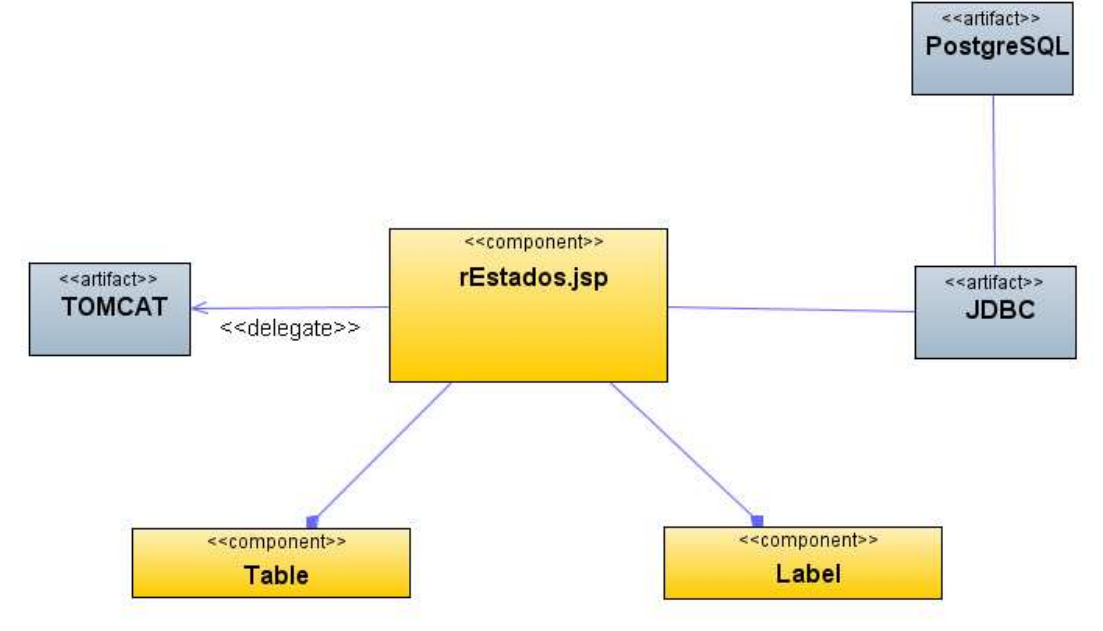

**Figura 144 Diagrama de Componentes: Reporte de Estados** 

# **Diagrama de Interfaz: Reporte de Familias**

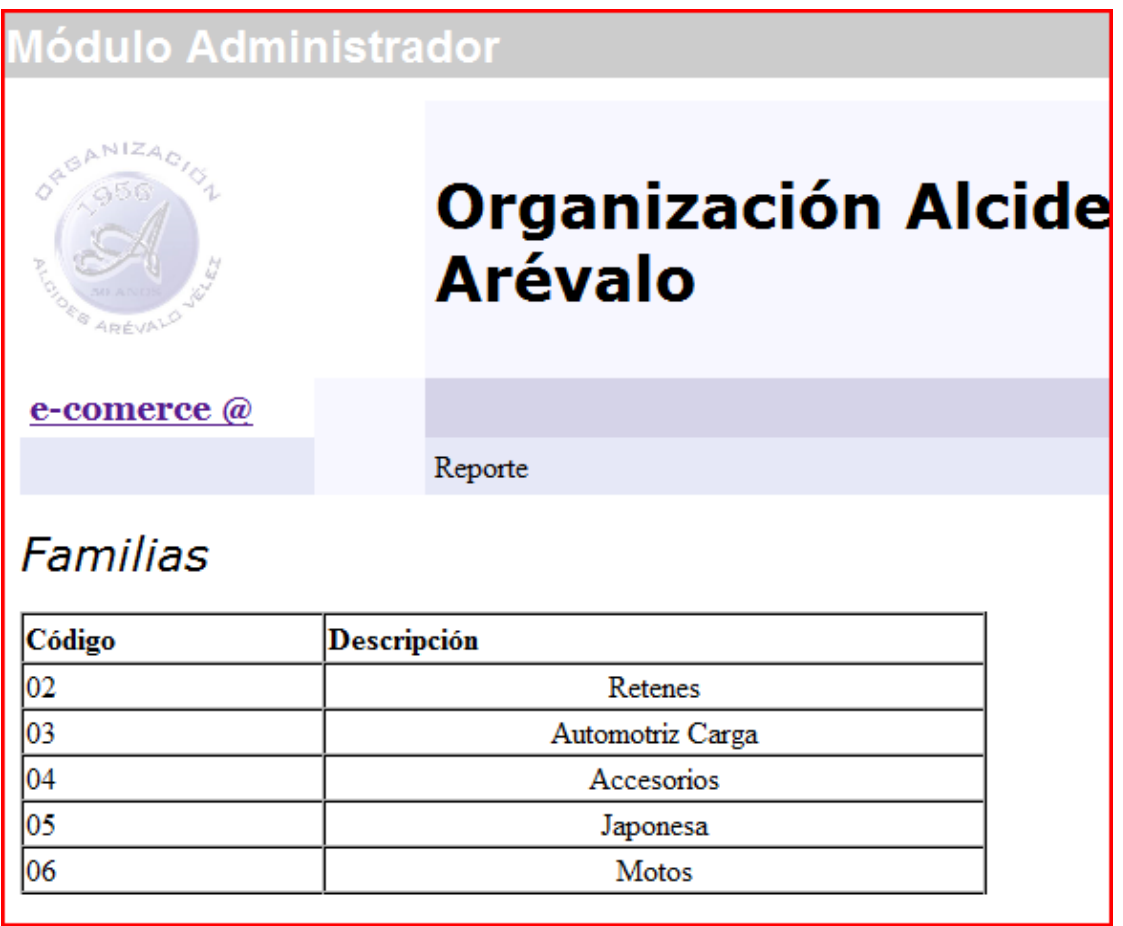

**Figura 145** Diagrama de Interfaz: **Reporte de Tipos de cliente** 

### **Diagrama de Componentes: Reporte de Familias**

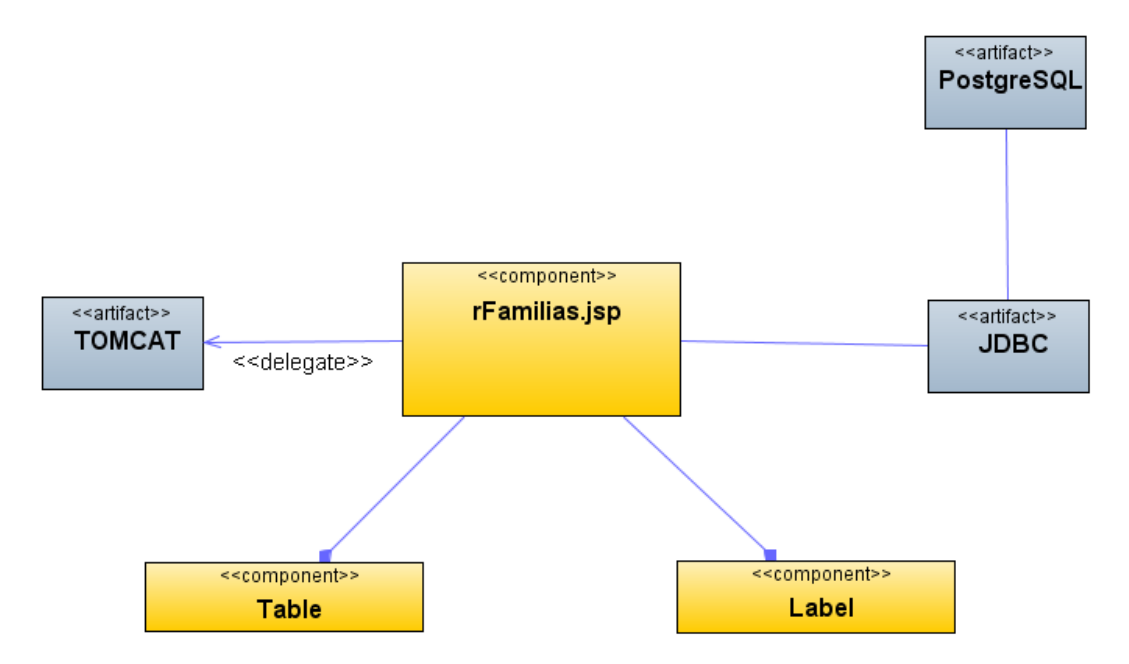

**Figura 146 Diagrama de Componentes: Reporte de Familias** 

# **Diagrama de Interfaz: Reporte de Monedas**

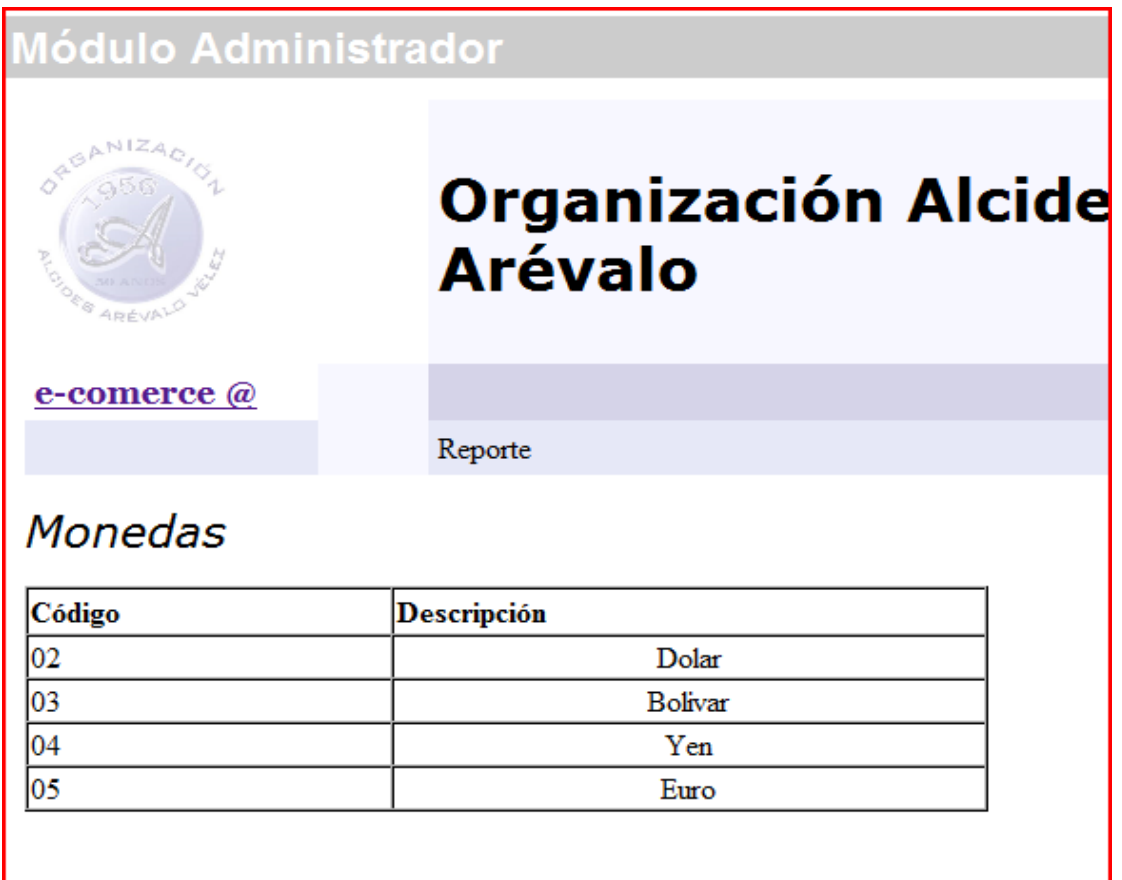

**Figura 147** Diagrama de Interfaz: **Reporte de Monedas** 

### **Diagrama de Componentes: Reporte de Monedas**

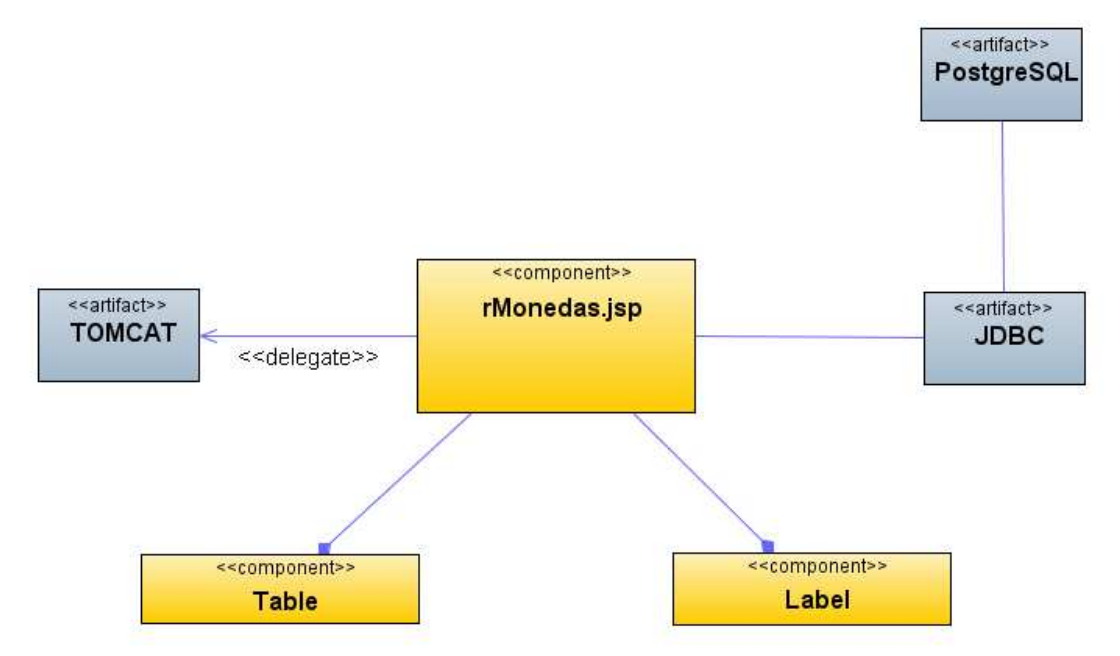

**Figura 148 Diagrama de Componentes: Reporte de Monedas** 

# **Diagrama de Interfaz: Reporte de Países**

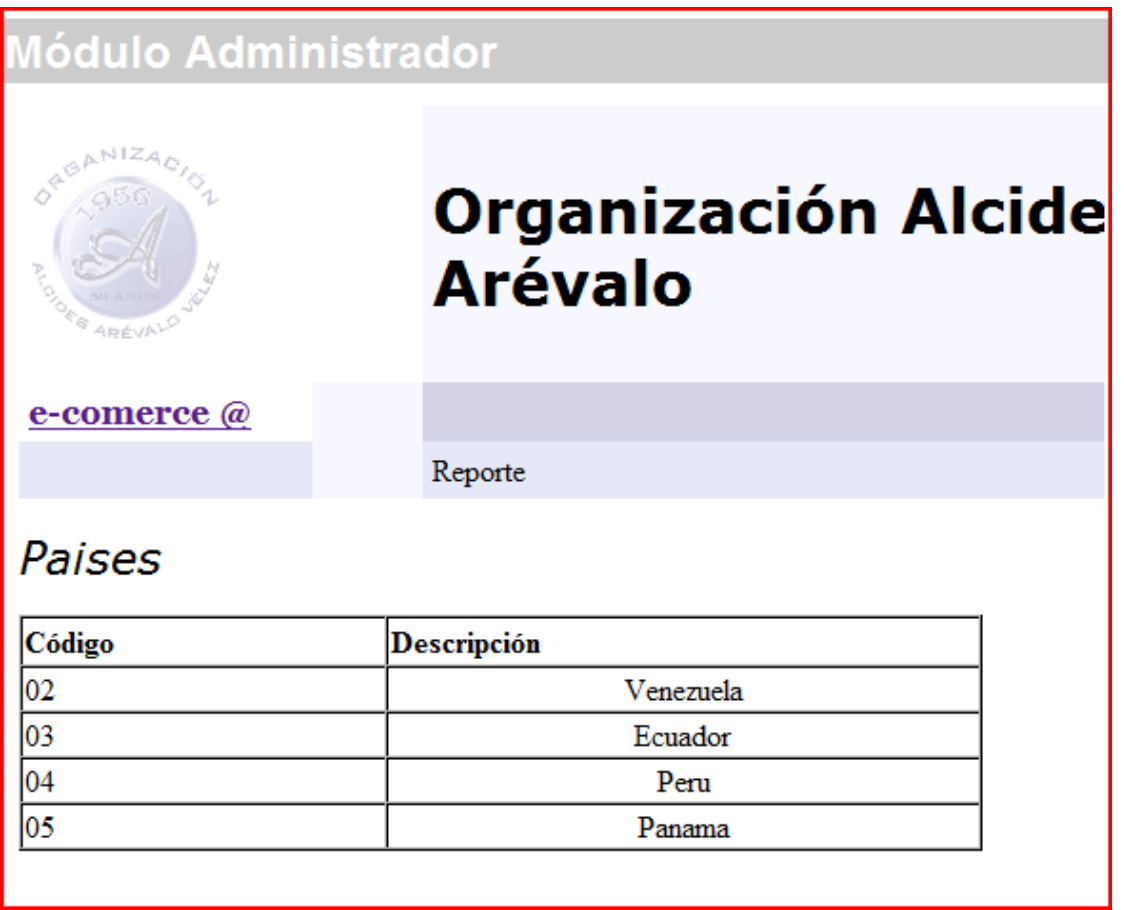

**Figura 149** Diagrama de Interfaz: **Reporte de Países** 

# **Diagrama de Componentes: Reporte de Países**

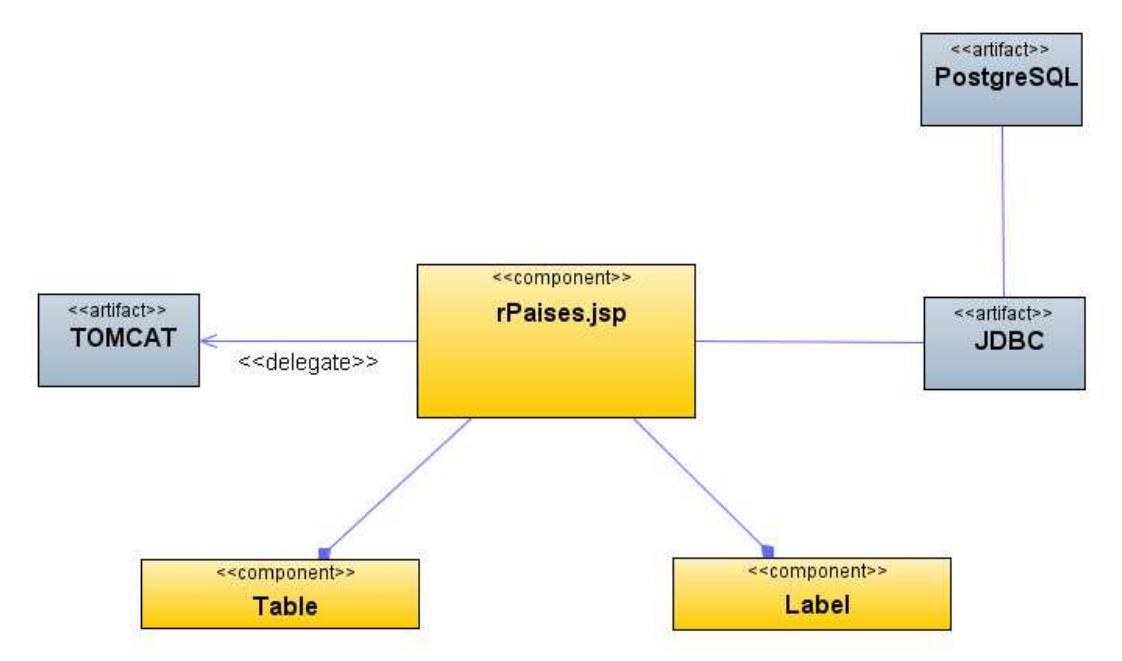

**Figura 150 Diagrama de Componentes: Reporte de Países** 

# **Diagrama de Interfaz: Reporte de Sectores**

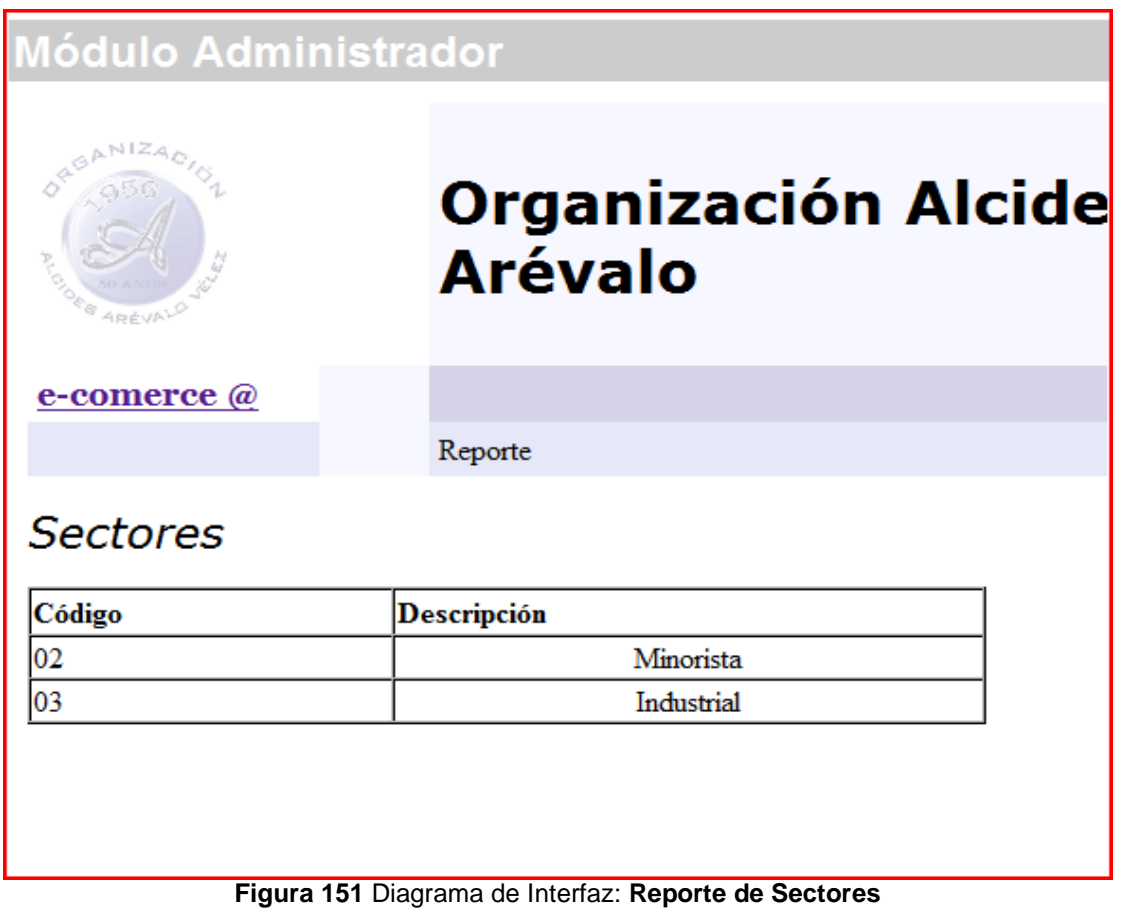

### **Diagrama de Componentes: Reporte de Sectores**

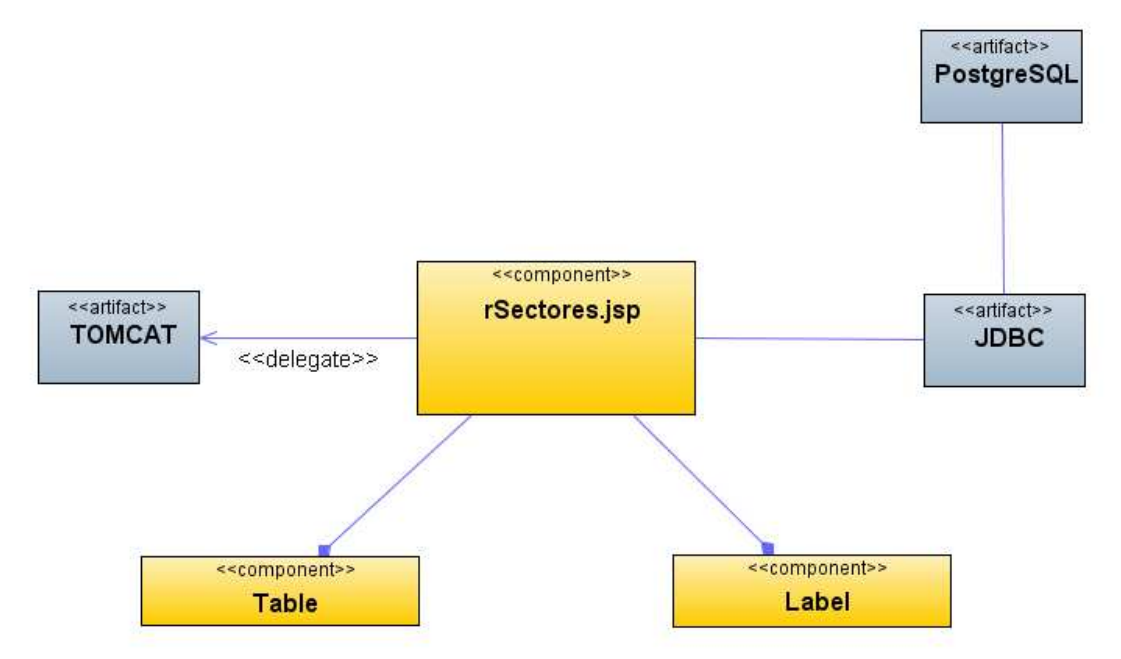

**Figura 152 Diagrama de Componentes: Reporte de Sectores** 

### **Diagrama de Interfaz: Reporte de Zonas**

|         | <b>Módulo Administrador</b> |  |  |  |
|---------|-----------------------------|--|--|--|
| Zonas   |                             |  |  |  |
| Código  | Descripción                 |  |  |  |
| $_{01}$ | Costa                       |  |  |  |
| 02      | Uraba                       |  |  |  |
| 04      | Bogota                      |  |  |  |
| 05      | Sur                         |  |  |  |
| 06      | Cafetera                    |  |  |  |
| 07      | Exterior                    |  |  |  |
| 03      | Llano                       |  |  |  |

**Figura 153** Diagrama de Interfaz: **Reporte de Zonas** 

### **Diagrama de Componentes: Reporte de Zonas**

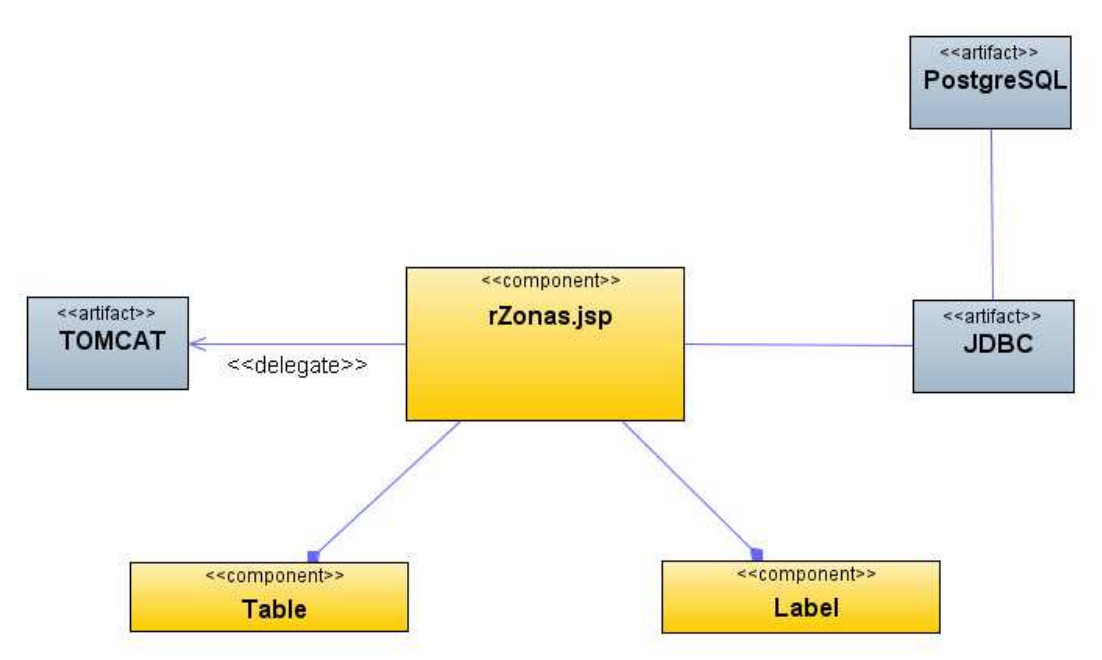

**Figura 154 Diagrama de Componentes: Reporte de Zonas** 

# **Diagrama de Interfaz: Reporte de Vendedores**

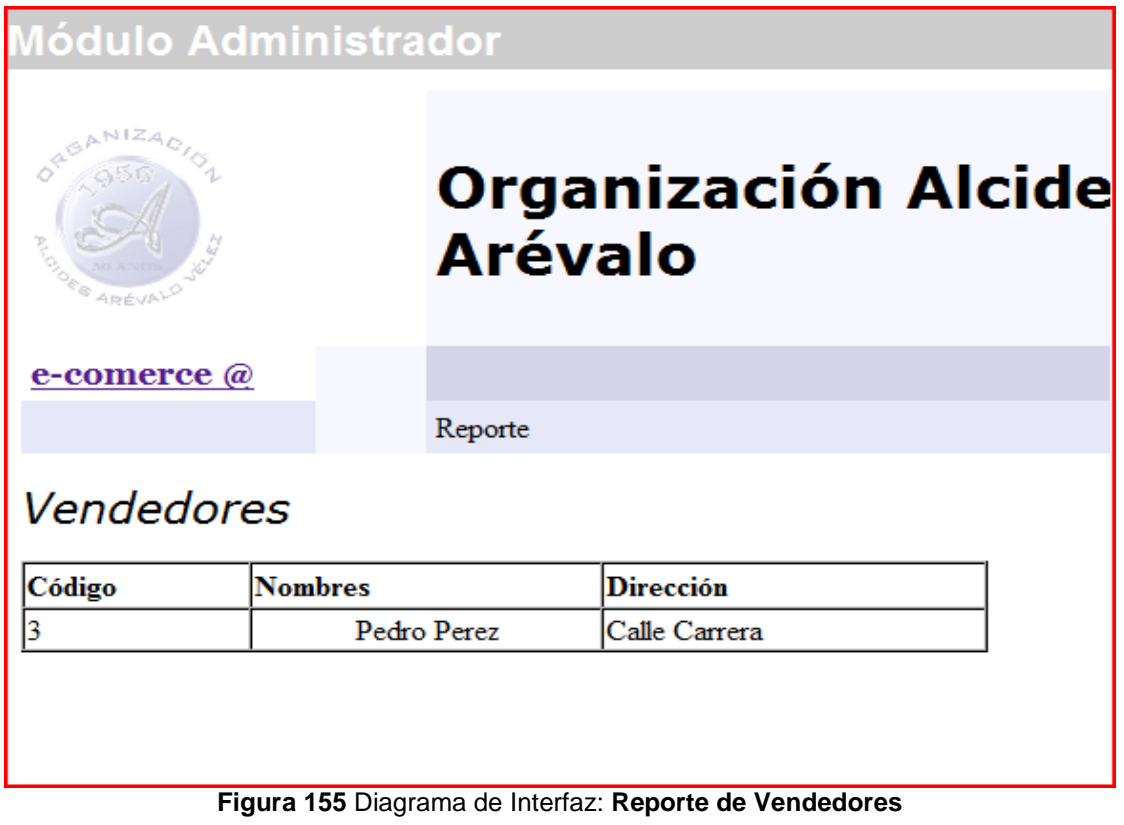

# **Diagrama de Componentes: Reporte de Vendedores**

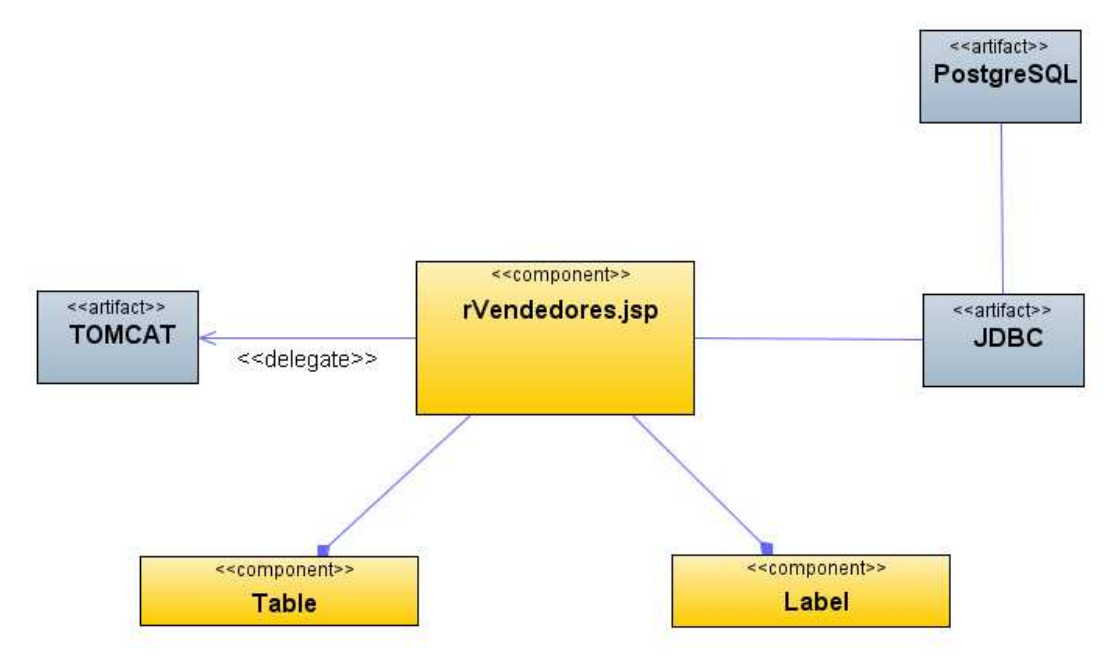

**Figura 156 Diagrama de Componentes: Reporte de Vendedores** 

# **Diagrama de Interfaz: Reporte de Pedidos de Vendedores**

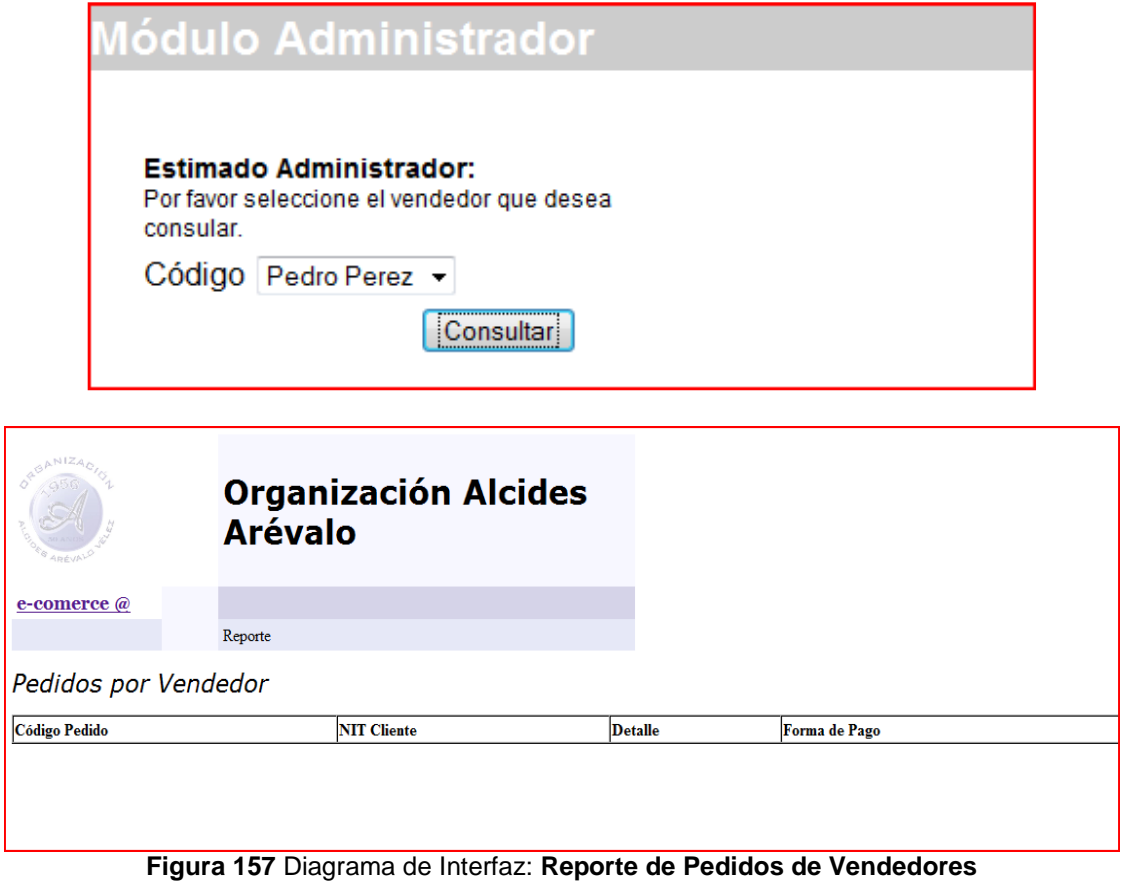

# **Diagrama de Componentes: Reporte de Pedidos de Vendedores**

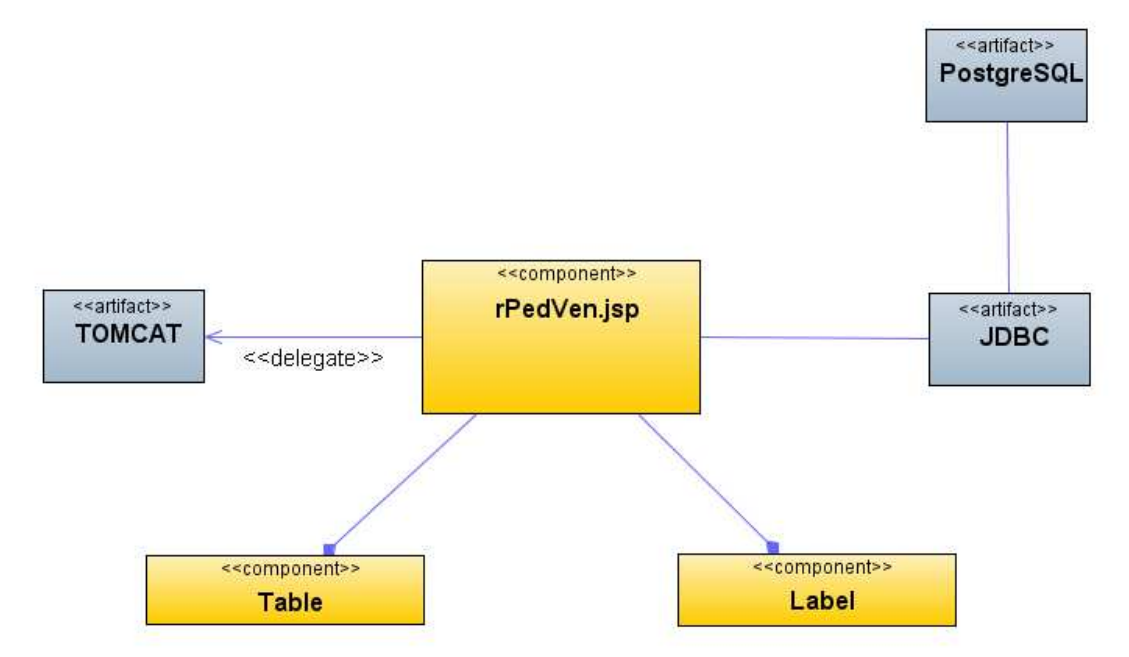

**Figura 158 Diagrama de Componentes: Reporte de Pedidos de Vendedores** 

### **Diagrama de Interfaz: Menú Clientes**

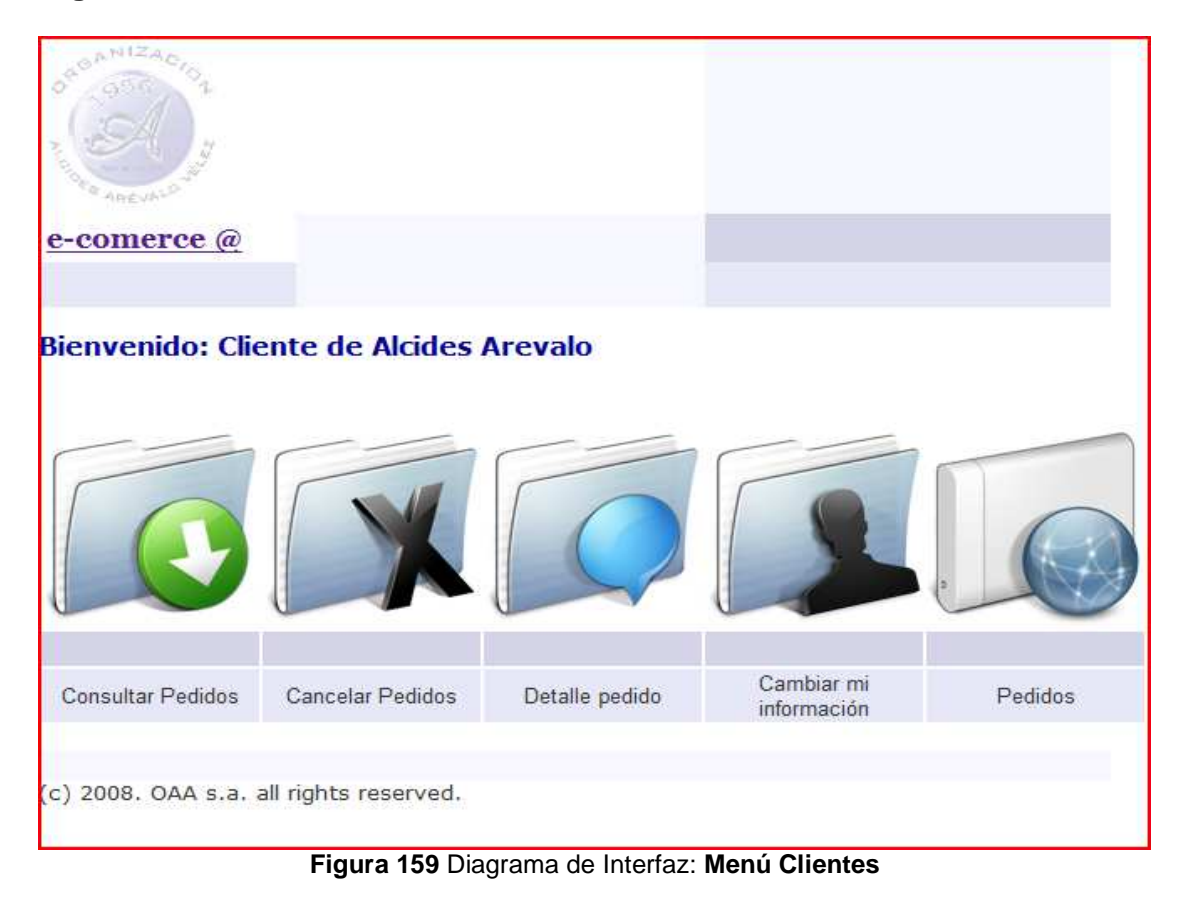

### **Diagrama de Componentes: Menú Clientes**

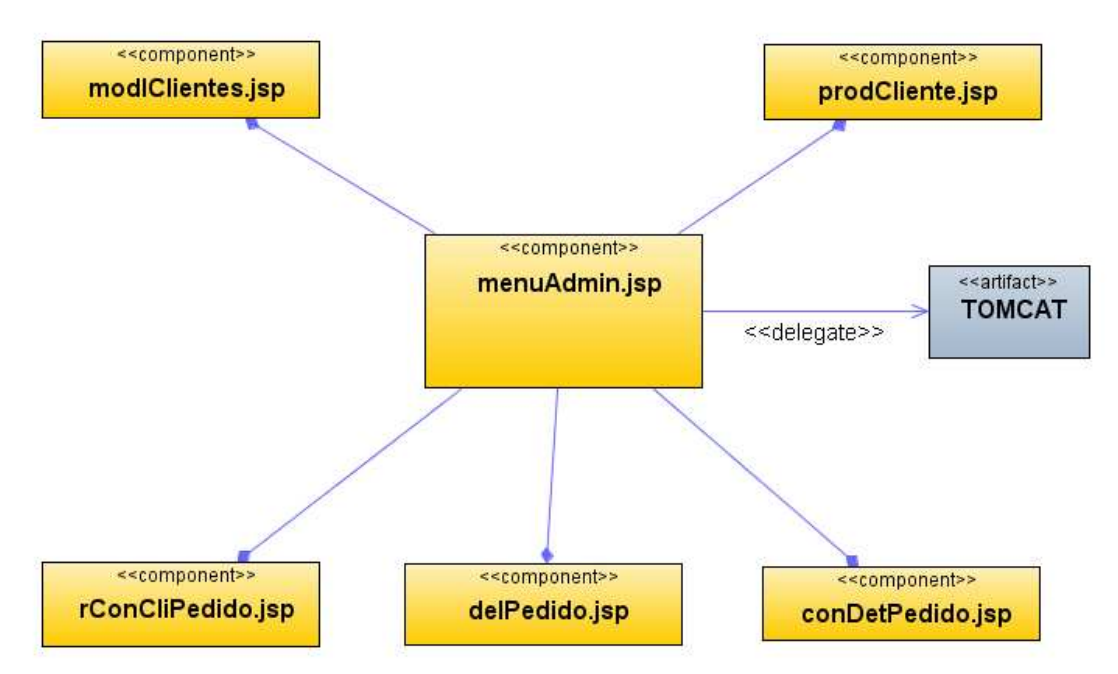

**Figura 160 Diagrama de Componentes: Menú Clientes** 

**Diagrama de Interfaz: Consultar Pedidos** 

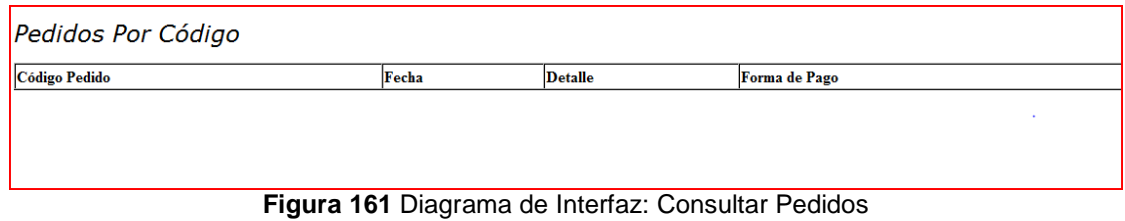

# **Diagrama de Componentes: Consultar Pedidos**

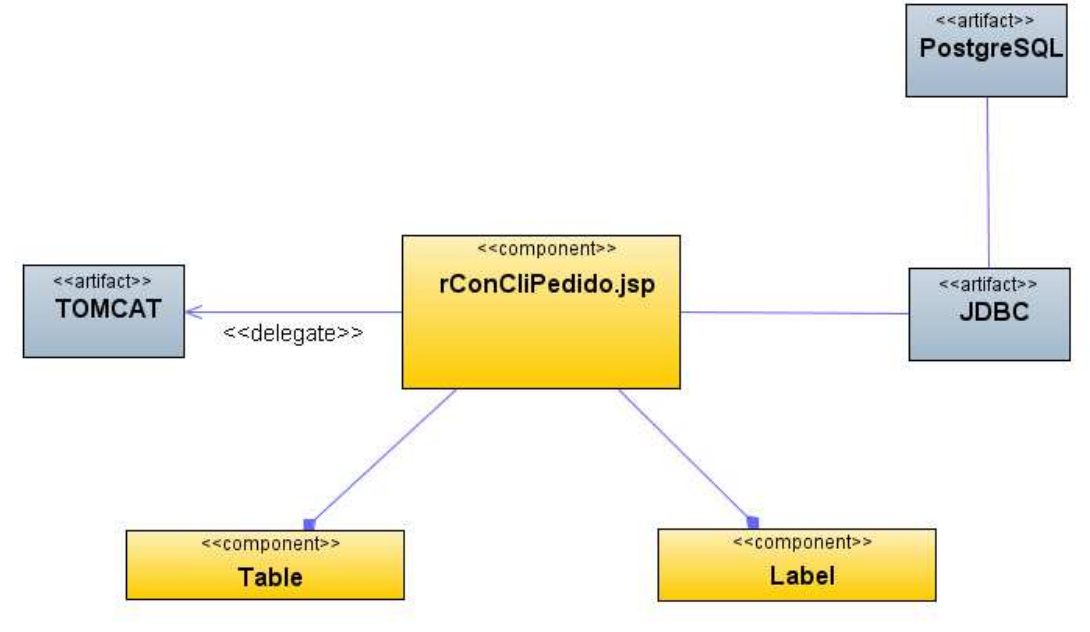

**Figura 162 Diagrama de Componentes: Consultar Pedidos** 

# **Diagrama de Interfaz: Diagrama de Interfaz: Cancelar Pedidos**

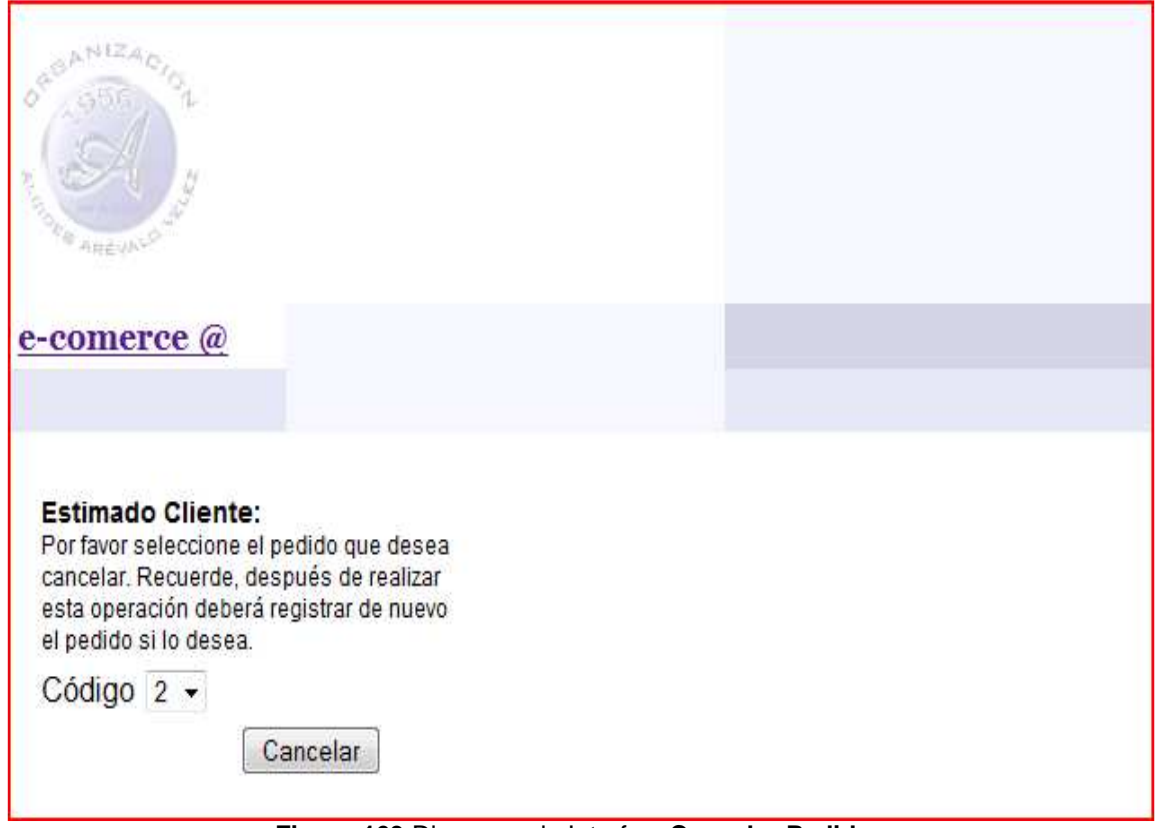

**Figura 163** Diagrama de Interfaz: **Cancelar Pedidos** 

### **Diagrama de Componentes: Cancelar Pedidos**

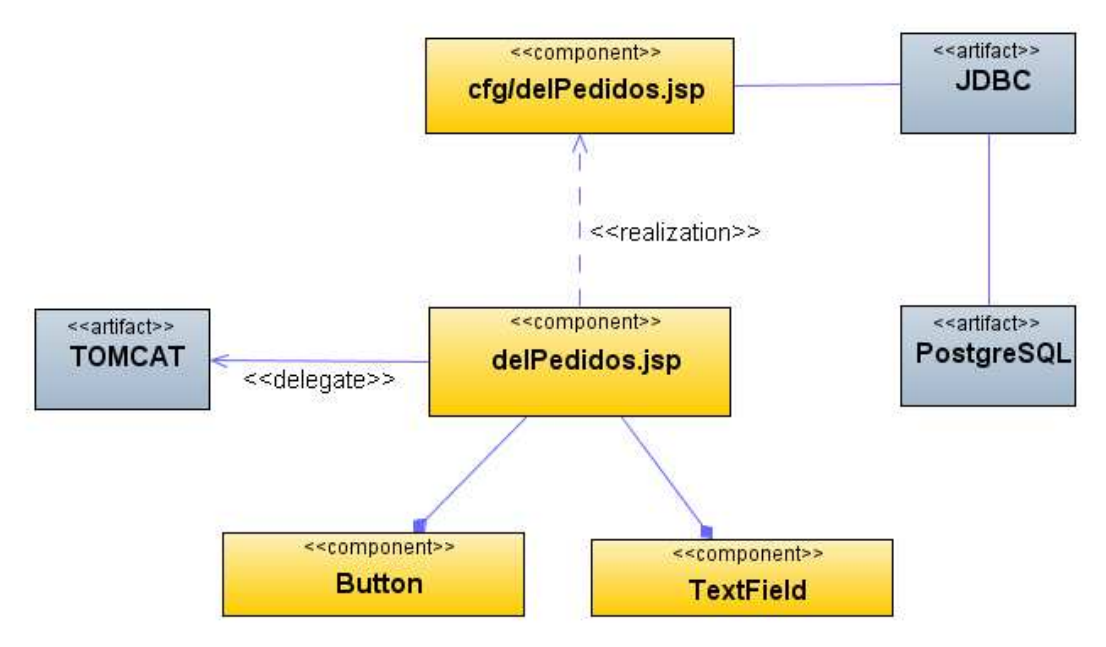

**Figura 164 Diagrama de Componentes: Cancelar Pedidos** 

### **Diagrama de Interfaz: Detalle Pedidos**

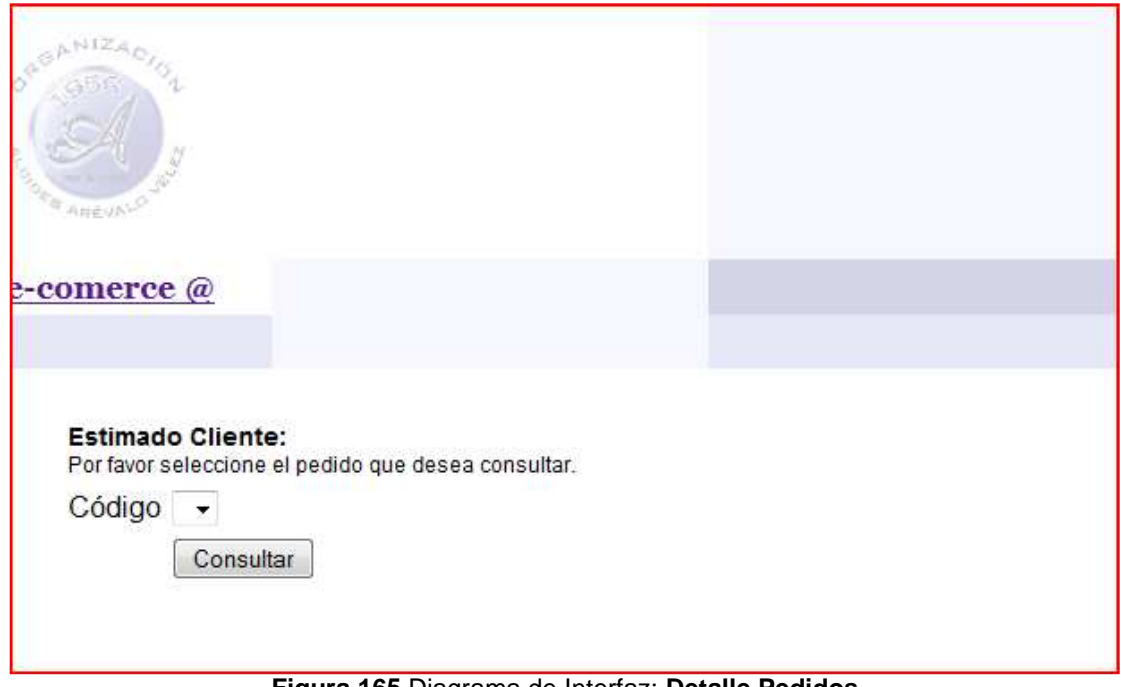

**Figura 165** Diagrama de Interfaz: **Detalle Pedidos** 

### **Diagrama de Componentes: Detalle Pedidos**

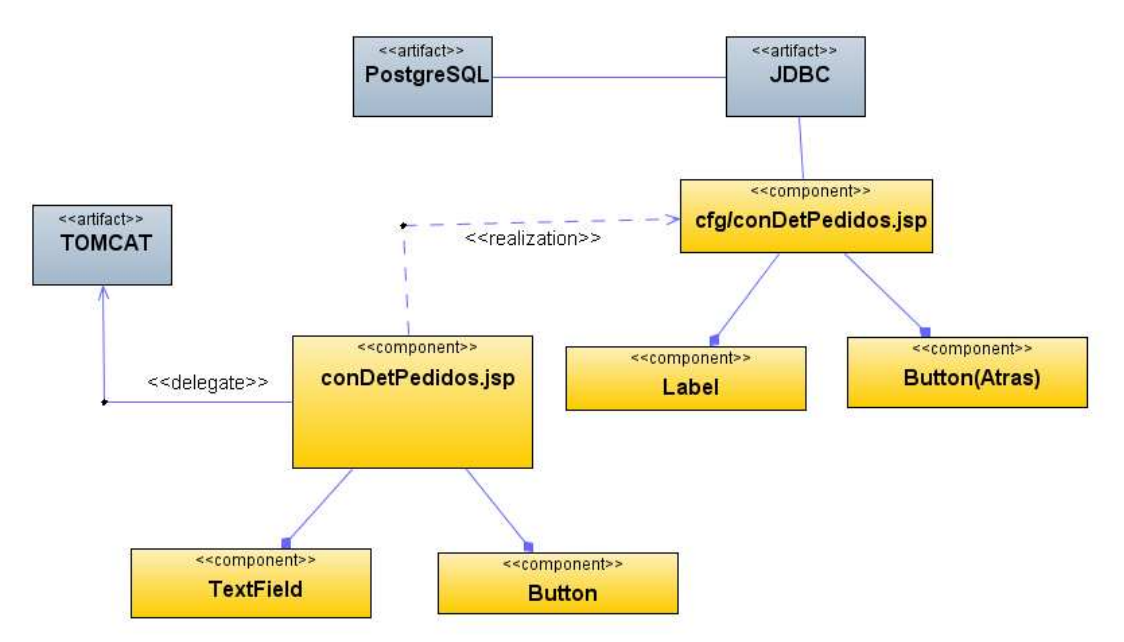

**Figura 166 Diagrama de Componentes: Detalle Pedidos**

# **Diagrama de Interfaz: Realizar Pedidos**

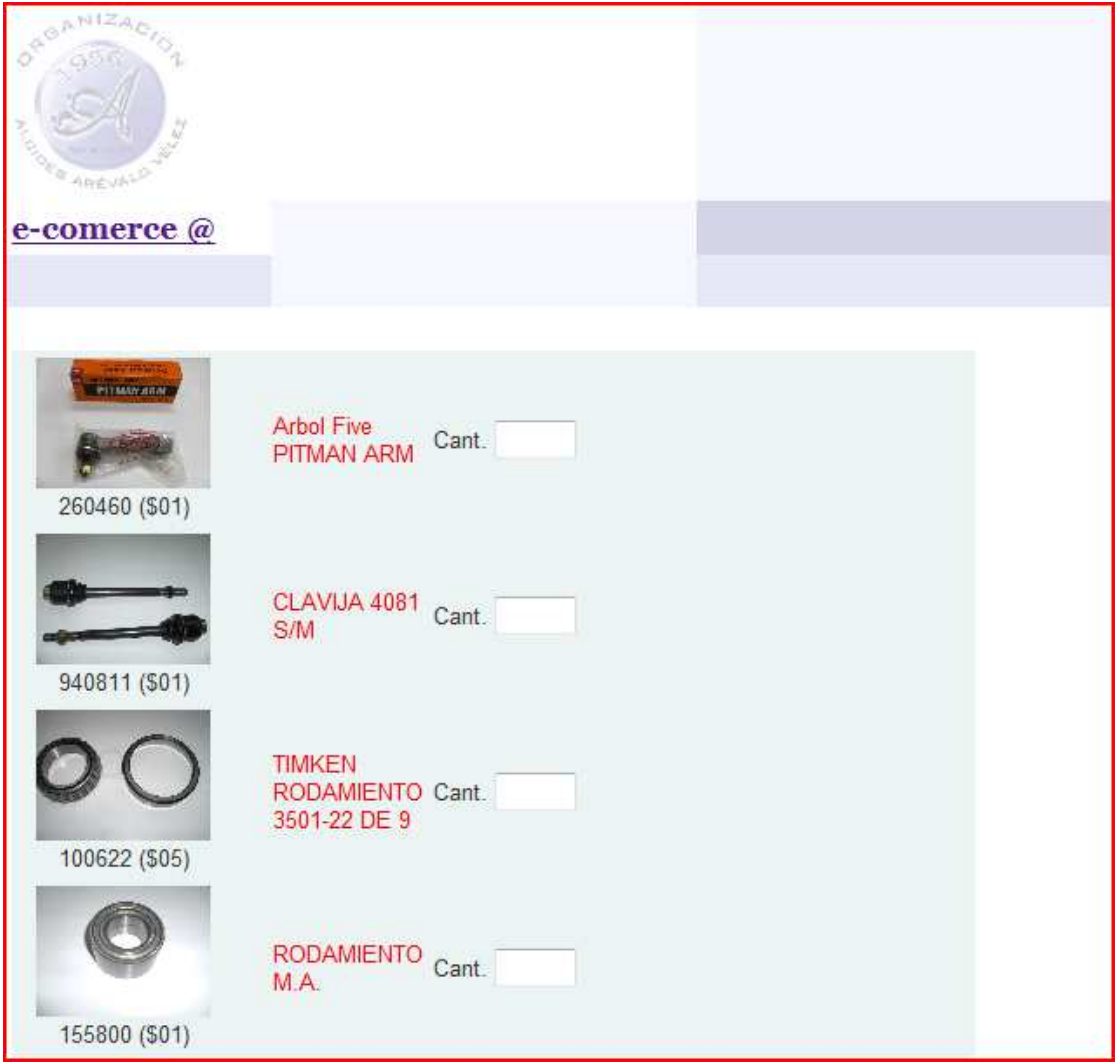

**Figura 167** Diagrama de Interfaz: **Realizar Pedidos** 

#### **Diagrama de Componentes: Realizar Pedidos**

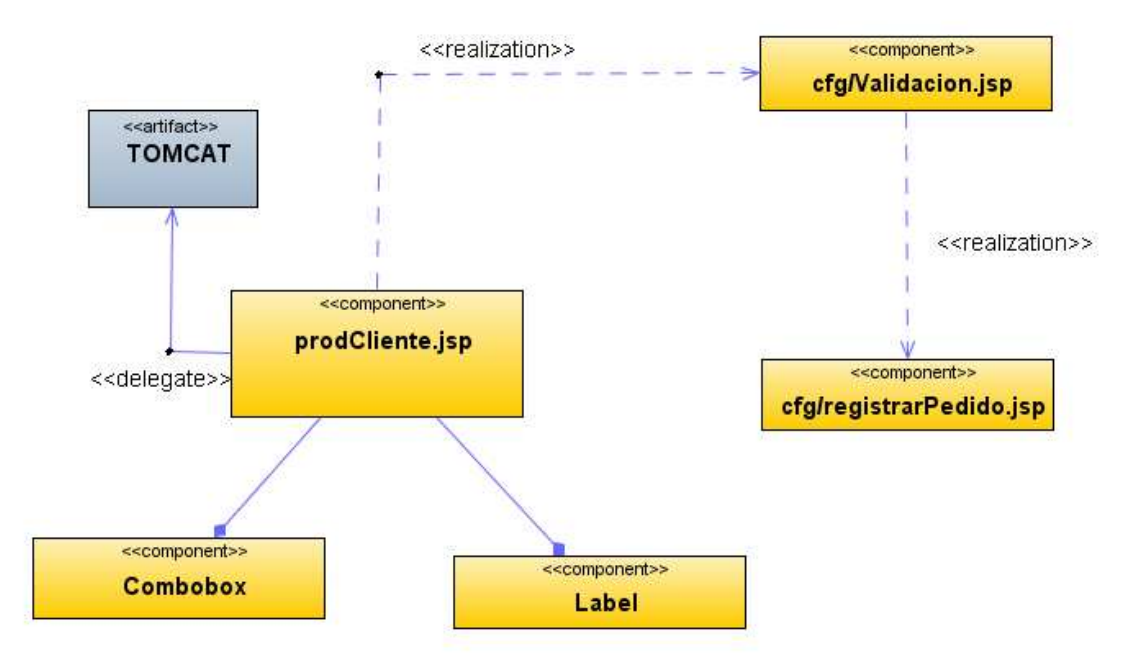

**Figura 168 Diagrama de Componentes: Realizar Pedidos** 

#### **Diagrama de Interfaz: Menú Vendedor**

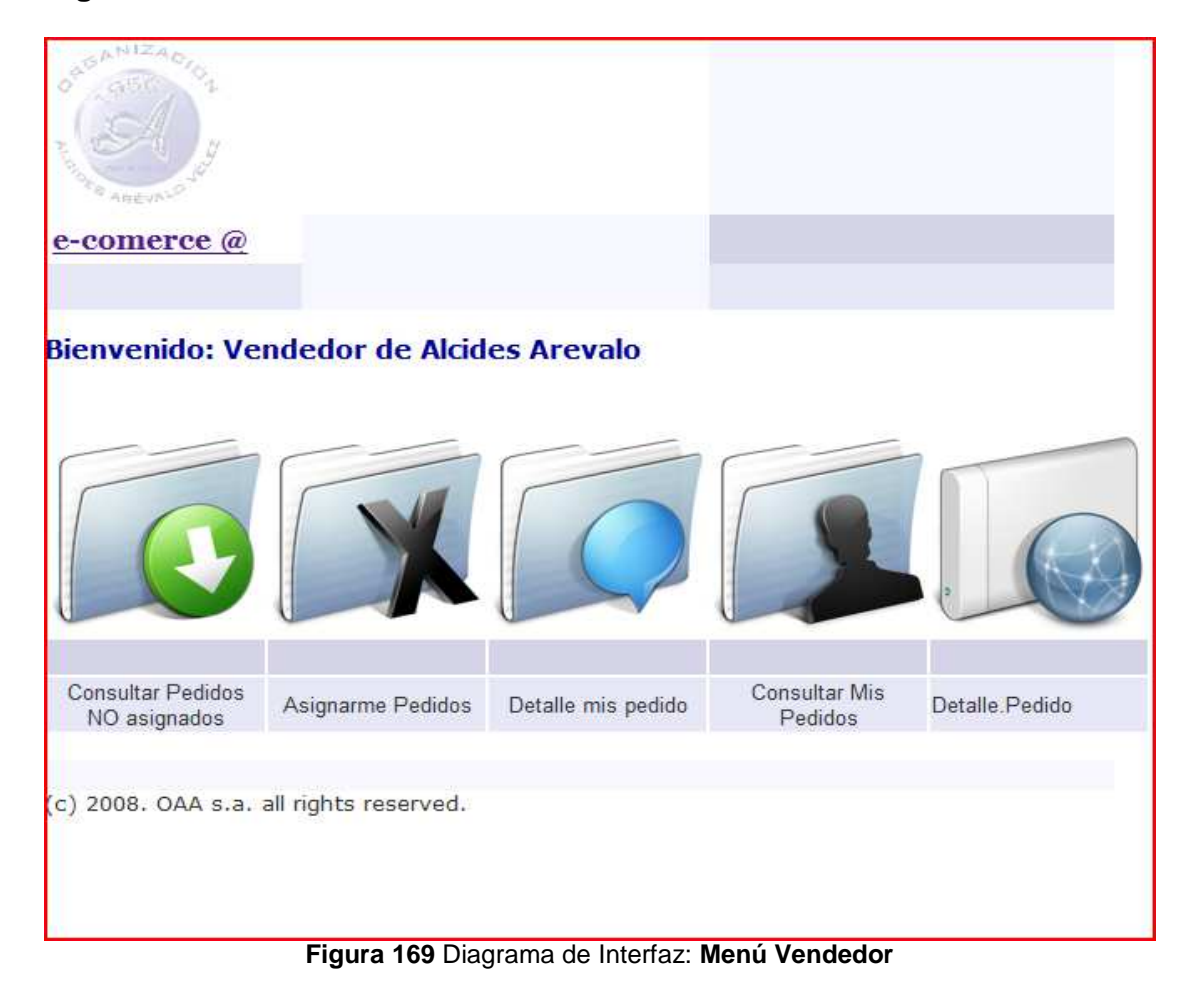

### **Diagrama de Componentes: Menú Vendedor**

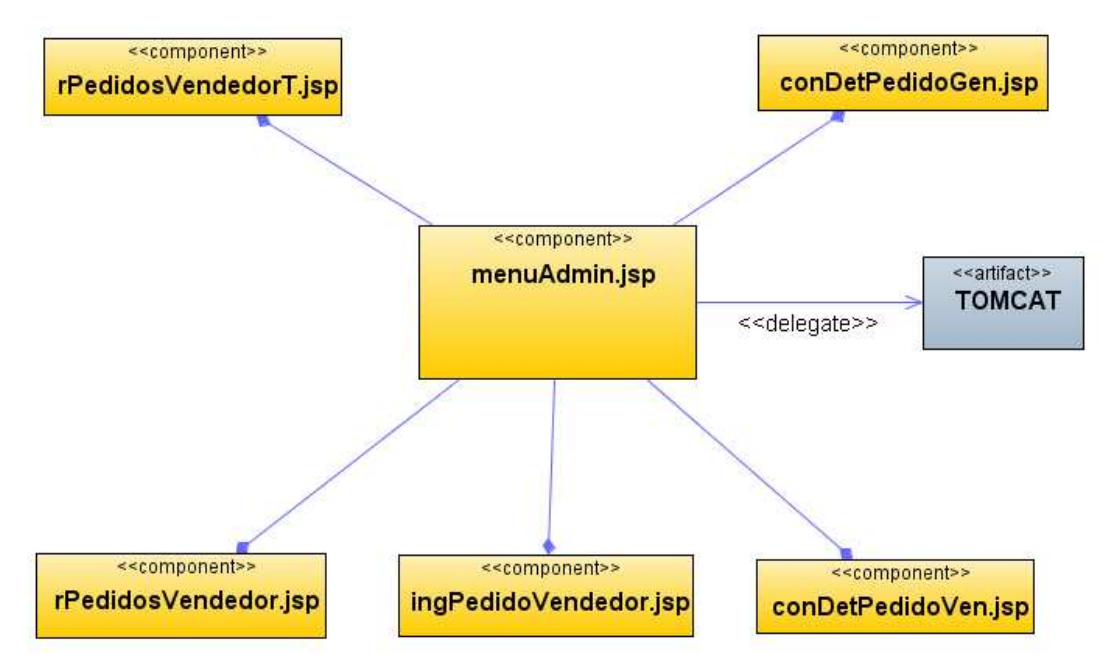

**Figura 170 Diagrama de Componentes: Menú Vendedor** 

### **Diagrama de Interfaz: Consultar pedidos no asignados**

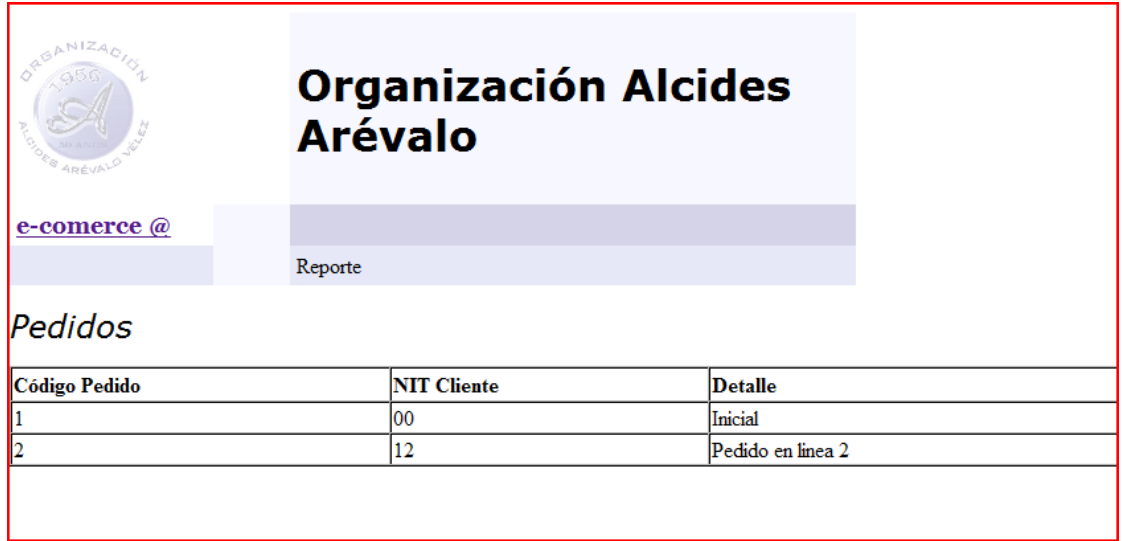

**Figura 171** Diagrama de Interfaz: **Consultar pedidos no asignados** 

**Diagrama de Componentes: Consultar pedidos no asignados** 

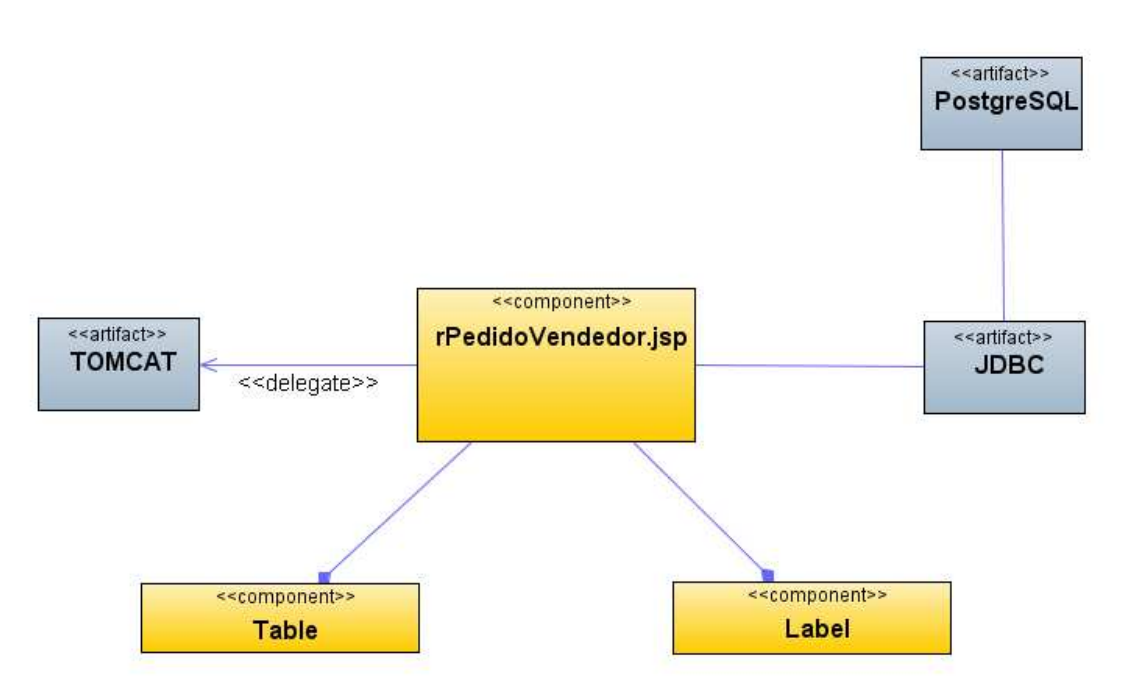

**Figura 172 Diagrama de Componentes: Consultar pedidos no asignados** 

#### **Diagrama de Interfaz: Asignación de pedidos**

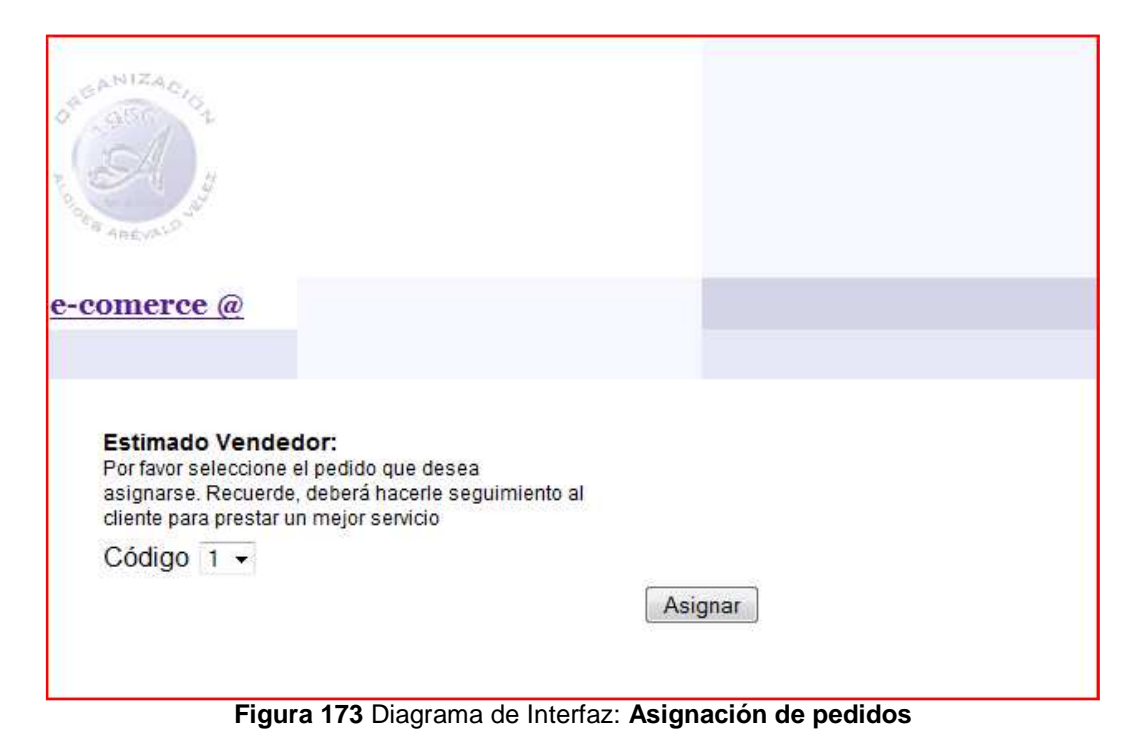

# **Diagrama de Componentes: Asignación de pedidos**

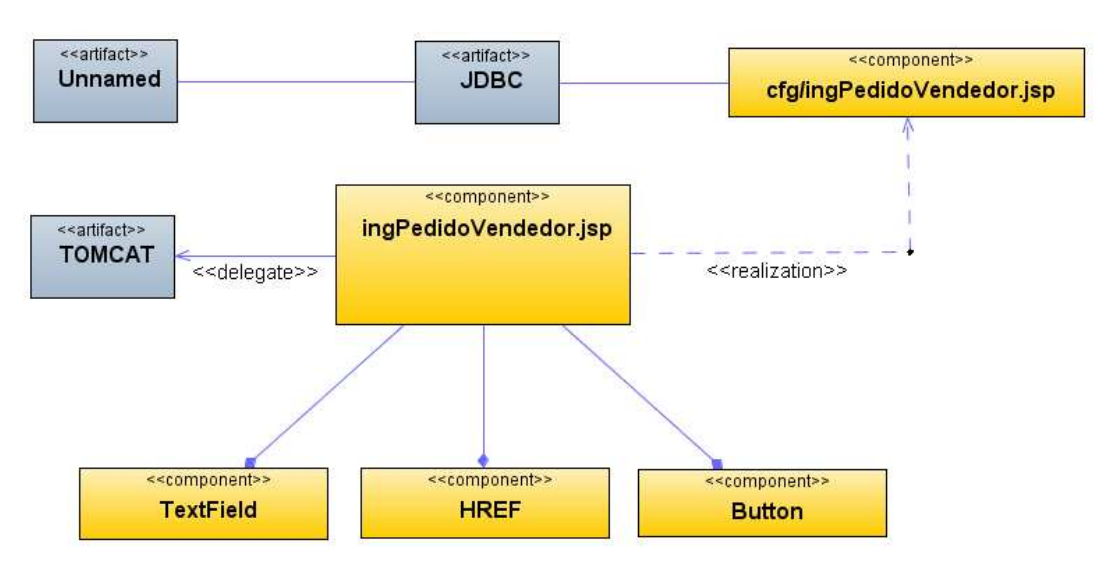

**Figura 174 Diagrama de Componentes: Asignación de pedidos** 

#### **Diagrama de Interfaz: Detalle de pedidos**

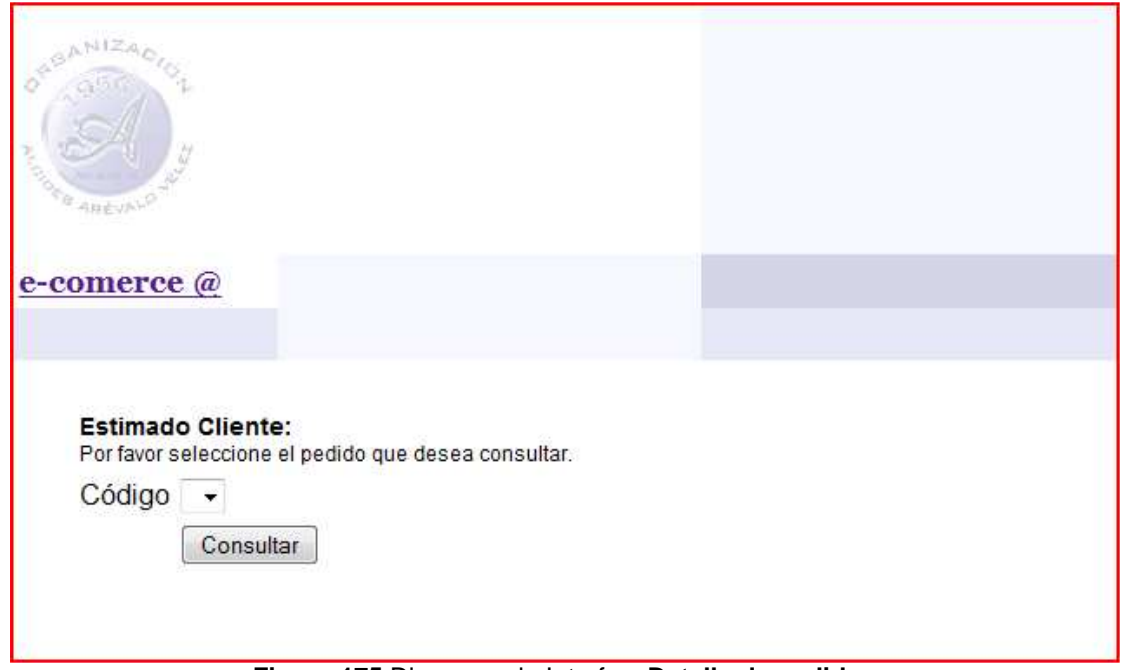

**Figura 175** Diagrama de Interfaz: **Detalle de pedidos** 

### **Diagrama de Componentes: Detalle de pedidos**

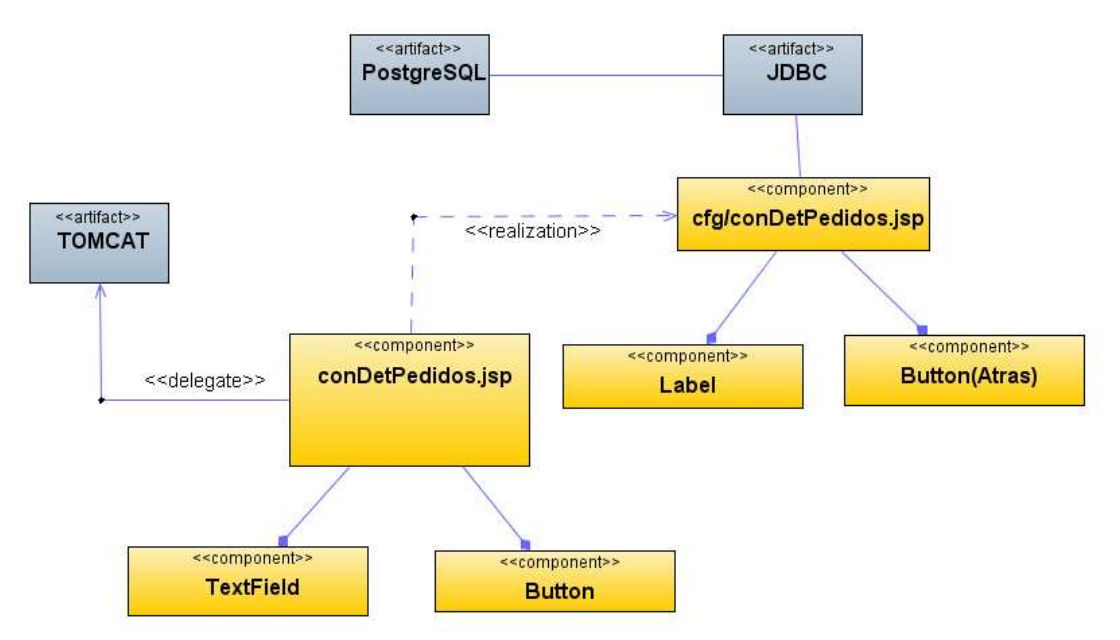

**Figura 176 Diagrama de Componentes: Detalle de pedidos**
**Diagrama de Interfaz: Pedidos del Vendedor** 

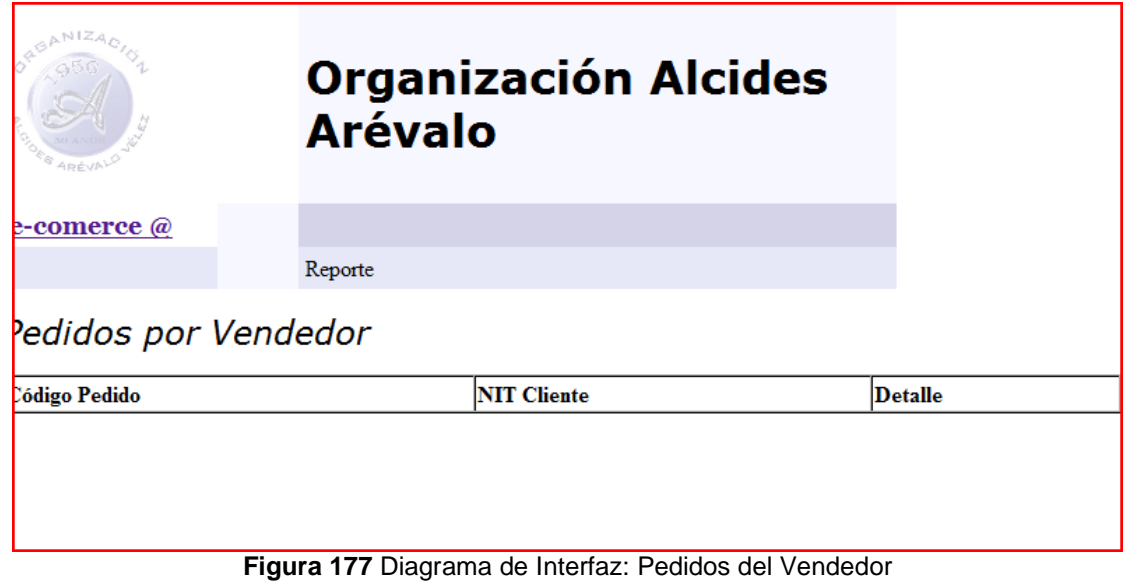

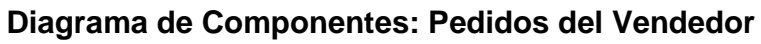

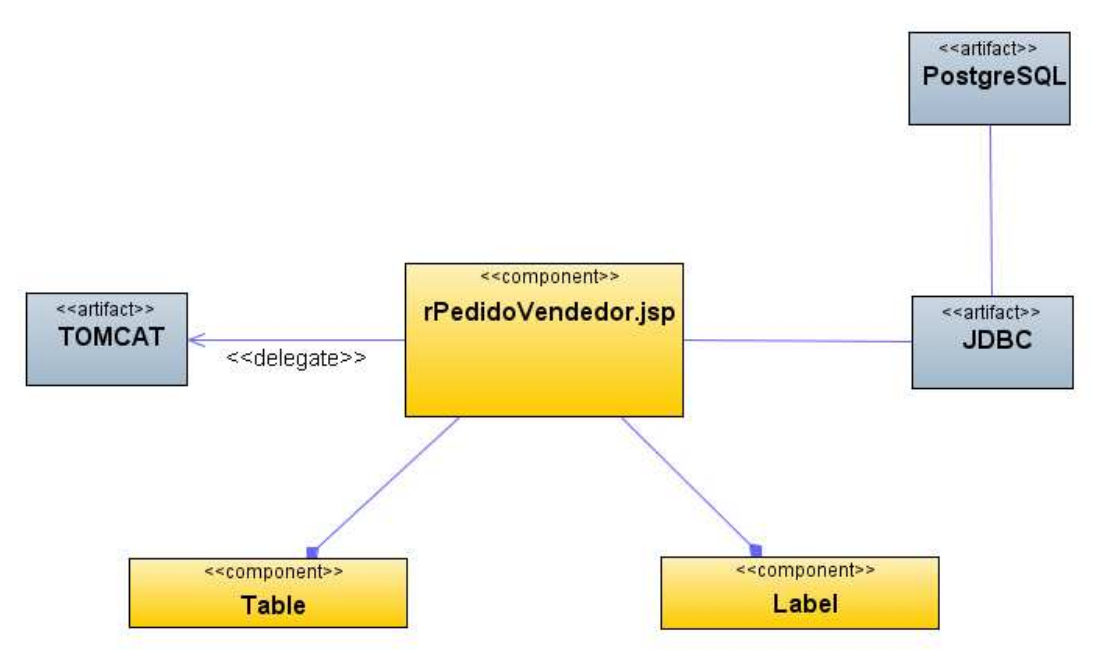

**Figura 178 Diagrama de Componentes: Pedidos del Vendedor** 

### **Diagrama de Interfaz: Menú Cartera**

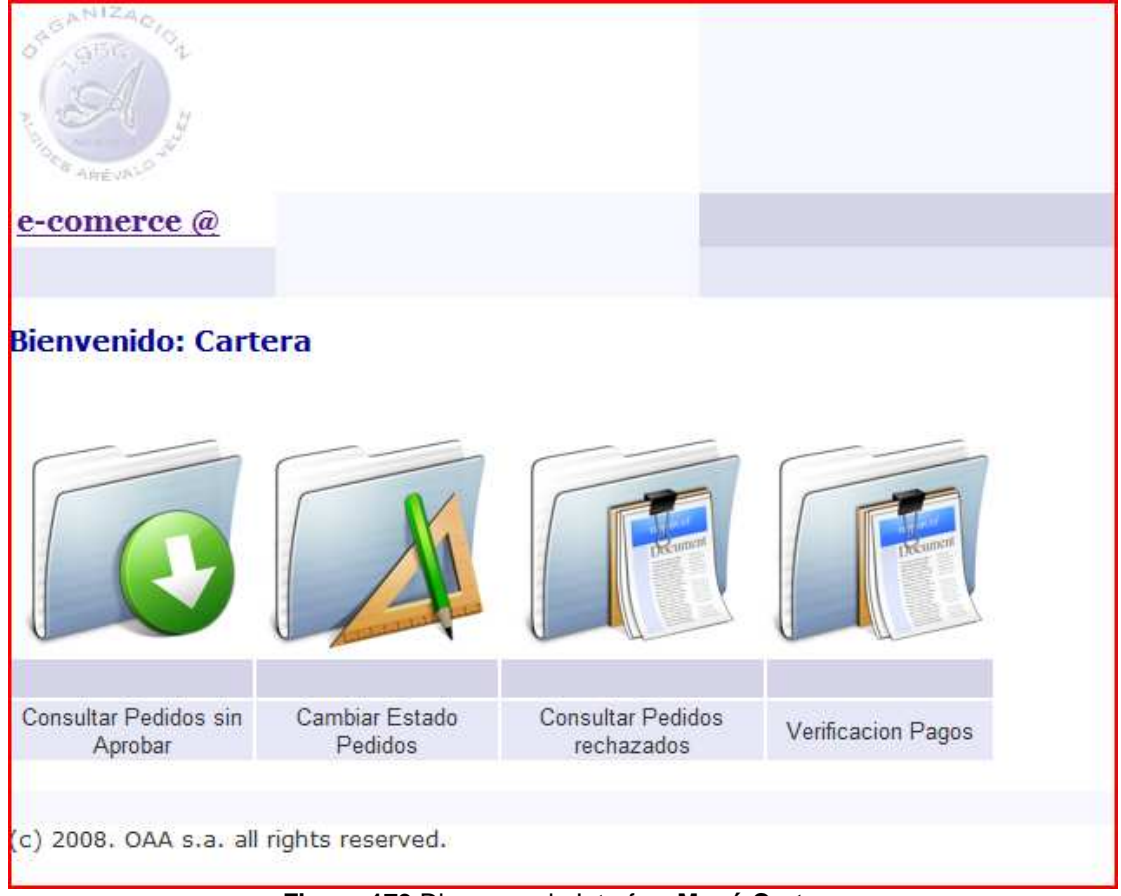

**Figura 179** Diagrama de Interfaz: **Menú Cartera** 

### **Diagrama de Componentes: Menú Cartera**

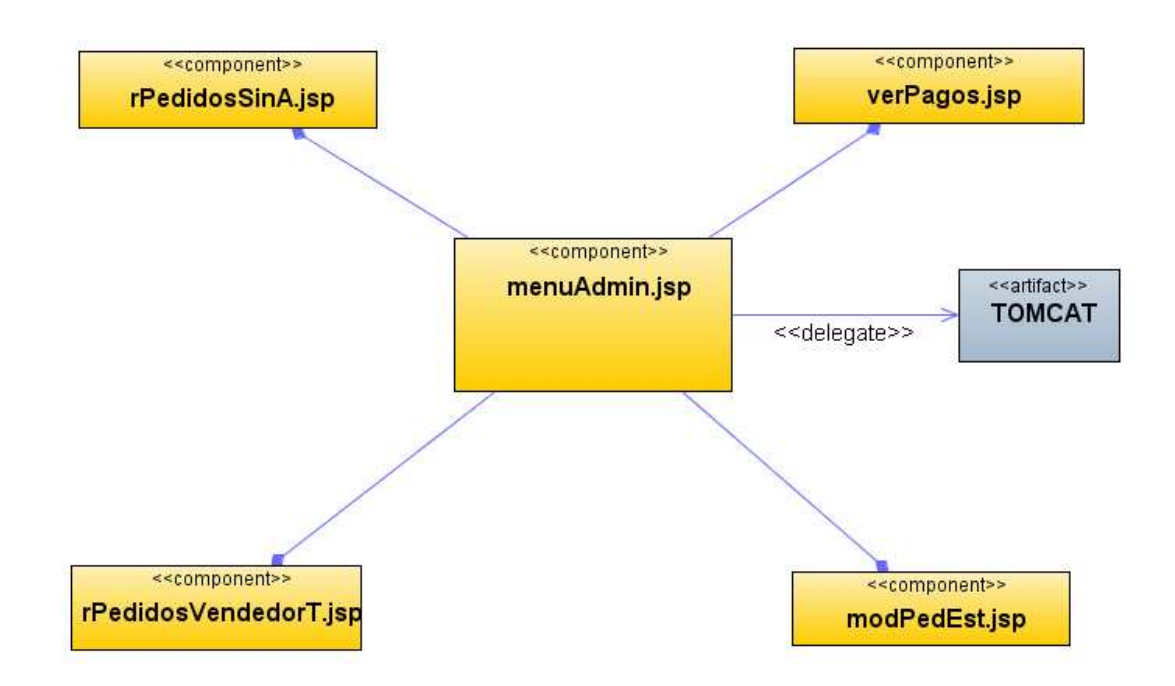

#### **Diagrama de Interfaz: Pedidos sin aprobar**

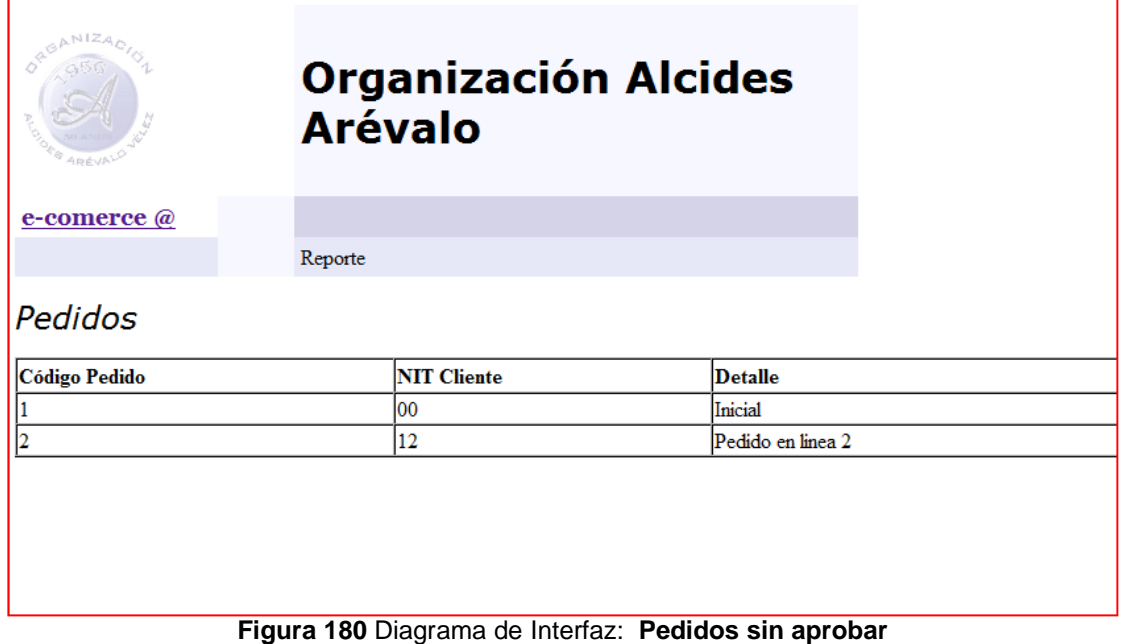

### **Diagrama de Componentes: Pedidos sin aprobar**

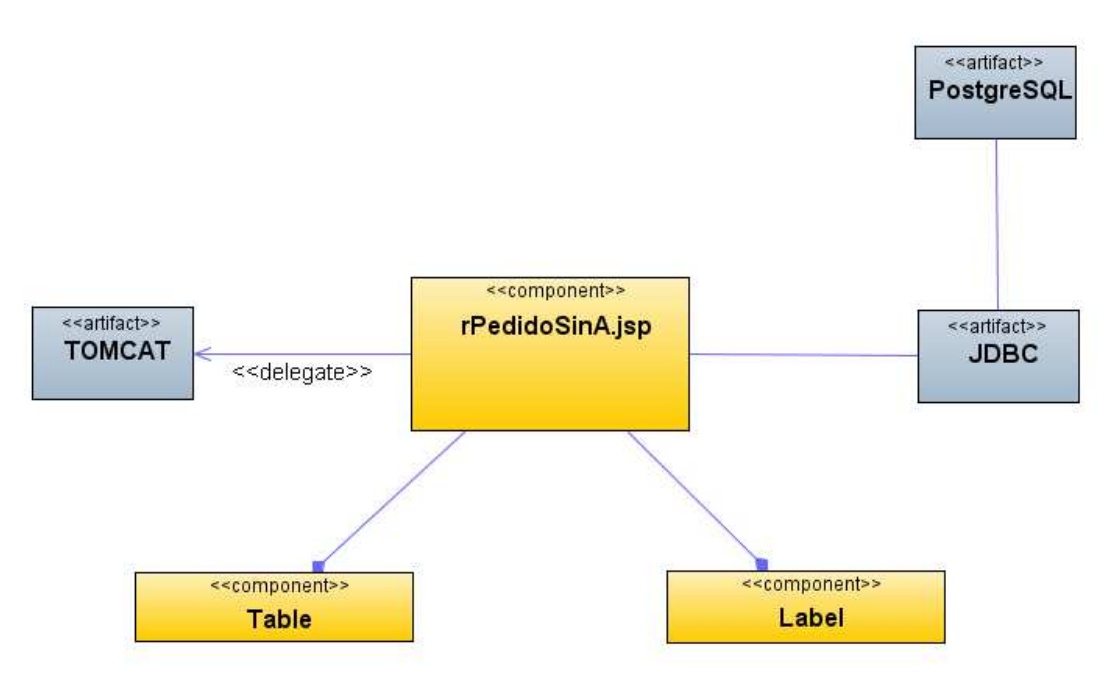

**Figura 181 Diagrama de Componentes: Pedidos sin aprobar** 

# **Diagrama de Interfaz: Cambiar Estado Pedidos**

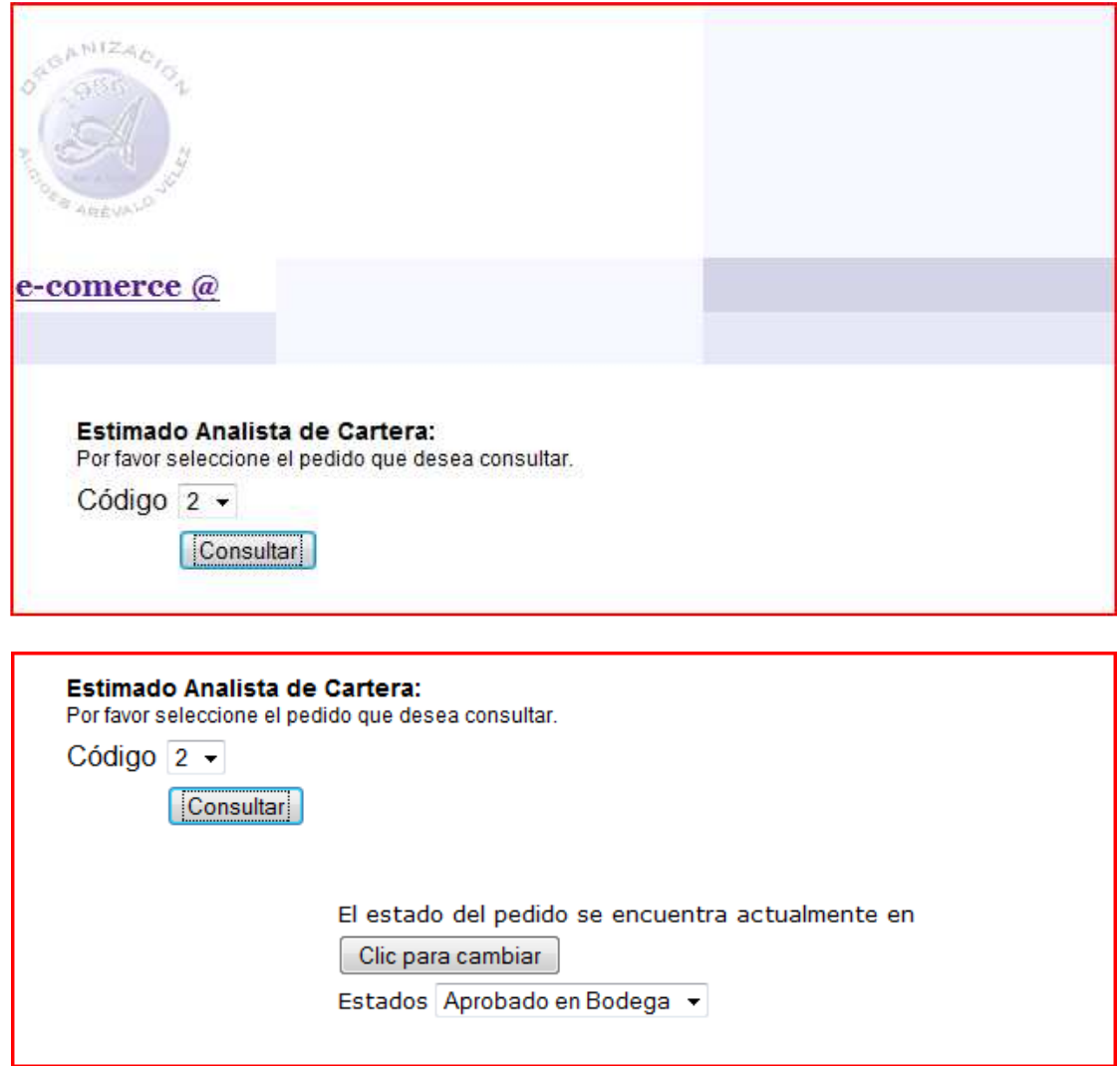

**Figura 182** Diagrama de Interfaz: **Cambiar Estado** 

### **Diagrama de Componentes: Cambiar Estado Pedidos**

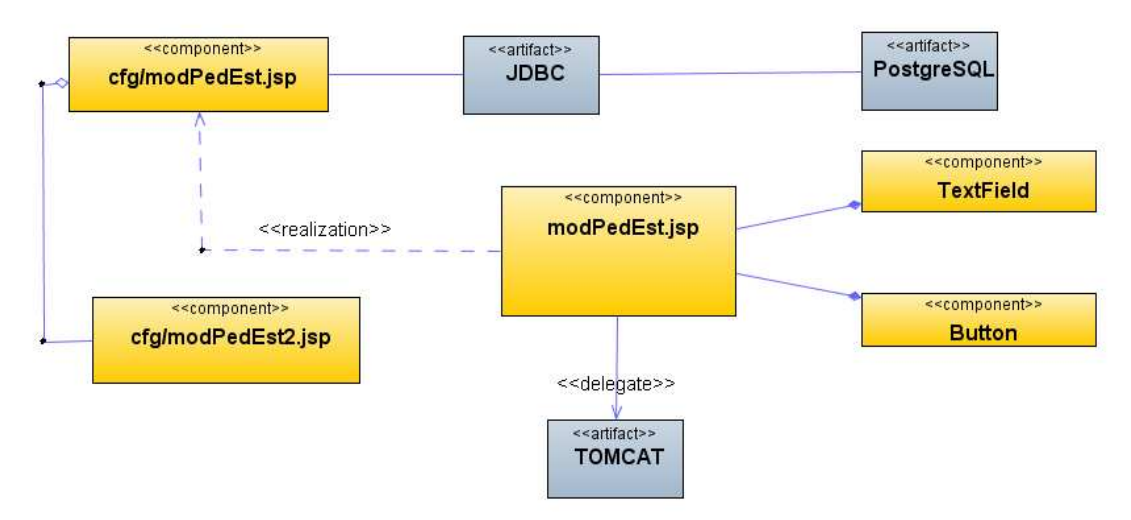

**Figura 183 Diagrama de Componentes: Cambiar Estado Pedidos** 

#### **Diagrama de Interfaz: Pedidos rechazados**

| <b>BANIZA,</b><br>AREVAL | <b>Organización Alcides</b><br><b>Arévalo</b> |                                       |
|--------------------------|-----------------------------------------------|---------------------------------------|
| e-comerce @              |                                               |                                       |
|                          | Reporte                                       |                                       |
| Pedidos                  |                                               |                                       |
| <b>Código Pedido</b>     | <b>NIT Cliente</b>                            | <b>Detalle</b>                        |
|                          | 00                                            | <b>Inicial</b>                        |
| 2                        | 12                                            | Pedido en linea 2                     |
|                          | ma.                                           | the between the distinct and the same |

**Figura 184** Diagrama de Interfaz: **Pedidos rechazados** 

### **Diagrama de Componentes: Pedidos rechazados**

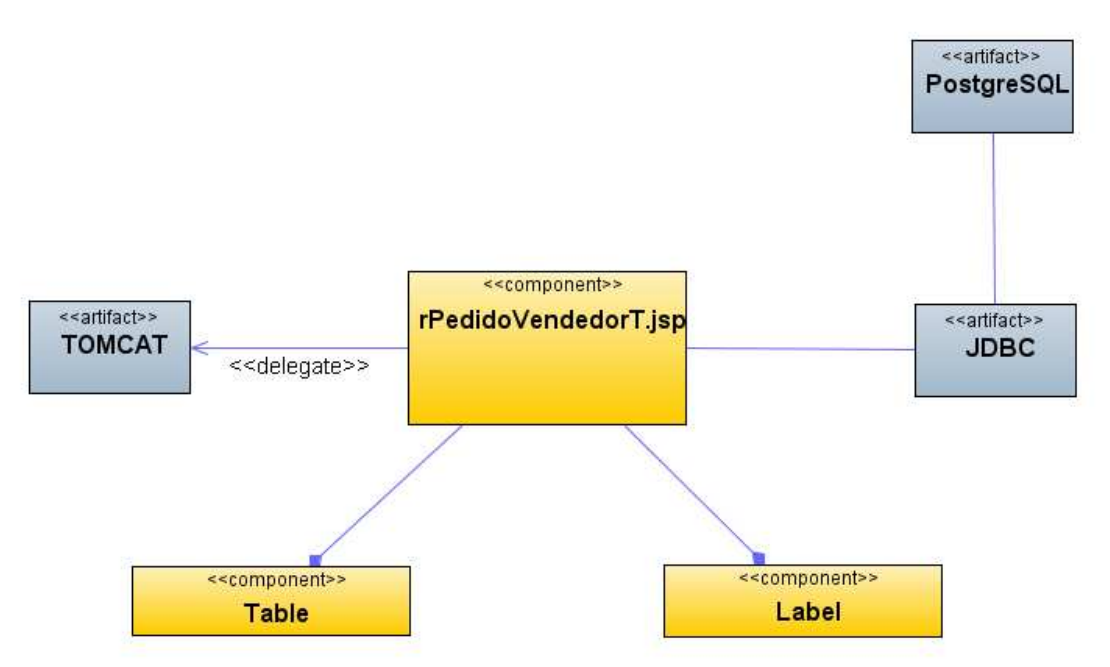

**Figura 185 Diagrama de Componentes: Pedidos rechazados** 

### **Diagrama de Interfaz: Verificación de Pagos**

| Pedidos por Vendedor (Asignados) |             |         |               |  |  |  |
|----------------------------------|-------------|---------|---------------|--|--|--|
| Código Pedido                    | NIT Cliente | Detalle | Forma de Pago |  |  |  |
|                                  | 00          | Inicial | x             |  |  |  |

**Figura 186** Diagrama de Interfaz: **Verificación de Pagos** 

### **Diagrama de Componentes: Verificación de Pagos**

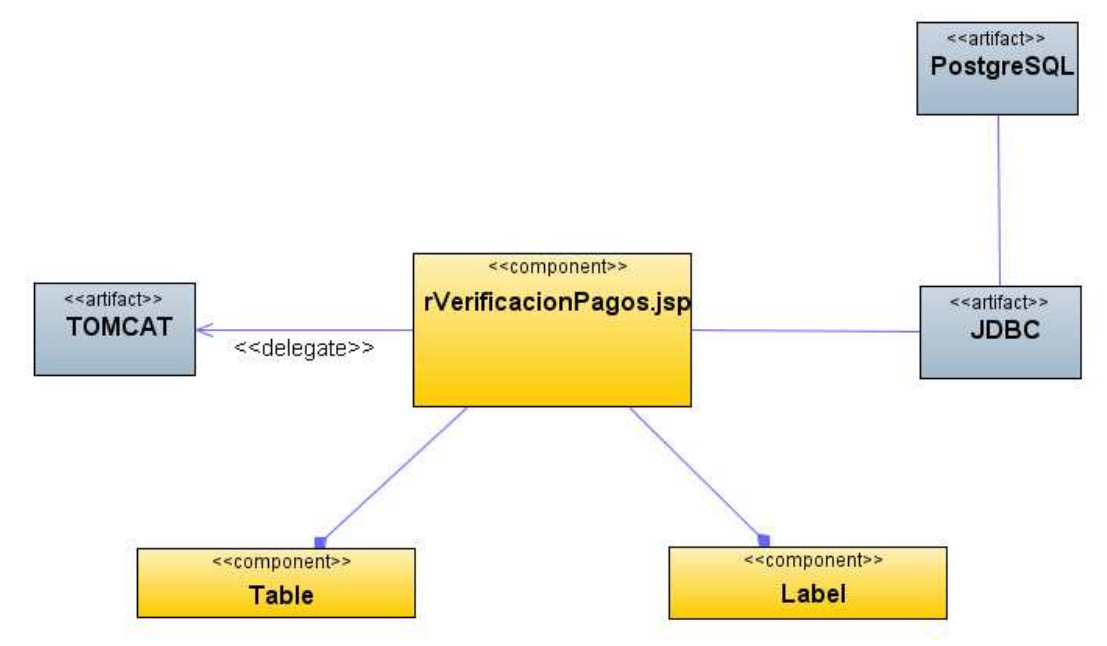

**Figura 187 Diagrama de Componentes: Verificación de Pagos** 

### **Diagrama de Interfaz: Productos más pedidos (Estadística)**

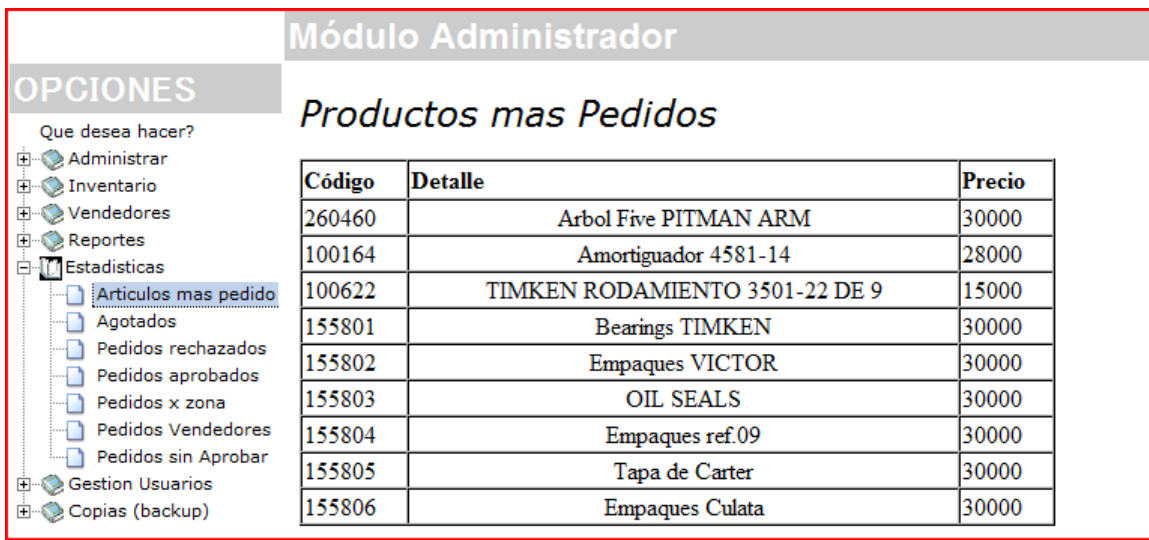

**Figura 188 Productos más pedidos (Estadística)** 

#### **Diagrama de Componentes: Productos más pedidos**

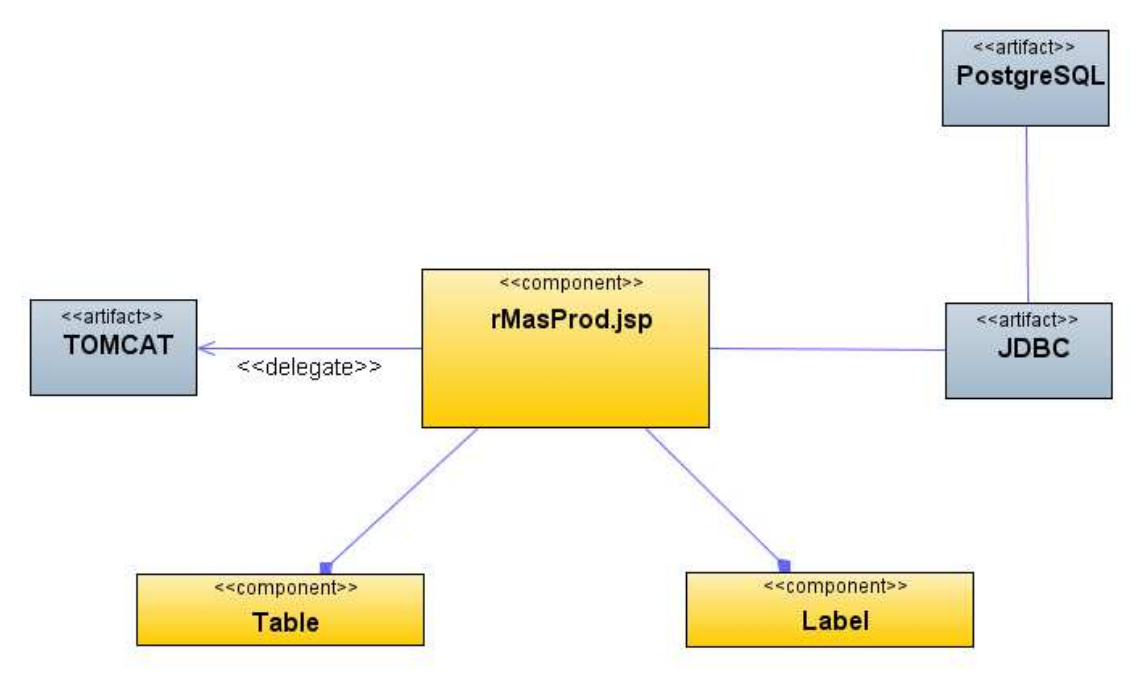

**Figura 189** P**roductos más pedidos (Estadística)** 

### **Diagrama de Interfaz: Mercancías Agotadas (Estadística)**

|                                                                              |                                             | <b>Módulo Administrador</b> |        |
|------------------------------------------------------------------------------|---------------------------------------------|-----------------------------|--------|
| <b>OPCIONES</b><br>Que desea hacer?                                          | Listado de Mercancias agotadas por Internet |                             |        |
| <b>Elle Administrar</b><br><b>Elles Inventario</b>                           | Código                                      | Detalle                     | Precio |
| E Vendedores                                                                 | 260460                                      | Arbol Five PITMAN ARM       | 30000  |
| E Reportes<br><b>ID</b> Estadísticas<br>Articulos mas pedido<br>: Agotados : |                                             |                             |        |

**Figura 190 Mercancías Agotadas (Estadística)** 

### **Diagrama de Componentes: Mercancías Agotadas**

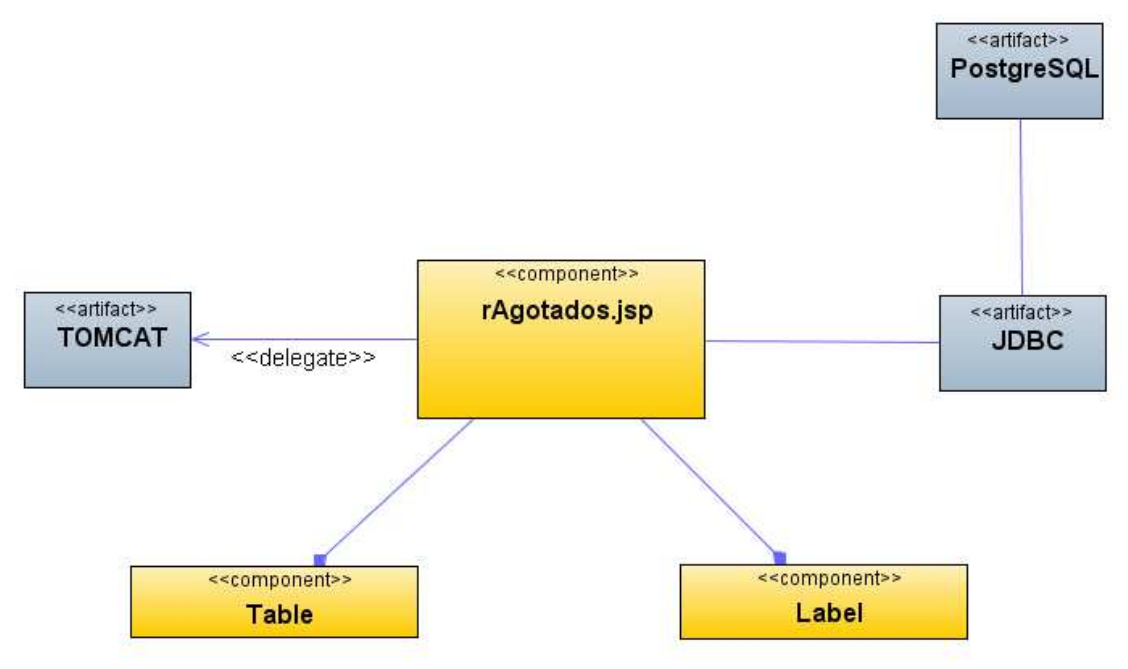

**Figura 191 Mercancías Agotadas (Estadística)** 

### **Diagrama de Interfaz: Pedidos rechazados (Estadística)**

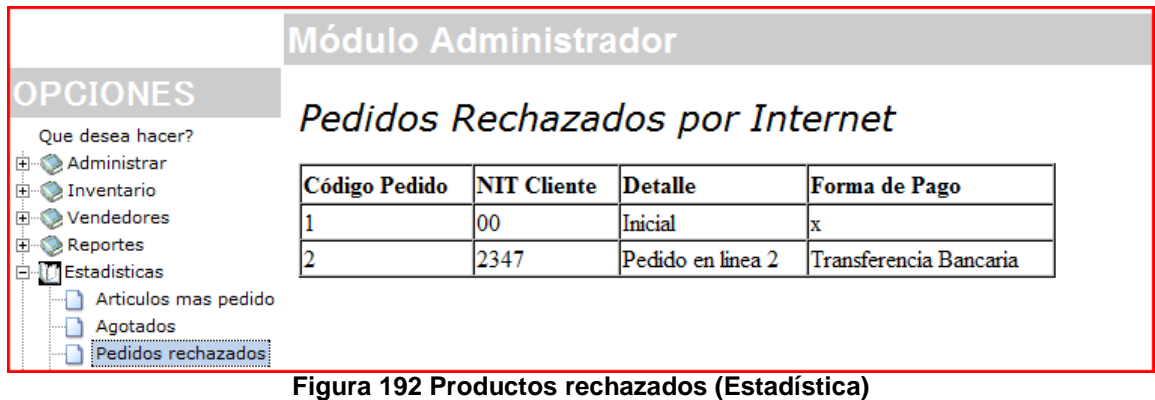

## **Diagrama de Componentes: Pedidos rechazados**

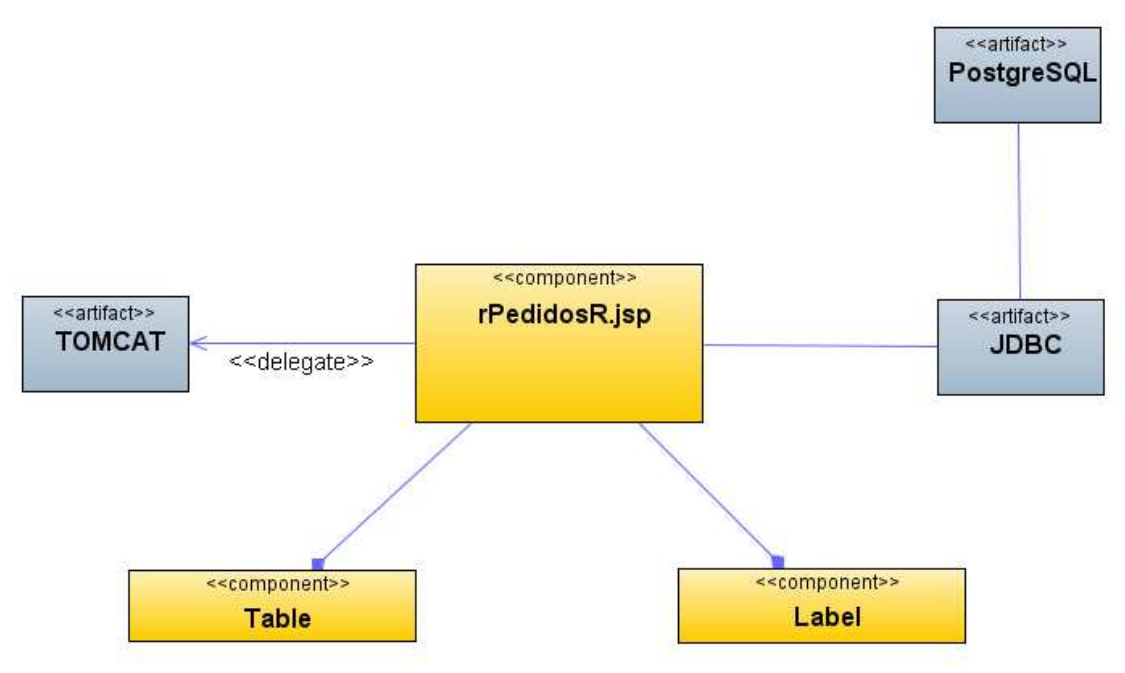

**Figura 193 Pedidos Rechazados (Estadística)** 

### **Diagrama de Interfaz: Pedidos aprobados (Estadística)**

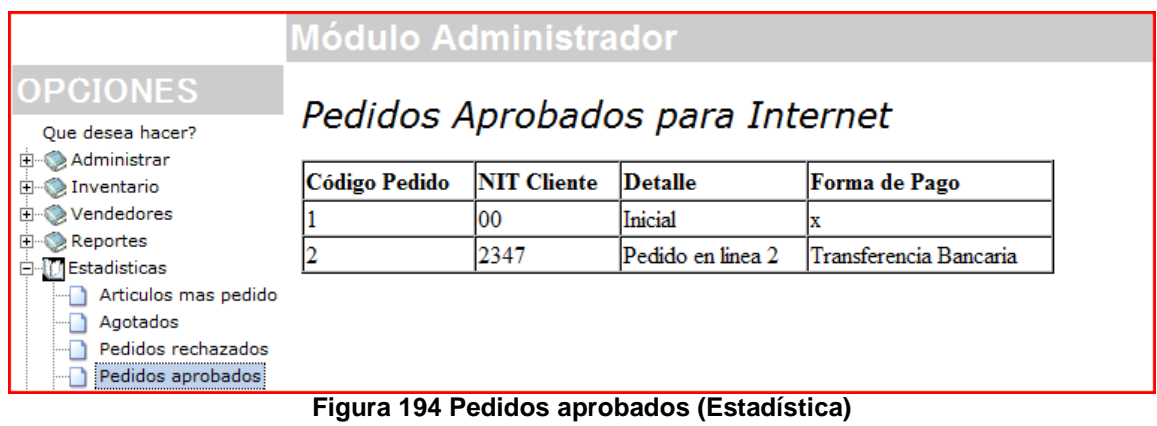

#### **Diagrama de Componentes: Pedidos aprobados**

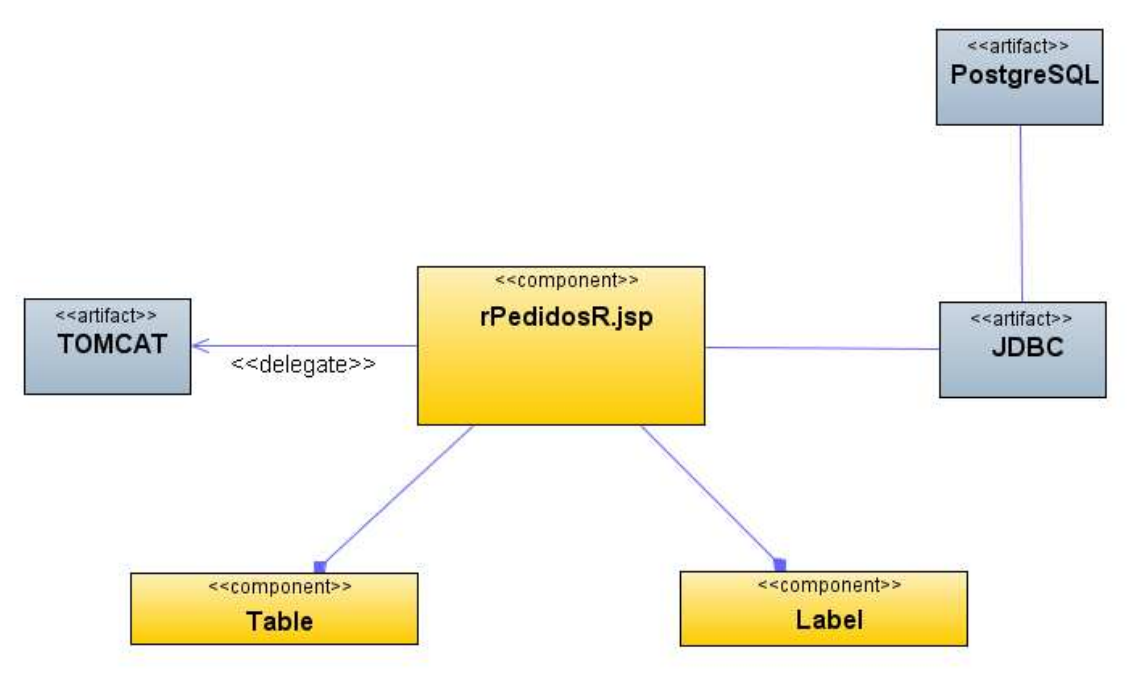

**Figura 195 Pedidos Aprobados (Estadística)** 

#### **Diagrama de Interfaz: Pedidos por zona (Estadística)**

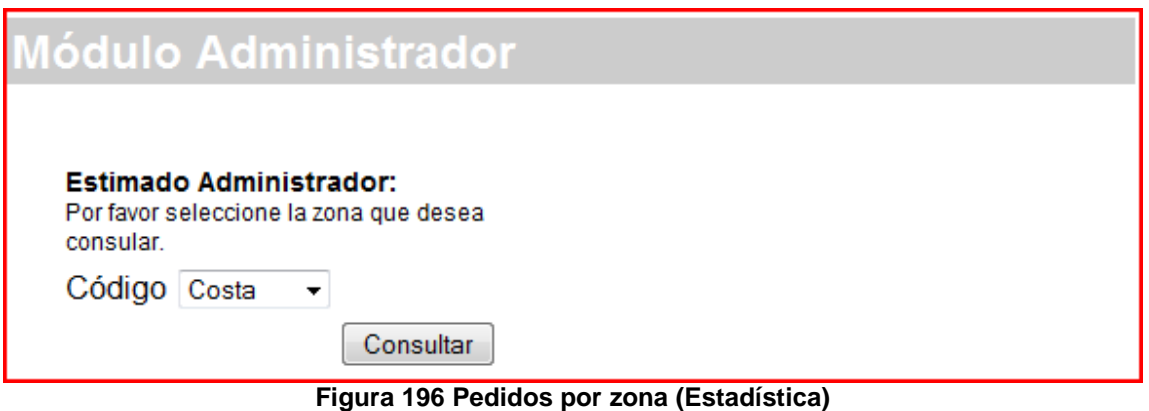

| Código Pedido | <b>NIT Cliente</b> | <b>Detalle</b>    |
|---------------|--------------------|-------------------|
|               | 2347               | Pedido en linea 2 |

**Figura 197 Pedidos por zona (Estadística)**

#### **Diagrama de Componentes: Pedidos por zona**

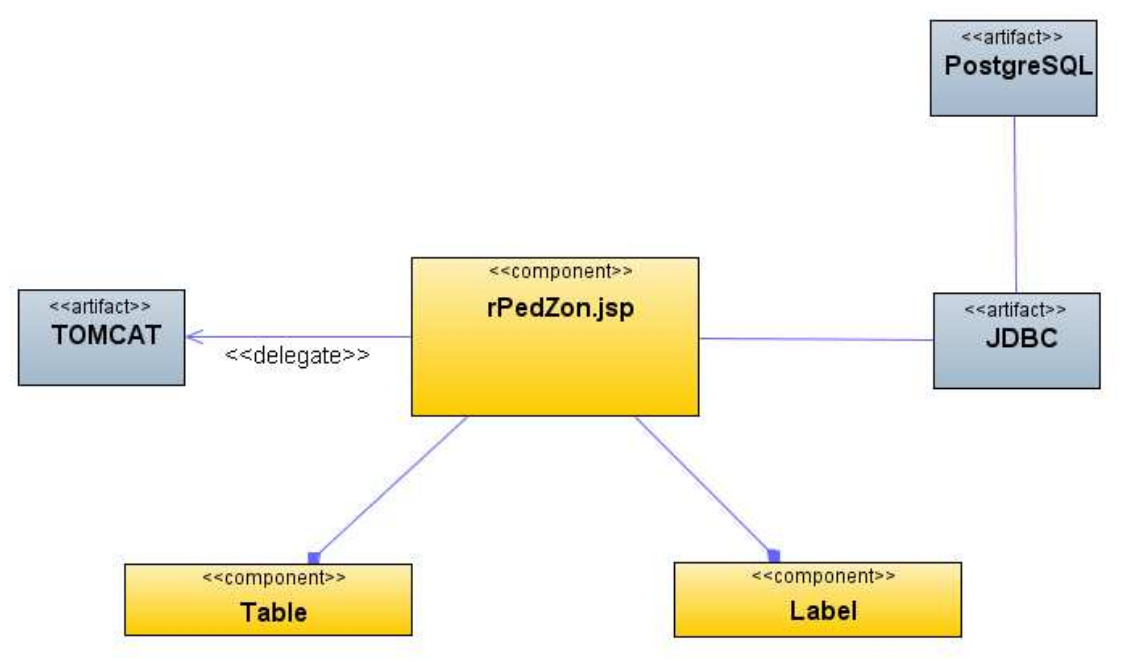

**Figura 198 Pedidos por Zona (Estadística)** 

#### **Diagrama de Interfaz: Copias de seguridad**

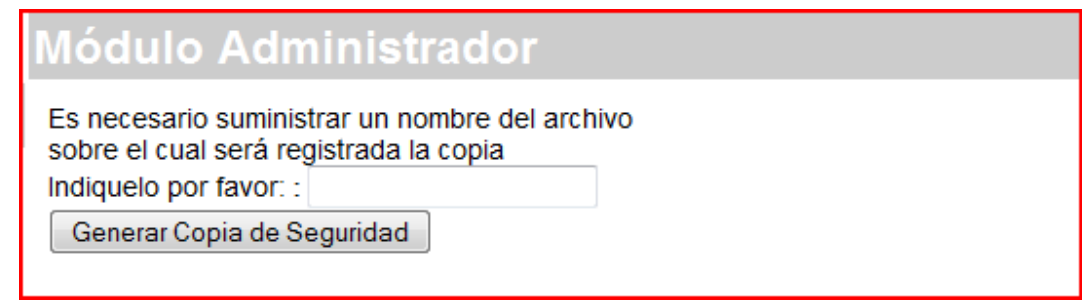

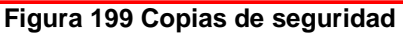

### **Diagrama de Componentes: Copias de seguridad**

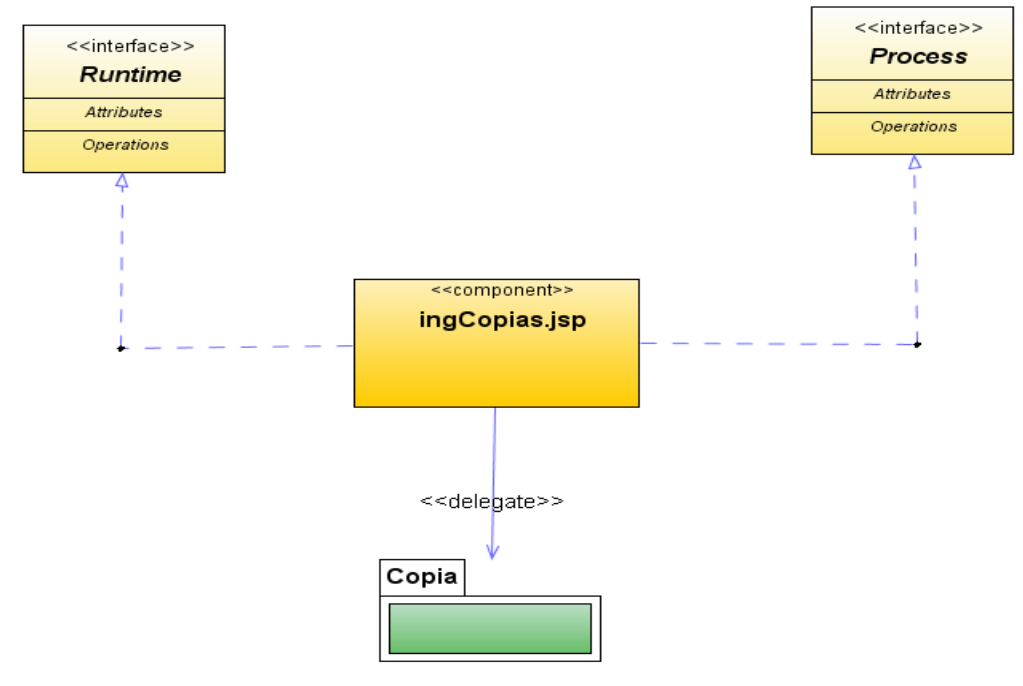

**Figura 200 Copias de seguridad** 

#### **ANEXO D Contexto Técnico y Teórico para el Plan de Conectividad**

El plan de conectividad, está ligado a dos objetivos específicos: Analizar los sistemas actuales de la empresa (UNIX, COBOL); para obtener su estructura interna y adaptarla a las plataformas de desarrollo para Internet JSP y Desarrollar e implementar los procedimientos necesarios en la administración de la información, diseñando una nueva BD actualizada con CRONTABS<sup>22</sup> bajo latencia especificada en los factores de seguridad informática del departamento de sistemas de la ORGANIZACIÓN ALCIDES AREVALO S.A.

Se inicia con la especificación de los términos técnicos, para implementar un gestor de tareas recomendado; dicho plan controlará los tiempos de ejecución.

#### **Procesamiento por lotes y las prioridades de Unix**

Para la Organización Alcides Arévalo; se hace necesario, construir un plan de conectividad automático al momento de generar la información de inventario para la gestión Web.

Se tocan aspectos técnicos definitorios, para lograr implementar un esquema de tareas automático en el sistema operativo empresa (UNIX).

El núcleo de UNIX consta de los siguientes objetos:

l

Núcleo hilos: Esto es lo que está previsto /<sup>\*</sup> se ejecuta en un procesador. **Hilos de usuario:** El usuario a nivel de hilo, estado dentro de un proceso. **Proceso:** El objeto que rastrea el entorno de ejecución de un programa. **Proceso ligero (lbe):** Ejecución contexto de un usuario hilo. Asociados a un usuario con un hilo de rosca del núcleo.

En el núcleo de UNIX, núcleo de servicios y las tareas, se ejecutan como núcleo hilos. Cuando un usuario se crea el hilo, los asociados lbe núcleo y los hilos también son creados y vinculados al usuario hilo.

Procesamiento por lotes es simplemente un sistema de instrucciones para ejecutar comandos desde una lista o cola. Hay muchos tipos de sistemas de lotes disponibles. Algunos se incluyen con la mayoría de sistemas UNIX, mientras que

<sup>&</sup>lt;sup>22</sup> Sin autor definido. Crontab. < http://www.adminschoice.com/docs/crontab.htm> <Consulta: 10/10/2008>

<sup>\*</sup> Hace referencia a la raíz del sistema operativo, sobre el cual se ejecutarán las acciones sobre el plan de conectividad

otros se podrán añadir al entorno UNIX de dominio público o de los proveedores comerciales.

Sistemas de procesamiento por lotes; son ejecutados por los administradores de sistemas UNIX , para compartir los recursos de computación del sistema entre los usuarios y muchos de los administradores de sistemas de sitios de investigación para impulsar la transformación de recursos de muchos sistemas UNIX conectados en red.

En un sistema UNIX, haciendo uso del procesamiento por lotes, se puede llevar a cabo en la CPU o en la memoria intensiva, tareas, tarde en la noche y temprano en la mañana, liberando así el sistema interactivo para su uso durante el horario normal de oficina.

Además, la prioridad de un proceso discontinuo o de puestos de trabajo; se puede configurar, para que se ejecute sólo cuando la CPU no está ocupada. La prioridad se establece con el comando nice.

#### **Plan de ejecución**

Cron en UNIX, es una utilidad que permite tareas; las cuales se ejecutan automáticamente en segundo plano a intervalos regulares manipulados por el demonio cron. Estas tareas son a menudo denominadas cron automáticos de trabajo en UNIX.

CRONTAB (CRON TABLE) es un archivo que contiene el calendario de entradas cron para que se ejecute y en momentos determinados.

#### • **CRONTAB restricciones:**

 Puede ejecutar Crontab si su nombre aparece en el archivo /usr/lib/cron/cron.allow. Si ese archivo no existe, puede utilizar /usr/lib/cron/cron.deny.crontab; si su nombre no aparece en el archivo /usr /lib /cron/cron.deny. Si sólo cron.deny existe y está vacío, todos los usuarios pueden utilizar CRONTAB. Si ni el archivo existe, sólo el usuario root puede usar CRONTAB. El permitir o denegar archivos constan de un nombre de usuario en cada línea.

#### • **CRONTAB Comandos:**

**vi** Para especificar un editor para abrir el archivo CRONTAB. **crontab -e** Edite su archivo CRONTAB, o crear uno si no existen ya. **crontab -l** Mostrar su archivo CRONTAB.

**crontab -r** Eliminar su archivo CRONTAB. **crontab -v** Mostrar la última vez que editó su archivo CRONTAB. (Esta opción sólo está disponible en algunos sistemas.)

#### **CRONTAB sintaxis<sup>23</sup>:**

Un archivo CRONTAB tiene cinco campos para especificar día, fecha y hora seguida por el comando a ser ejecutado en ese intervalo.

```
* * * * * Comando a ejecutar 
- - - - - -- - - - -- 
| | | | 
       | | +----- Día de la semana (0 - 6) (domingo = 0)
    \mid +------- Mes (1 - 12)| | +--------- Día del mes (1 - 31) 
   | +----------- Hora (0 - 23) 
  +------------- Min (0 - 59)
```
El valor de la columna puede tener un \* o una lista de elementos separados por comas. Un elemento puede ser un número en los rangos que aparece arriba o dos números en el rango separados por un guión (es decir, una gama).

Nota: La especificación de días se puede hacer en dos campos: mes día y los días de la semana. Si ambos están especificados en una entrada, que son acumulativos sentido tanto de las entradas se ejecutan.

#### **CRONTAB Ejemplo:**

 $\overline{a}$ 

Una línea en el archivo crontab como a continuación se elimina la archivos de tmp/ home/someuser/tmp cada día a las 6:30 PM.

30 18 \* \* \* rm /home/someuser/tmp/\* 30 18 \* \* \* rm/home/someuser/tmp/\* : Cambiar los valores del parámetro que se indican más adelante hará que este comando para ejecutar en diferentes tiempo calendario que figura a continuación:

|  | min |  | horas Día / mes | meses | semana | días / Plazo de ejecución |
|--|-----|--|-----------------|-------|--------|---------------------------|
|--|-----|--|-----------------|-------|--------|---------------------------|

 $^{23}$  Sintaxis en tareas. <Consulta: 10/10/2008> http://www.adminschoice.com/docs/crontab.htm

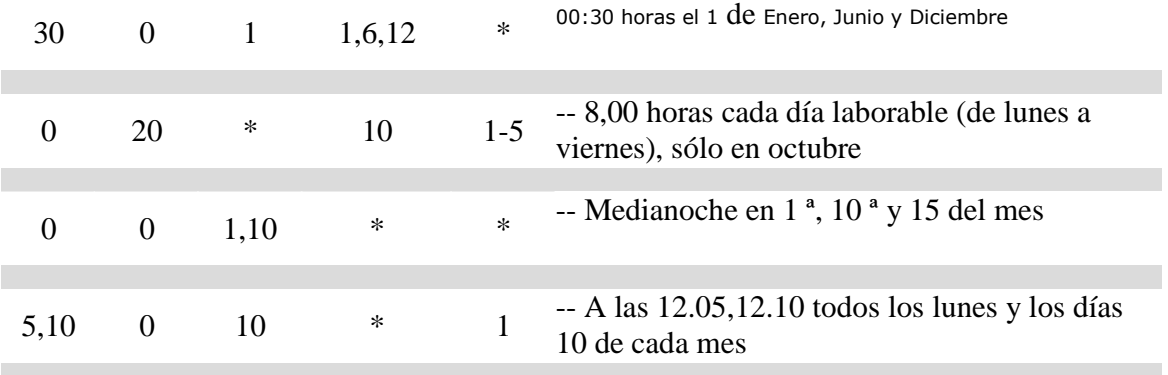

**Nota:** Si inadvertidamente entra en el comando CRONTAB, no trate de salir con control-d. Esto elimina todas las entradas en su archivo CRONTAB. En lugar de ello, con salida Control-c. Control-c.

#### **CRONTAB Environment:**

cron invoca el comando desde el directorio home del usuario con la SHELL (/usr/bin/sh). cron suministra un entorno por defecto para todas las SHELL, la definición de:

INICIO = Usuario>-directorio de inicio

LOGNAME=Usuario>-login-id

PATH = /usr/bin: /usr/sbin:.

SHELL = /usr/bin/sh

#### **ANEXO E Resultado de análisis COBOL**

Al momento de analizar los sistemas actuales de la empresa (UNIX, COBOL) para obtener su estructura interna y adaptarla a las plataformas de desarrollo para Internet, se logro identificar los siguientes elementos:

NOMBRE: /u/master/inmaest1.fc SIGNIFICADO: Archivo Maestro de Inventario Primera Parte CARACTERISTICA: File Control FECHA: Septiembre de 1994 EMPRESA: Organizacion Alcides Arévalo Veléz SELECT INMAEST1 ASSIGN TO RANDOM "/u/master/inmaest1.dat" ORGANIZATION IS INDEXED ACCESS MODE IS DYNAMIC FILE STATUS IS ERR-INV RECORD KEY IS REF-REP-MAE1 ALTERNATE RECORD KEY IS COD-REP-MAE1 WITH DUPLICATES ALTERNATE RECORD KEY IS NOM-INF-MAE1 WITH DUPLICATES ALTERNATE RECORD KEY IS MARCA-MAE1 WITH DUPLICATES ALTERNATE RECORD KEY IS COD-VEH-MAE1 WITH DUPLICATES ALTERNATE RECORD KEY IS BODEGA-MAE1 WITH DUPLICATES.

Tal y como se identifica en el marco teórico la FILECONTROL y FILEDESCRIPION son dos elementos definitorios para la administración de la información, en la descripción anterior se cuenta con el maestro de inventarios.

NOMBRE: /u/master/inmaest1.fd SIGNIFICADO: Archivo Maestro de Inventario CARACTERISTICA: File Descripcion FECHA: Septiembre de 1994 EMPRESA: Organización Alcides Arévalo Vélez FD INMAEST1. 01 REG-INMAEST1.  $02$  REF-REP-MAE1 PIC  $X(20)$ . 02 COD-REP-MAE1 PIC X(3). 02 NOM-INF-MAE1 PIC X(20). 02 MARCA-MAE1 PIC X(15). 02 PADRE-MAE1 OCCURS 8 TIMES. 03 UBI-BOD-MAE1 PIC X(6).

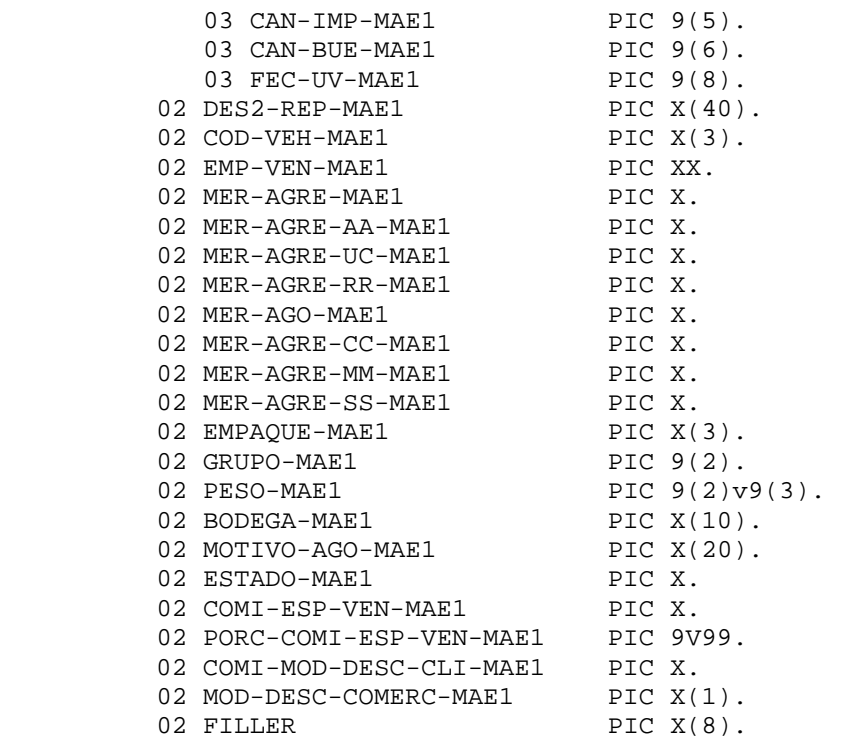

Para entender un poco respecto a los campos relacionados en la estructura de los campos, se incluye una descripción en términos generales, la cual se puede encontrar en:

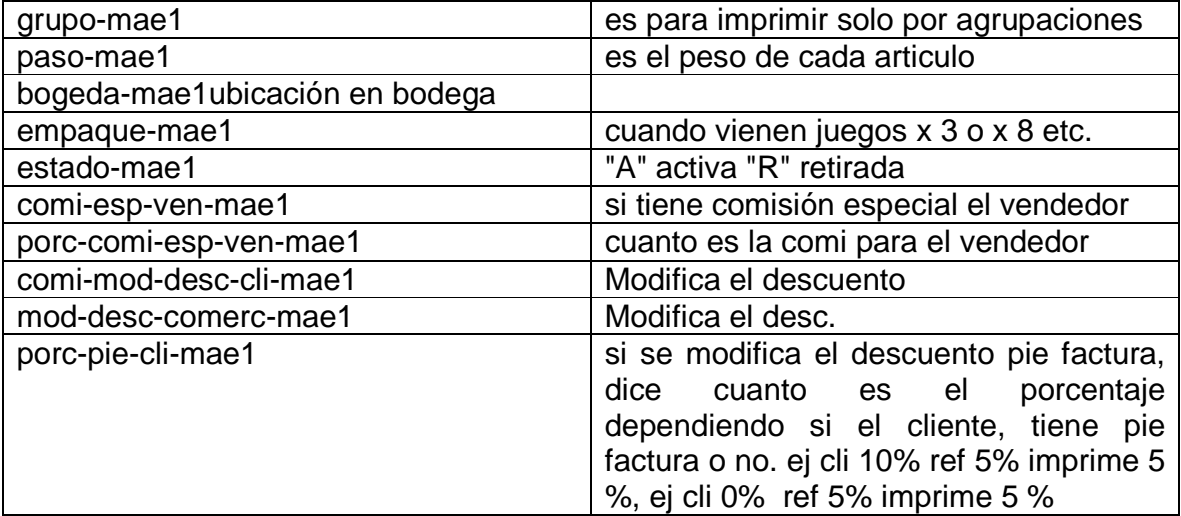

Tal y como se identifica en el marco teórico la FILECONTROL y FILEDESCRIPION son dos elementos definitorios para la administración de la

NOMBRE: /u/master/inmaest2.fc SIGNIFICADO: Archivo Maestro de Inventario Segunda Parte CARACTERISTICA: File Control FECHA: Septiembre de 1994 EMPRESA: Organización Alcides Arévalo Vélez SELECT INMAEST2 ASSIGN TO RANDOM "/u/master/inmaest2.dat" ORGANIZATION IS INDEXED ACCESS MODE IS DYNAMIC FILE STATUS IS ERR-INV RECORD KEY IS REF-REP-MAE2 ALTERNATE RECORD KEY IS LINEA-MAE2 WITH DUPLICATES ALTERNATE RECORD KEY IS MI-UC-MAE2 WITH DUPLICATES. NOMBRE: /u/master/inmaest2.fd SIGNIFICADO: Archivo Maestro de Inventario Segunda Parte CARACTERISTICA: File Descreption FECHA: Septiembre de 1994 EMPRESA: Organización Alcides Arévalo FD INMAEST2. 01 REG-INMAEST2. 02 REF-REP-MAE2 PIC X(20). 02 LINEA-MAE2 PIC X(2). 02 MI-UC-MAE2 PIC 9(10). 02 FILLER PIC 9(5). 02 COS-DOL-MAE2 PIC 9(4)V99.<br>02 FAC-COS-MAE2 PIC 9(4)V99. 02 FAC-COS-MAE2 PIC 9(4)V99.<br>02 PRE-UNI-MAE2 PIC 9(7)V99. 02 PRE-UNI-MAE2 PIC 9(7)V99.<br>
02 PRE-UNI-RR-MAE2 PIC 9(7)V99.<br>
02 PRE-UNI-MM-MAE2 PIC 9(7)V99. 02 PRE-UNI-RR-MAE2 02 PRE-UNI-MM-MAE2 PIC 9(7)V99.<br>02 PRE-UNI-SS-MAE2 PIC 9(7)V99. 02 PRE-UNI-SS-MAE2 02 FEC-UC-MAE2 PIC 9(8).<br>02 PROV-UC-MAE2 PIC X(30). 02 PROV-UC-MAE2 02 STOCK-MIN-MAE2 PIC 9(4). 02 COSTOS-MAE2 OCCURS 8 TIMES. 03 COS-INV-MAE2 PIC 9(7)V99. 02 PRE-CIF-MAE2 PIC 9(7)V99. 02 FILLER PIC X(21).

Para entender un poco respecto a los campos relacionados en la estructura de los campos, se incluye una descripción en términos generales, la cual en la siguiente tabla se indica:

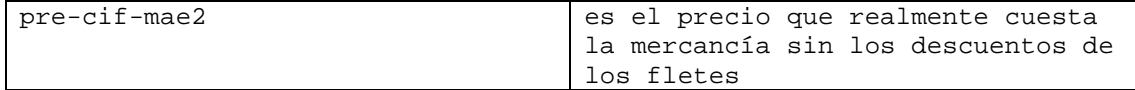

NOMBRE: /u/ss/inmovped.fc SIGNIFICADO: Archivo de Movimiento de Pedidos CARACTERISTICA: File Control EMPRESA: Organización Alcides Arévalo SELECT INMOVPED ASSIGN TO RANDOM "/u/ss/inmovped.dat" ORGANIZATION IS INDEXED ACCESS MODE IS DYNAMIC FILE STATUS IS ERR-INV RECORD KEY IS LLAVE-MPED ALTERNATE RECORD KEY IS REF-REP-MPED WITH DUPLICATES. NOMBRE: /u/rr/inmovped.fd SIGNIFICADO: Archivo de Movimiento de Pedidos CARACTERISTICA : File Description EMPRESA: Organización Alcides Arévalo FD INMOVPED. 01 REG-INMOVPED. 02 LLAVE-MPED.  $03$  NUM-MPED PIC 9(10). 03 ITEM-MPED<br>REF-REP-MPED PIC X(20). 02 REF-REP-MPED 02 CANT-MPED PIC 9(5). 02 PRE-UNI-MPED PIC 9(7)V99. 02 CAN-DESC-MPED PIC 9(5). 02 CAN-FAC-MPED PIC 9(5). 02 ESTADO-MPED PIC X. 02 CANTIDAD-DESCARGADA. 03 CANTXEMP OCCURS 8 TIMES PIC 9(5). 02 COS-UNI-MPED PIC 9(7)V99.<br>02 CAN-DEV-MPED PIC 9(5). 02 CAN-DEV-MPED<br>02 FILLER PIC  $X(12)$ . NOMBRE: /u/ss/inpedido.fc SIGNIFICADO: Archivo de Pedidos CARACTERISTICA: File Control FECHA: Septiembre de 1994 EMPRESA: Organización Alcides Arévalo Vélez SELECT INPEDIDO ASSIGN TO RANDOM "/u/ss/inpedido.dat" ORGANIZATION IS INDEXED ACCESS MODE IS DYNAMIC FILE STATUS IS ERR-INV RECORD KEY IS NUM-PED

 ALTERNATE RECORD KEY IS FECHA-PED WITH DUPLICATES ALTERNATE RECORD KEY IS HORA-REC-PED WITH DUPLICATES

 ALTERNATE RECORD KEY IS NIT-CLI-PED WITH DUPLICATES ALTERNATE RECORD KEY IS TIPO-PED WITH DUPLICATES ALTERNATE RECORD KEY IS COD-TRAS-PED WITH DUPLICATES ALTERNATE RECORD KEY IS COD-VEN-PED WITH DUPLICATES ALTERNATE RECORD KEY IS ESTADO1-PED WITH DUPLICATES ALTERNATE RECORD KEY IS ESTADO2-PED WITH DUPLICATES.

NOMBRE: /u/rr/inpedido.fd SIGNIFICADO: Archivo de Pedidos CARACTERISTICA: File Description FECHA: Septiembre de 1994 EMPRESA: Organización Alcides Arévalo Vélez

FD INPEDIDO.

01 REG-INPEDIDO.

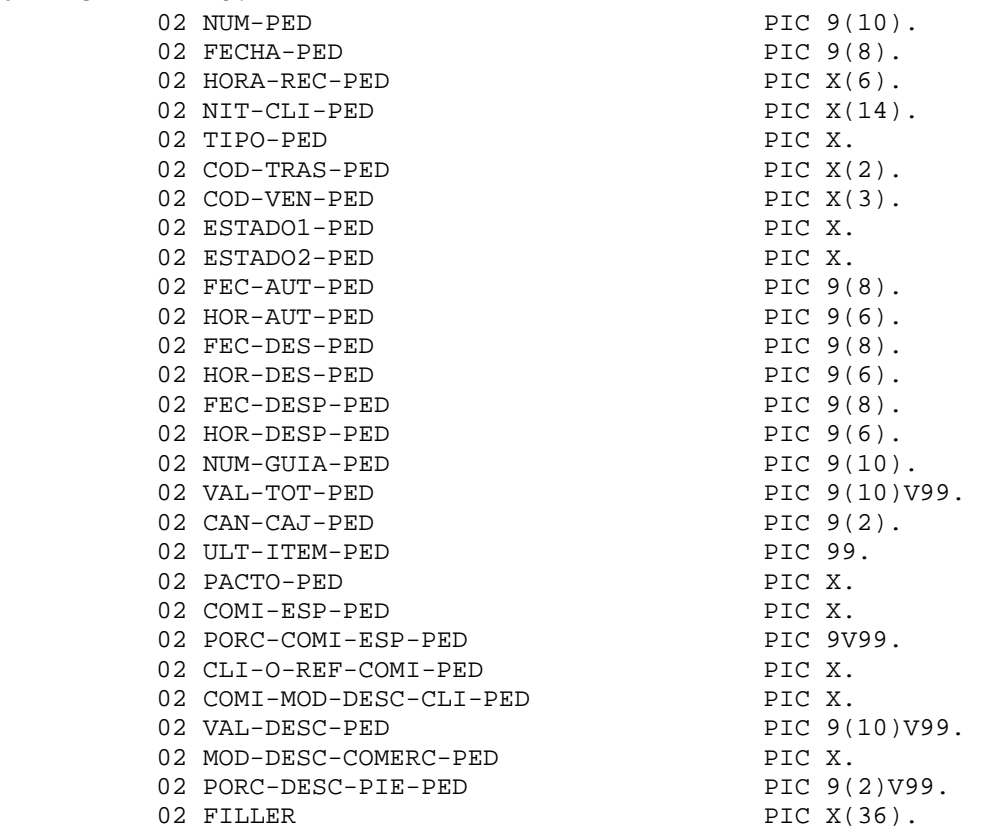

#### **NOTA:**

La comisión especial, es en el caso de comisión para el vendedor, por ser un cliente especial o por referencia especial COMI-MOD-DESC-CLI-PED; para saber si cuando hay comisión especial para el vendedor, el cliente pierde el descuento pie factura.

#### **Programa propuesto para la creación de archivos planos.**

Para el enlace; con la información de los pedidos aprobados en línea, se propone para su estudio y puesta en marcha, del programa interfaz que permite la interacción directa entre la base datos en POSTGRES y el maestro de pedidos.

```
 IDENTIFICATION DIVISION. 
 PROGRAM-ID. BANCOS. 
 *---------------------------------------------------------------* 
 ENVIRONMENT DIVISION. 
 CONFIGURATION SECTION. 
 SOURCE-COMPUTER. COMPAQ5-60. 
 OBJECT-COMPUTER. COMPAQ5-60. 
 INPUT-OUTPUT SECTION. 
 FILE-CONTROL. 
      SELECT PLANO ASSIGN TO PRINT "/u/master/prt/pedidos.txt" 
      FILE STATUS IS ERR-PI. 
      SELECT INBANCOS ASSIGN TO RANDOM "/u/master/inpedmae.dat" 
            ORGANIZATION IS INDEXED 
            ACCESS MODE IS DYNAMIC 
            FILE STATUS IS ERR-INV 
            RECORD KEY IS COD-BCO 
            ALTERNATE RECORD KEY IS NOM-BCO.
 *---------------------------------------------------------------* 
 DATA DIVISION. 
 FILE SECTION. 
 FD PLANO. 
 01 REG-PLANO. 
   02 FILLER PIC X(300).
 FD INBANCOS. 
 01 REG-INBANCOS. 
   02 COD-BCO PIC X(2).
   02 NOM-BCO PIC X(30).
   02 ESTADO-BCO PIC X.
   02 NIT-BCO PIC X(14).<br>02 CTA-CTBL-BCO PIC X(12).
   02 CTA-CTBL-BCO
   02 FILLER PIC X(15).
 * cuenta contable se utiliza para subir las consignaciones 
 * a la contabilidad 
 WORKING-STORAGE SECTION. 
 01 Preg-1. 
   02 PCOD-BCO PIC X(2).
   02 FILLER PIC X VALUE "; ".
```

```
02 PNOM-BCO PIC X(30).
   02 FILLER PIC X VALUE "; ".
 01 WINDICES. 
   02 WI PIC 99.
   02 WPAG PIC 9(5).
77 ERR-INV PIC XX.<br>77 ERR-PI PIC XX.
77 ERR-PI PIC XX<br>77 WFIN PIC X.
77 WFIN
 LINKAGE SECTION. 
 *---------------------------------------------------------------* 
 PROCEDURE DIVISION. 
 DECLARATIVES. 
 COPY "/usr/ivan/declara.prn". 
 COPY "/usr/ivan/declara.all". 
 PRINCIPAL SECTION. 
 INICIO. 
      OPEN OUTPUT PLANO 
      MOVE "N" TO WFIN 
      OPEN INPUT INBANCOS 
      PERFORM LISTAR-INBANCOS UNTIL WFIN = "S" 
      CLOSE INBANCOS 
      CLOSE PLANO 
      STOP RUN. 
 LISTAR-INBANCOS. 
     READ INBANCOS NEXT RECORD AT END MOVE "S" TO WFIN. 
     IF WFIN NOT = "S" 
            MOVE COD-BCO TO PCOD-BCO 
            MOVE NOM-BCO TO PNOM-BCO 
            WRITE REG-PLANO FROM PREG-1 AFTER 1 
      END-IF.
```
#### **ANEXO F Script SQL**

Como especificación técnica de la base de datos se cuenta con el script utilizado para su creación en el entorno POSTGRES.

```
DROP DATABASE oaa; 
CREATE DATABASE oaa 
   WITH OWNER = postgres 
       ENCODING = 'UTF8' 
        TABLESPACE = pg_default; 
\c oaa 
CREATE TABLE tcopias 
( 
   idcopia bigserial NOT NULL, 
   idusu character varying NOT NULL, 
   archivo character varying, 
   fecha date NOT NULL, 
   hora time without time zone NOT NULL, 
   CONSTRAINT idcopias PRIMARY KEY (idcopia) 
) 
WITH (OIDS=FALSE); 
ALTER TABLE tcopias OWNER TO postgres; 
CREATE TABLE tAuditoria 
( idAuditoria int Not Null, 
   idUsu varchar Not Null, 
   Asunto varchar, 
   fechaAcuse date NOT NULL, 
   horaAcuse time NOT NULL, 
   CONSTRAINT IDAuditoria PRIMARY KEY (idAuditoria) USING INDEX TABLESPACE 
pg_default 
) 
WITHOUT OIDS; 
ALTER TABLE tAuditoria OWNER TO postgres; 
CREATE TABLE Pedidos 
( 
    idPedido int NOT NULL, 
    idCliente varchar NOT NULL, 
    Detalle varchar NOT NULL, 
    FormaPago varchar NOT NULL, 
    Fecha date NOT NULL, 
    idEstado varchar NOT NULL, 
    CONSTRAINT IDPedido PRIMARY KEY (idPedido) USING INDEX TABLESPACE 
pg_default 
) WITHOUT OIDS 
TABLESPACE pg_default; 
ALTER TABLE Pedidos OWNER TO postgres;
```

```
CREATE TABLE iPedidos 
( 
    idPedido int NOT NULL, 
    idCliente varchar NOT NULL, 
    idItem varchar NOT NULL, 
    idPro varchar NOT NULL, 
    VrUnitario int NOT NULL, 
    Cantidad int NOT NULL, 
    CONSTRAINT IDiPedidos PRIMARY KEY (idPedido, idItem) USING INDEX 
TABLESPACE pg_default 
) WITHOUT OIDS 
TABLESPACE pg_default; 
ALTER TABLE iPedidos OWNER TO postgres; 
CREATE TABLE tiPedidos 
( 
    idPedido int NOT NULL, 
    idCliente varchar NOT NULL, 
    idItem varchar NOT NULL, 
    idPro varchar NOT NULL, 
    VrUnitario int NOT NULL, 
    Cantidad int NOT NULL, 
    CONSTRAINT IDtiPedidos PRIMARY KEY (idPedido, idItem) USING INDEX 
TABLESPACE pg_default 
) WITHOUT OIDS 
TABLESPACE pg_default; 
ALTER TABLE tiPedidos OWNER TO postgres; 
CREATE TABLE Estados 
( 
     idEstado varchar NOT NULL, 
     Descripcion varchar NOT NULL, 
    CONSTRAINT IDEstados PRIMARY KEY ( idEstado ) USING INDEX TABLESPACE 
pg_default 
) WITHOUT OIDS 
TABLESPACE pg_default; 
ALTER TABLE Estados OWNER TO postgres; 
CREATE TABLE Productos 
( 
     idPro varchar NOT NULL, 
     Detalle varchar NOT NULL, 
     Peso Int NOT NULL, 
     cm3 Int NOT NULL, 
     Costo Int NOT NULL, 
     Precio Int NOT NULL, 
     idFamilia varchar NOT NULL, 
     idSector varchar NOT NULL, 
     Imagen varchar NOT NULL, 
    CONSTRAINT IDProductos PRIMARY KEY ( idPro ) USING INDEX TABLESPACE 
pg_default 
) WITHOUT OIDS 
TABLESPACE pg_default; 
ALTER TABLE Productos OWNER TO postgres;
```

```
CREATE TABLE Inventario 
( 
       idPro varchar NOT NULL, 
       Cantidad int not null, 
     Observacion varchar NOT NULL, 
    CONSTRAINT IDInventario PRIMARY KEY ( idPro ) USING INDEX TABLESPACE 
pg_default 
) WITHOUT OIDS 
TABLESPACE pg_default; 
ALTER TABLE Inventario OWNER TO postgres; 
CREATE TABLE Clientes 
( 
     idCliente varchar NOT NULL, 
     Nombre varchar, 
     Direccion varchar, 
     Telefono varchar, 
     Correoe varchar, 
     Moneda varchar, 
     Pais varchar, 
     idTipoCliente varchar, 
     idZona varchar, 
     Clave varchar, 
     Privilegio varchar, 
    CONSTRAINT IDClientes PRIMARY KEY ( idCliente ) USING INDEX 
TABLESPACE pg_default 
) WITHOUT OIDS 
TABLESPACE pg_default; 
ALTER TABLE Clientes OWNER TO postgres; 
CREATE TABLE Vendedores 
( 
     idVendedor varchar NOT NULL, 
     Nombre varchar NOT NULL, 
     Direccion varchar NOT NULL, 
     Telefono varchar NOT NULL, 
     Correoe varchar NOT NULL, 
     idZona varchar NOT NULL, 
     Clave varchar NOT NULL, 
     Privilegio varchar NOT NULL, 
    CONSTRAINT IDVendedores PRIMARY KEY ( idVendedor ) USING INDEX 
TABLESPACE pg_default
) WITHOUT OIDS 
TABLESPACE pq default;
ALTER TABLE Vendedores OWNER TO postgres; 
CREATE TABLE PedidoVendedor 
( 
       idPedido varchar NOT NULL, 
       idVendedor varchar not null, 
     Observacion varchar NOT NULL, 
    CONSTRAINT IDPedidoVendedor PRIMARY KEY ( idPedido, idVendedor ) 
USING INDEX TABLESPACE pg_default
```

```
) WITHOUT OIDS 
TABLESPACE pq default;
ALTER TABLE PedidoVendedor OWNER TO postgres; 
CREATE TABLE Monedas 
( 
     idMoneda varchar NOT NULL, 
     Descripcion varchar NOT NULL, 
    CONSTRAINT IDMonedas PRIMARY KEY ( idMoneda ) USING INDEX TABLESPACE 
pg_default 
) WITHOUT OIDS 
TABLESPACE pg_default; 
ALTER TABLE Monedas OWNER TO postgres; 
CREATE TABLE Paises 
( 
     idPais varchar NOT NULL, 
     Descripcion varchar NOT NULL, 
    CONSTRAINT IDPaises PRIMARY KEY ( idPais ) USING INDEX TABLESPACE 
pg_default 
) WITHOUT OIDS 
TABLESPACE pg_default; 
ALTER TABLE Paises OWNER TO postgres; 
CREATE TABLE Sectores 
\left( idSector varchar NOT NULL, 
     Descripcion varchar NOT NULL, 
    CONSTRAINT IDSector PRIMARY KEY ( idSector ) USING INDEX TABLESPACE 
pg_default 
) WITHOUT OIDS 
TABLESPACE pq default;
ALTER TABLE Sectores OWNER TO postgres; 
CREATE TABLE Familias 
( 
     idFamilia varchar NOT NULL, 
     Descripcion varchar NOT NULL, 
    CONSTRAINT IDFamilia PRIMARY KEY ( idFamilia ) USING INDEX 
TABLESPACE pg_default
) WITHOUT OIDS 
TABLESPACE pg_default; 
ALTER TABLE Familias OWNER TO postgres; 
CREATE TABLE Zonas 
( 
     idZonas varchar NOT NULL, 
     Descripcion varchar NOT NULL, 
    CONSTRAINT IDZona PRIMARY KEY ( idZonas ) USING INDEX TABLESPACE 
pg_default 
) WITHOUT OIDS 
TABLESPACE pg_default;
```

```
ALTER TABLE Zonas OWNER TO postgres; 
CREATE TABLE TipoClientes 
( 
     idTipoCliente varchar NOT NULL, 
     Descripcion varchar NOT NULL, 
    CONSTRAINT IDTipoClientes PRIMARY KEY ( idTipoCliente ) USING INDEX 
TABLESPACE pg_default 
) WITHOUT OIDS 
TABLESPACE pg_default; 
ALTER TABLE TipoClientes OWNER TO postgres; 
--tablas de creacion de menu 
CREATE TABLE act 
( 
   idact int4 primary key, 
  idmod int4, 
   tdesact varchar(50), 
  tnivel int4, 
  turl varchar(55), 
  ttarget varchar(55) 
) 
WITHOUT OIDS; 
ALTER TABLE act OWNER TO postgres; 
CREATE TABLE sact 
( 
   idsubact int4 primary key, 
   idact int4, 
   tdesact varchar(50), 
   tnivel int4, 
   turl varchar(55), 
   ttarget varchar(55) 
) 
WITHOUT OIDS; 
ALTER TABLE sact OWNER TO postgres; 
CREATE TABLE cfg 
( 
   idusu varchar, 
  idRol int4, 
   idmod int4, 
   CONSTRAINT IDcfg PRIMARY KEY (idusu, idRol) USING INDEX TABLESPACE 
pg_default 
) 
WITHOUT OIDS; 
ALTER TABLE cfg OWNER TO postgres; 
CREATE TABLE mod 
\left( idmod int4 primary key, 
   tdesmod varchar(50)
```

```
) 
WITHOUT OIDS; 
ALTER TABLE mod OWNER TO postgres; 
CREATE TABLE usu 
( idusu varchar primary key, 
   tdesusu varchar(50), 
   tpass varchar(30), 
   tpertenece varchar(64) 
\lambdaWITHOUT OIDS; 
ALTER TABLE usu OWNER TO postgres; 
CREATE TABLE grp 
( 
   idGrupo int4 Not Null, 
   idUsu varchar(50), 
   tEstado varchar(1), 
   CONSTRAINT IDgrp PRIMARY KEY (idGrupo, idUsu) USING INDEX TABLESPACE 
pg_default 
) 
WITHOUT OIDS; 
ALTER TABLE grp OWNER TO postgres; 
insert into mod values (01,'Administrar'); 
insert into mod values (02,'Inventario'); 
insert into mod values (03,'Vendedores'); 
insert into mod values (04,'Reportes'); 
insert into mod values (05,'Estadisticas'); 
insert into mod values (06,'Gestion Usuarios'); 
insert into mod values (07,'Copias (backup)'); 
insert into act values (0101,01,'Clientes',0,'admClientes.jsp','desc'); 
insert into act values (0102,01,'Tipo 
Clientes',0,'admTipoClientes.jsp','desc'); 
insert into act values (0103,01,'Paises',0,'admPaises.jsp','desc'); 
insert into act values (0104,01,'Sectores',0,'admSectores.jsp','desc'); 
insert into act values (0105,01,'Tipo 
Producto',0,'admTipoProducto.jsp','desc'); 
insert into act values (0106,01,'Monedas',0,'admMonedas.jsp','desc'); 
insert into act values (0107,01,'Estados',0,'admEstados.jsp','desc'); 
insert into act values (0108,01,'Zonas',0,'admZonas.jsp','desc'); 
insert into act values 
(0109,01,'Vendedores',0,'admVendedores.jsp','desc'); 
insert into act values 
(01010,01,'Productos',0,'admProductos.jsp','desc');
insert into act values (0201,02,'Ajustes',0,'admAjustesInv.jsp','desc'); 
insert into act values 
(0202,02,'Existencias',0,'rExistencias.jsp','desc'); 
insert into act values (0301,03,'Ajustes',0,'rVendedores.jsp','desc');
```
insert into act values (0401,04,'Clientes',0,'rClientes.jsp','desc'); insert into act values (0402,04,'Tipo Clientes',0,'rTipoClientes.jsp','desc'); insert into act values (0403,04,'Estados',0,'rEstados.jsp','desc'); insert into act values (0404,04,'Familias',0,'rFamilias.jsp','desc'); insert into act values (0405,04,'Monedas',0,'rMonedas.jsp','desc'); insert into act values (0406,04,'Paises',0,'rPaises.jsp','desc'); insert into act values (0407,04,'Sectores',0,'rSectores.jsp','desc'); insert into act values (0408,04,'Zonas',0,'rZonas.jsp','desc'); insert into act values (0409,04,'Productos',0,'rProductos.jsp','desc'); insert into act values (0410,04,'Vendedores',0,'rVendedores.jsp','desc'); insert into act values (0501,05,'Articulos mas pedido',0,'rProdMas.jsp','desc'); insert into act values (0502,05,'Agotados',0,'rAgotados.jsp','desc'); insert into act values (0503,05,'Pedidos rechazados',0,'rPedidosR.jsp','desc'); insert into act values (0504,05,'Pedidos aprobados',0,'rPedidosA.jsp','desc'); insert into act values (0505,05,'Pedidos x zona',0,'rPedZon.jsp','desc'); insert into act values (0506,05,'Pedidos Vendedores',0,'rPedVen.jsp','desc'); insert into act values (0507,05,'Pedidos sin Aprobar',0,'rPedidosSinA.jsp','desc'); insert into act values (0601,06,'Usuarios',0,'admUsuarios.jsp','desc'); insert into act values (0602,06,'Actividades',0,'admActividades.jsp','desc'); insert into act values (0603,06,'Modulos',0,'admModulos.jsp','desc'); insert into act values (0701,07,'Generar',0,'admCopias.jsp','desc'); insert into act values (0702,07,'Consultar',0,'rCopias.jsp','desc'); insert into usu values (1,'Administrador general de la informacion','1','1'); insert into usu values (2,'Cliente de Alcides Arevalo','2','2'); insert into usu values (3,'Vendedor de Alcides Arevalo','3','3'); insert into usu values (4,'Cartera','4','4'); insert into cfg values (01,01,01); insert into cfg values (01,02,02); insert into cfg values (01,03,03); insert into cfg values (01,04,04); insert into cfg values (01,05,05); insert into cfg values  $(01,06,06)$ ; insert into cfg values (01,07,07); insert into cfg values (02,02,02); insert into grp values (01,01,'a'); insert into grp values (01,02,'a'); insert into grp values (01,03,'a'); INSERT INTO Zonas VALUES ('01', 'Costa');

INSERT INTO Zonas VALUES ('02', 'Uraba'); INSERT INTO Zonas VALUES ('03', 'Uraba'); INSERT INTO Zonas VALUES ('04', 'Bogota'); INSERT INTO Zonas VALUES ('05', 'Sur'); INSERT INTO Zonas VALUES ('06', 'Cafetera'); INSERT INTO Zonas VALUES ('07', 'Exterior'); INSERT INTO Familias VALUES ('01', 'Automotriz General'); INSERT INTO Familias VALUES ('02', 'Retenes'); INSERT INTO Familias VALUES ('03', 'Automotriz Carga'); INSERT INTO Familias VALUES ('04', 'Accesorios'); INSERT INTO Familias VALUES ('05', 'Japonesa'); INSERT INTO Familias VALUES ('06', 'Motos'); INSERT INTO Familias VALUES ('07', 'General'); INSERT INTO TipoClientes VALUES ('01', 'Usuario del Sistema'); INSERT INTO TipoClientes VALUES ('02', 'Cliente Internet'); INSERT INTO Sectores VALUES ('01', 'Mayorista'); INSERT INTO Sectores VALUES ('02', 'Minorista'); INSERT INTO Sectores VALUES ('03', 'Industrial'); INSERT INTO Monedas VALUES ('01', 'Peso Colombiano'); INSERT INTO Monedas VALUES ('02', 'Dolar'); INSERT INTO Monedas VALUES ('03', 'Bolivar'); INSERT INTO Monedas VALUES ('04', 'Yen'); INSERT INTO Monedas VALUES ('05', 'Euro'); INSERT INTO Paises VALUES ('01', 'Colombia'); INSERT INTO Paises VALUES ('02', 'Venezuela'); INSERT INTO Paises VALUES ('03', 'Ecuador'); INSERT INTO Paises VALUES ('04', 'Peru'); INSERT INTO Paises VALUES ('05', 'Panama'); INSERT INTO Estados VALUES ('01', 'Analisis Cartera'); INSERT INTO Estados VALUES ('02', 'Aprobado en Bodega'); INSERT INTO Estados VALUES ('03', 'Orden de Despacho'); INSERT INTO Estados VALUES ('04', 'Despachado'); INSERT INTO Estados VALUES ('05', 'Recibido'); INSERT INTO Estados VALUES ('06', 'No Recibido'); INSERT INTO Estados VALUES ('07', 'No Despachado'); INSERT INTO Estados VALUES ('08', 'No Aprobado'); INSERT INTO Productos VALUES ('260460', 'Arbol Five PITMAN ARM ',13,2,14000,30000,'01','03','../img/01.jpg'); INSERT INTO Productos VALUES ('940811', 'CLAVIJA 4081 S/M',13,2,14000,30000,'01','03','../img/02.jpg'); INSERT INTO Productos VALUES ('100164', 'Amortiguador 4581-14 ',15,4,12000,28000,'01','03','../img/03Amorti.jpg'); INSERT INTO Productos VALUES ('100622', 'TIMKEN RODAMIENTO 3501-22 DE 9 ',13,2,7000,15000,'05','02','../img/04Timken.jpg'); INSERT INTO Productos VALUES ('155800', 'RODAMIENTO M.A.',13,2,14000,30000,'01','03','../img/06Timken.jpg');

INSERT INTO Productos VALUES ('155801', 'Bearings TIMKEN',13,2,14000,30000,'01','03','../img/07Timken.jpg'); INSERT INTO Productos VALUES ('155802', 'Empaques VICTOR',13,2,14000,30000,'01','03','../img/08Vdc.jpg'); INSERT INTO Productos VALUES ('155803', 'OIL SEALS',13,2,14000,30000,'01','03','../img/09Vdc.jpg'); INSERT INTO Productos VALUES ('155804', 'Empaques ref.09',13,2,14000,30000,'01','03','../img/10Vdc.jpg'); INSERT INTO Productos VALUES ('155805', 'Tapa de Carter',13,2,14000,30000,'01','03','../img/11Reten.jpg'); INSERT INTO Productos VALUES ('155806', 'Empaques Culata',13,2,14000,30000,'01','03','../img/12Reten.jpg'); INSERT INTO Productos VALUES ('155807', 'Empalme TOYO',13,2,14000,30000,'01','03','../img/13Toyo.jpg');

INSERT INTO Clientes VALUES ('2', 'Cliente Prueba A','Calle Carrera','550-23232 3222','pedro@hotmail.com','01','01','01','01','2','01'); INSERT INTO Clientes VALUES ('1221', 'Administrador','Calle Carrera','550-23232 3222','pedo@hotmail.com','01','01','01','01','1234','00');

INSERT INTO Vendedores VALUES ('3', 'Pedro Perez','Calle Carrera','550- 23232 3222','vendedor@hotmail.com','01','3','01');

INSERT INTO Pedidos VALUES (1,'00','Inicial','x','01/01/2006','01'); INSERT INTO Inventario VALUES ('00','00','Inicial'); INSERT INTO tAuditoria VALUES (1,'00','Inicial','01/01/2006','00:00'); INSERT INTO tcopias VALUES (1, '01', '-' ,'01/01/2006' ,'00:00');

#### **ANEXO G**

#### **Opciones de Comercio Electrónico para la ORGANIZACIÓN ALCIDES ARÉVALO S.A**

Para la ORGANIZACIÓN ALCIDES AREVALO S.A; el Negocio electrónico o ebusiness, puede definirse en términos generales, como cualquier proceso comercial que depende de un sistema de información automatizado. Hoy en día, esto se hace principalmente con tecnologías que dependen de la Web.

Uno de los requerimientos planteados, es la necesidad de establecer el estado del arte para la comercialización de los productos de las líneas de repuesto en Internet, y es importante denotar que los métodos del negocio electrónico permiten a las compañías, poder conectar sus sistemas informáticos internos y externos en forma más eficiente y flexible, poder trabajar en forma más estrecha con proveedores y socios, y poder satisfacer de mejor forma las necesidades y expectativas de sus clientes<sup>24</sup>.

En la práctica, por lo general el e-business<sup>25</sup> incluye el e-comerce<sup>26</sup>. El objetivo del e-comerce es agregar canales de ingreso por medio de la Web Mundial o Internet para construir y mejorar las relaciones con clientes y socios y mejorar la eficiencia. A menudo, el e- comerce incluye el uso de sistemas de gestión de conocimiento.

El e-business es más que simplemente el e-comerce, puesto que implica procesos comerciales que abarcan toda la cadena de valor, como son, la compra electrónica y gestión de la cadena de suministro, procesamiento electrónico de la órdenes, manejo del servicio al cliente, y cooperación con socios comerciales. Existen normas técnicas especiales para el e-business que facilitan el intercambio de datos entre las compañías. Las soluciones de software para el e-business permiten la integración de los procesos comerciales internos y entre empresas distintas. El e-business se puede realizar por medio de la Web, Internet, intranets, extranets o alguna combinación de éstos.

Es necesario hacer un análisis de las posibles formas de pagos de productos vía internet, las cuales se definen a continuación.

#### **G.1. Paypal**

PayPal permite a las empresas o consumidores que disponen de correo electrónico enviar y recibir pagos en Internet de forma segura, cómoda y rentable.

 $24$ <sup>24</sup> Negocios en Internet. Referencias conceptuales. [En Línea]. Fecha de Consulta: 09-01- 2008. Disponible en : http://www.lektor.cl/definicion.php

<sup>&</sup>lt;sup>25</sup> Entiéndase por negocios en Internet

<sup>26</sup> Entiéndase por la gestión en términos generales de la comercialización en internet.

La red de PayPal se basa en la infraestructura financiera existente de cuentas bancarias y tarjetas de crédito para crear una solución global de pago en tiempo real.

PayPal tiene la posibilidad de comercializar en nuestro país, solo hace falta tener una tarjeta de crédito de cualquier Banco Colombiano para obtener la cuenta Paypal. Con eso podremos hacer Pagos a usuarios que acepten Paypal, con la ventaja de pagar con la Tarjeta de Crédito.

También se puede utilizar la tarjeta Virtual de Bancolombia e-prepago, con el fin de dar apoyo al proceso.

Paypal proporciona un producto ideal para pequeñas empresas, vendedores por Internet, particulares y otros usuarios no satisfechos con los mecanismos de pago tradicionales.

PayPal (Europe) Ltd es una sociedad anónima limitada, registrada en el Reino Unido. PayPal Inc. (la empresa matriz de PayPal (Europe) Ltd) pasó a ser propiedad de eBay en octubre de 2002, y está ubicada en California, EE.UU. PayPal ganó en los SIIA Codie Awards 2002 el premio a la Mejor solución de comercio electrónico y está reconocido por PC Magazine como uno de Los 100 mejores sitios Web.

En términos generales, PayPal es una empresa perteneciente al sector del comercio electrónico por Internet; que permite la transferencia de dinero entre usuarios que tengan correo electrónico, una alternativa al tradicional método en papel como los cheques o giros postales. PayPal también procesa peticiones de pago en comercio electrónico y otros servicios Webs, por los que cobra un porcentaje

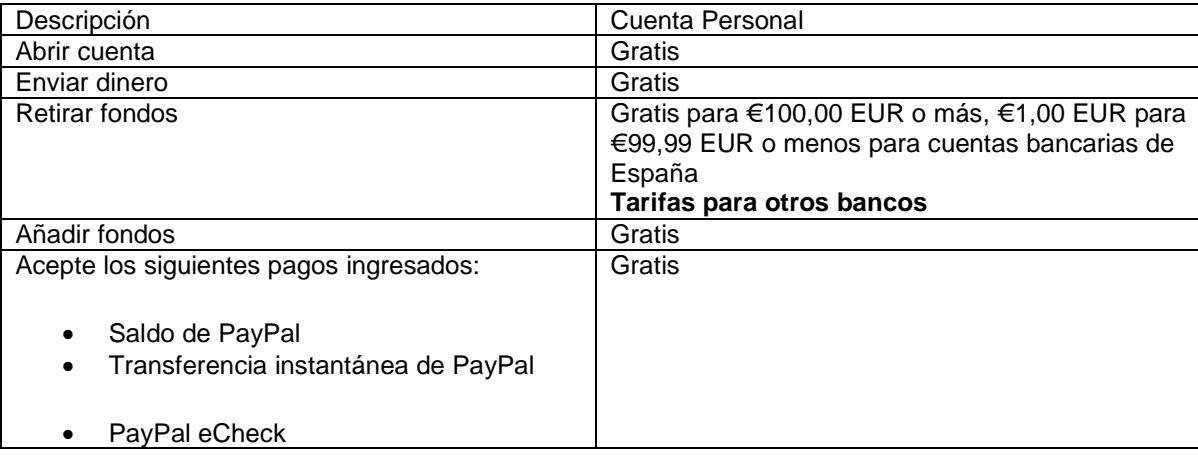

Tabla 2. Valores PayPal.
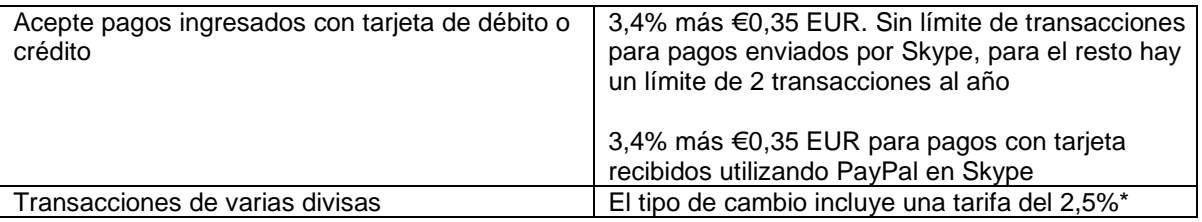

#### **G.2. MONEYBOOKERS**

Moneybookers da la oportunidad a cualquier negocio o consumidor con una dirección de email de enviar y recibir pagos online con seguridad y coste reducido en tiempo real.

Entre las características generales:

- Enviar dinero vía email desde su tarjeta de crédito o cuenta bancaria
- Hacer compras online
- Recibir pagos vía email

Para Colombia, es necesario tener una cuenta en Bancolombia, dónde será consignado a una cuenta determinada el valor de la transacción, pero pagando una comisión a Moneybookers del 3% por cada operación.

Moneybookers ofrece un producto que idealmente satisface a los negocios pequeños, comerciantes online, individuales y otros que no están actualmente siendo servidos de forma efectiva por los métodos de pagos tradicionales. Como una verdadera solución global de pagos.

Moneybookers Limited es una compañía de transmisión de dinero regulada bajo la Ley del RU. Pertenece a Gatcombe Park Ventures Limited, Londres.

#### **G.4. NETELLER**

NETELLER ofrece a sus miembros el método más seguro y sencillo para administrar y transferir fondos. Con miles de comerciantes adheridos, un servicio de atención al cliente a su disposición las 24 horas del día y los 7 días de la semana y con flexibles opciones de depósito y retirada de fondos.

Al crear una cuenta de billetera electrónica NETELLER podrá enviar dinero a cualquiera de los clientes y miembros. Una cuenta de billetera electrónica NETELLER ayuda a evitar la complejidad de cheques y giros, y además protege la confidencialidad de sus datos personales y financieros.

Si se requiere retirar fondos instantáneamente en moneda local, la tarjeta NETELLER Card es el modo más sencillo y más rápido para retirar fondos de su cuenta de billetera electrónica NETELLER.

Dicho sistema esta soportado por Bancolombia, Banco de Bogotá y AvVillas; cada banco opera como ente que recibe las consignaciones y no tiene ningún costo, y el agente de transferencias NETELLER cobra por cada transacción el 2% como comisión en las ventas.

#### **ANEXO H Manual Técnico**

# **CONTENIDO**

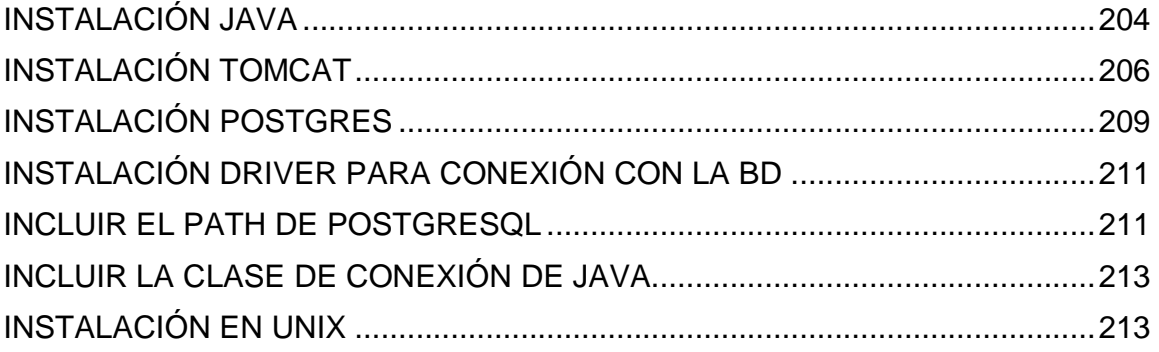

Las características generales del software están orientadas a la distribución Web requerida; estos planteamientos son usados para el fácil acceso y una mejor distribución de la información. Como base principal está el Tomcat, el cual es la herramienta utilizada para controlar el protocolo HTTP, y éste a su vez, requiera del Java para su funcionamiento.

Otra herramienta utilizada por el proyecto es el motor de base de datos Postgres, el cual cumple con los requerimientos iniciales para el procesamiento de la información vía Web. Para el proyecto de software desarrollado es importante la seguridad, y dicha herramienta tiene características propias para cumplir el objetivo.

La creación de la base de datos, la cual administra y almacena la información para la Organización Alcides Arévalo, esta creada por medio de un script, el cual se comporta como inicializador de la información, es importante tener en cuenta que dicho procedimiento borra las bases de datos, y no puede ser recuperada la información.

El Manual técnico tocará cada uno de estos temas, con el fin de especificar cada una de sus características.

#### **JAVA**

Como principio básico, Java es un lenguaje de programación orientado a objetos desarrollado en Sun Microsystems, a diferencia de los lenguajes de programación convencionales, que generalmente están diseñados para ser compilados a código nativo, Java es compilado en un bytecode que es ejecutado (usando normalmente la máquina virtual).

El lenguaje en sí mismo toma mucha de su sintaxis de C y C++, pero tiene un modelo de objetos mucho más simple y elimina herramientas de bajo nivel como punteros.

Java está sólo lejanamente emparentado con JavaScript, lenguaje que es utilizado en el proyecto para controlar las validaciones de los campos y el menú principal.

#### **Instalación JAVA**

Luego de descargar el java, se ubica la opción para instalar java llamada jdk-6 beta-windows-i586, ejecutamos esta opción,

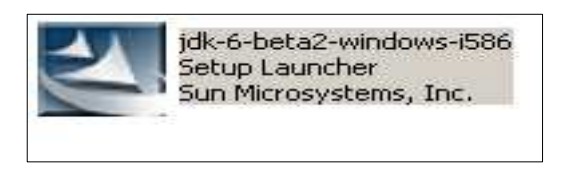

Al momento de darle doble clic empieza a ejecutar el archivo,

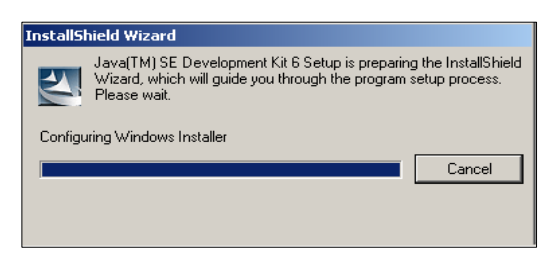

Para luego aparecer la siguiente ventana,

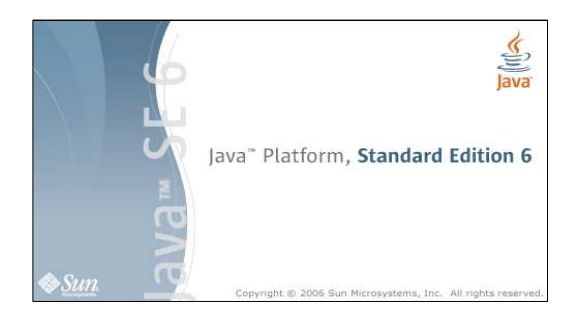

La licencia es mostrada en la siguiente ventana, luego y para continuar con la instalación, es necesario aceptar dichos términos.

Para completar el siguiente paso, se presiona (Next), el cual permite seleccionar o deseleccionar módulos.

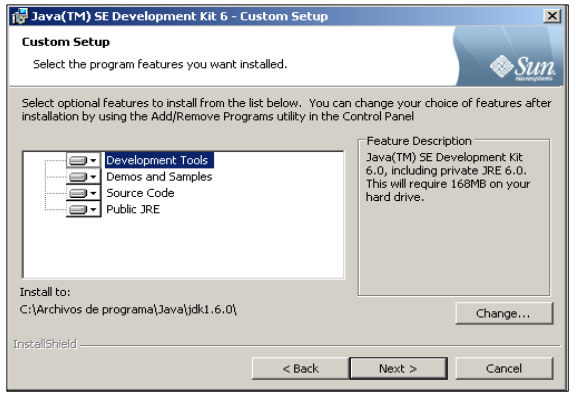

Seguimos con el mismo procedimiento en siguiente (Next),

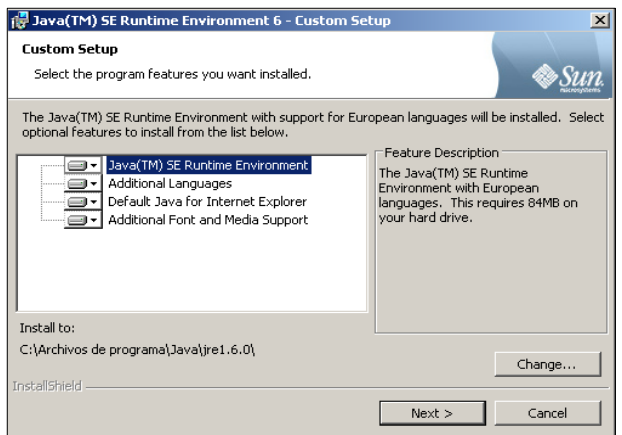

Al momento de terminar la instalación, es necesario comprobar que sea mostrada una ventana similar a la abajo descrita,

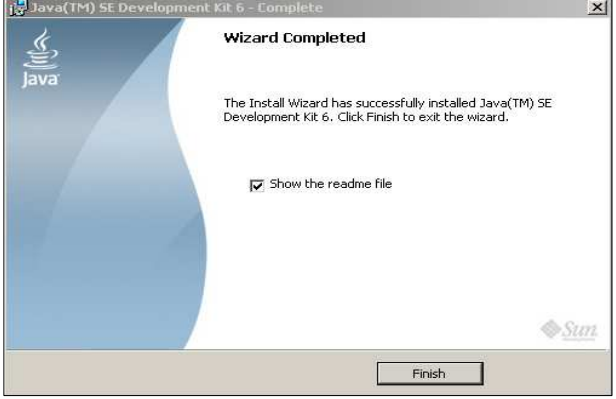

# **TOMCAT**

El Objetivo principal de la herramienta; es procesar archivos JSP. La principal ventaja de usar ésta tecnología frente a otros lenguajes, permite integrarse con clases Java (.class) dando la opción de separar en niveles las aplicaciones Web, almacenando en clases java las partes que consumen más recursos así como las que requieren más seguridad, y dejando la parte encargada de formatear el documento HTML en el archivo JSP. La idea fundamental detrás de este criterio es el de separar la lógica del negocio de la presentación de la información.<sup>27</sup>

JSP, es una tecnología Java que permite a los programadores generar contenido dinámico para Web, en forma de documentos HTML, XML, o de otro tipo. Las JSP's permite al código Java y a algunas acciones predefinidas ser incrustadas en el contenido estático del documento Web.

#### **Instalación TOMCAT**

Como fase inicial, debemos descargar de Internet el archivo instalador, por ejemplo, se puede observar abajo el Tomcat 5.5,

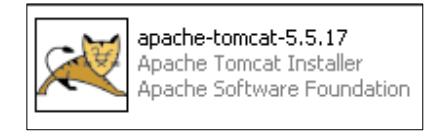

Al ejecutar el archivo aparecerá una ventana tal y como aparece a continuación,

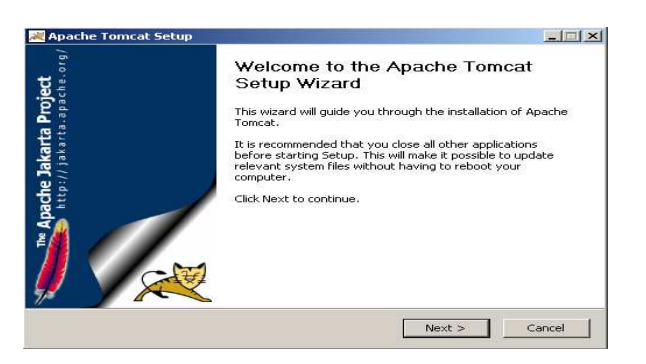

Al presionar siguiente, aparecerá la verificación y aceptación de la licencia,

l

<sup>&</sup>lt;sup>27</sup> Naturasoftware. Definición. Apache Tomcat. [En Línea].

<sup>&</sup>lt;http://www.naturasoftware.com/mainphp?f=tecnologia> [Consulta: 09-02-2008].

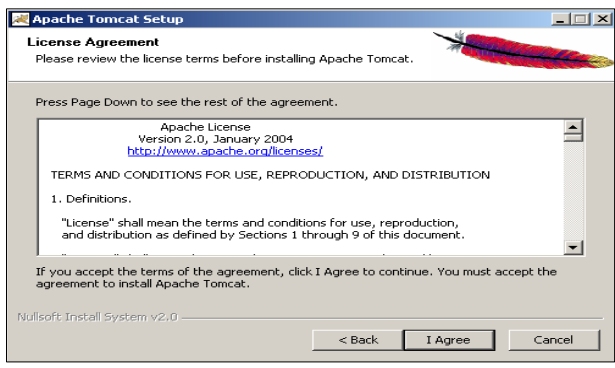

Cuando es aceptada la licencia, la instalación nos permite instalar los diferentes módulos pertenecientes al apache,

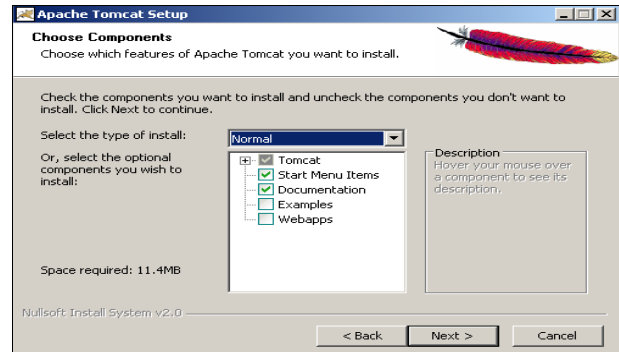

La siguiente opción es la ubicación del Tomcat en el sistema,

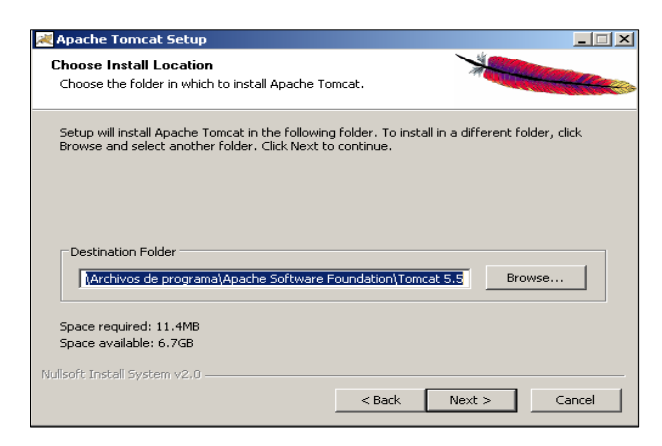

El siguiente paso corresponde a la especificación del puerto por medio del cual el Tomcat operará,

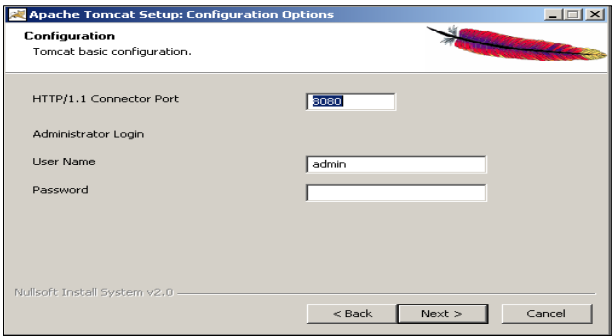

La siguiente opción es la verificación del Java instalado, elemento importante ya que Tomcat opera bajo éste lenguaje de programación,

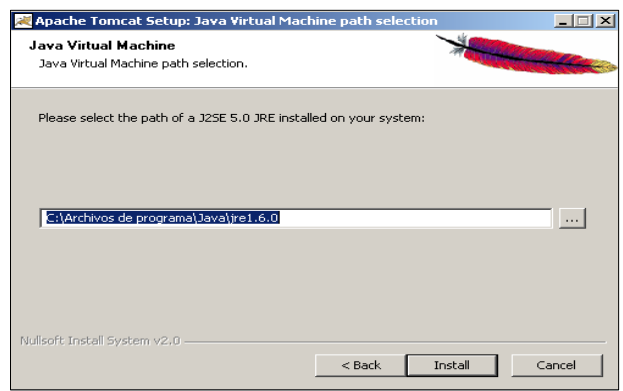

La ventana abajo descrita, nos indica el progreso de instalación del Tomcat bajo el sistema operativo Windows,

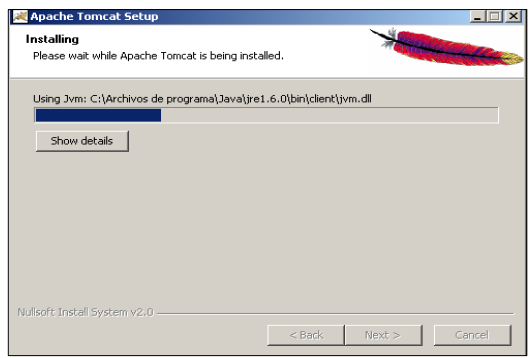

La ventana de terminación es similar a la abajo indicada,

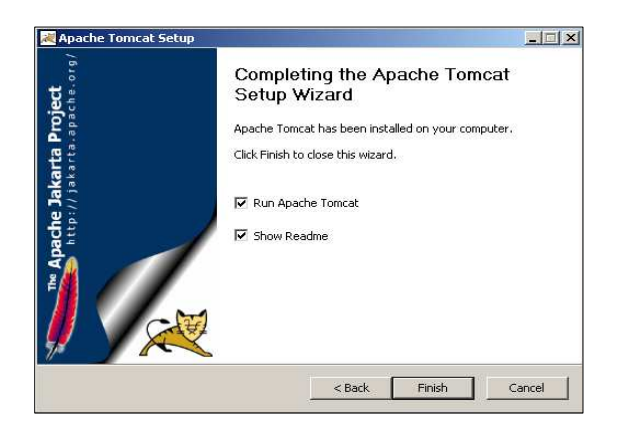

Luego el Tomcat procede a iniciar el servicio en Windows, es importante que no presente ningún error, en caso tal, es necesario configurar el corta fuegos para que no bloquee el servicio.

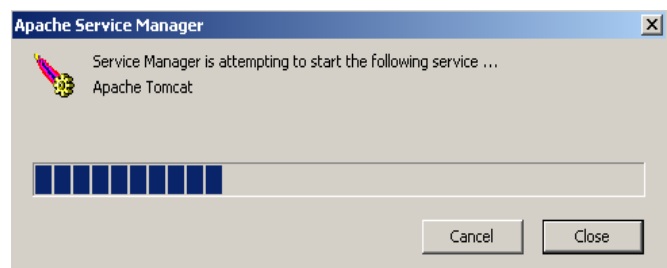

#### **POSTGRES**

Una de las características de concurrencia de Postgres es permitir, mientras un proceso escribe en una tabla, que otros accedan a la misma tabla sin necesidad de bloqueos. Cada usuario obtiene una visión consistente de lo último a lo que se le hizo commit. Esta estrategia es superior al uso de bloqueos por tabla o por filas común en otras bases, eliminando la necesidad del uso de bloqueos explícitos.

#### **Instalación POSTGRES**

Para la instalación de Postgres es necesario realizar la descarga de los archivos por Internet.

Al dar inicio a la instalación del Postgres, éste proceso mostrará una ventana similar a la que tenemos abajo descrita.

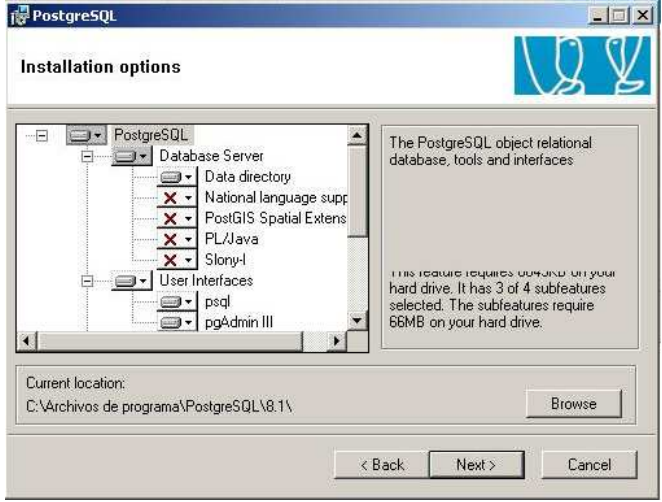

Cada una de las opciones anteriores, se usan para seleccionar los diferentes módulos que componen Postgres, para el caso del proyecto tan solo es necesario las opciones que aparecen por defecto.

Como se observa en la ventana abajo descrita, una de los puntos importantes para el motor es la seguridad, en dicho procedimiento es necesario indicar el nombre de usuario y clave, en este caso postgres/postgres

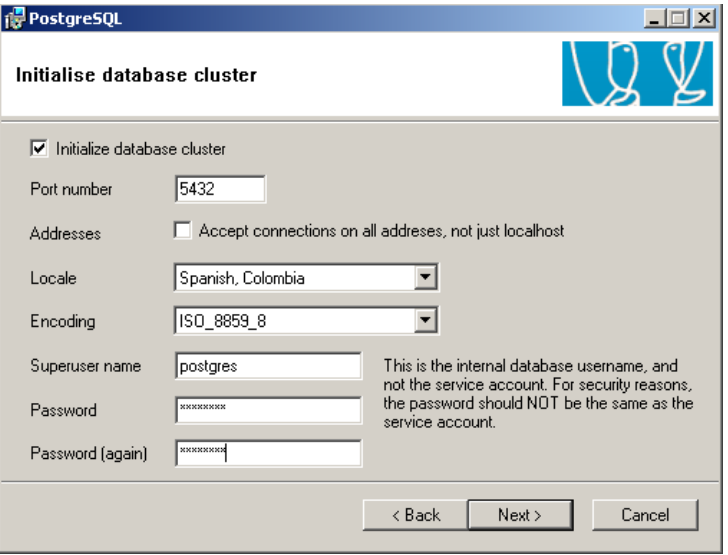

Al presionar el botón finalizar se logra completar la instalación. Es importante anotar que éste registra automáticamente el servicio en Windows, en caso de requerir un servidor Linux es necesario realizar toda operación manualmente.

#### **Instalación Driver para Conexión con BD**

Después de tener instalado Java, Tomcat y Postgres, se procede a pegar el driver para la conexión con la base de datos, en la siguiente ruta: C:\Archivos de programa\Apache Software Foundation\Tomcat 6.0\lib

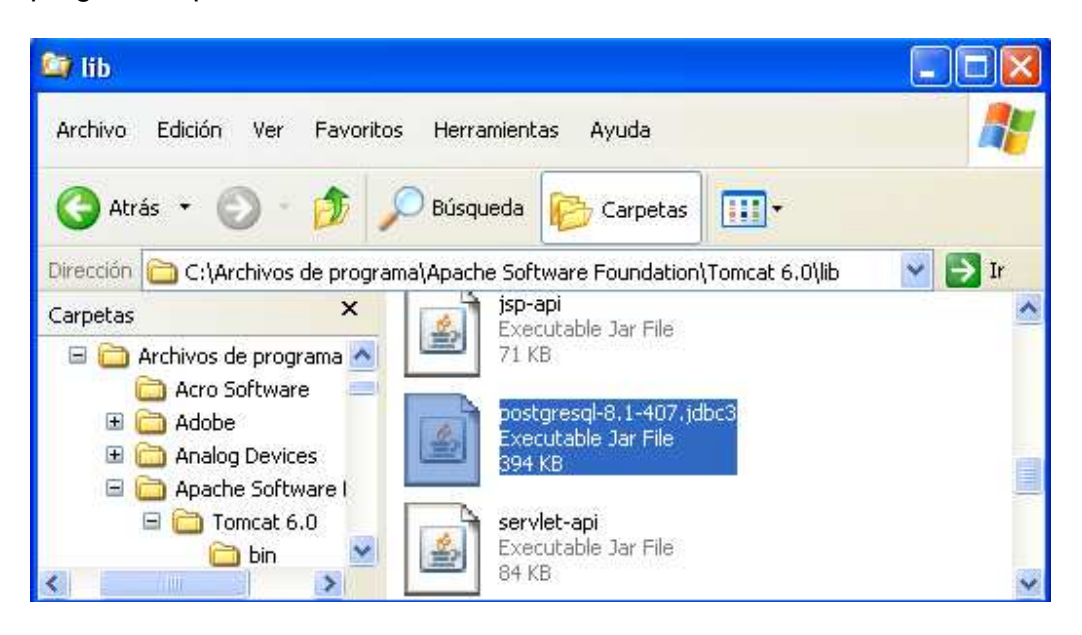

# **Incluir el PATH de Postgresql**

Se debe anexar el path de Postgres en las variables de entorno, de la siguiente forma,

En el PC donde se esté realizando la instalación de la BD, voy al menú Mi PC, entro a Propiedades y selecciono opciones avanzadas, como se muestra en la imagen a continuación:

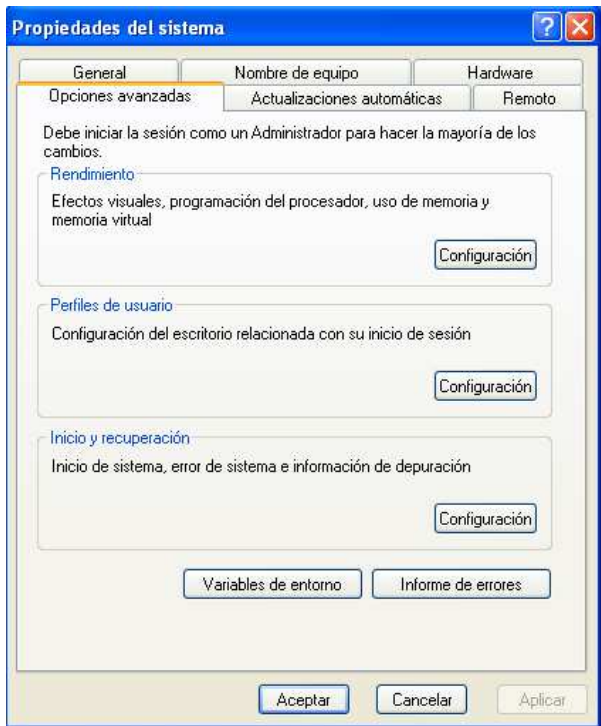

En opciones avanzadas se debe seleccionar variables de entorno

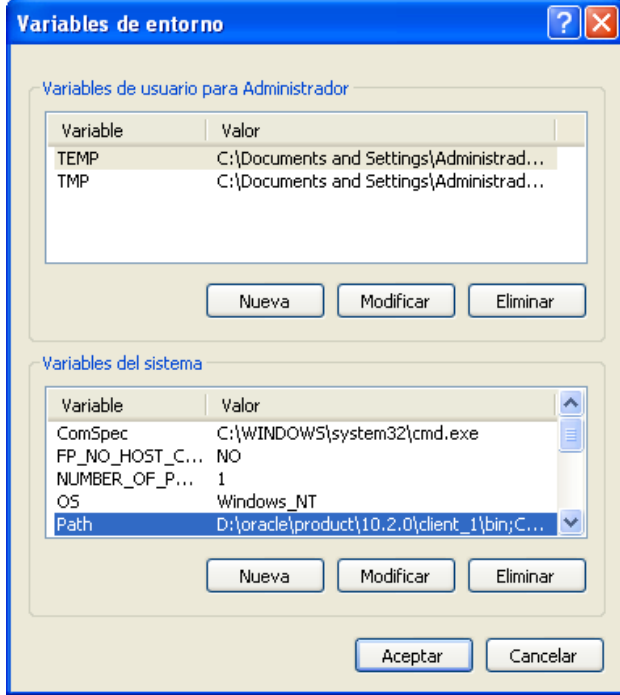

En variables de entorno se selecciona Path y pego después de un ";" la siguiente ruta, C:\Archivos de programa\PostgreSQL\8.1\bin

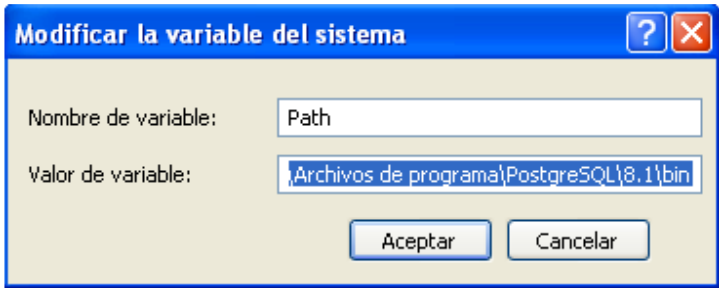

Se selecciona el botón aceptar

#### **Incluir la Clase de Conexión de Java**

Se debe incluir en la base de datos una clase que permita la conexión con Java para todas las transacciones que se deben hacer en la base de datos, esta clase se debe guardar en la siguiente ruta creando una carpeta con nombre CLASSES;

#### **C:\Archivos de programa\Apache Software Foundation\Tomcat 6.0\webapps\ROOT\WEB-INF\classes\aa**

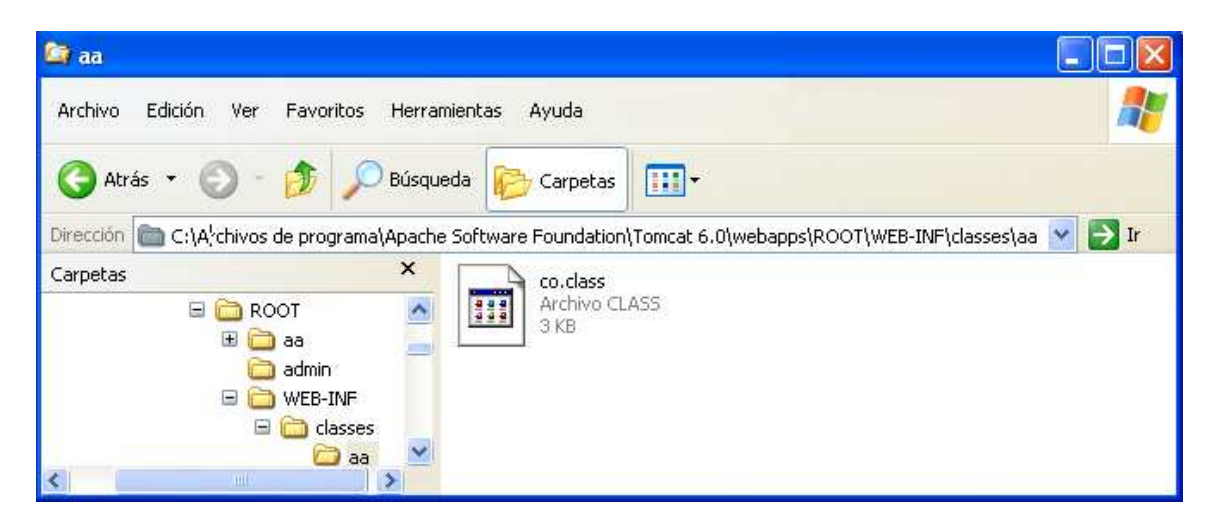

#### **Instalación en UNIX**

JSERV es un contenedor compatible con el API SERVLET 2.0 que fue creado para usarse con Apache. TOMCAT es una reescritura completa y es un contenedor compatible con los APIs SERVLET 2.2 y JSP 1.1.

Tomcat utiliza algún código escrito para JSERV, especialmente el adaptador de servidor para Apache.

Para la instalación, se descarga el archivo bajo formato con plataforma UNIX. Una dirección ejemplo, http://jakarta.apache.org/downloads/binindex.html.

Se debe desempaquetar el archivo en algún directorio del PC. Esto deberá crear un subdirectorio llamado jakarta-tomcat-3.2.1. Si no era la carpeta indicada, es necesario mover el directorio a otra carpeta.

Para continuar, es necesario cambiar de ruta, la cual corresponde al directorio jakarta-tomcat-3.2.1 y se configura una nueva variable de entorno (TOMCAT\_HOME), que apunte a la raíz del directorio Tomcat. La forma de hacerlo es la siguiente:

set TOMCAT\_HOME=directorio\jakarta-tomcat-3.2.1 export TOMCAT\_HOME

Luego es necesario configurar la variable de entorno JAVA\_HOME para que apunte al directorio raíz de nuestra instalación del JDK, luego añadimos el intérprete Java a la variable de entorno PATH.

Los procedimientos anteriores, son en términos generales, los pasos para la instalación del servicio.

#### **Iniciar el servicio**

Para dar inicio al servidor TOMCAT, es necesario tener en cuenta el directorio de instalación; todo con el fin de tener en cuenta a bin, el cual contiene los archivos de ejecución del servidor, tanto como para iniciar el servicio, como para realizar configuraciones generales. Luego de tener claro éstos aspectos se ejecuta el siguiente comando:

#### bin/startup.sh

#### **Detener el servicio**

Para detener el servicio se ejecuta el siguiente comando:

#### bin/shutdown.sh

Es necesario tener en cuenta, que en algunas versiones, no se averigua los valores de JAVA\_HOME y sólo intenta "." como averiguación de TOMCAT\_HOME. En caso de presentar un problema, se puede construir el CLASSPATH dinámicamente, pero no en todos los casos. No es recomendable construir el CLASSPATH dinámicamente si TOMCAT\_HOME contiene espacios, o si contiene nombres de directorios que no son caracteres válidos.

#### **Archivos de Configuración de Tomcat**

La configuración de Tomcat se basa en dos archivos:

- server.xml El archivo de configuración global de Tomcat.
- WEB.xml Configura los distintos contextos en Tomcat.

#### **server.xml:**

Es el archivo de configuración principal de Tomcat. Sirve para dos objetivos:

- Proporcionar configuración inicial para los componentes de Tomcat.
- Especifica la estructura de Tomcat, lo que significa, permitir que Tomcat arranque y se construya a sí mismo ejemplarizando los componentes especificados en server.xml.

Se puede encontrar información adicional dentro del archivo server.xml, como por ejemplo, arrancar Tomcat dese otros Directorios. Por defecto, Tomcat usará TOMCAT\_HOME/conf/server.xml para su configuración. La configuración la usará como la base para sus contextos.

Se puede cambiar esta característica usando la opción -f /path/to/server.xml, con un archivo de configuración diferente y configurando la propiedad home del controlador de contexto. Es necesario tener en cuenta éste aspecto para configurar los archivos requeridos dentro del directorio home.

#### **web.xml**

Por medio de este archivo, se puede encontrar una detallada descripción de la gestión web y la estructura de la aplicación WEB (incluyendo la estructura de directorios y su configuración).

Hay una característica de Tomcat que está relacionada con WEB.xml, la cual hace referencia al usuario, donde se puede definir los valores por defecto de WEB.xml; todo se logra colocando un archivo WEB.xml por defecto en el directorio conf.

Cuando construimos un nuevo contexto, Tomcat usa el archivo WEB.xml por defecto como la configuración base y el archivo WEB.xml específico de la aplicación (el localizado en el WEB-INF/WEB.xml de la aplicación), sólo sobrescribe estos valores por defecto.

#### **ANEXO I Manual de Usuario**

# **CONTENIDO**

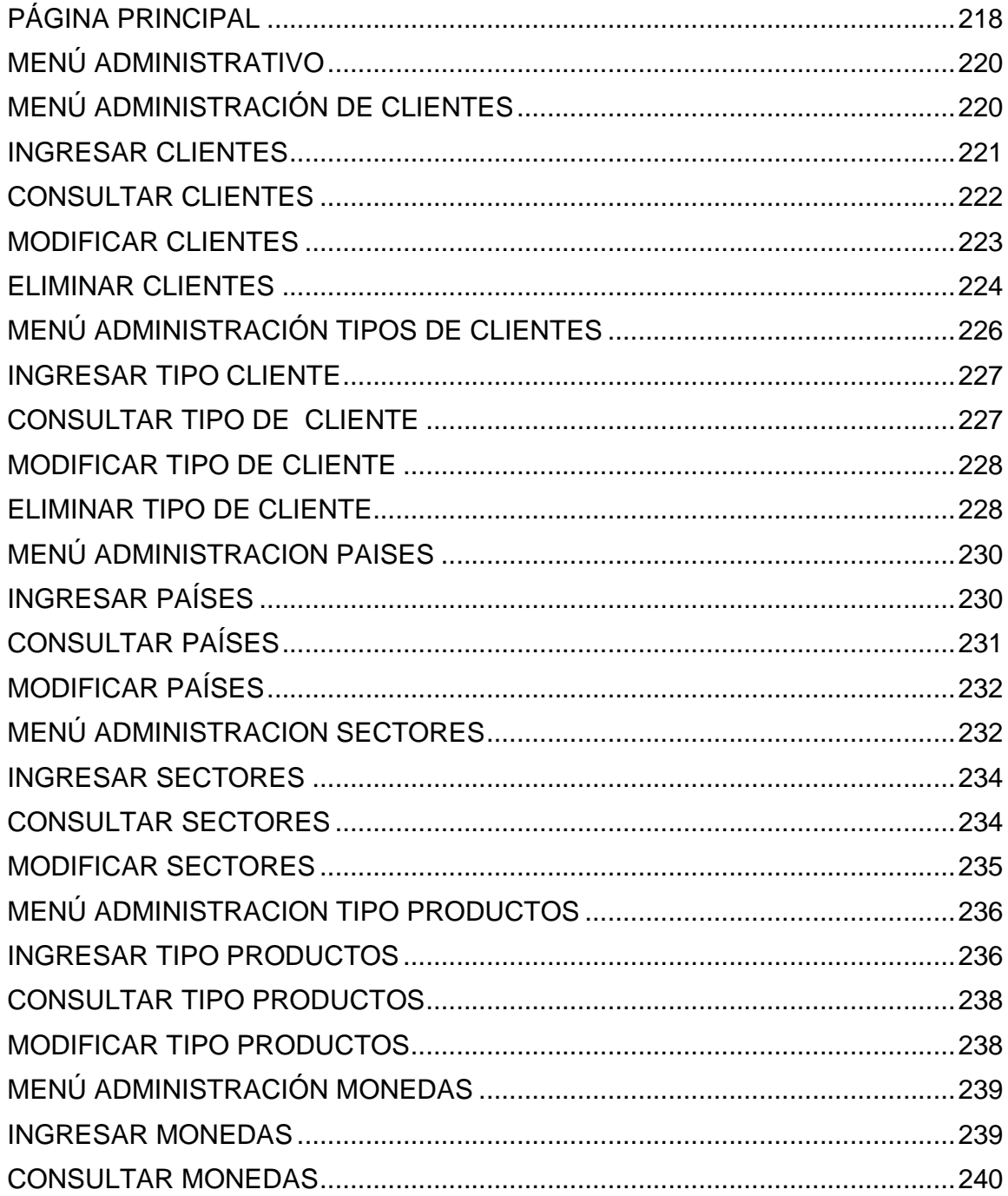

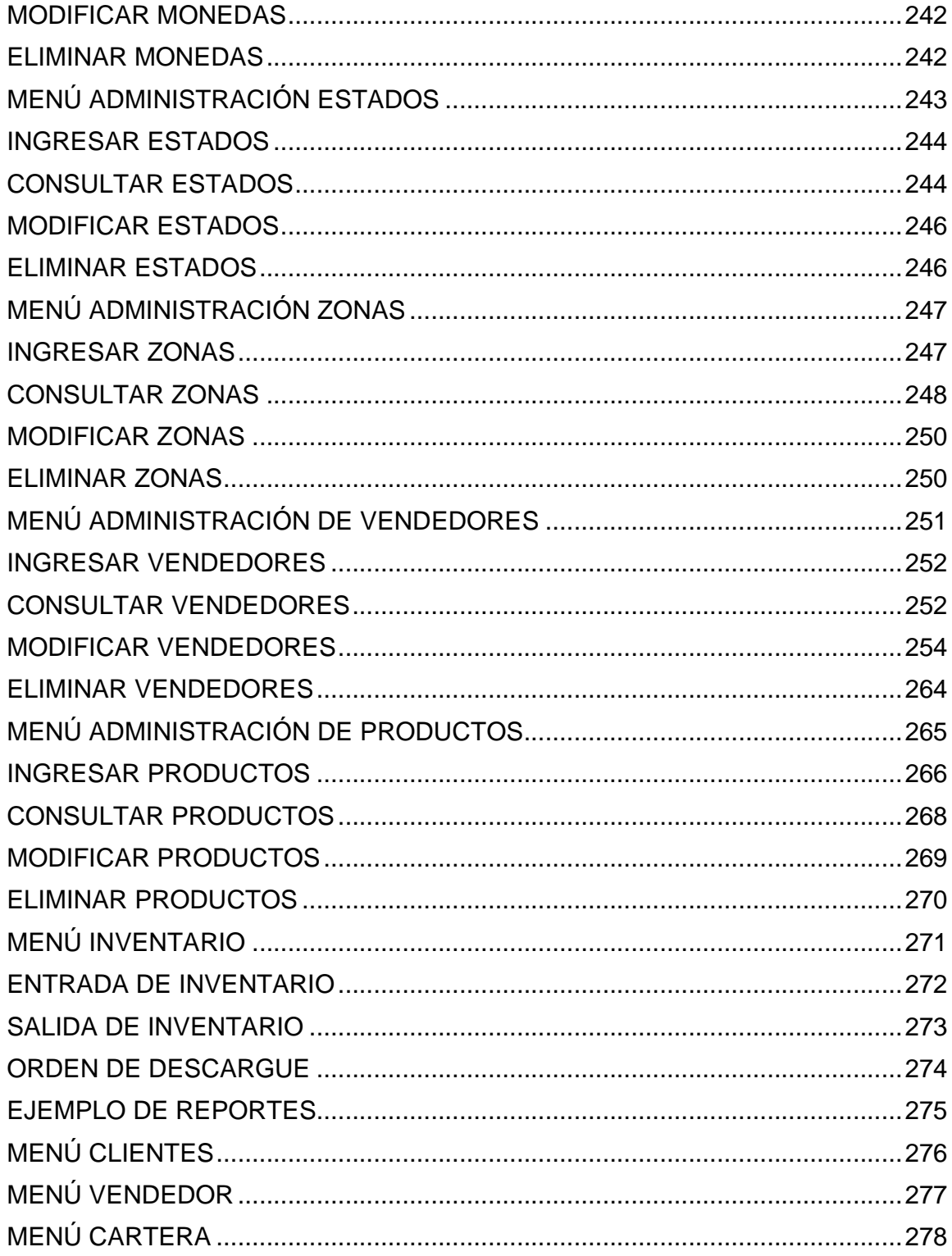

#### **Página Principal**

Como elemento principal, se debe comprender al sistema de información como un software orientado a la Web, es necesario conocer algunos aspectos de su estructura.

Tal y como se observa en la Figura 201, se tiene la posibilidad de realizar pedidos en línea y verificar los estados del pedido, lo anterior se logra mediante la debida autentificación ante el sistema.

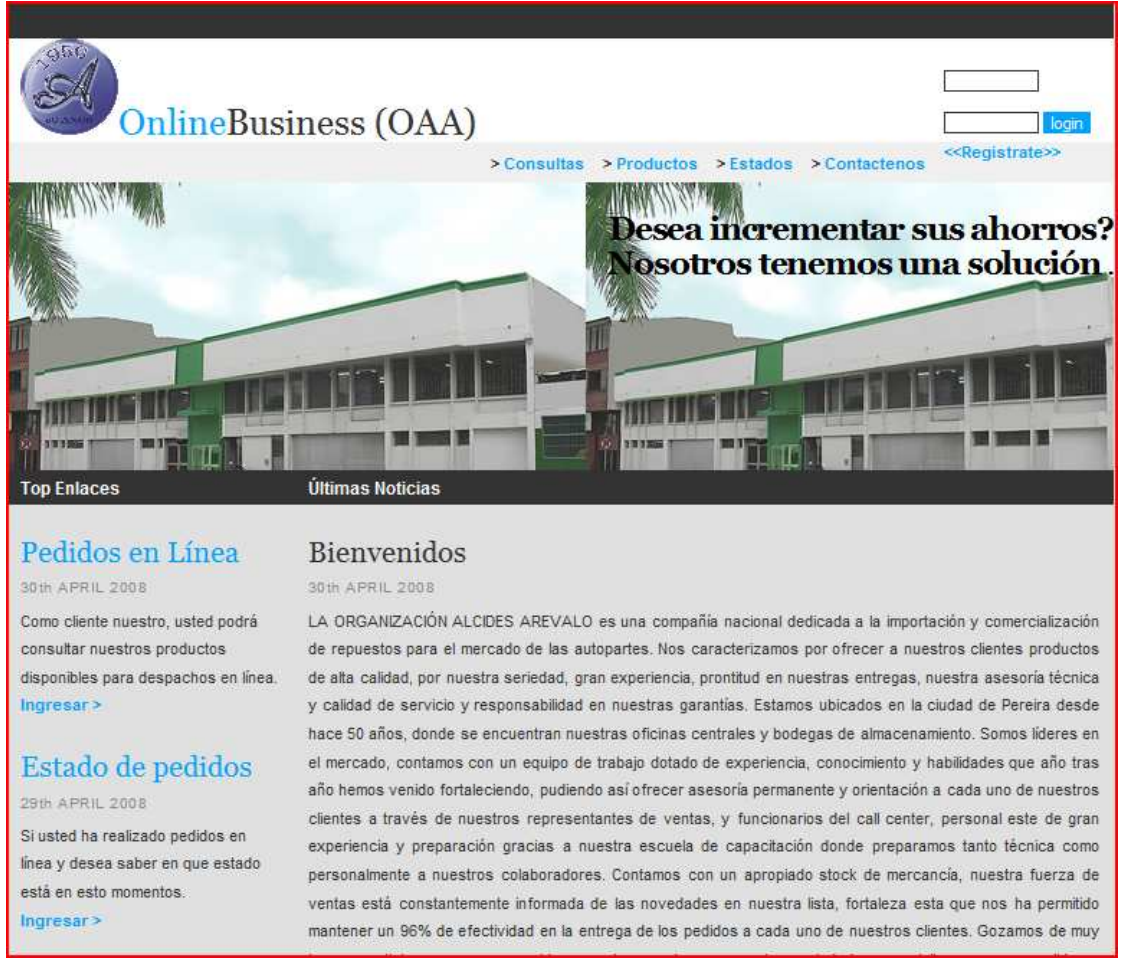

**Figura 201. Página principal** 

Como se observa en la parte superior de la Figura 201, para ingresar al sistema es necesario suministrar el usuario y la clave.

Como se indica en los párrafos anteriores, dicha página principal, permite la creación de pedidos, la verificación de pedidos y las consultas en línea de los pedidos en forma más completa.

# Pedidos en Línea 30th APRIL 2008

Como cliente nuestro, usted podrá

consultar nuestros productos disponibles para despachos en línea.  $Inqressar$ 

# Estado de pedidos

29th APRIL 2008

Si usted ha realizado pedidos en línea y desea saber en que estado está en esto momentos.  $Inqressar$ 

# Consultas en línea

28th APRIL 2008

Si realizó pedidos en nuestra compañia, usted podrá consultar todas las transacciones confirmadas. Ingresar>

**Figura 202 Página Principal** 

#### **Menú Administrativo**

El menú administrativo es considerado la herramienta fundamental y básica del software, todo debido a que mediante éste, se puede cambar la información base, sobre la cual opera todos los procesos

Luego de suministrar la información correspondiente, el sistema mostrará una ventana, tal y como se observa en la Figura 203.

| $A^{11ZA}$<br>q.<br>y<br><b><i>NAREVALO</i></b> |                                            |  |
|-------------------------------------------------|--------------------------------------------|--|
| e-comerce @                                     |                                            |  |
|                                                 |                                            |  |
|                                                 |                                            |  |
|                                                 | <b>Módulo Administrador</b>                |  |
| <b>OPCIONES</b>                                 |                                            |  |
| Que desea hacer?                                |                                            |  |
| Administrar                                     |                                            |  |
| Inventario<br>Vendedores                        |                                            |  |
| Reportes                                        |                                            |  |
|                                                 | m.<br>000 $M = \frac{1}{2}$ Administration |  |

**Figura 203 Menú Administrativo** 

#### **Menú administración de clientes**

Una de las opciones que permite el sistema, es la administración en la gestión de clientes, logrando mediante esta opción, el ingreso, consulta, modificación y eliminación de registros.

Si se observa la Figura 202, encontraremos cuatro enlaces para lograr a buen término la administración de la información de clientes.

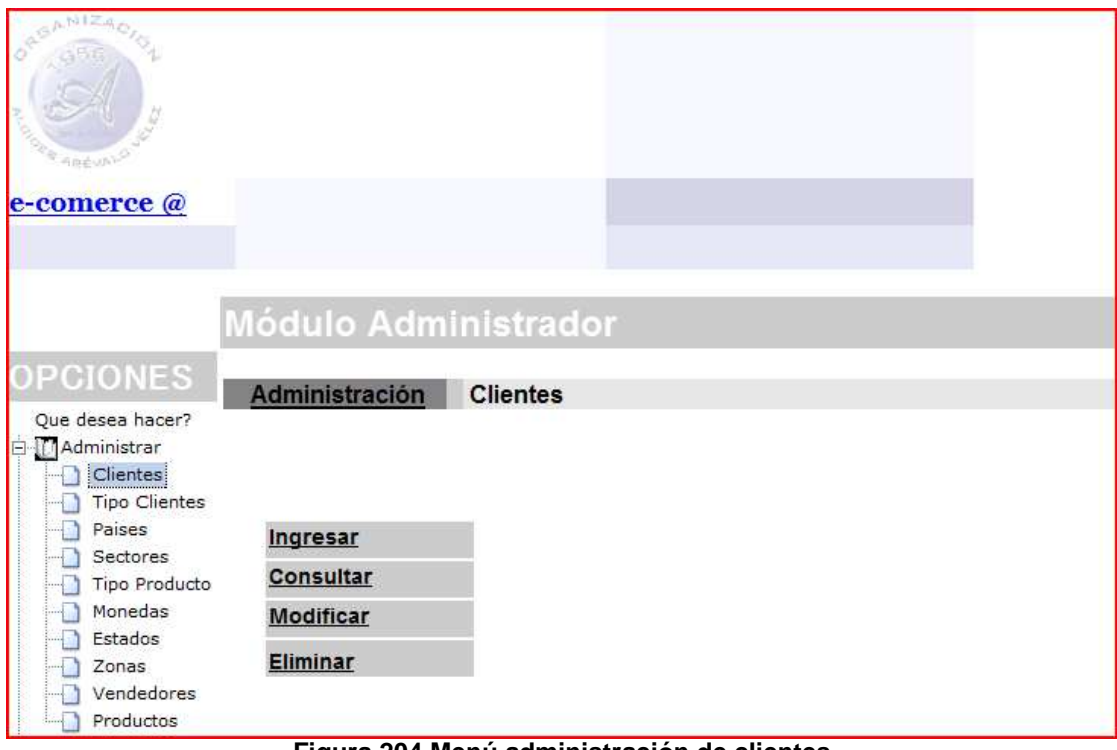

**Figura 204 Menú administración de clientes** 

#### **Ingresar clientes**

Al ingresar los clientes, es necesario tener en cuenta los campos tales como, el documento, el nombre, entre otros. Para ingresar la información es necesario terminar de completar los campos y hacer clic en el botón ingresar.

Es necesario hacer referencia a la Figura 205, la cual nos indica los campos necesarios y el botón ingresar.

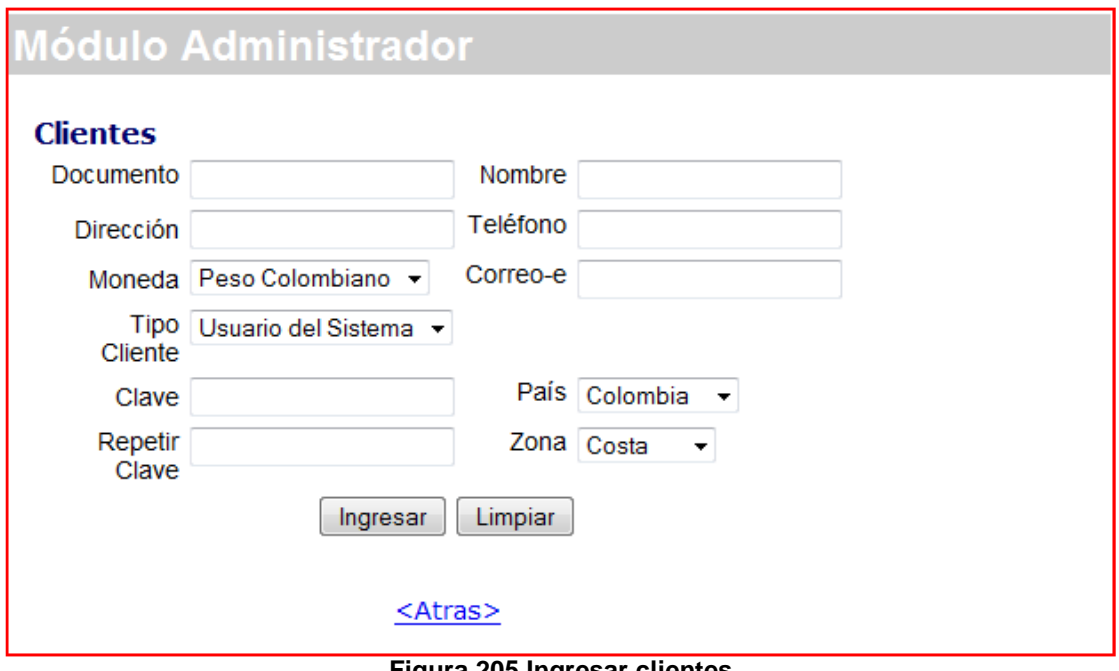

#### **Figura 205 Ingresar clientes**

#### **Consultar clientes**

Para consultar los clientes, es necesario ingresar el documento, para aclarar éste punto es necesario hacer referencia a la Figura 206.

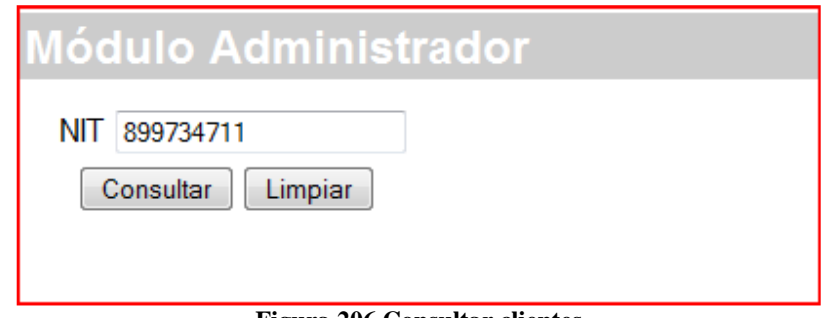

**Figura 206 Consultar clientes**

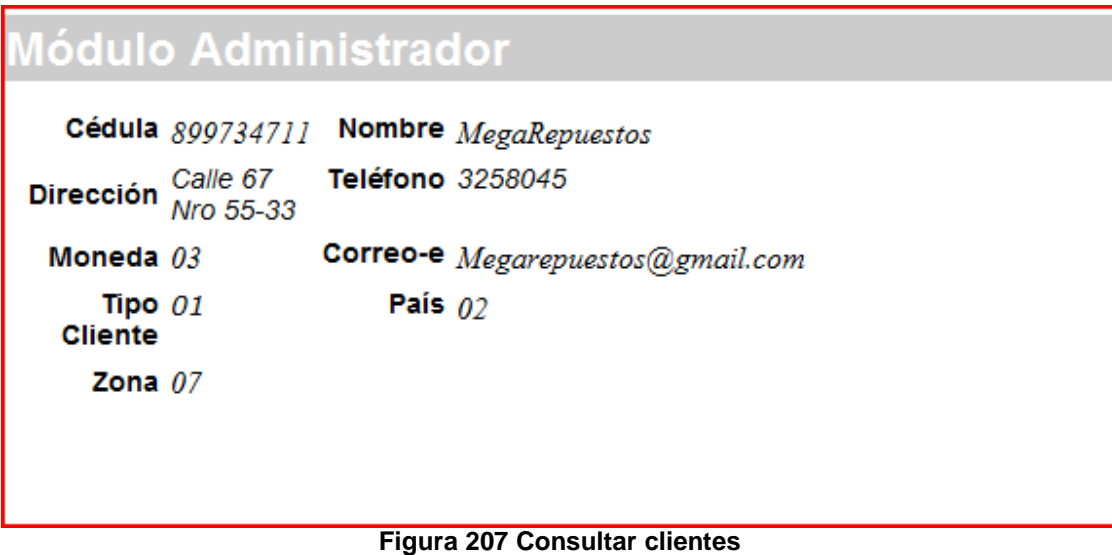

Como resultado, se obtiene lo expresado en la Figura 207, lo cual posibilita la consulta de información referente al cliente.

# **Modificar clientes**

Para lograr la modificación de los registros, es necesario suministrar el documento

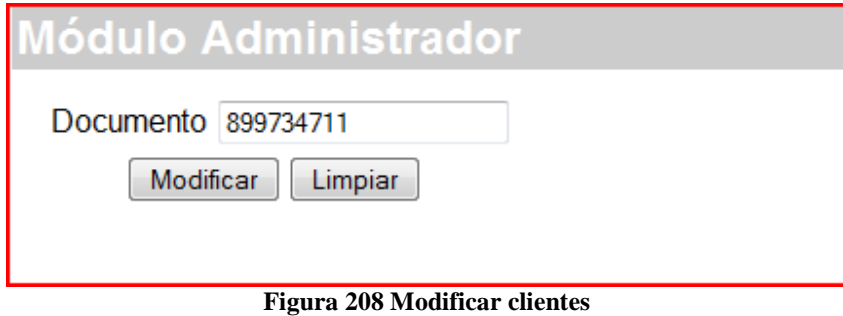

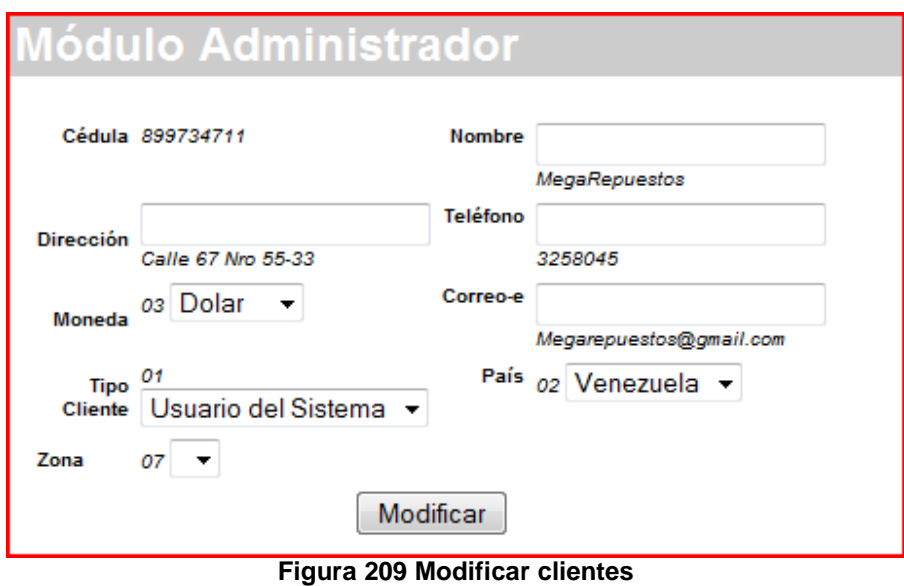

Como resultado, se muestra la información y luego mediante el botón modificar, se realiza el cambio de la información en los registros.

#### **Eliminar clientes**

Para la eliminación de clientes, es necesario suministrar el documento, el botón usado para tales efectos se observa en la Figura 210.

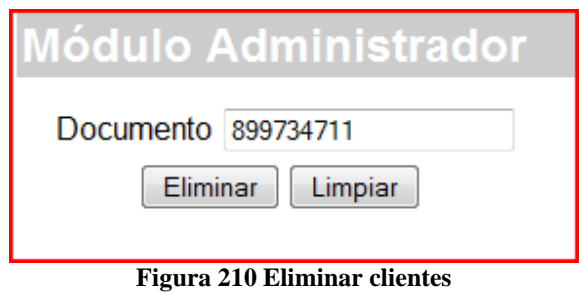

# Módulo Administrador

# Información eliminada

# **Figura 211 Eliminar clientes**

El mensaje de confirmación para la eliminación, se puede observar en la Figura 211.

#### **Menú administración tipos de clientes**

Una de las opciones que permite el sistema, es la administración en la gestión de tipo clientes, logrando mediante esta opción, el ingreso, consulta, modificación y eliminación de registros.

Si se observa la Figura 212, encontraremos cuatro enlaces para lograr a buen término la administración de la información de tipo clientes.

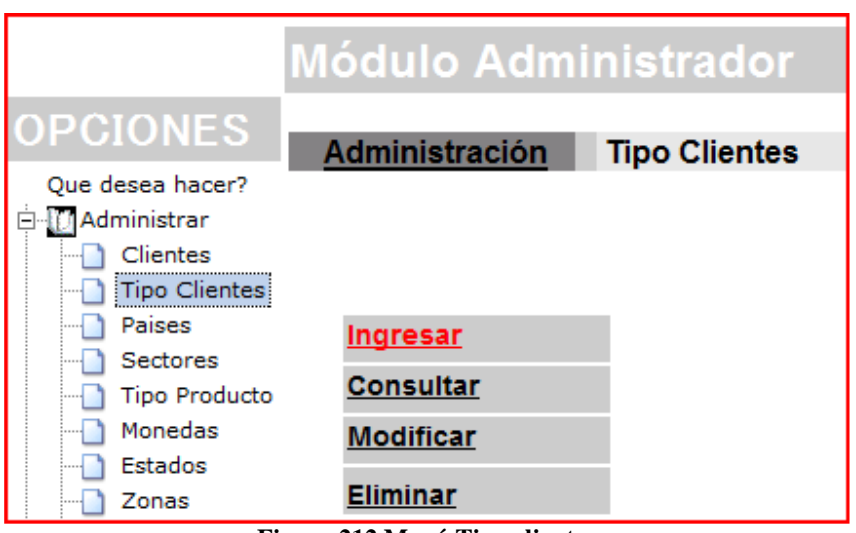

**Figura 212 Menú Tipo clientes** 

# **Ingresar tipo clientes**

Al ingresar los tipos de clientes, es necesario tener en cuenta los campos tales como, el documento, el nombre, entre otros. Para ingresar la información es necesario terminar de completar los campos y hacer clic en el botón ingresar.

Es necesario hacer referencia a la Figura 213, la cual nos indica los campos necesarios y el botón ingresar.

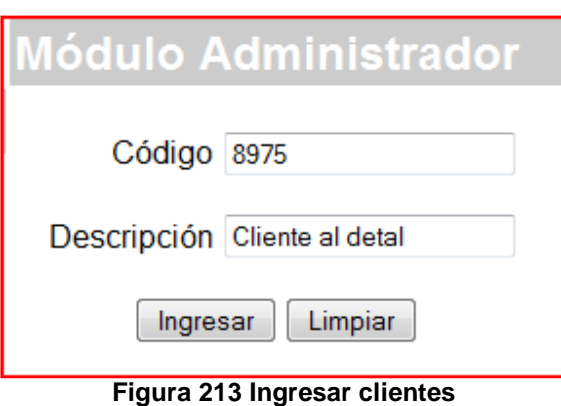

# **Consultar tipos de clientes**

Para consultar los tipos de cliente, es necesario ingresar el documento, para aclarar éste punto es necesario hacer referencia a la Figura 214.

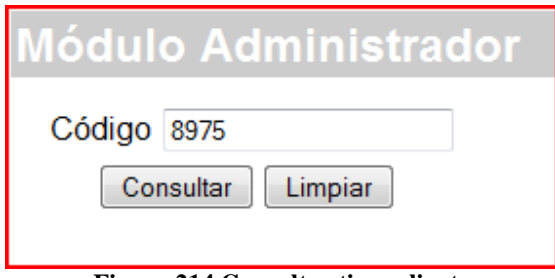

**Figura 214 Consultar tipos cliente** 

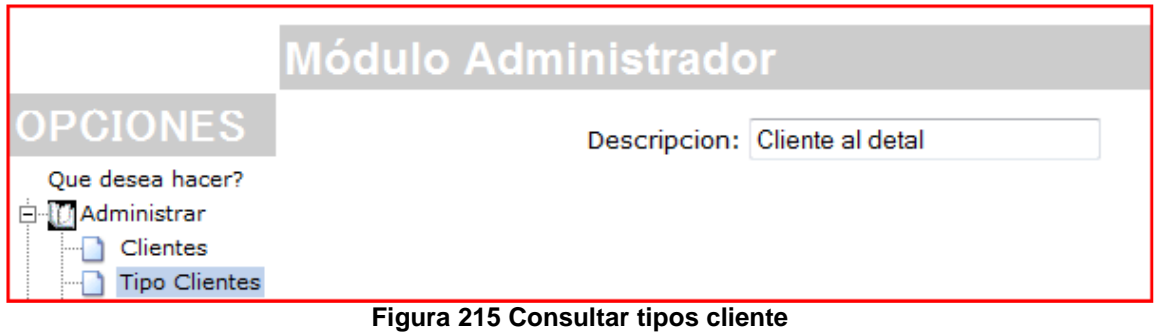

Como resultado, se obtiene lo expresado en la Figura 215, lo cual posibilita la consulta de información referente al cliente.

#### **Modificar tipo de clientes**

Para lograr la modificación de los registros, es necesario suministrar el documento

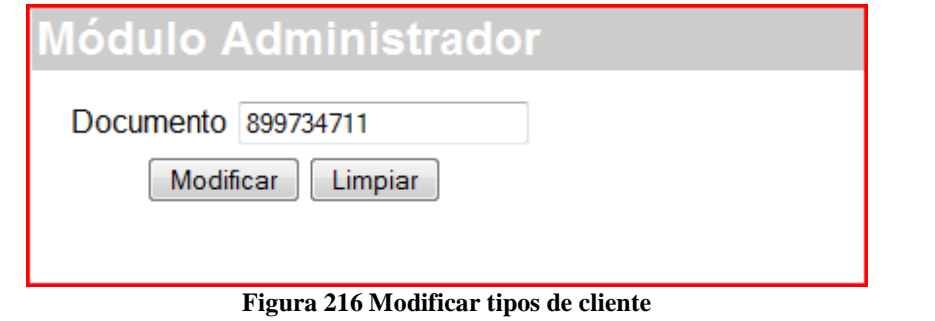

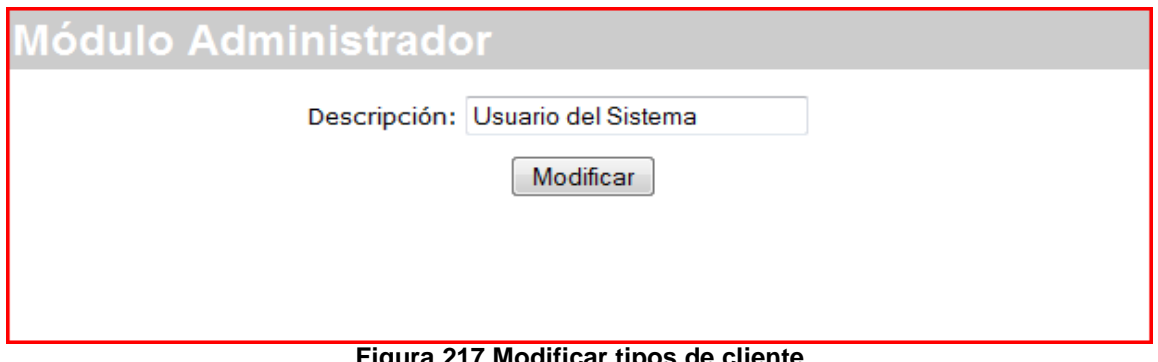

**Figura 217 Modificar tipos de cliente** 

Como resultado, se muestra la información y luego mediante el botón modificar, se realiza el cambio de la información en los registros.

#### **Eliminar clientes**

Para la eliminación de los tipos de cliente, es necesario suministrar el documento, el botón usado para tales efectos se observa en la Figura 218.

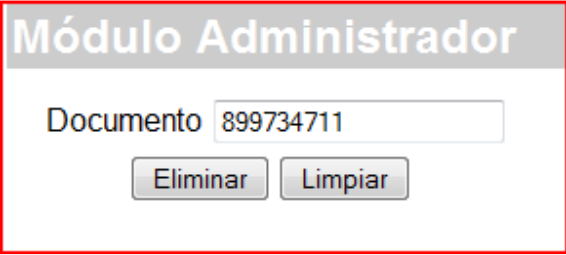

**Figura 218 Eliminar clientes**

# Módulo Administrador

Información eliminada

# **Figura 219 Eliminar clientes**

El mensaje de confirmación para la eliminación, se puede observar en la Figura 219.

#### **Menú administración países**

Una de las opciones que permite el sistema, es la administración en la gestión de países, logrando mediante esta opción, el ingreso, consulta, modificación y eliminación de registros.

Si se observa la Figura 220, encontraremos cuatro enlaces para lograr a buen término la administración de la información de países.

| <b>Módulo Administrador</b> |                                                                                          |               |  |
|-----------------------------|------------------------------------------------------------------------------------------|---------------|--|
| <b>OPCIONES</b>             | Administración                                                                           | <b>Países</b> |  |
| Que desea hacer?            |                                                                                          |               |  |
| Administrar                 |                                                                                          |               |  |
| Clientes                    |                                                                                          |               |  |
| <b>Tipo Clientes</b>        |                                                                                          |               |  |
| Paises<br>Sectores          | <b>Ingresar</b>                                                                          |               |  |
| <b>Tipo Producto</b>        | <b>Consultar</b>                                                                         |               |  |
| Monedas                     | <b>Modificar</b>                                                                         |               |  |
| Estados                     |                                                                                          |               |  |
| Zonas                       | <b>Eliminar</b><br>$220 \pm 1$ . $\pm 1$ . $\pm 1$ . $\pm 2$ . $\pm 1$ . $\pm 2$ .<br>T. |               |  |

**Figura 220 Administración de países** 

# **Ingresar países**

Al ingresar los tipos de clientes, es necesario tener en cuenta los campos tales como, el código y el nombre. Para ingresar la información es necesario terminar de completar los campos y hacer clic en el botón ingresar.

Es necesario hacer referencia a la Figura 219, la cual nos indica los campos necesarios y el botón ingresar.

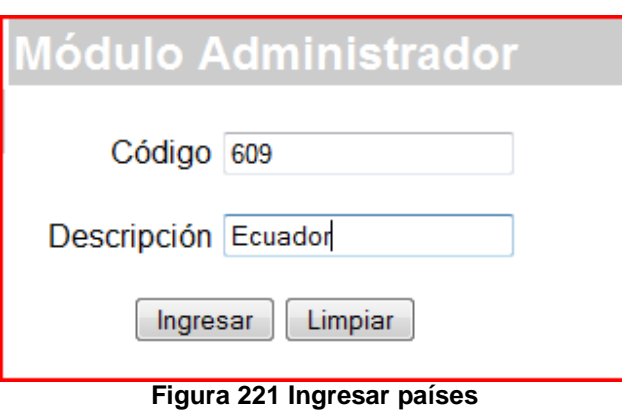

# **Consultar países**

Para consultar los tipos de cliente, es necesario ingresar el documento, para aclarar éste punto es necesario hacer referencia a la Figura 222.

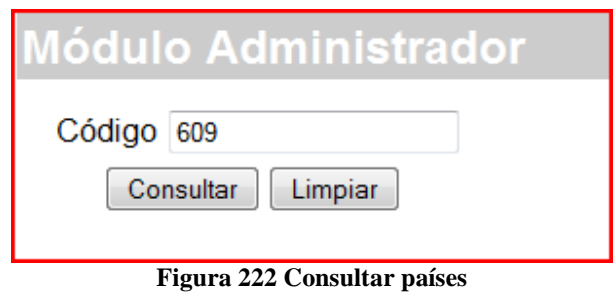

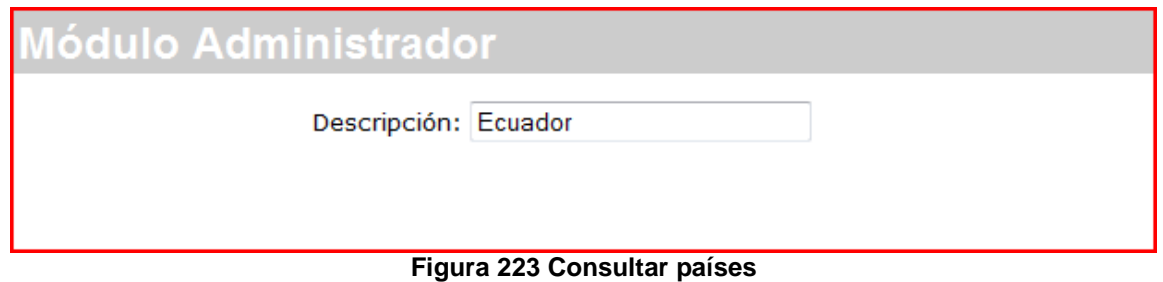

Como resultado, se obtiene lo expresado en la Figura 223, lo cual posibilita la consulta de información referente al país.

# **Modificar países**

Para lograr la modificación de los registros, es necesario suministrar el documento

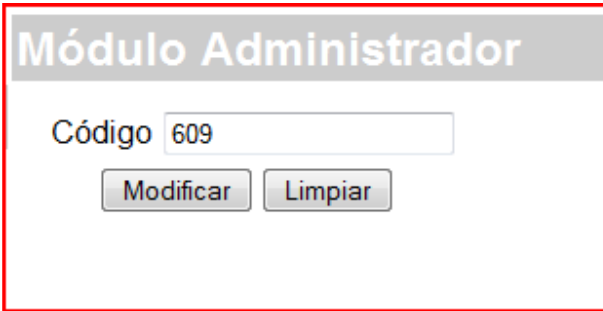

**Figura 224 Modificar países**

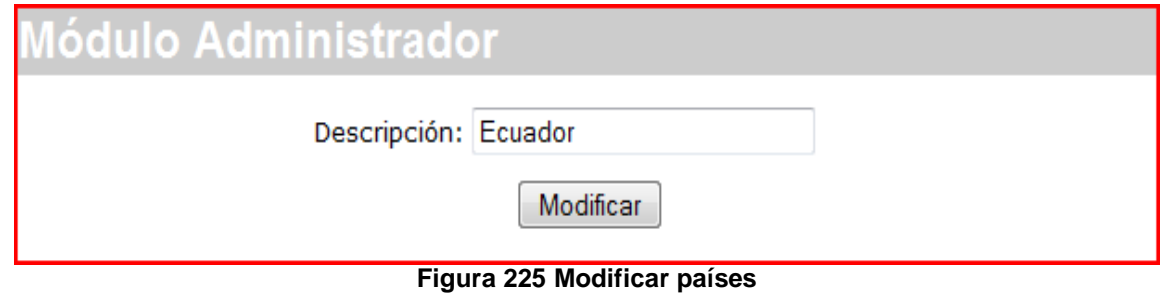

Como resultado, se muestra la información y luego mediante el botón modificar, se realiza el cambio de la información en los registros.

# **Eliminar países**

Para la eliminación de los países, es necesario suministrar el documento, el botón usado para tales efectos se observa en la Figura 226.

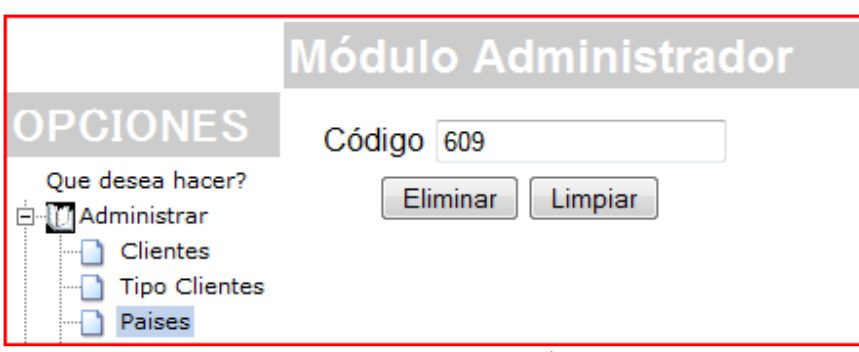

**Figura 226 Eliminar países**

# Módulo Administrador Información eliminada **Figura 227 Eliminar clientes**

El mensaje de confirmación para la eliminación, se puede observar en la Figura 227.

#### **Menú administración sectores**

Una de las opciones que permite el sistema, es la administración en la gestión de sectores, logrando mediante esta opción, el ingreso, consulta, modificación y eliminación de registros.

Si se observa la Figura 228, encontraremos cuatro enlaces para lograr a buen término la administración de la información de sectores.

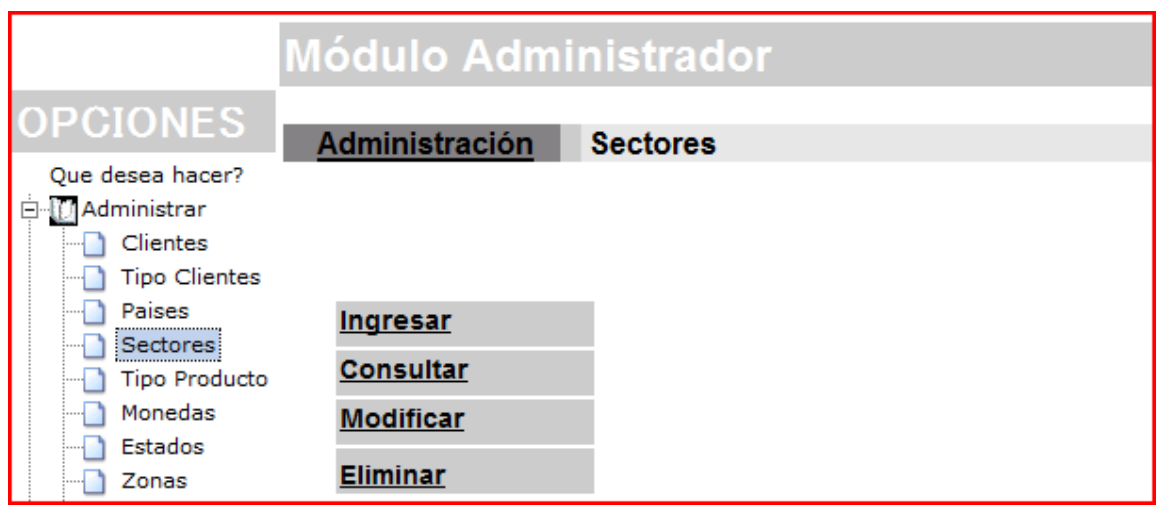

**Figura 228 Administrar Sectores** 

#### **Ingresar sectores**

Al ingresar los sectores, es necesario tener en cuenta los campos tales como, el código y el nombre. Para ingresar la información es necesario terminar de completar los campos y hacer clic en el botón ingresar.

Es necesario hacer referencia a la Figura 227, la cual nos indica los campos necesarios y el botón ingresar.

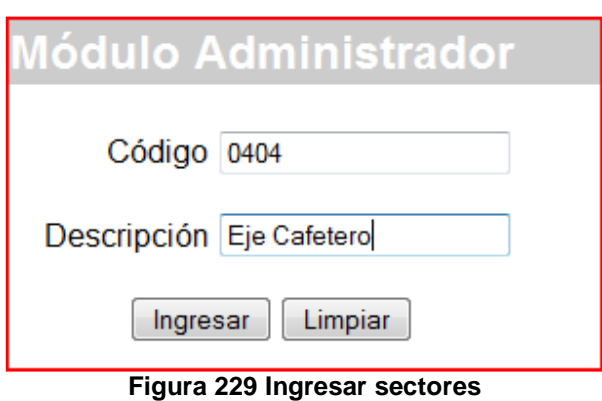

#### **Consultar sectores**

Para consultar los sectores, es necesario ingresar el documento, para aclarar éste punto es necesario hacer referencia a la Figura 230.

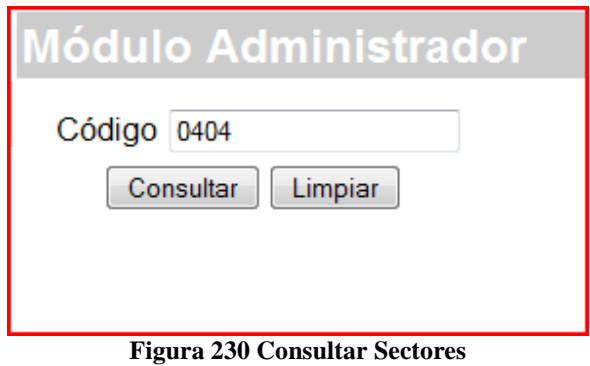

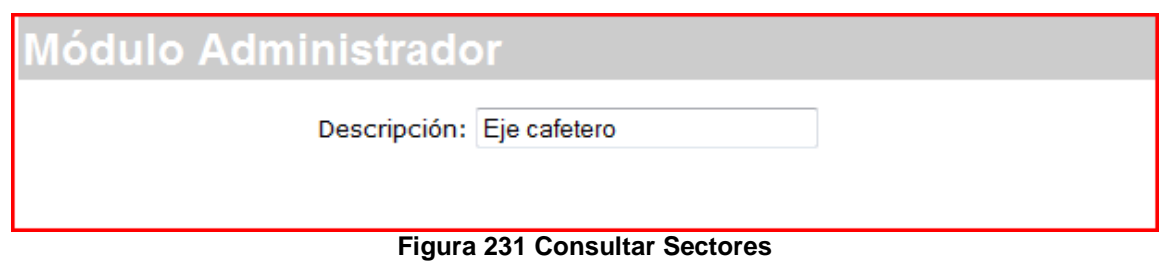

Como resultado, se obtiene lo expresado en la Figura 231, lo cual posibilita la consulta de información referente al sector.

#### **Modificar sectores**

Para lograr la modificación de los registros, es necesario suministrar el documento

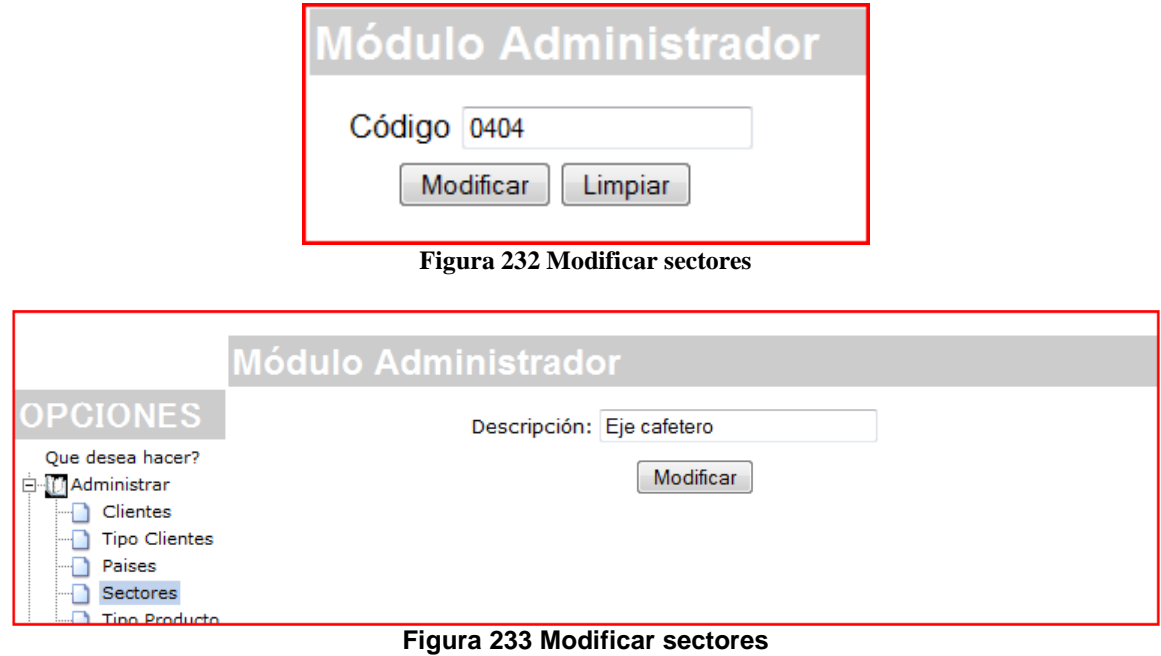

Como resultado, se muestra la información y luego mediante el botón modificar, se realiza el cambio de la información en los registros.

#### **Eliminar sectores**

Para la eliminación de los sectores, es necesario suministrar el documento, el botón usado para tales efectos se observa en la Figura 234.

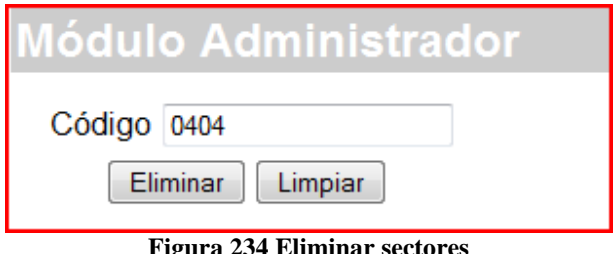

**Figura 234 Eliminar sectores**
# Módulo Administrador

# Información eliminada

### **Figura 235 Eliminar sectores**

El mensaje de confirmación para la eliminación, se puede observar en la Figura 235.

### **Menú administración tipo productos**

Una de las opciones que permite el sistema, es la administración en la gestión de tipo de productos, logrando mediante esta opción, el ingreso, consulta, modificación y eliminación de registros.

Si se observa la Figura 236, encontraremos cuatro enlaces para lograr a buen término la administración de la información de tipo de productos.

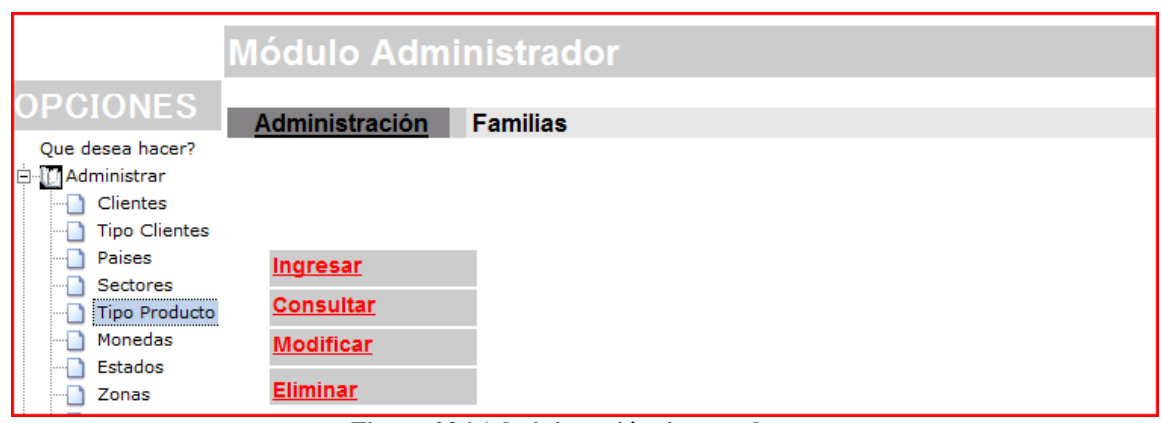

**Figura 236 Administración tipo productos** 

### **Ingresar tipo productos**

Al ingresar los tipos de producto, es necesario tener en cuenta los campos tales como, el código y el nombre. Para ingresar la información es necesario terminar de completar los campos y hacer clic en el botón ingresar.

Es necesario hacer referencia a la Figura 237, la cual nos indica los campos necesarios y el botón ingresar.

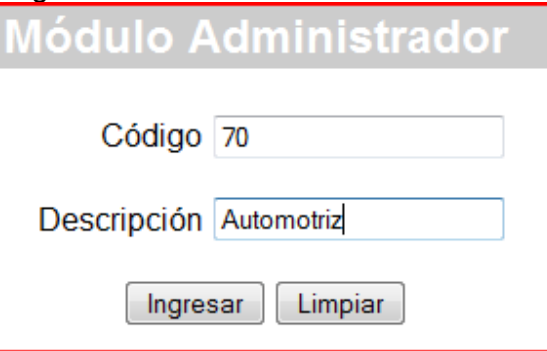

**Figura 237 Ingresar tipo producto** 

### **Consultar tipo producto**

Para consultar los tipos de producto, es necesario ingresar el documento, para aclarar éste punto es necesario hacer referencia a la Figura 238.

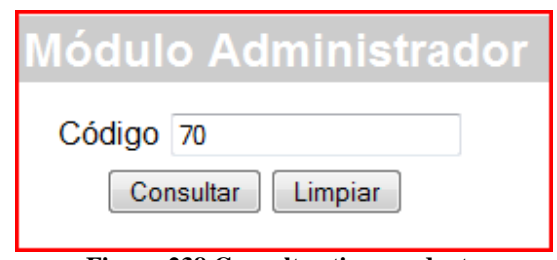

**Figura 238 Consultar tipo producto** 

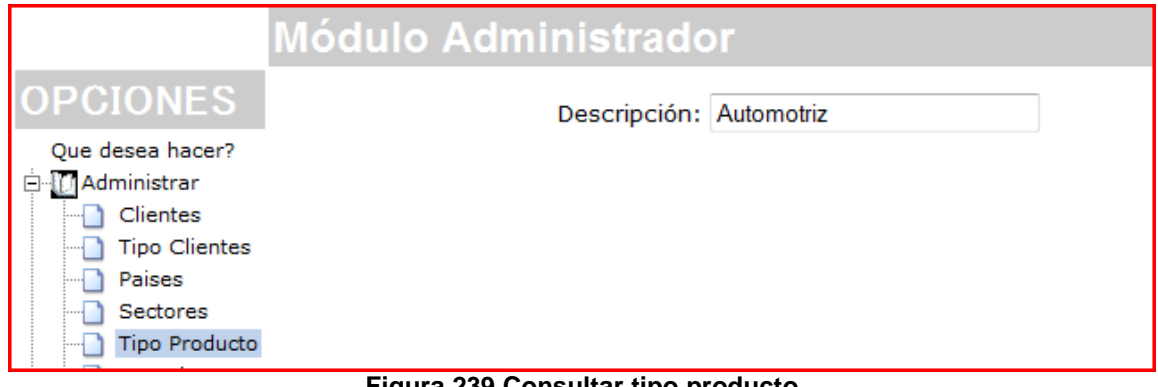

**Figura 239 Consultar tipo producto** 

Como resultado, se obtiene lo expresado en la Figura 239, lo cual posibilita la consulta de información referente al tipo de producto.

### **Modificar tipo de producto**

Para lograr la modificación de los registros, es necesario suministrar el documento

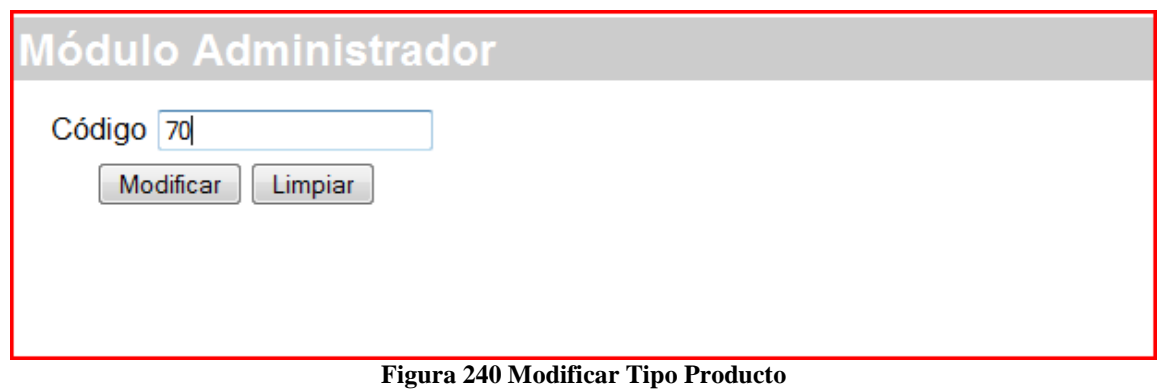

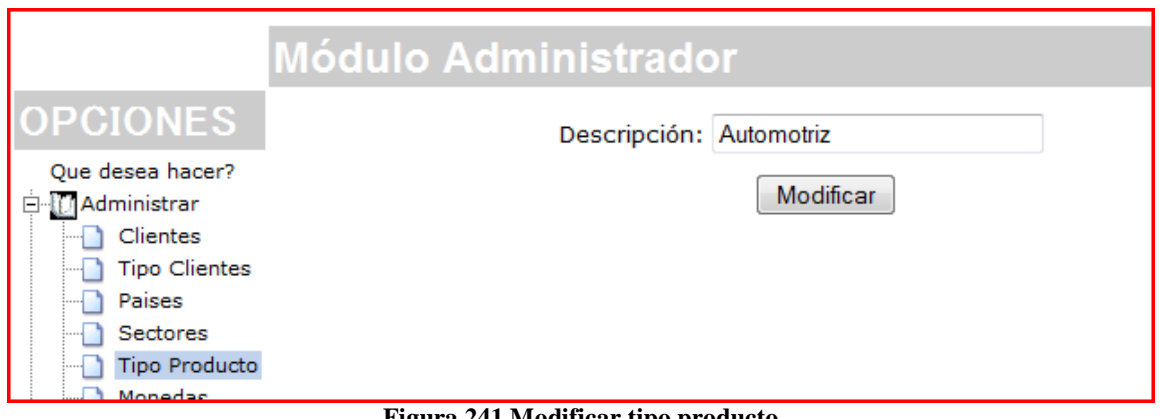

**Figura 241 Modificar tipo producto**

Como resultado, se muestra la información y luego mediante el botón modificar, se realiza el cambio de la información en los registros.

### **Eliminar tipo de producto**

Para la eliminación de los tipos de producto, es necesario suministrar el documento, el botón usado para tales efectos se observa en la Figura 242.

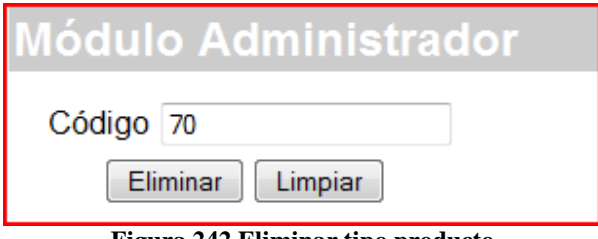

**Figura 242 Eliminar tipo producto**

# Módulo Administrador

Información eliminada

### **Figura 243 Eliminar tipo producto**

El mensaje de confirmación para la eliminación, se puede observar en la Figura 243.

### **Menú administración monedas**

Una de las opciones que permite el sistema, es la administración en la gestión de monedas, logrando mediante esta opción, el ingreso, consulta, modificación y eliminación de registros.

Si se observa la Figura 244, encontraremos cuatro enlaces para lograr a buen término la administración de la información de monedas.

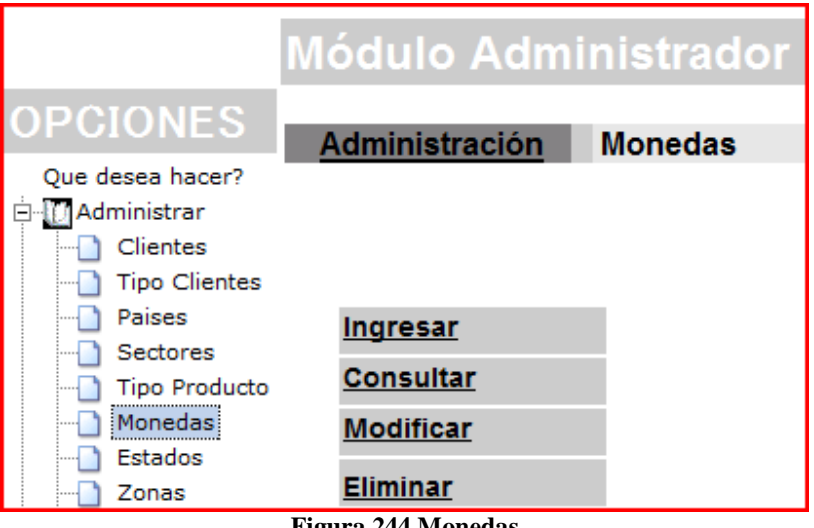

**Figura 244 Monedas** 

### **Ingresar monedas**

Al ingresar las monedas, es necesario tener en cuenta los campos tales como, el código y el nombre. Para ingresar la información es necesario terminar de completar los campos y hacer clic en el botón ingresar.

Es necesario hacer referencia a la Figura 245, la cual nos indica los campos necesarios y el botón ingresar.

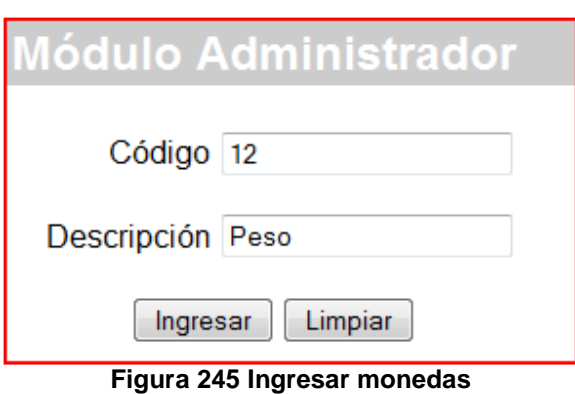

### **Consultar monedas**

Para consultar las monedas, es necesario ingresar el documento, para aclarar éste punto es necesario hacer referencia a la Figura 246.

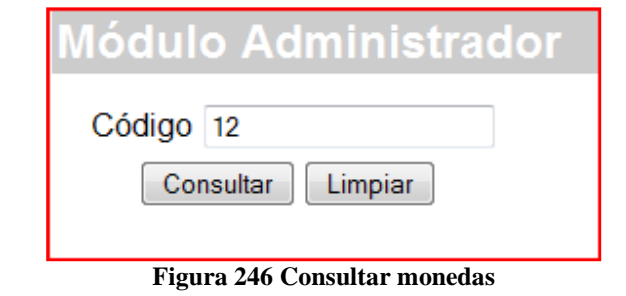

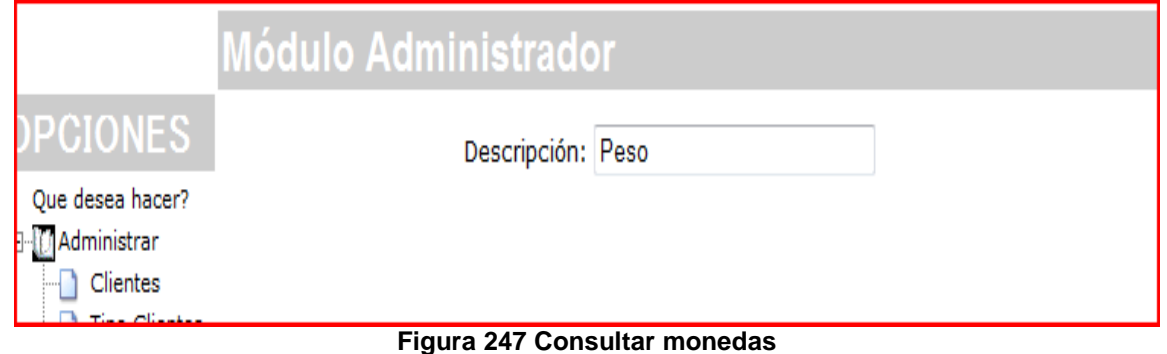

Como resultado, se obtiene lo expresado en la Figura 248, lo cual posibilita la consulta de información referente a la moneda.

### **Modificar moneda**

Para lograr la modificación de los registros, es necesario suministrar el documento

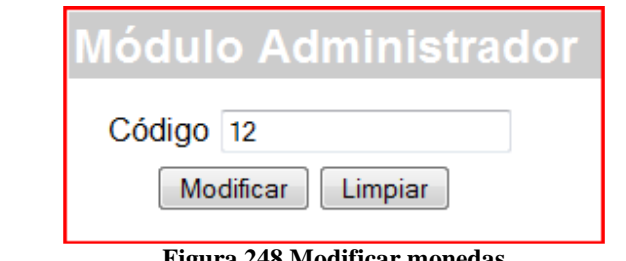

**Figura 248 Modificar monedas**

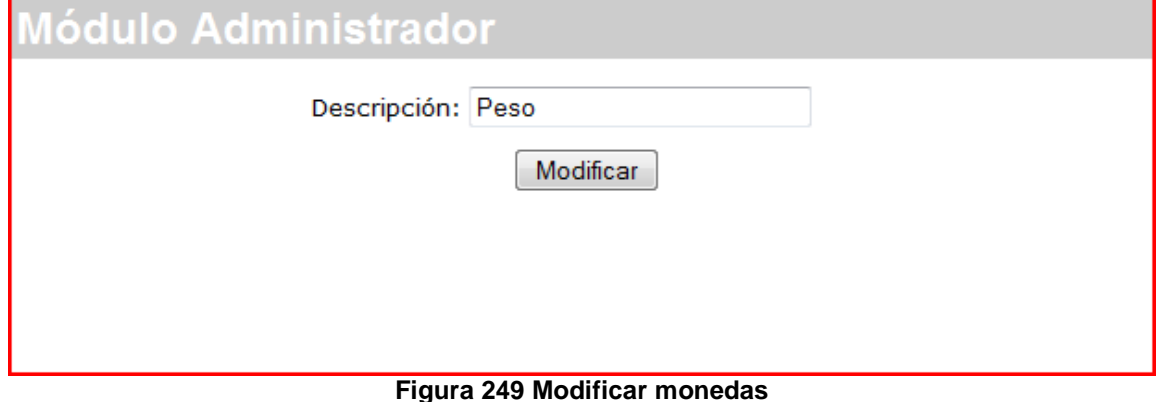

Como resultado, se muestra la información y luego mediante el botón modificar, se realiza el cambio de la información en los registros.

### **Eliminar monedas**

Para la eliminación de las monedas, es necesario suministrar el documento, el botón usado para tales efectos se observa en la Figura 248.

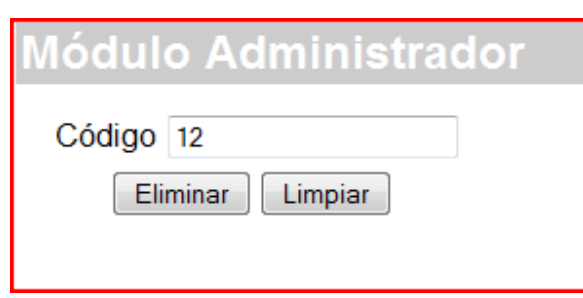

### **Figura 250 Eliminar monedas**

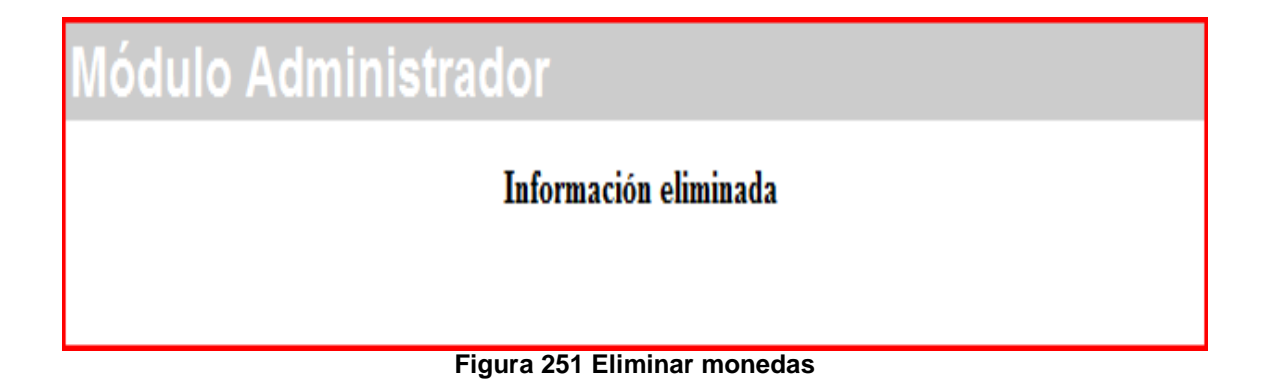

El mensaje de confirmación para la eliminación, se puede observar en la Figura 251.

### **Menú administración estados**

Una de las opciones que permite el sistema, es la administración en la gestión de estados, logrando mediante esta opción, el ingreso, consulta, modificación y eliminación de registros.

Si se observa la Figura 252 encontraremos cuatro enlaces para lograr a buen término la administración de la información de estados.

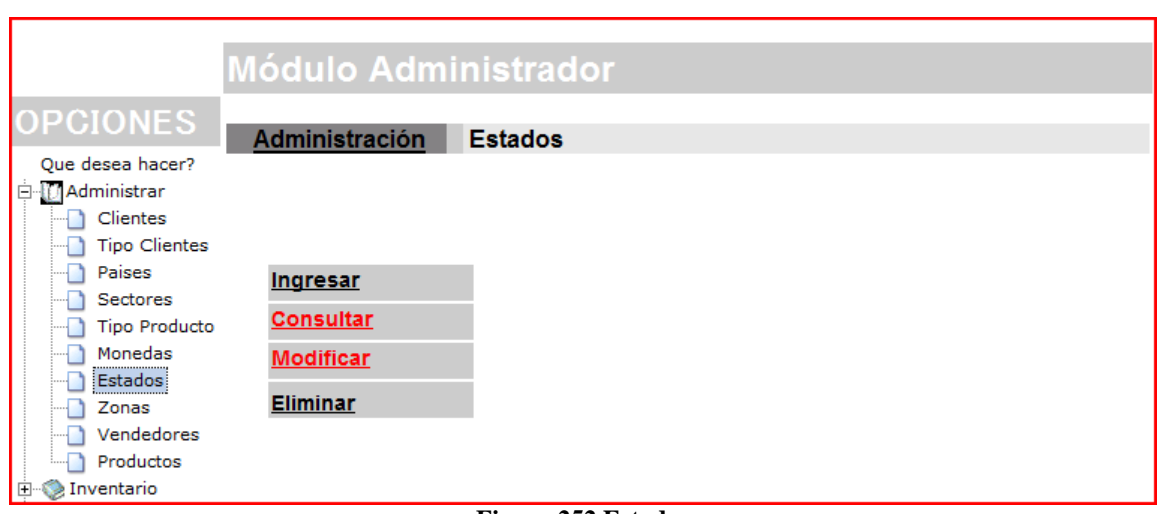

**Figura 252 Estados** 

### **Ingresar estados**

Al ingresar las monedas, es necesario tener en cuenta los campos tales como, el código y el nombre. Para ingresar la información es necesario terminar de completar los campos y hacer clic en el botón ingresar.

Es necesario hacer referencia a la Figura 251, la cual nos indica los campos necesarios y el botón ingresar.

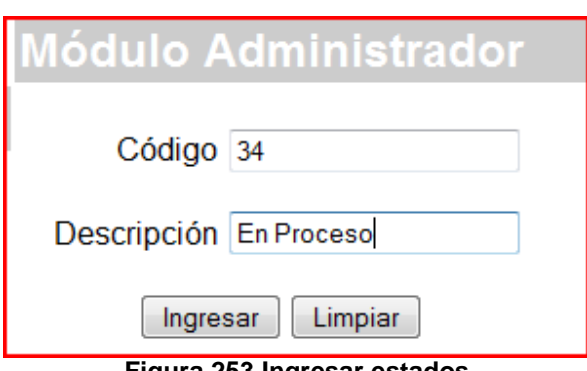

#### **Figura 253 Ingresar estados**

### **Consultar estados**

Para consultar los estados, es necesario ingresar el documento, para aclarar éste punto es necesario hacer referencia a la Figura 254.

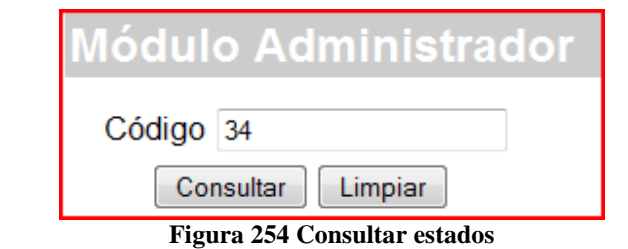

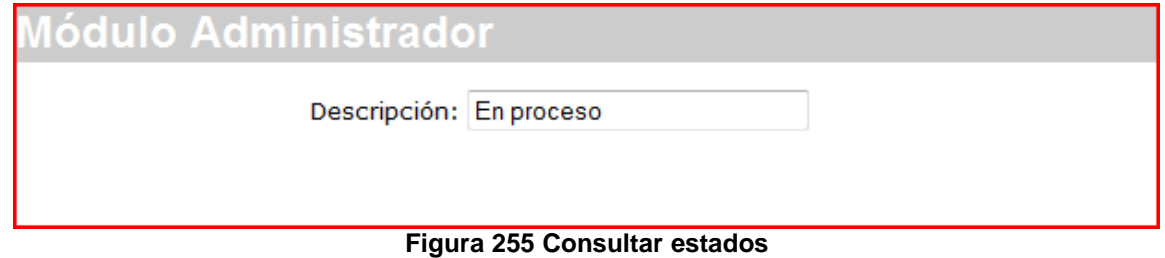

Como resultado, se obtiene lo expresado en la Figura 255, lo cual posibilita la consulta de información referente al estado.

### **Modificar estado**

Para lograr la modificación de los registros, es necesario suministrar el documento

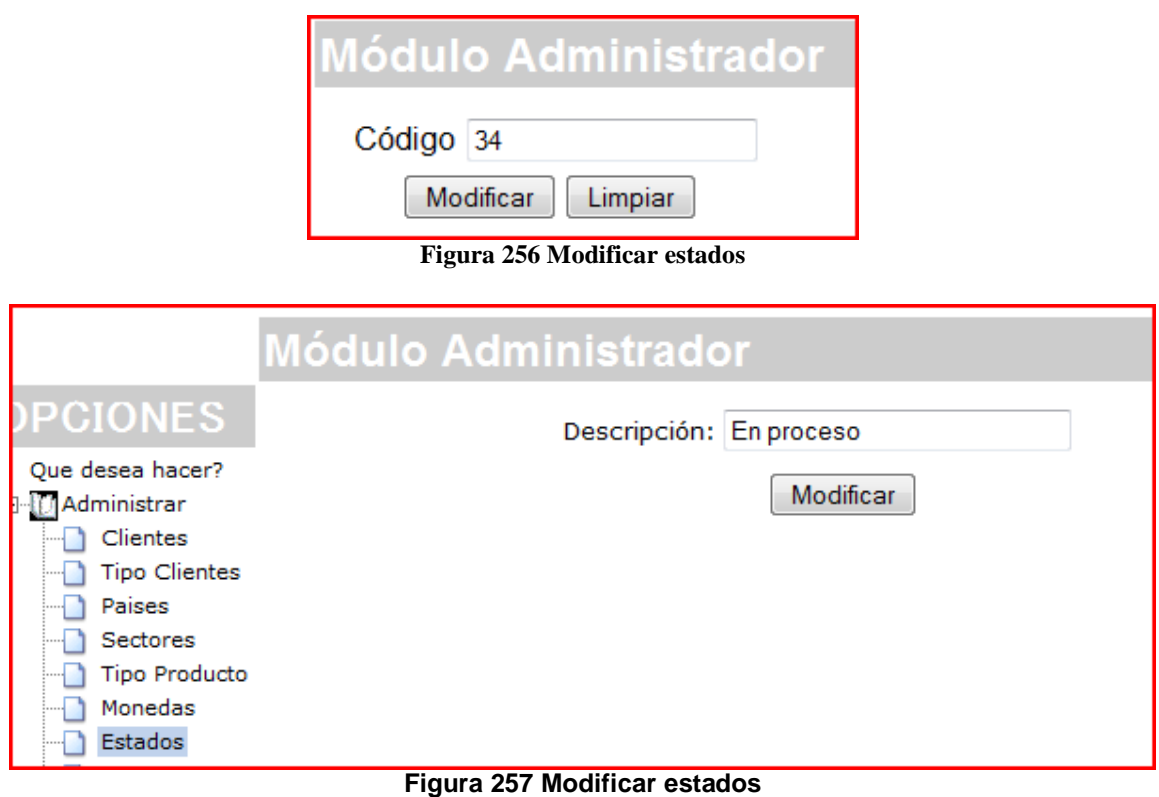

Como resultado, se muestra la información y luego mediante el botón modificar, se realiza el cambio de la información en los registros.

### **Eliminar estados**

Para la eliminación de estados, es necesario suministrar el documento, el botón usado para tales efectos se observa en la Figura 258.

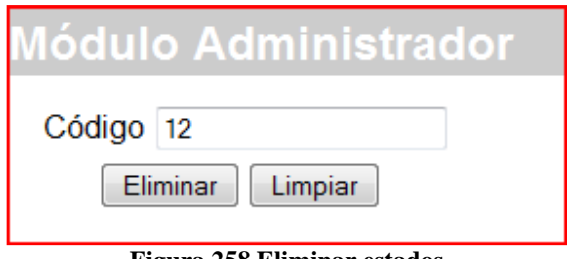

**Figura 258 Eliminar estados**

# Módulo Administrador

### Información eliminada

### **Figura 259 Eliminar estados**

El mensaje de confirmación para la eliminación, se puede observar en la Figura 259.

### **Menú administración zonas**

Una de las opciones que permite el sistema, es la administración en la gestión de zonas, logrando mediante esta opción, el ingreso, consulta, modificación y eliminación de registros.

Si se observa la Figura 260, encontraremos cuatro enlaces para lograr a buen término la administración de la información de zonas.

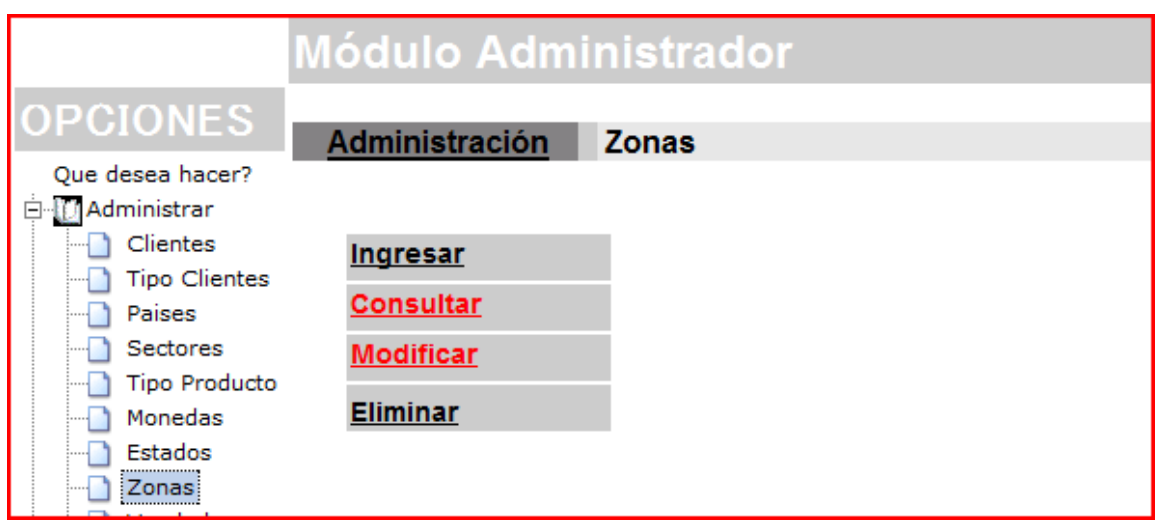

**Figura 260 Administrar zonas** 

### **Ingresar zonas**

Al ingresar las zonas, es necesario tener en cuenta los campos tales como, el código y el nombre. Para ingresar la información es necesario terminar de completar los campos y hacer clic en el botón ingresar.

Es necesario hacer referencia a la Figura 261, la cual nos indica los campos necesarios y el botón ingresar.

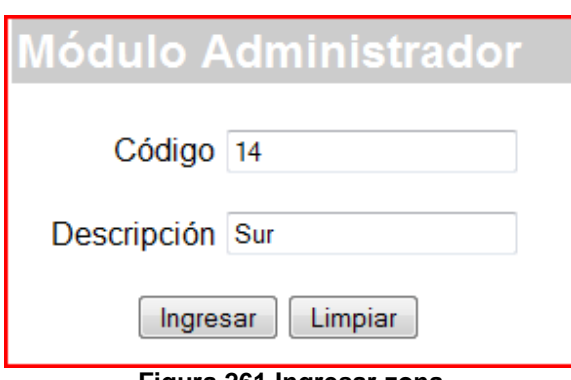

### **Figura 261 Ingresar zona**

### **Consultar zonas**

Para consultar los zonas, es necesario ingresar el documento, para aclarar éste punto es necesario hacer referencia a la Figura 262.

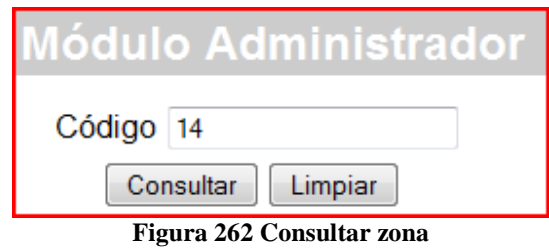

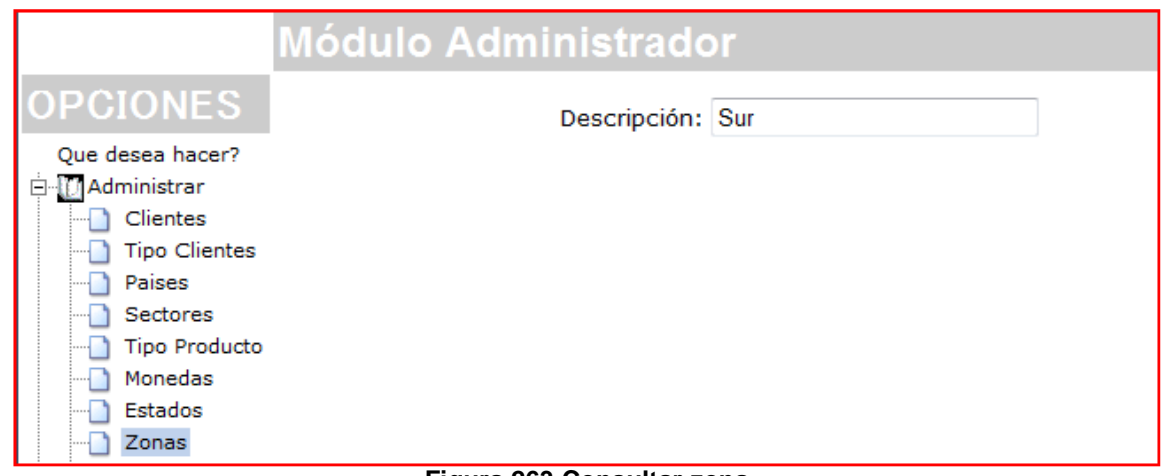

#### **Figura 263 Consultar zona**

Como resultado, se obtiene lo expresado en la Figura 265, lo cual posibilita la consulta de información referente a la zona.

### **Modificar zona**

Para lograr la modificación de los registros, es necesario suministrar el documento

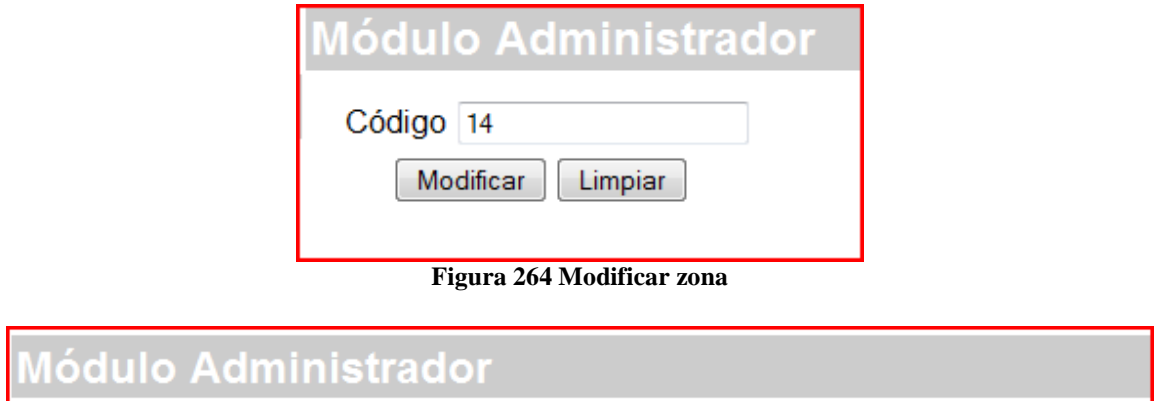

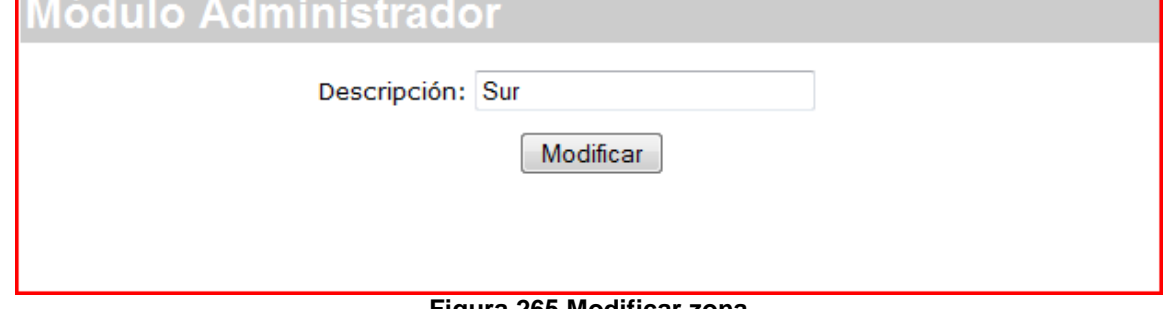

**Figura 265 Modificar zona** 

Como resultado, se muestra la información y luego mediante el botón modificar, se realiza el cambio de la información en los registros.

### **Eliminar zonas**

Para la eliminación de zonas, es necesario suministrar el documento, el botón usado para tales efectos se observa en la Figura 266.

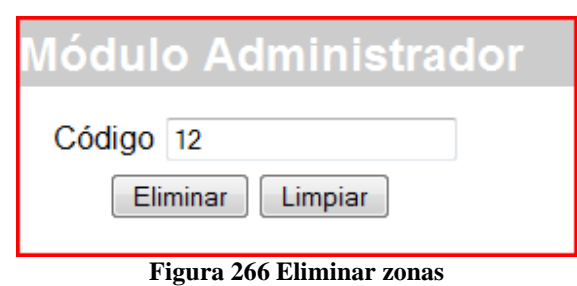

# Módulo Administrador Información eliminada

### **Figura 267 Eliminar zonas**

El mensaje de confirmación para la eliminación, se puede observar en la Figura 267.

### **Menú administración de vendedores**

Una de las opciones que permite el sistema, es la administración en la gestión de vendedores, logrando mediante esta opción, el ingreso, consulta, modificación y eliminación de registros.

Si se observa la Figura 268, encontraremos cuatro enlaces para lograr a buen término la administración de la información de vendedores.

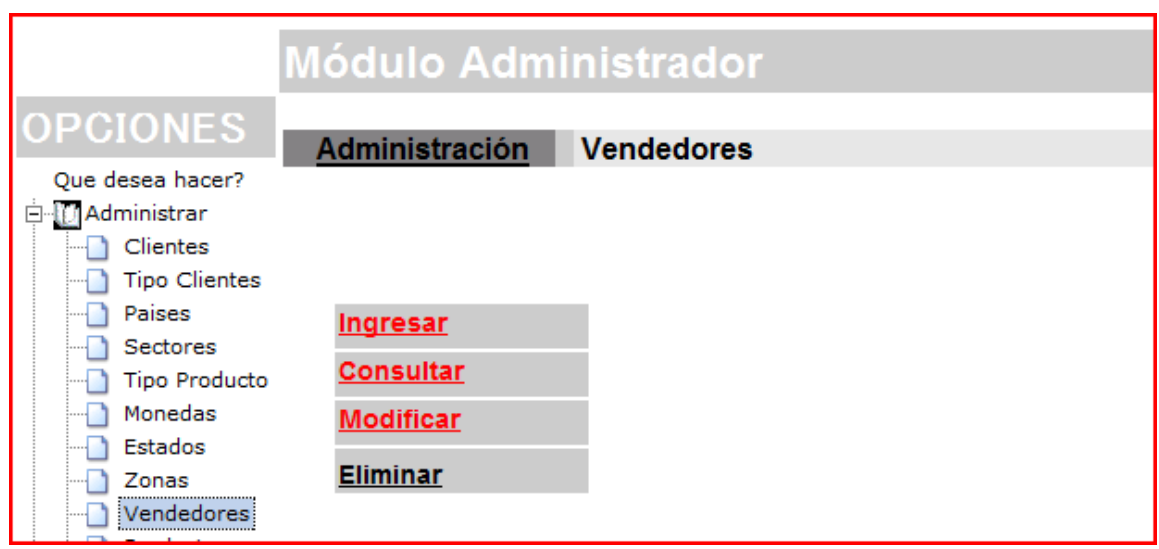

**Figura 268 Administración de vendedores** 

### **Ingresar vendedores**

Al ingresar los vendedores, es necesario tener en cuenta los campos tales como, el código, el nombre y los demás campos. Para ingresar la información es necesario terminar de completar los campos y hacer clic en el botón ingresar.

Es necesario hacer referencia a la Figura 265, la cual nos indica los campos necesarios y el botón ingresar.

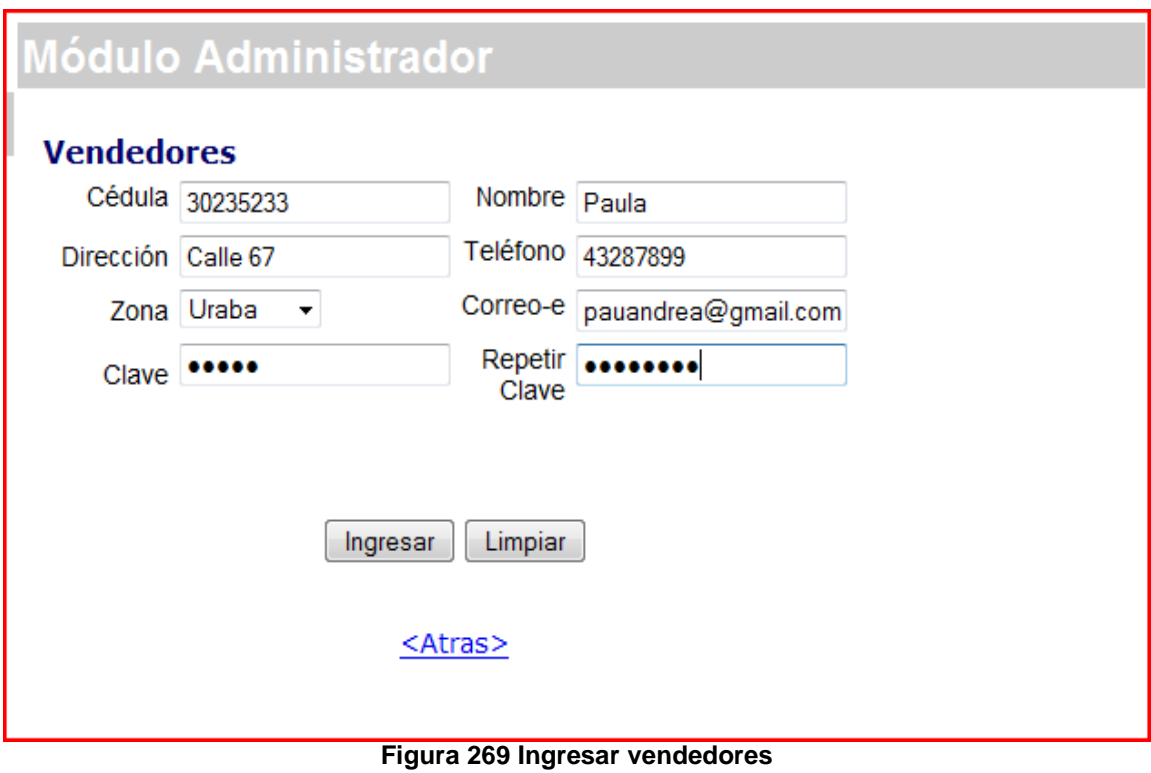

### **Consultar vendedores**

Para consultar los vendedores, es necesario ingresar el documento, para aclarar éste punto es necesario hacer referencia a la Figura 270.

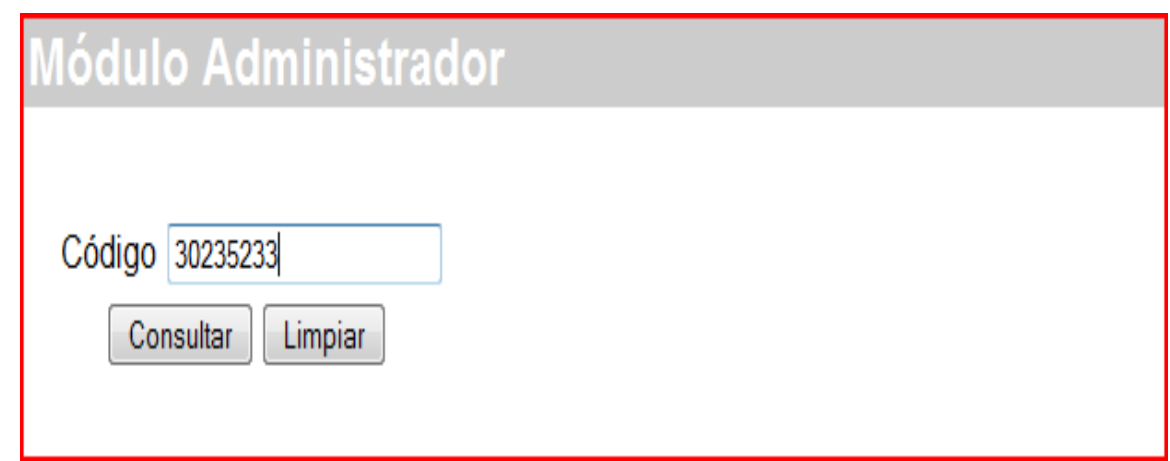

**Figura 270 Consultar vendedores** 

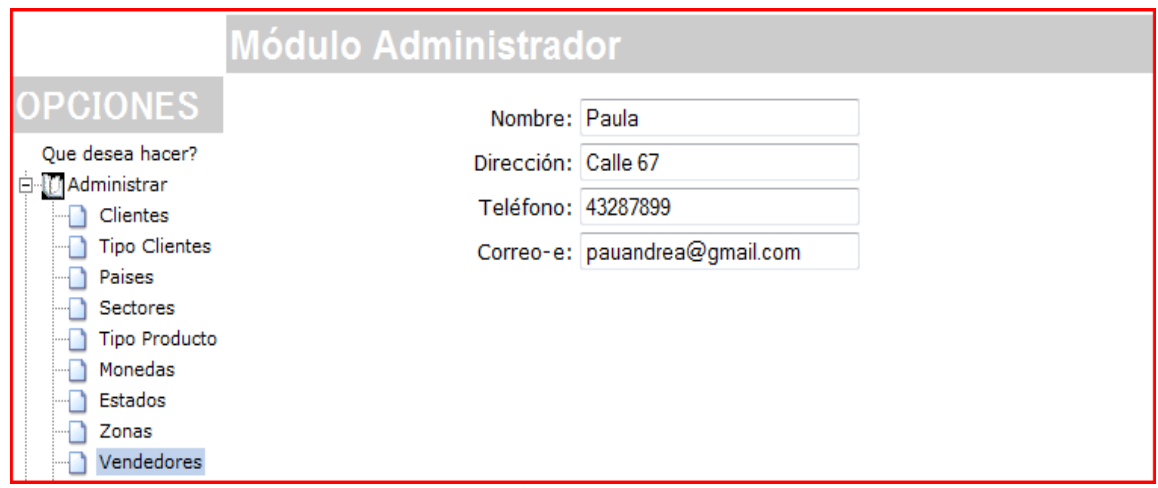

**Figura 271 Consultar vendedores** 

Como resultado, se obtiene lo expresado en la Figura 271, lo cual posibilita la consulta de información referente al vendedor.

### **Modificar vendedor**

Para lograr la modificación de los registros, es necesario suministrar el documento

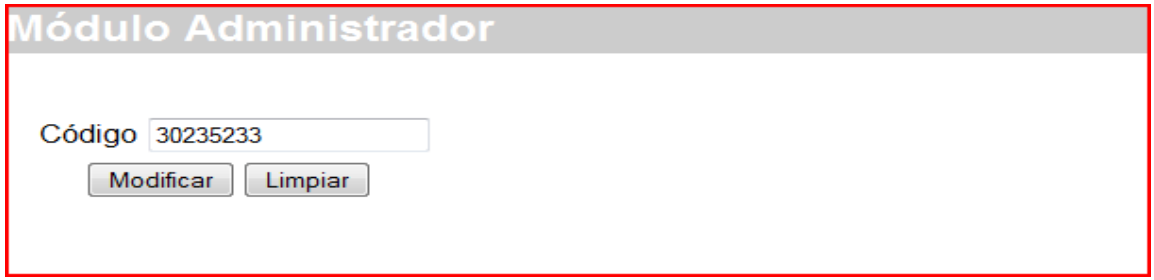

### **Figura 272 Modificar vendedor**

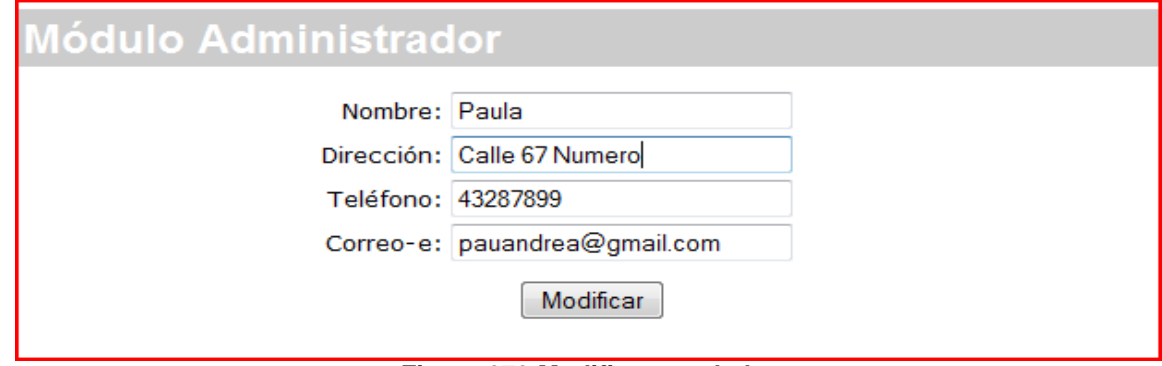

**Figura 273 Modificar vendedor** 

Como resultado, se muestra la información y luego mediante el botón modificar, se realiza el cambio de la información en los registros.

### **Eliminar vendedores**

Para la eliminación de vendedores, es necesario suministrar el documento, el botón usado para tales efectos se observa en la Figura 274.

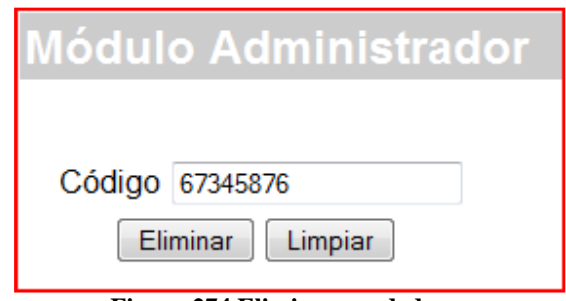

**Figura 274 Eliminar vendedores**

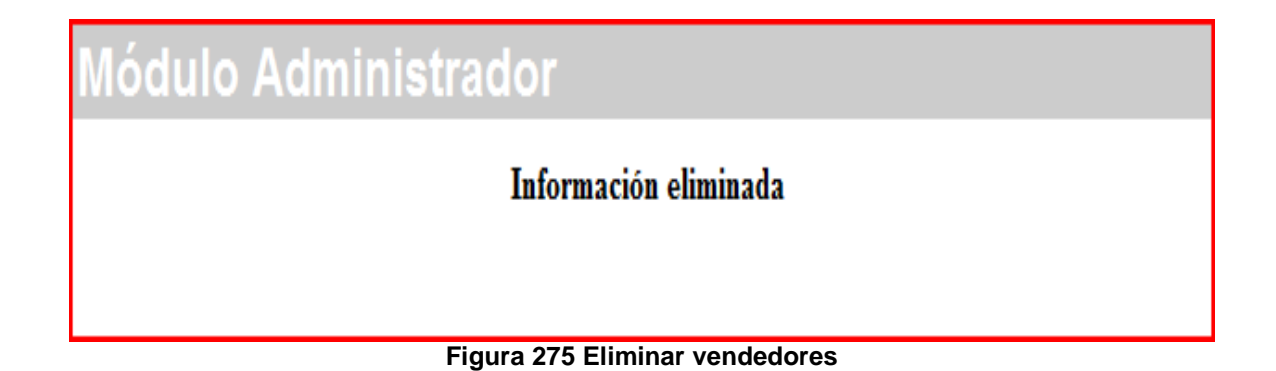

El mensaje de confirmación para la eliminación, se puede observar en la Figura 275.

### **Menú administración de productos**

Una de las opciones que permite el sistema, es la administración en la gestión de productos, logrando mediante esta opción, el ingreso, consulta, modificación y eliminación de registros.

Si se observa la Figura 276, encontraremos cuatro enlaces para lograr a buen término la administración de la información de vendedores.

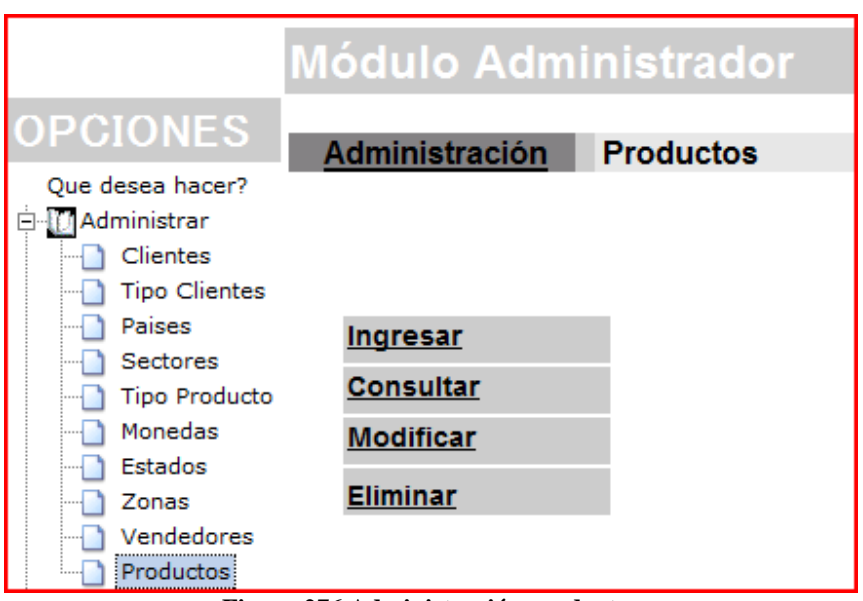

**Figura 276 Administración productos** 

### **Ingresar productos**

Al ingresar los productos, es necesario tener en cuenta los campos tales como, el código, el nombre y los demás campos. Para ingresar la información es necesario terminar de completar los campos y hacer clic en el botón ingresar.

Es necesario hacer referencia a la Figura 277, la cual nos indica los campos necesarios y el botón ingresar.

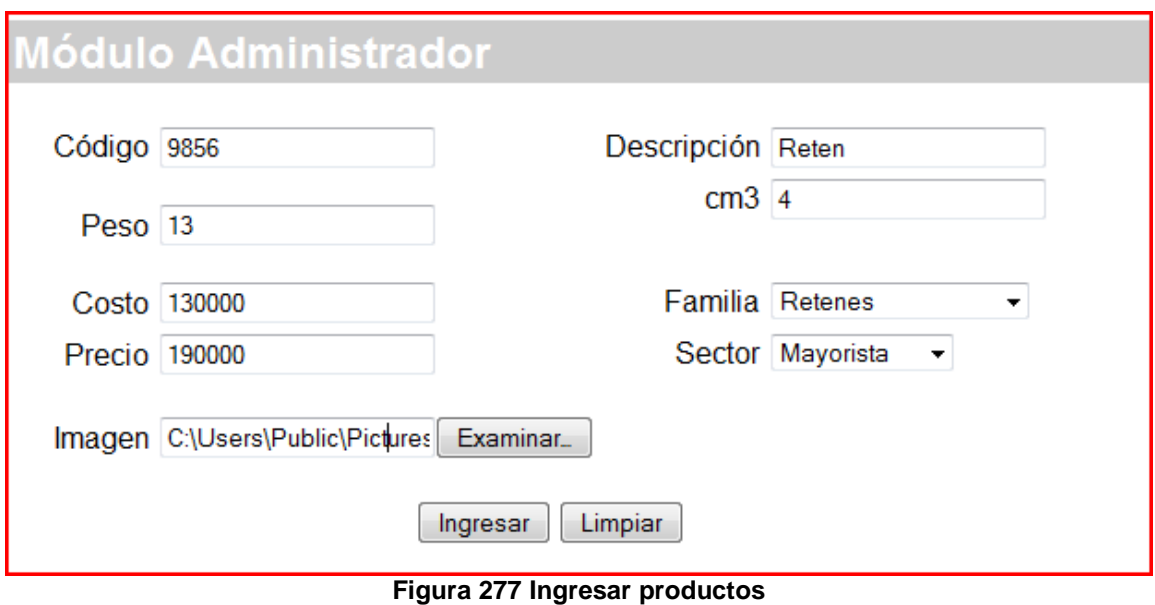

### **Consultar productos**

Para consultar los productos, es necesario ingresar el documento, para aclarar éste punto es necesario hacer referencia a la Figura 278.

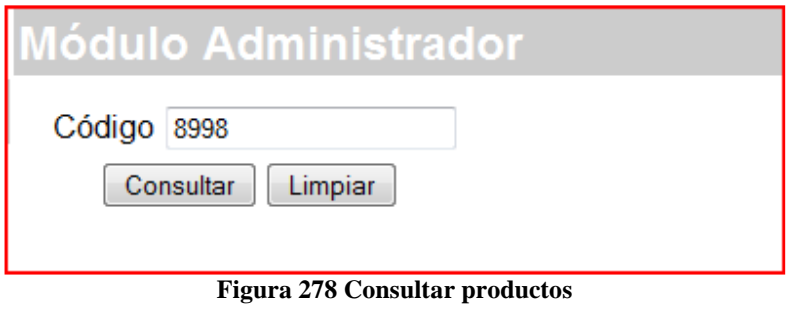

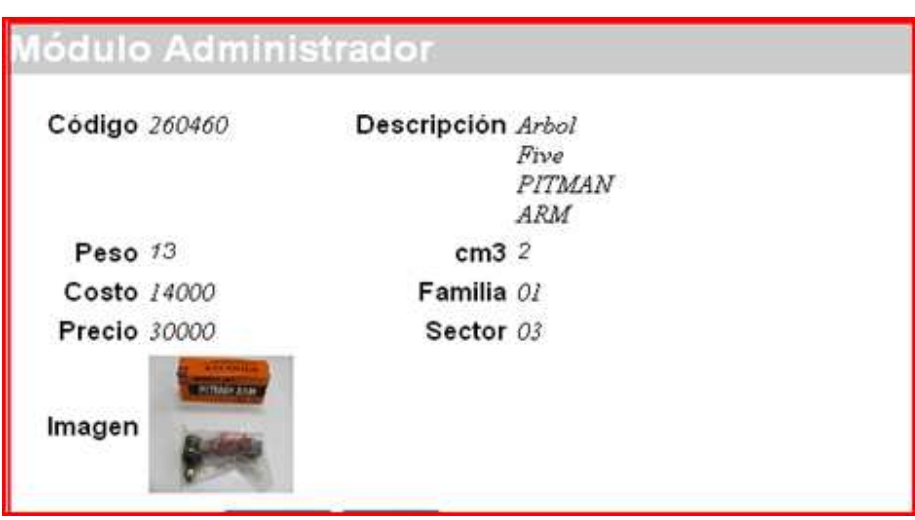

**Figura 279 Consultar productos** 

Como resultado, se obtiene lo expresado en la Figura 279, lo cual posibilita la consulta de información referente al producto.

### **Modificar productos**

Para lograr la modificación de los registros, es necesario suministrar el documento

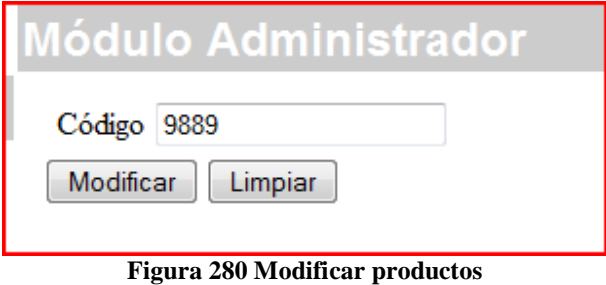

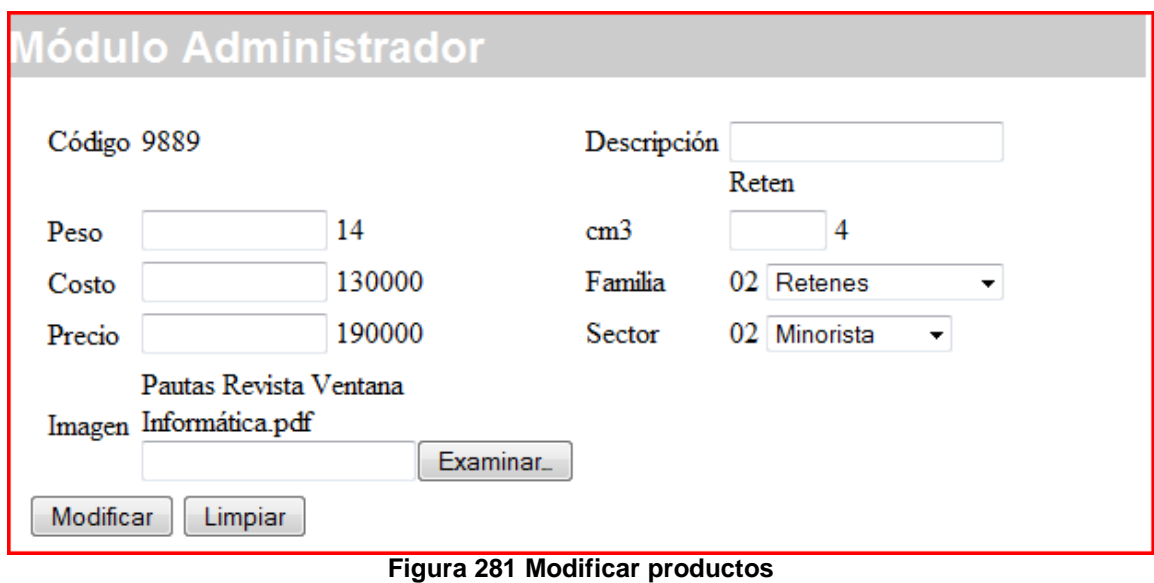

Como resultado, se muestra la información y luego mediante el botón modificar, se realiza el cambio de la información en los registros.

### **Eliminar productos**

Para la eliminación de productos, es necesario suministrar el documento, el botón usado para tales efectos se observa en la Figura 282.

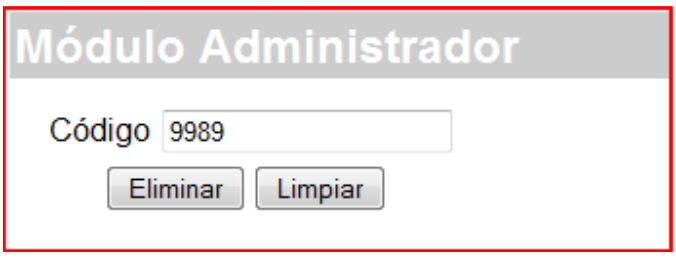

**Figura 282 Eliminar productos**

# Módulo Administrador

# Información eliminada

### **Figura 283 Eliminar productos**

El mensaje de confirmación para la eliminación, se puede observar en la Figura 283.

### **Menú inventario**

Para lograr el procesamiento de inventarios, es necesario tener una interfaz para los ajustes, todo con el fin de establecer los flujos de mercancía.

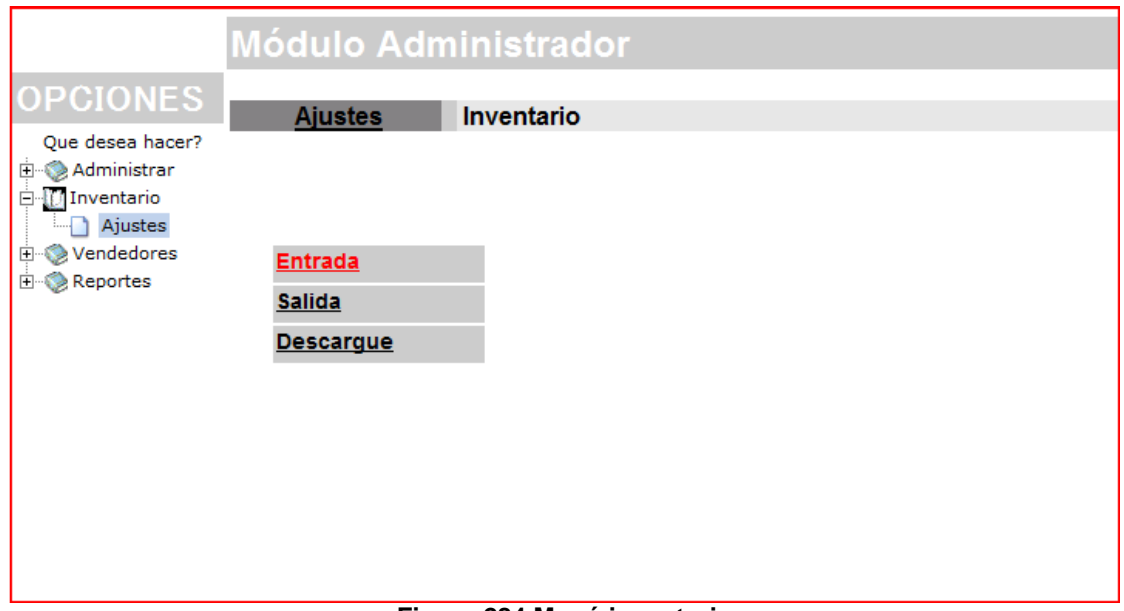

**Figura 284 Menú inventario** 

La Figura 284, demuestra las opciones generales para cumplir con tales efectos, los cuales corresponden a entradas, salidas y descargue.

### **Entradas inventario**

Las entradas de inventarios son usadas para aumentar las existencias en los inventarios. Para mejor comprensión es necesario observar el conjunto de Figuras, abajo descritas.

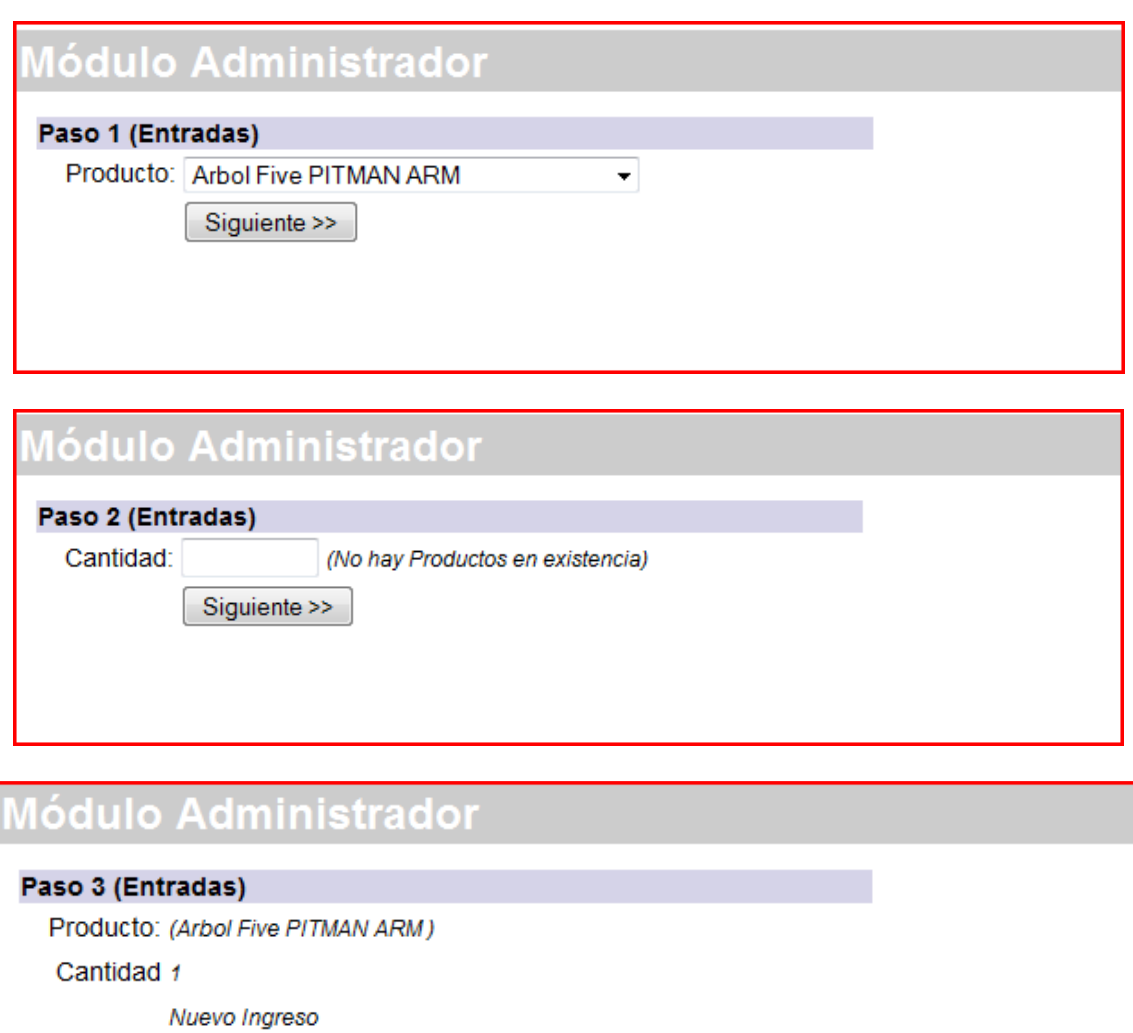

<<Regresar>>

**Figura 285 Entradas inventario** 

### **Salidas de inventario**

Las salidas de inventario se realizan para lograr ajustes en las cantidades. En la Figura abajo descrita se observa un ejemplo donde se restan 286 unidades a un producto.

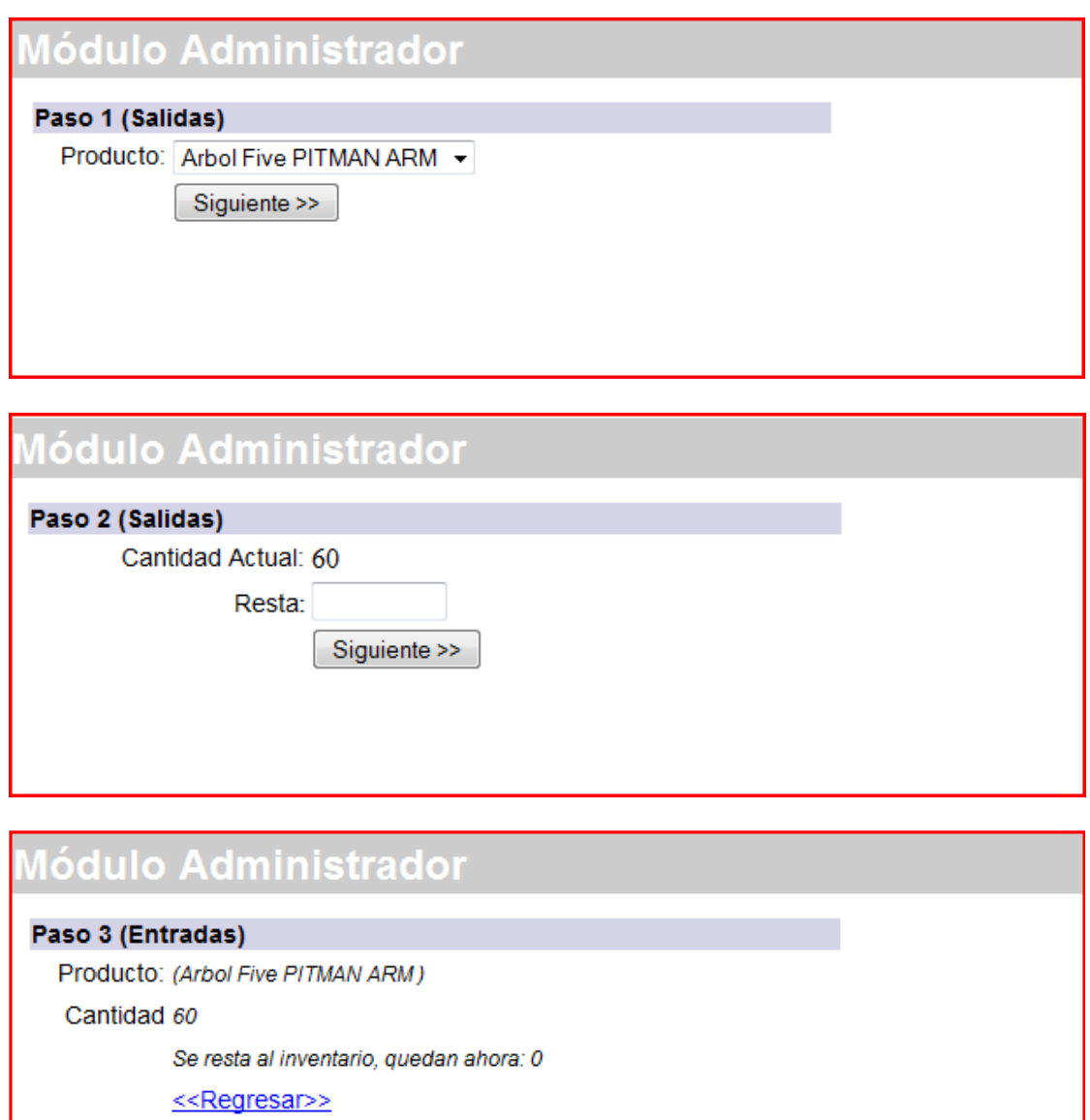

**Figura 286 Salidas inventario** 

### **Orden de descargue**

Para la orden de descargue es necesario seleccionar un producto que esté debidamente autorizado. En la Figura 287 se muestra un ejemplo

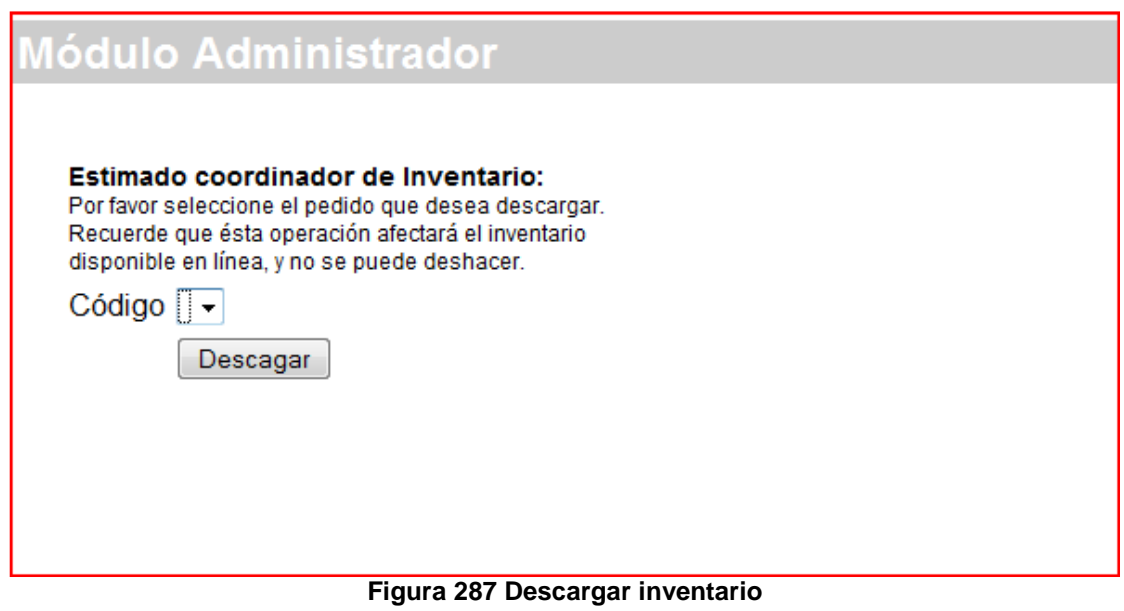

# **Ejemplo de reportes**

# **Reporte de Clientes**

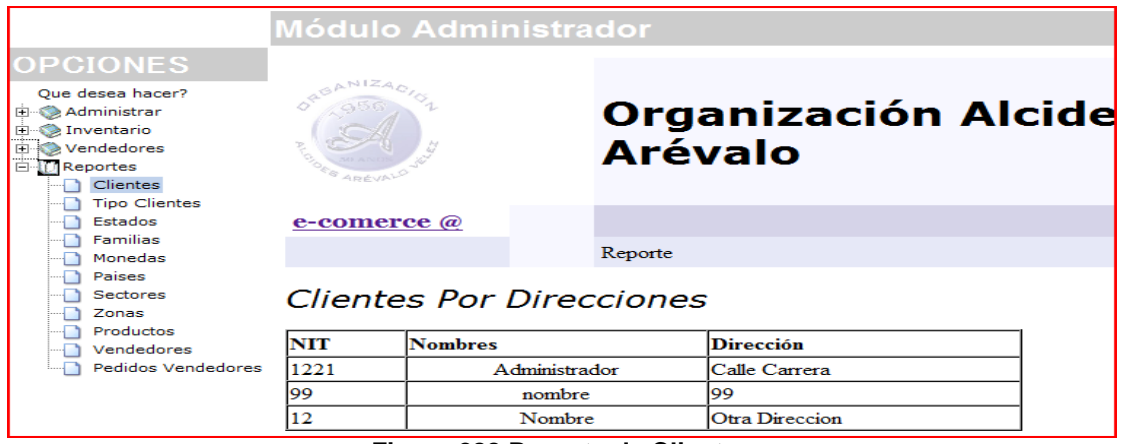

**Figura 288 Reporte de Clientes** 

# **Reporte de Tipos de Cliente**

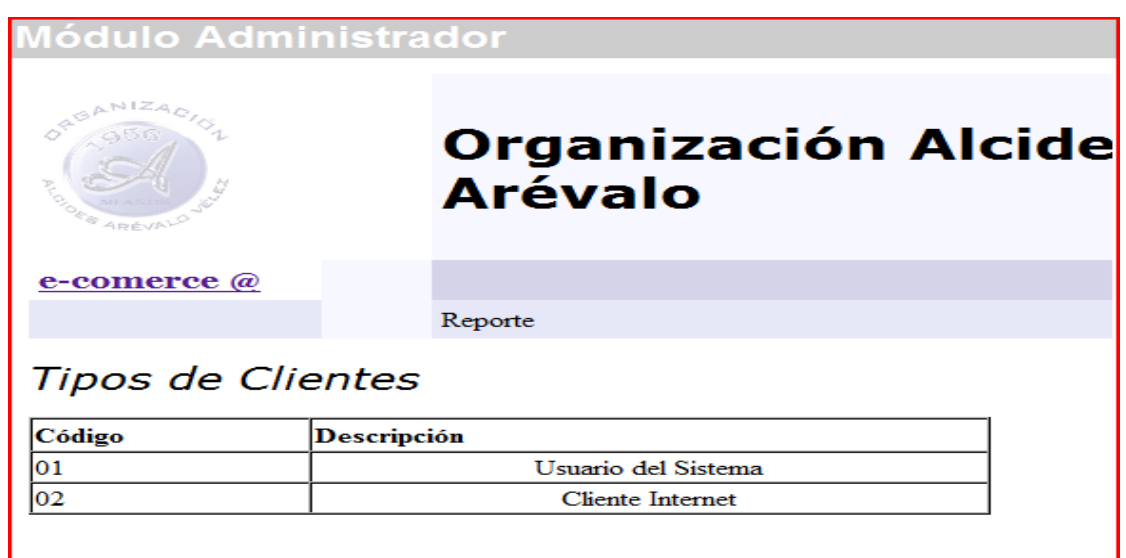

**Figura 289 Reporte de Tipos de Clientes** 

# **Reporte de Estados**

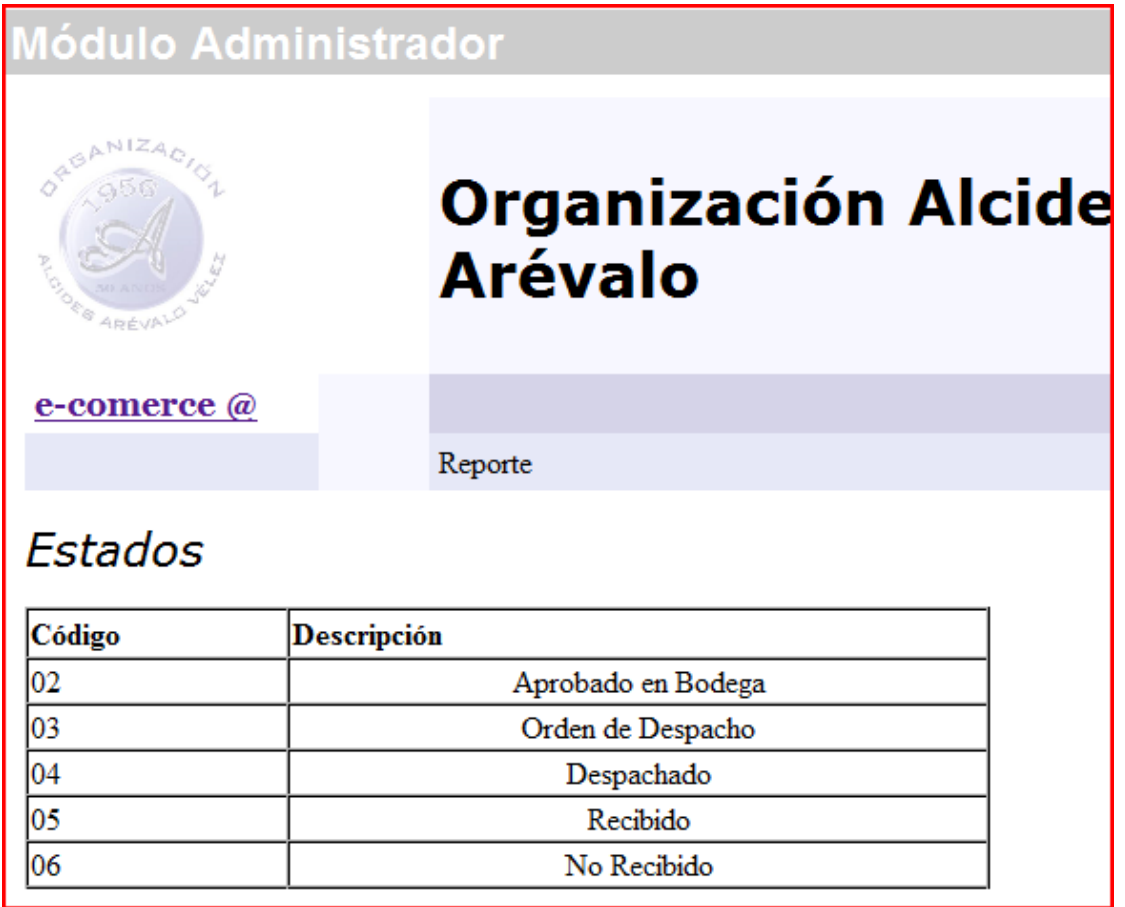

**Figura 290 Reporte de Estados** 

# **Reporte de Familias**

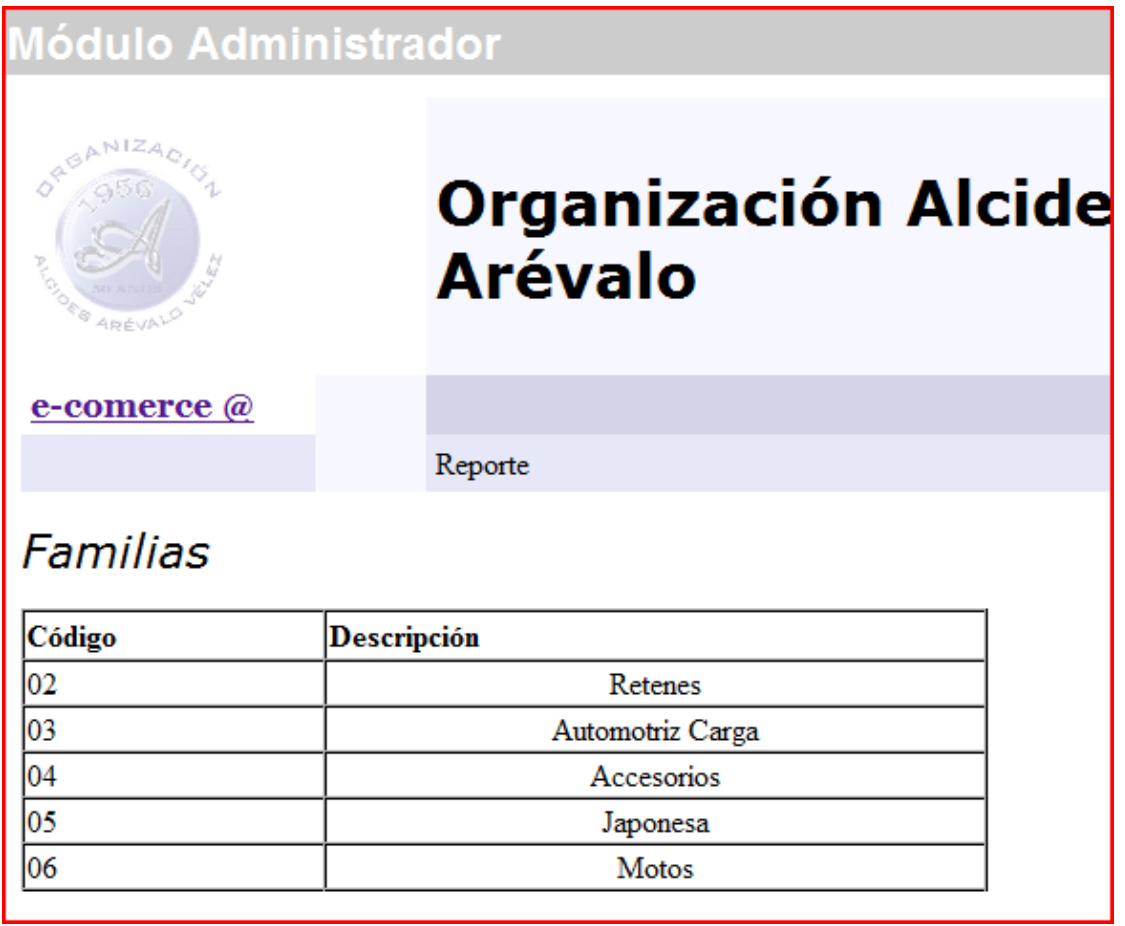

**Figura 291 Reporte de Tipos de cliente** 

# **Reporte de Monedas**

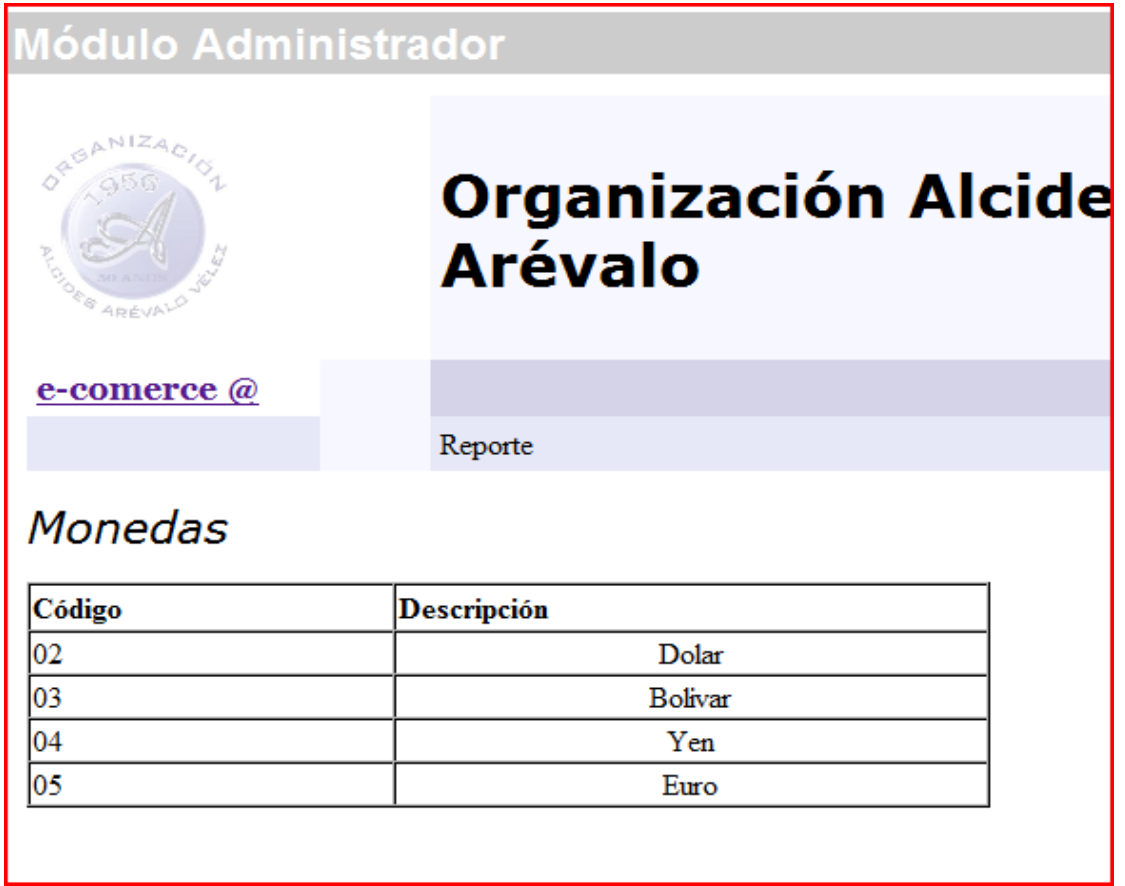

**Figura 292 Reporte de Monedas** 

# **Reporte de Países**

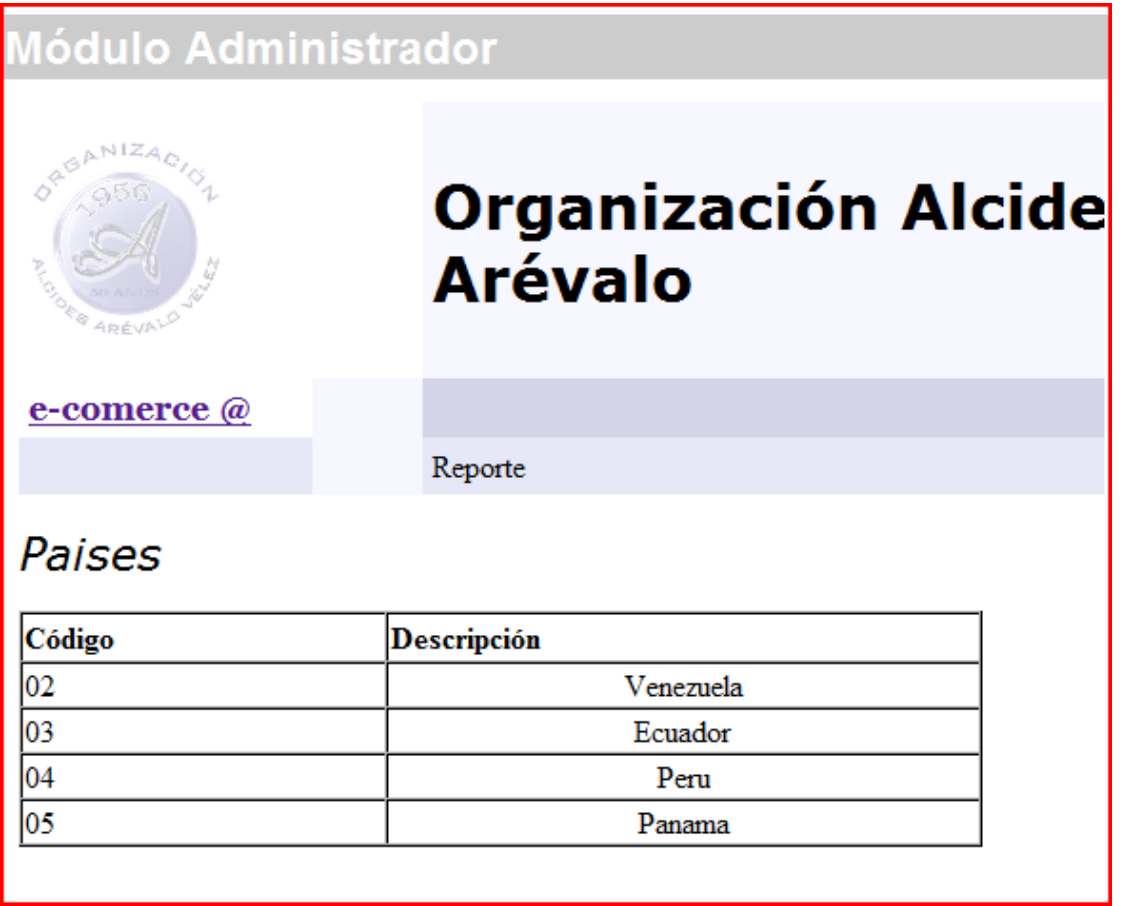

**Figura 293 Reporte de Países** 

### **Reporte de Sectores**

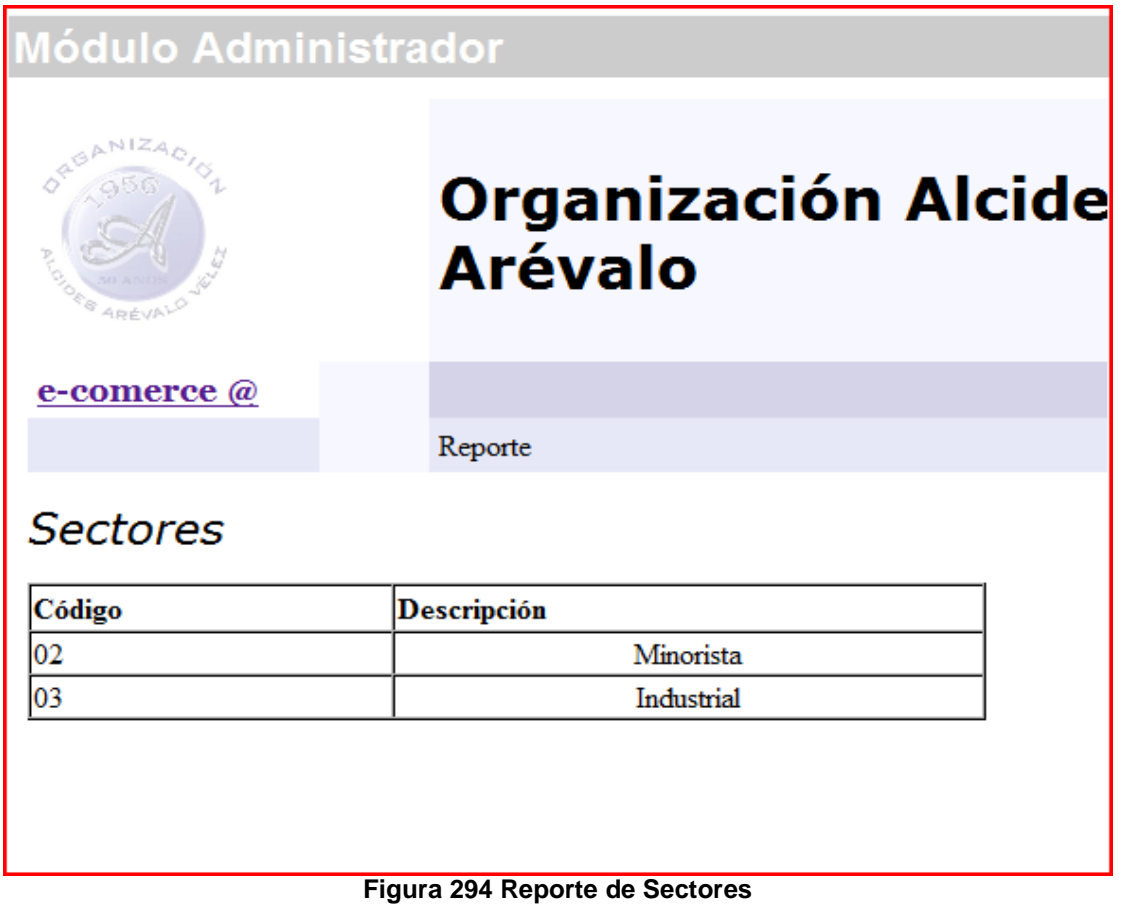
## **Reporte de Zonas**

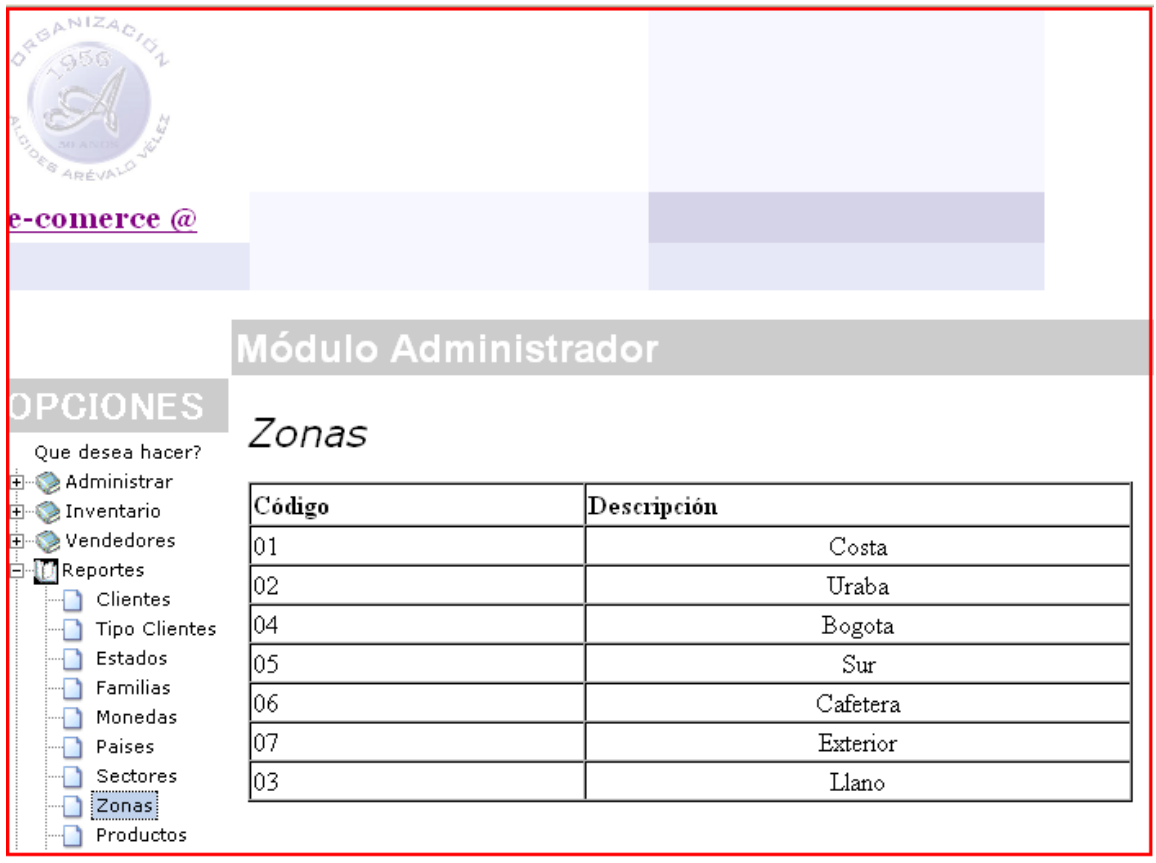

**Figura 295 Reporte de Zonas** 

### **Reporte de Vendedores**

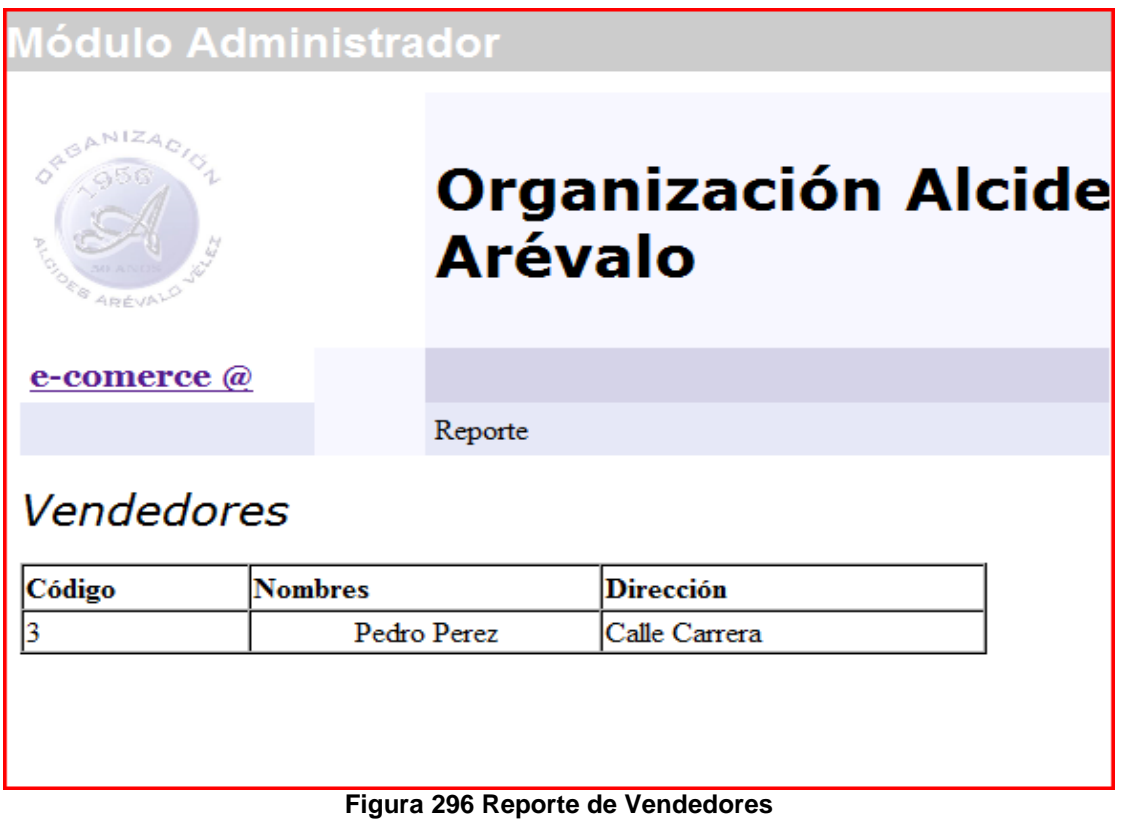

# **Reporte de Pedidos de Vendedores**

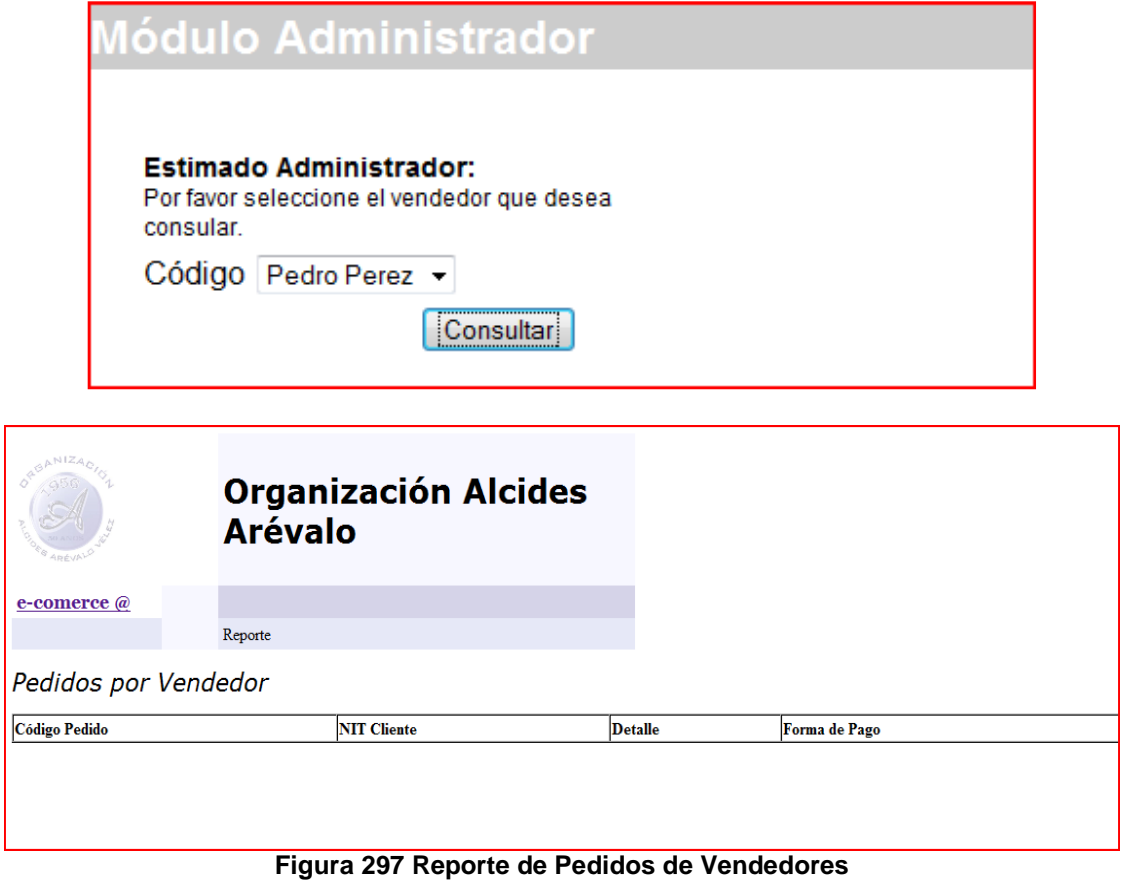

#### **Menú Clientes**

Cuando un usuario ingresa al sistema, y es identificado como un cliente, se mostrará un menú especial para clientes, el cual se puede observar en la Figura 298.

Entre las opciones que se tienen en dicho sistemas están:

- **Consultar pedidos:** permite conocer todos los pedidos que el cliente tiene registrados al sistema.
- **Cancelar Pedidos:** permite cancelar un pedido
- **Detalle de Pedidos:** permite conocer en detalle un pedido
- **Cambiar mi información:** modificar la información del cliente.
- **Pedidos:** realizar pedidos.

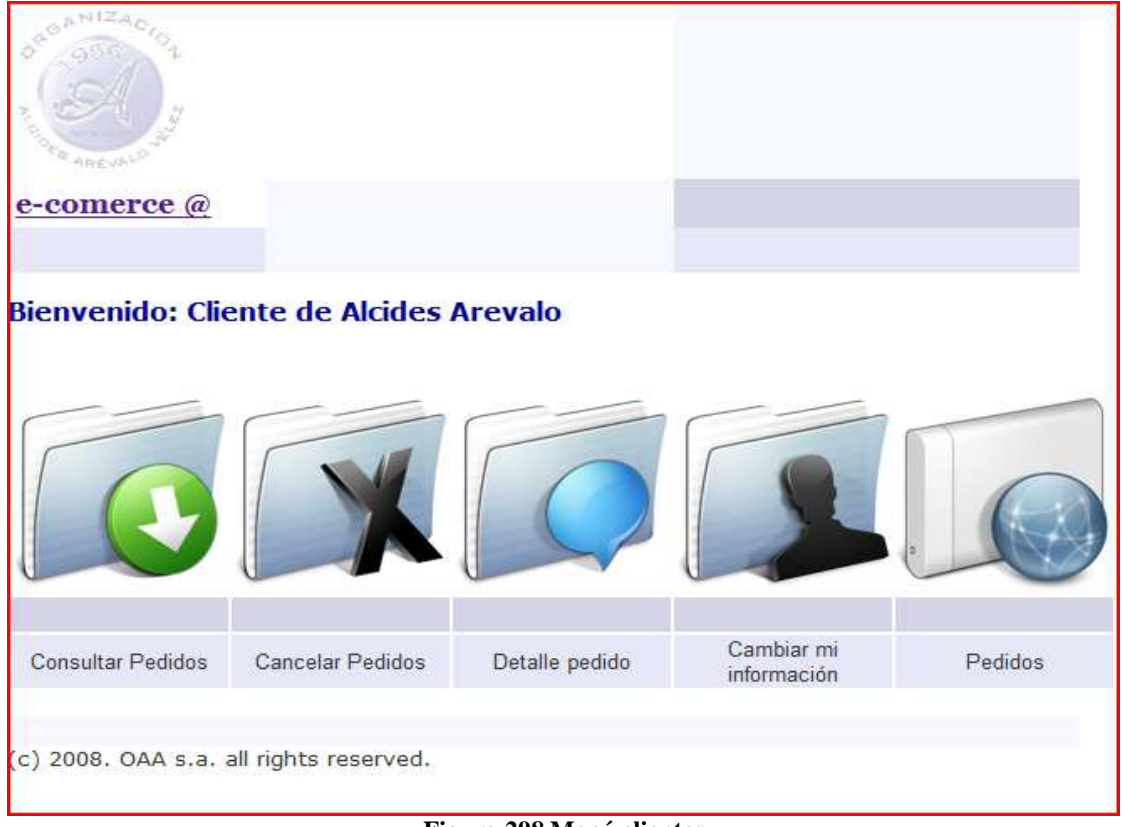

**Figura 298 Menú clientes** 

#### **Menú Vendedor**

Cuando un usuario ingresa al sistema, y es identificado como un vendedor, se mostrará un menú especial para vendedores, el cual se puede observar en la Figura 299.

Entre las opciones que se tienen en dicho sistemas están:

- **Consular No asignados:** Es una opción usada para que el vendedor pueda conocer los diferentes pedidos que aun no tengan un vendedor asignado.
- **Asignarme pedidos:** luego de conocer los diferentes pedidos, el vendedor puede asignarse un pedido.
- **Detalle mis pedidos:** conocer el detalle de los pedidos asignados.
- **Consultar mis pedidos:** listado general de pedidos por vendedor.

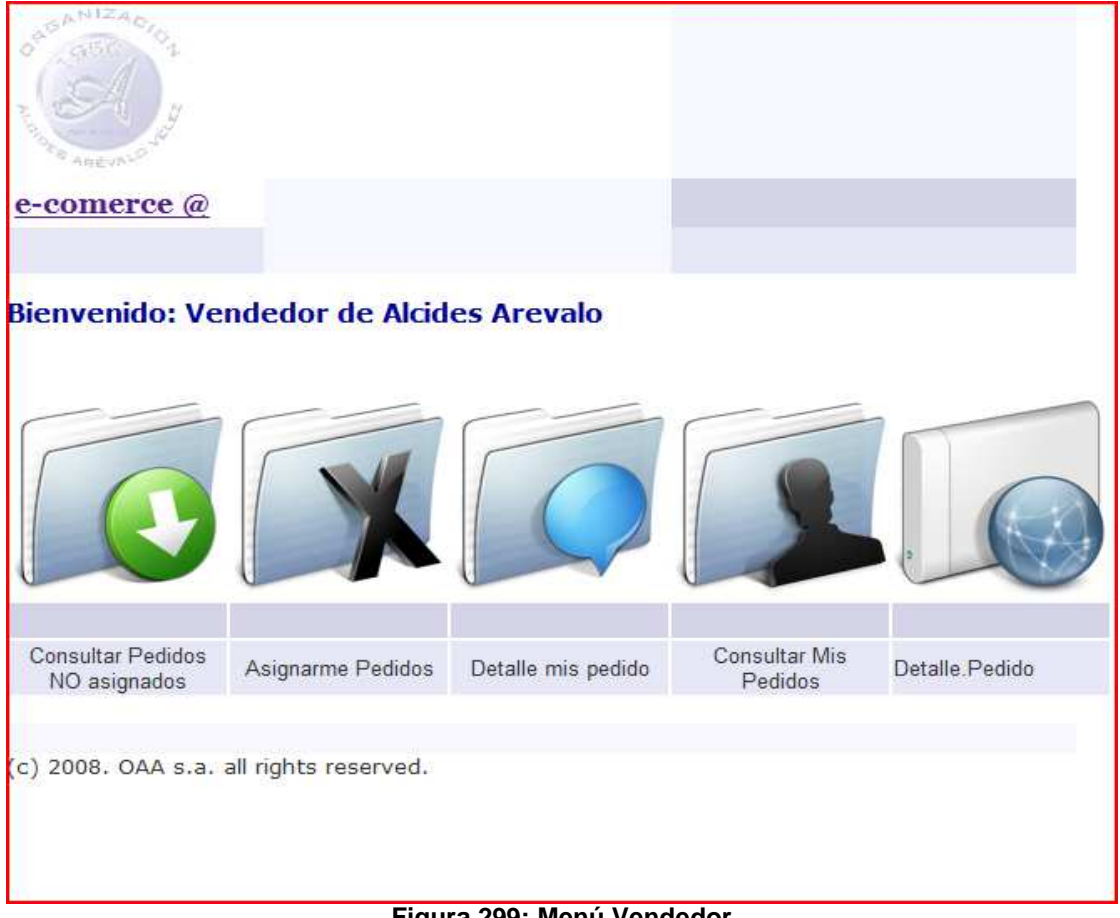

**Figura 299: Menú Vendedor** 

#### **Menú Cartera**

Cuando un usuario ingresa al sistema, y es identificado como un agente de cartera, se mostrará un menú especial para dicho perfil, el cual se puede observar en la Figura 300.

Las opciones que tiene dicho usuario son las siguientes:

- **Consultar pedios sin aprobar:** verifica que pedidos no han sido aprobados
- **Cambiar Estado Pedidos:** corresponde al proceso de aprobación o rechazo de pedidos
- **Consultar Pedidos Rechazados:** lista los pedidos previamente rechazados por el agente
- **Verificar Pagos:** es el proceso sobre el cual el agente de cartera, lista los pedidos para hacer verificación física y manual de pagos

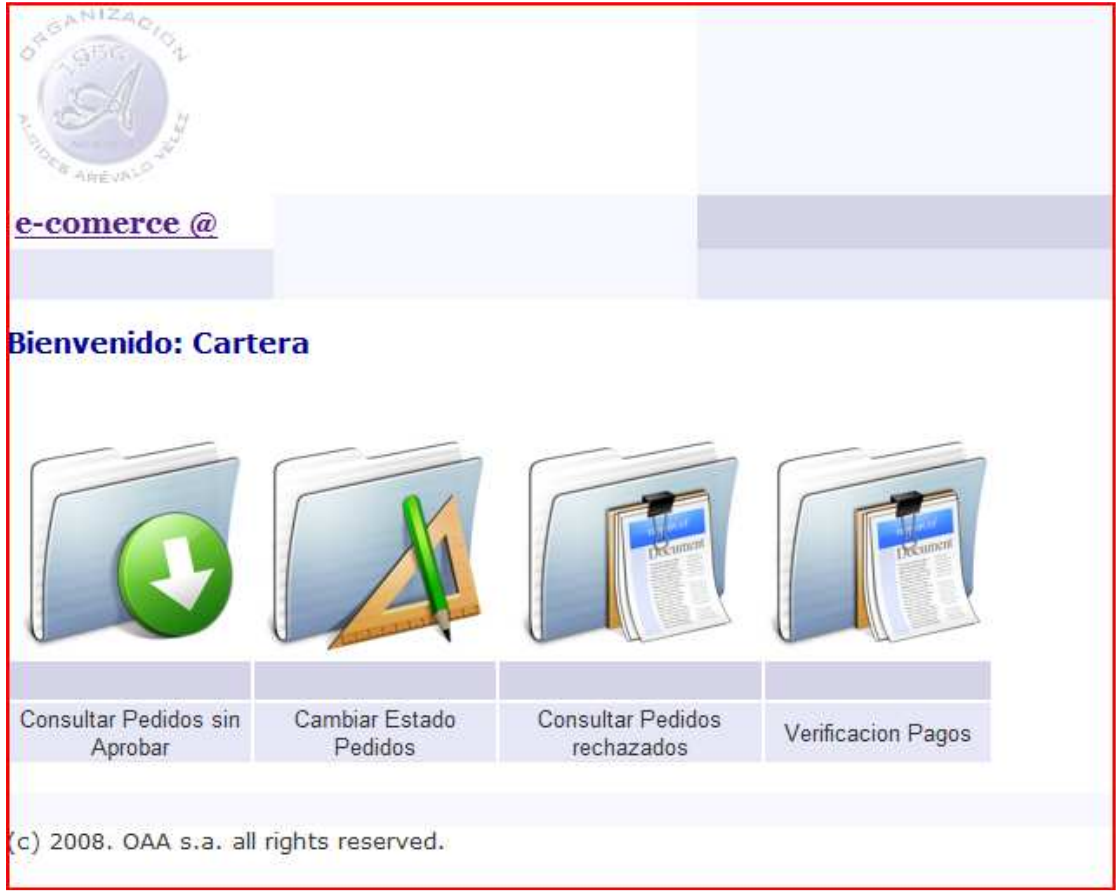

**Figura 300 Menú Cartera** 

#### **ANEXO J RESUMEN ANALÍTICO**

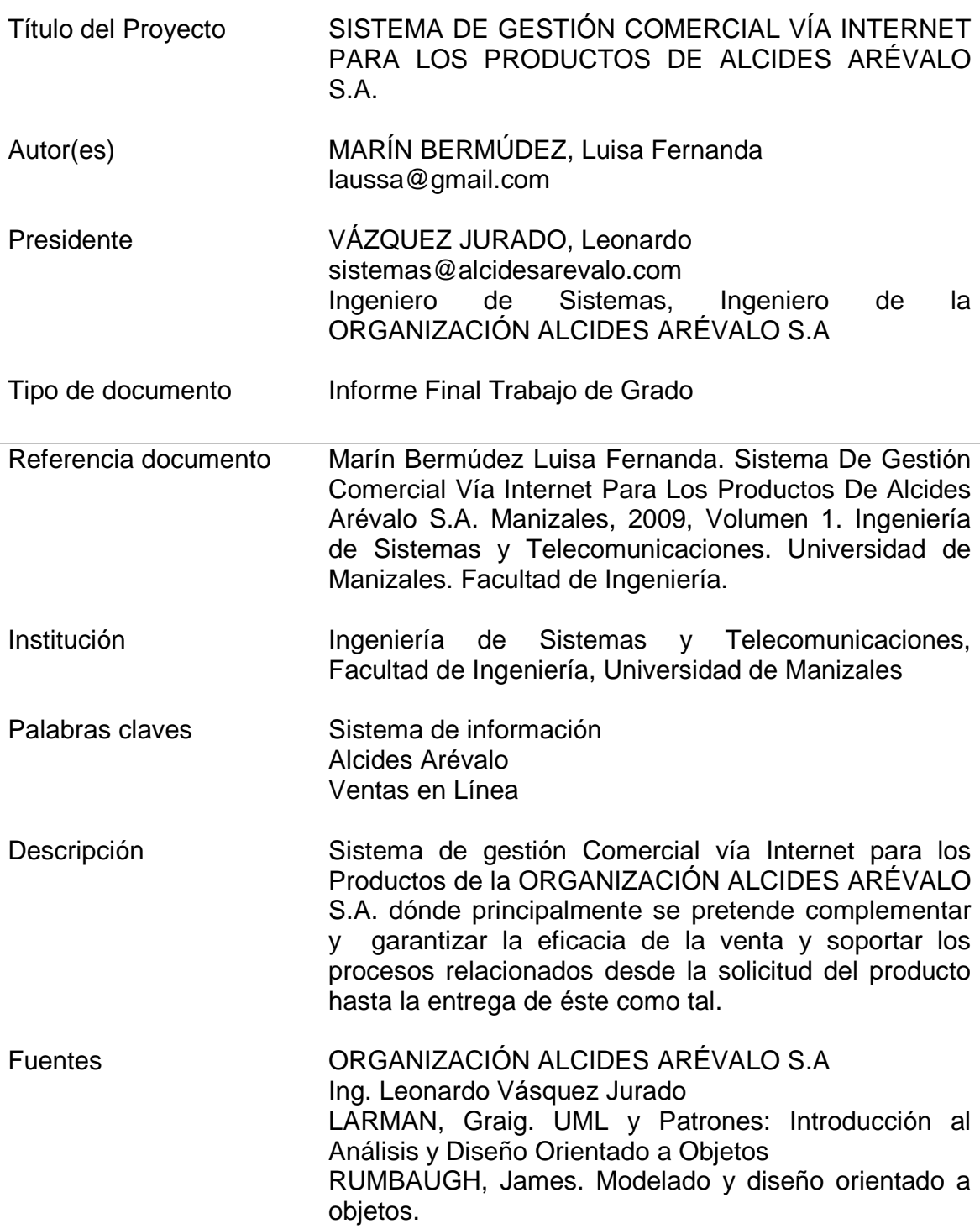

SOMMERVILLE, Ian. Ingeniería de software.

- Contenido Documento contextual Modelo de requisitos Modelo de análisis Modelo de diseño Plan de programación UNIX Plan de comercio electrónico Análisis sistemas COBOL Script SQL
- Metodología El sistema se desarrolló en una arquitectura Cliente-Servidor, utilizando herramientas de libre uso; considerando además su implementación en plataforma Web. Para tal fin se llevaron a cabo los siguientes pasos: Análisis, Diseño, Implementación, Implantación y Prueba del módulo de administración y las páginas Web dinámicas.

La Metodología se basó en UP. La selección de dicha metodología, está basada en un estudio no formal, donde se indagaron varias fuentes y después de realizar un análisis al respecto; se llego a dicha conclusión. El Lenguaje para el proceso de Ingeniería del Software es el Lenguaje Unificado de Modelado UML.

Conclusiones Se implementaron los módulos necesarios para cumplir con las expectativas de control en la empresa. Teniendo en cuenta que al momento de hacer un pedido, determinado cliente, éste deberá ser aprobado y asesorado; el software ayuda a controlar este sistema de procesos y procedimientos. La aplicación de tecnologías que se fundamenten en su funcionamiento en Internet convierte al proyecto en un factor clave de éxito para la empresa, puesto que mejora la comunicación con los clientes.

Anexos Modelo de Requisitos Modelo de Análisis Modelo de Diseño Modelo de Pruebas Creación de la Base de Datos